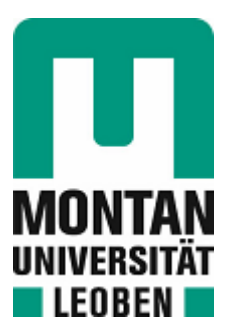

Chair of Metal Forming

# Master's Thesis

Implementation of automated, interconnective Finite Element Analyses for the development of Cyber Physical Production Systems

# Corinna Waiguny, BSc

September 2022

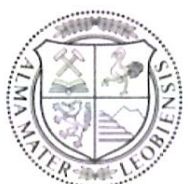

**MONTANUNIVERSITÄT LEOBEN** www.unileoben.ac.at

### EIDESSTATTLICHE ERKLÄRUNG

Ich erkläre an Eides statt, dass ich diese Arbeit selbständig verfasst, andere als die angegebenen Quellen und Hilfsmittel nicht benutzt, und mich auch sonst keiner unerlaubten Hilfsmittel bedient habe.

Ich erkläre, dass ich die Richtlinien des Senats der Montanuniversität Leoben zu "Gute wissenschaftliche Praxis" gelesen, verstanden und befolgt habe.

Weiters erkläre ich, dass die elektronische und gedruckte Version der eingereichten wissenschaftlichen Abschlussarbeit formal und inhaltlich identisch sind.

Datum 20.09.2022

 $111112$  $\mu$ 

**Jnterschrift Verfasser/in** Corinna Waiguny

# **Acknowledgement**

First and foremost, I would like to express my special thanks to my supervisors, Dipl.-Ing. Marcel Sorger, who always supported and guided me, and Univ.-Prof. Dipl.-Ing. Dr.techn. Martin Stockinger, the head of the Chair of Metal Forming. I would also like to show gratitude to Dipl.-Ing. Dr.mont. Benjamin Ralph for the discussions and his expertise. Further, I would like to thank all the Department faculty members who were involved in the process. Most importantly, I want to thank my boyfriend, my family, and my friends for the help and encouragement.

### **Abstract**

In recent years, Industry 4.0 - with the aim to combine production processes with state-of-the-art communication and information technologies - has led to significant changes in the industrial environment. Due to the appearance of new challenges, companies need to adapt to upcoming demands, by implementing Industry 4.0 enabling technologies, such as simulations and innovative modelling approaches. Thereby, Simulation and Modelling refers to the application of models, representing a product, system, or process, to predict model behavior and further, to extend knowledge of the model. In the metal forming industry, simulations show great potential in the design and optimization of forming processes. Through the targeted use, expensive, and time-consuming experiments can be reduced. Furthermore, the process of decision making is supported and the efficiency of forming processes can be increased.

During this thesis, models are developed to reproduce the entire upsetting process, starting at the heating of the cylindrical specimen to the transport and to the upsetting in the hydraulic press. Subsequently, an automated simulation sequence is implemented by using Python, which enables to create, run, and evaluate simulations with variable input parameters. For the calibration and validation of the developed simulations, upsetting tests with cylindrical specimen from aluminum alloy EN AW-6082 were conducted. Thereby, experiments, differing in process settings, such as temperature, transfer time, specimen geometry and upset height, were performed. The furnace and the hydraulic press at the Chair of Metal Forming represent two Cyber Physical Production Systems (CPPSs), providing sensor data of the conducted experiments. Furter, a concept is introduced, to visualize and process the sensor data to directly compare experiments and simulation.

## **Kurzfassung**

In den vergangenen Jahren hat die Industrie 4.0 – mit dem Ziel Produktionsprozesse mit modernster Kommunikations- und Informationstechnologie zu verbinden - zu signifikanten Veränderungen im industriellen Bereich geführt. Durch das Auftreten von neuen Problemstellungen, müssen sich Firmen an die künftigen Anforderungen anpassen und Kerntechnologien der Industrie 4.0, wie beispielsweise Simulationen und innovative Modellierungsansätze, implementieren. Simulation und Modellierung steht hierbei für die Anwendung von Modellen, welche Produkte, Systeme oder Prozesse repräsentieren, um Vorhersagen über das Modellverhalten zu treffen und zusätzlich das Wissen über das Modell zu erweitern. In der Metallumformung zeigen Simulationen ein großes Potential im Design und der Optimierung von Umformprozessen. Durch den gezielten Einsatz können kostenintensive und zeitaufwändige Experimente reduziert werden. Außerdem kann der Prozess der Entscheidungsfindung unterstützt sowie die Effizienz der Umformprozesse gesteigert werden.

Im Zuge der Arbeit wurden Simulationsmodelle erstellt, um den gesamten Prozessablauf eines Stauchversuches, beginnend beim Vorwärmen der Zylinderprobe im Ofen, über den Transport bis hin zum Stauchen mit der hydraulischen Presse, nachzubilden. Anschließend wurde mittels Python eine automatisierte Simulationsabfolge realisiert, welche es ermöglicht, Simulationen mit variablen Eingabeparametern, zu erstellen, auszuführen und auszuwerten. Für die Kalibrierung und Validierung wurden Stauchversuche von Zylinderproben aus der Aluminiumlegierung EN AW-6082 durchgeführt. Die Experimente unterschieden sich dabei in den Prozesseinstellungen hinsichtlich Temperatur, Transferzeit, Probengeometrie und Stauchhöhe. Der industrielle Ofen und die hydraulische Presse am Lehrstuhl für Umformtechnik stellen zwei Cyber Physical Production Sytems (CPPSs) dar, welche die Sensordaten der durchgeführten Versuche zur Verfügung stellen. Zudem wird ein Konzept vorgestellt, um die von den CPPSs gelieferten Sensordaten zu visualisieren und weiteres automatisch zu verarbeiten, um Experiment und Simulation direkt miteinander zu vergleichen.

# **Table of Contents**

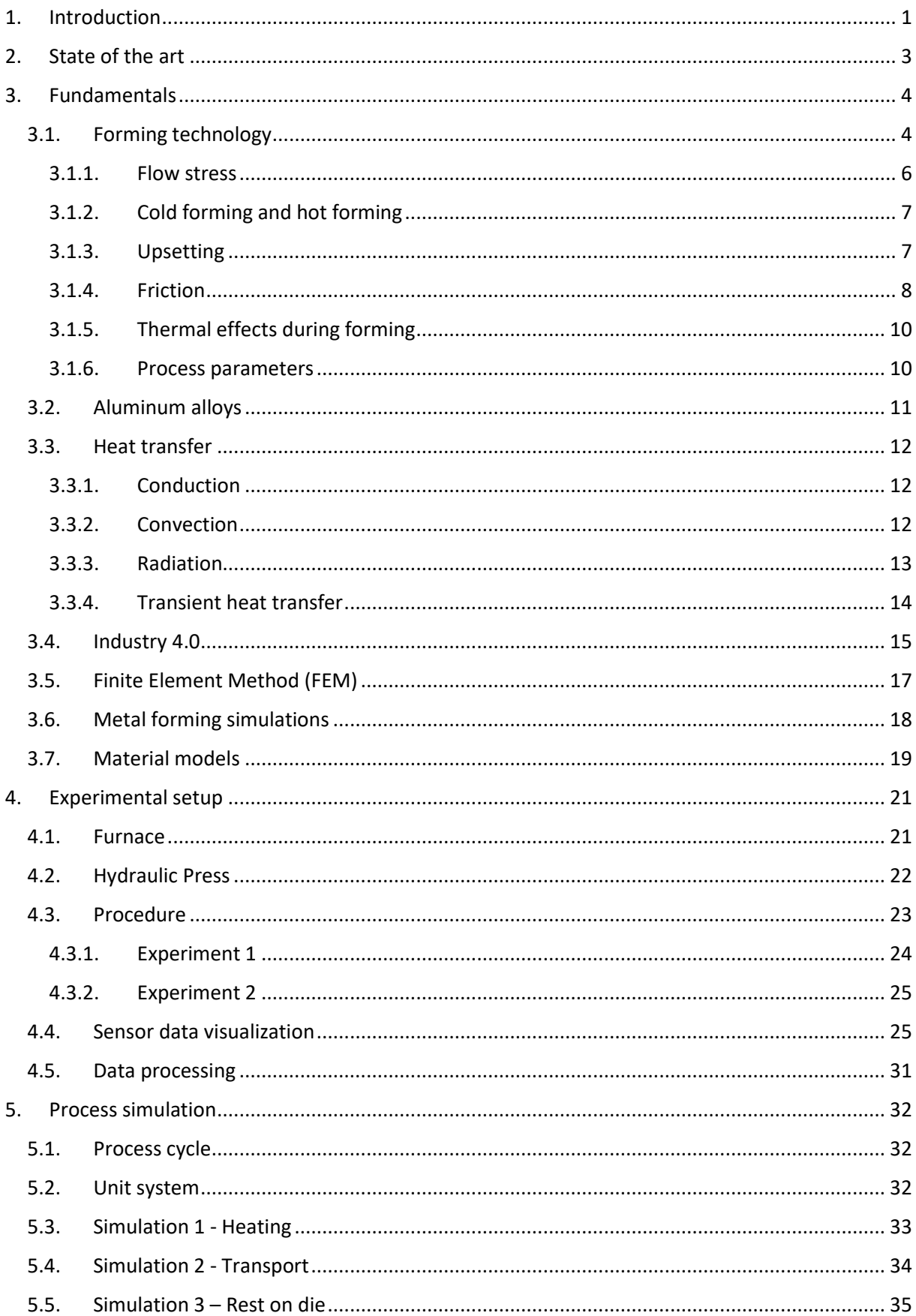

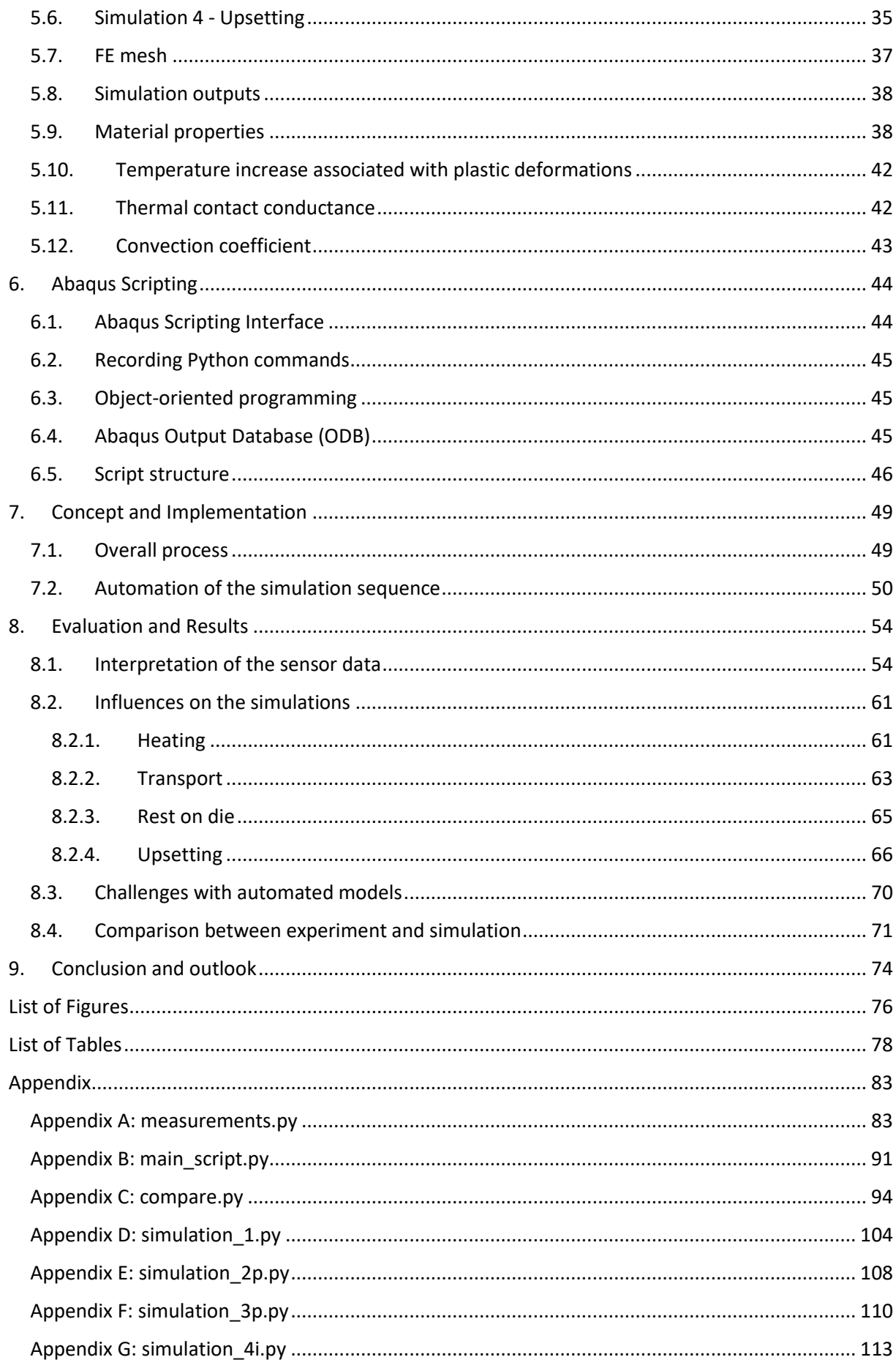

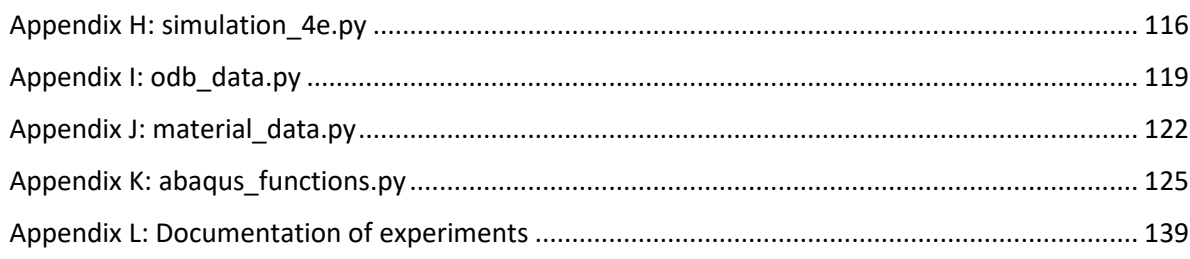

# **List of Symbols**

# **Upper Case**

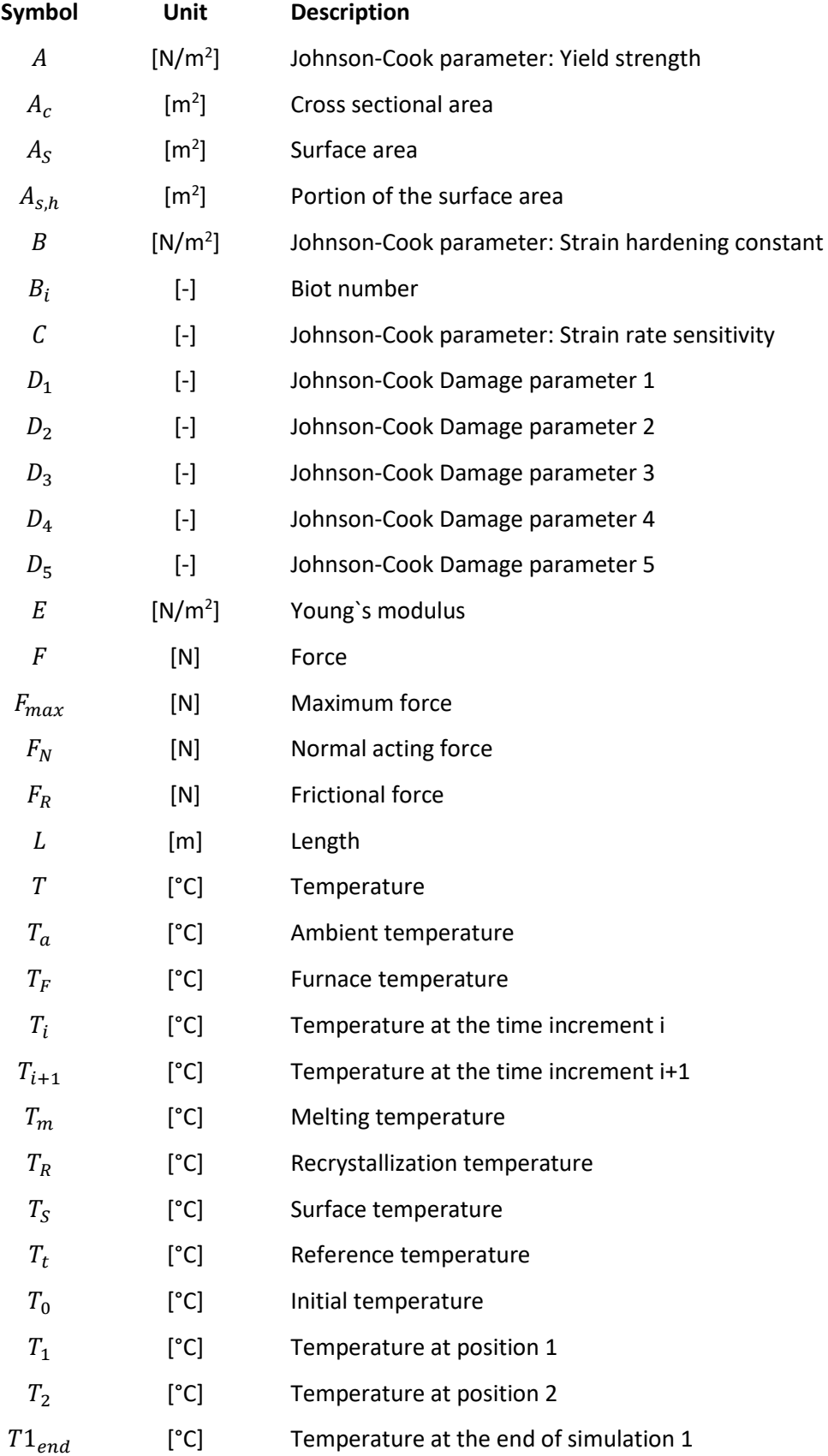

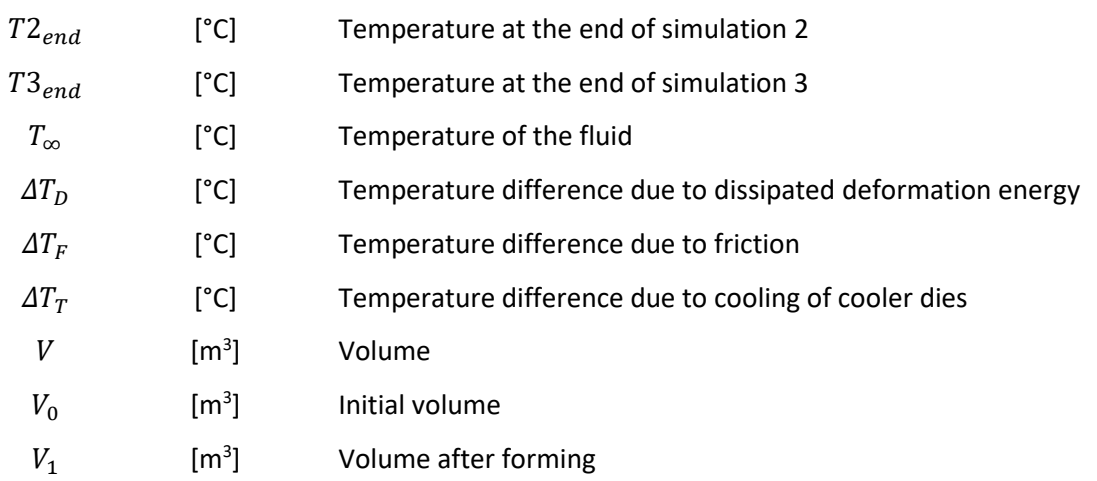

### **Lower Case**

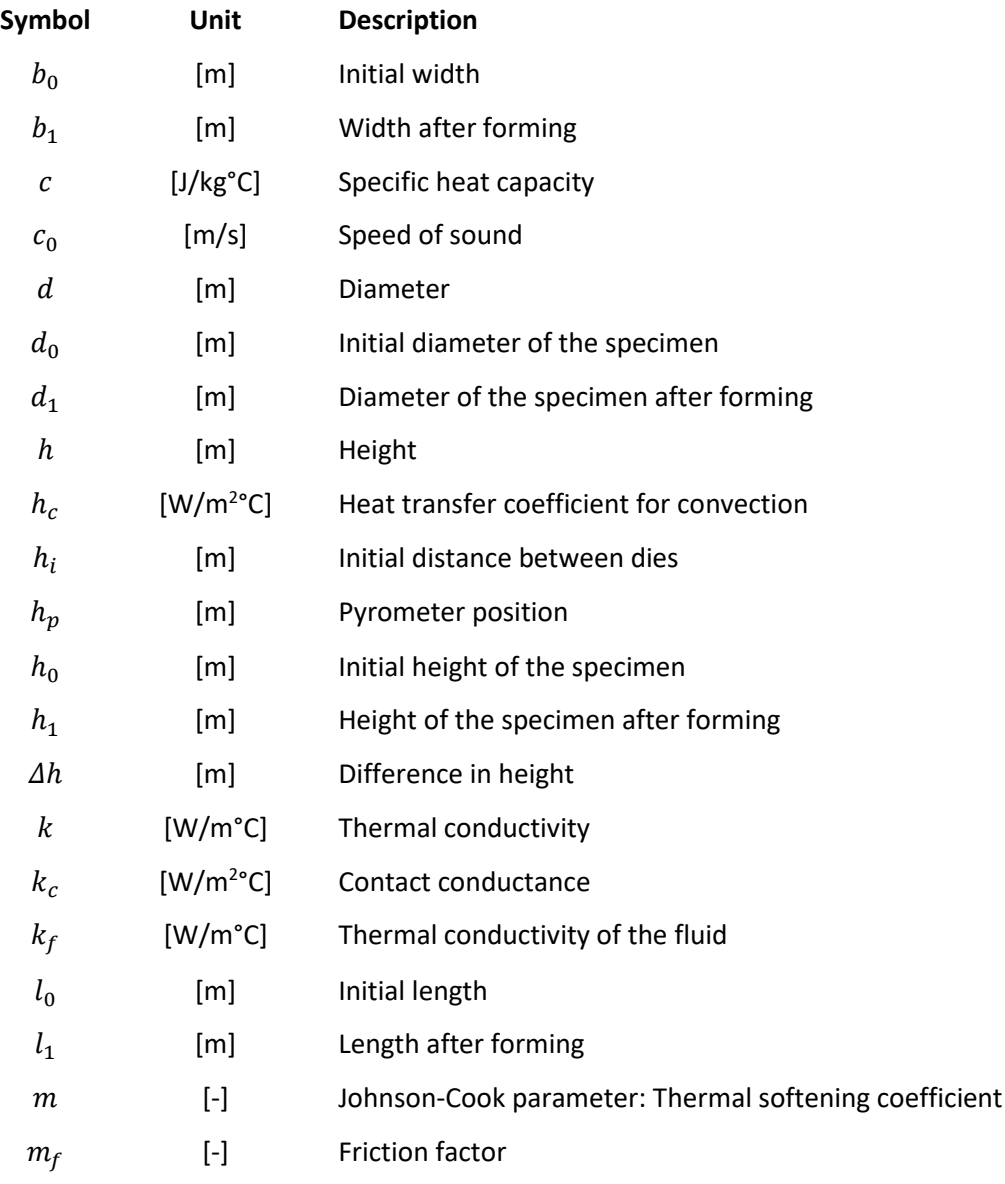

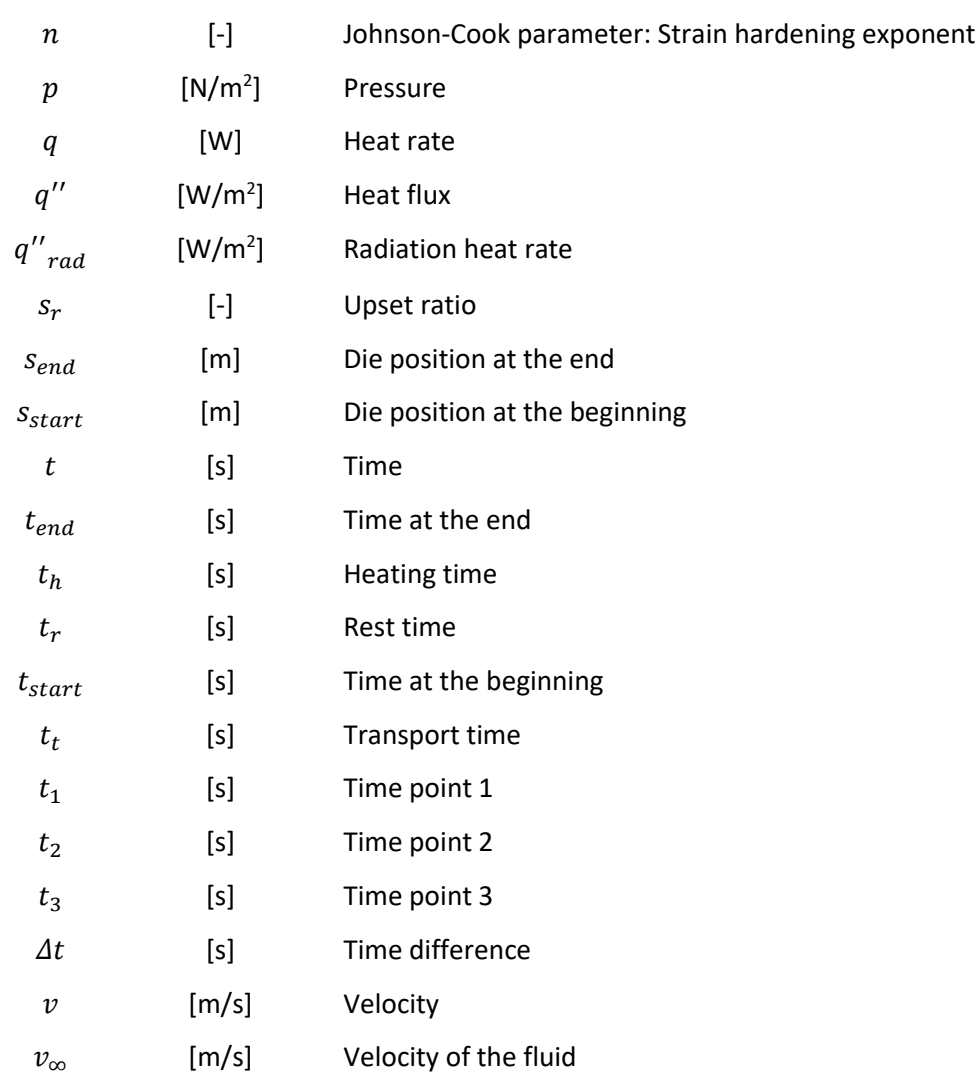

# **Greek Symbols**

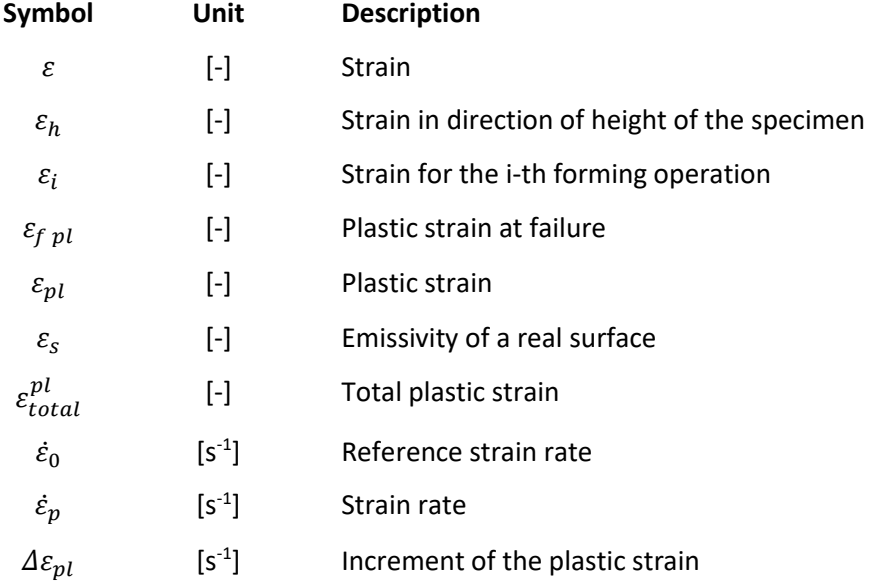

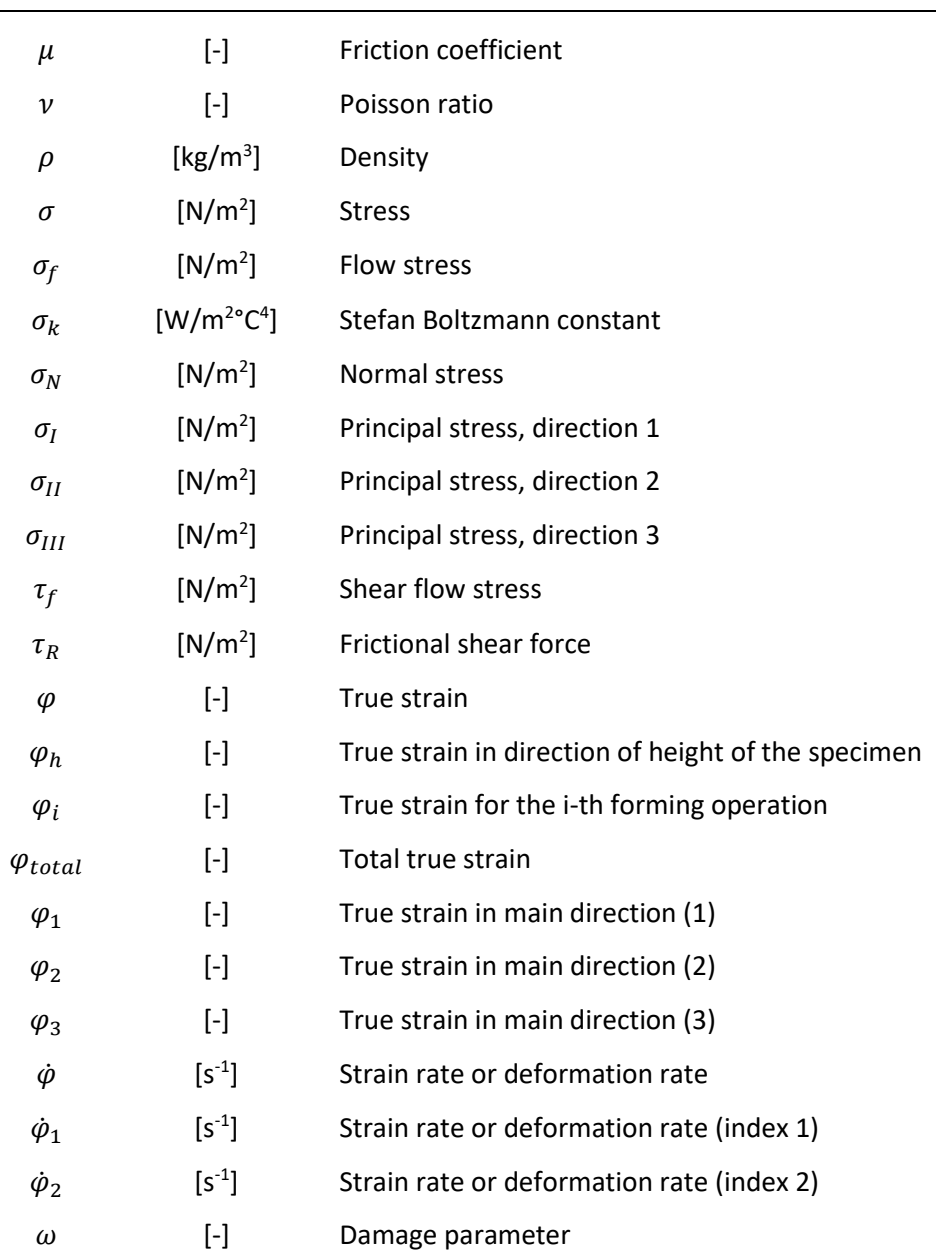

# **List of Abbreviations**

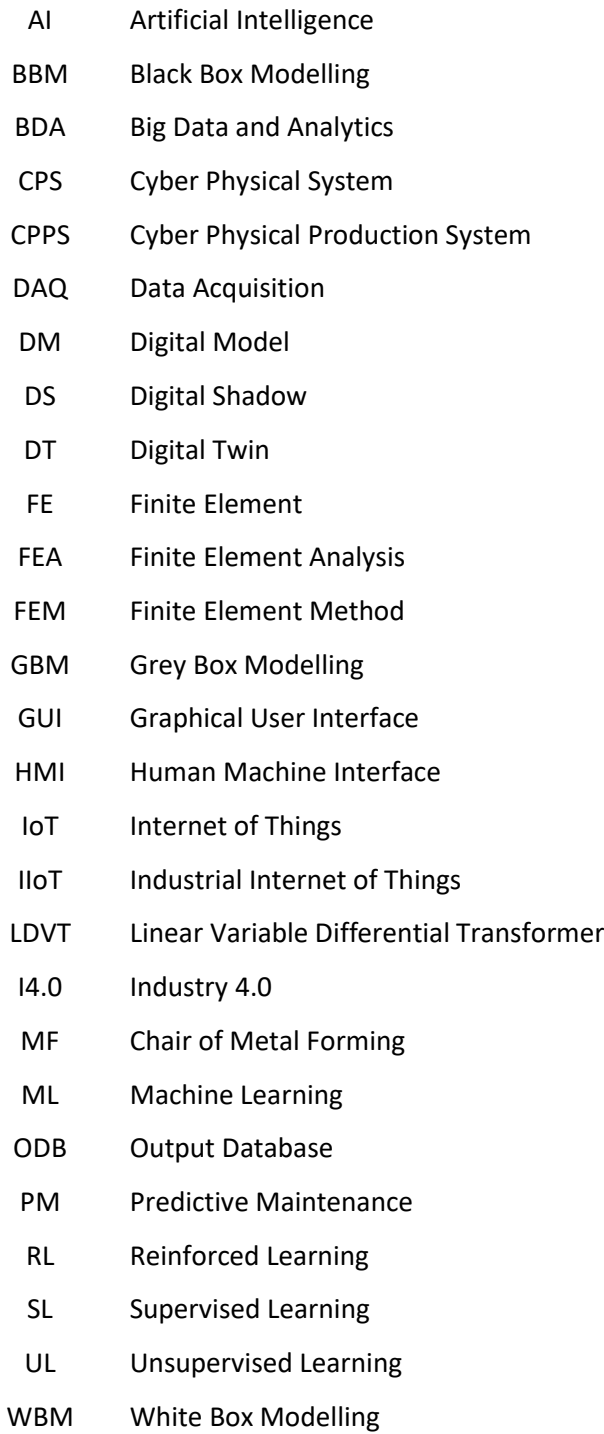

## <span id="page-13-0"></span>**1. Introduction**

As today`s globalized economy is characterized by the need for high-quality products, product customization, increasing process efficiency, process automation and a faster time-time-to market, this causes new business challenges to arise. Consequently, this leads companies to adapt to upcoming demands [1, 2]. Due to the fourth industrial revolution, also known as Industry 4.0 (I4.0), the industrial environment has undergone a significant change in recent years. The target of I4.0 is to combine the latest communication and information technology with traditional production processes leading to an increase in efficiency regarding energy and resources as well as competitiveness. Technologies like Artificial Intelligence (AI), Cyber Physical Systems (CPS), Internet of Things (IoT), Simulation and Modelling, and Big Data and Analytics (BDA) can be named as enabling technologies [1, 3, 4].

Likewise, major progress happened in simulation methods. Increasing computational capacity within the last decades enabled the use of more complex numerical methods for solving practical engineering problems [5]. Simulations are not exclusively used in an academic field, but rather became a standard tool applied in the industry with a variety of application purposes. For instance, simulations support decision making or are used to validate and test systems along the entire life cycle [3, 6]. Moreover, simulations play a significant role in realization of Industry 4.0. According to [4], simulations are a key technology of I4.0, contributing to the development and deployment of other enablers as well. Furthermore, simulations are used for process design and optimization. Additionally, in the logistics sector material flow simulations can be adapted to support decision making. Learning factories or training centers use simulations to educate people as increasing their knowledge leads to a better understanding of systems or processes and therefore reduces human errors [4].

The goal of this thesis is to implement FEA into two CPPSs, which are represented by an industrial furnace and a hydraulic press, located at the Chair of Metal Forming. Within this work, simulations to represent the whole process of upsetting of a preheated cylindrical specimen are developed. By using Python scripts, the simulation models are automatically generated and submitted to the solver. Furthermore, simulation results are evaluated, and relevant information is saved in a separate file. For the validation of the FEA, experiments were conducted and compared to the sensor data of the process. Further, a concept, to process the sensor data of the CPPSs and compare the sensor data to the extracted simulation result, is introduced and implemented.

In chapter two, a summary on state-of-the-art research is given. In the third chapter, the fundamentals are illustrated to provide basic knowledge. Subsequently, in chapter four the experimental setup is outlined, and the sensor data, provided by the CPPSs, is analyzed. Chapter five deals with the development of the simulations and provides an overview on the material properties and other parameters that are used. Further, chapter six introduces the scripting of the simulations. In Chapter seven the concept and the implementation are discussed. Finally, the results and evaluations are presented in chapter eight. A summary of the work is provided in chapter nine, also an outlook is given.

# <span id="page-15-0"></span>**2. State of the art**

Simulation and modelling can be named as key technology in I4.0. It describes the use of models, to improve the knowledge of the model or to make predictions of the model behavior. Thereby, a model can be either a real or imaginary system or process [6].

There are many literature sources, for example [7–9], dealing with the upsetting of a cylindrical specimen, because of the simple geometry of the model, that is easy to set up. In [10], upsetting simulation models, using different material constitutive equations and different thermal effects, are compared with each other and validated by experiments. The upsetting of a steel billet is simulated in [11] by using the Software Deform. Thereby, plastic deformation dependent on the temperature in the billet is analyzed. Instead of a constant temperature at the beginning of the upsetting simulation, the work includes the temperature distribution after previous process steps. It accounts the heat loss during transport from the furnace to the press and also the heat loss during the contact time to the bottom die prior to the forging process [11]. In [12] a fully coupled thermomechanical analysis is conducted to simulate the forging of a spur gear in three process steps by using the Abaqus explicit solver. Heat transfer due to conduction, radiation and conductance to the tools are included. Velocity boundary conditions, accounting for the real crank movement of the press, are applied. A time- and temperature-dependent constitutive material law in combination with ductile failure criterion are accounted in the simulation to describe material behavior [12]. Predicting the flow stress of a material depending on temperature, strain, and strain rate, is crucial for the simulation of hot deformation processes. In [13] a Finite Element (FE) model coupled with a neural network is developed to model nonlinear material behavior of metals subjected to large plastic deformation at elevated temperature. Therefore, flow stress during forging operation is predicted by the neural network [13]. Further literature analyses the impacts of temperature and strain rate on the microstructure evolution during upsetting by using the thermo-mechanical coupled Finite Element Method (FEM) [14].

Simulations started as a technology, limited to very few application purposes, and developed to a standard tool, used in engineering. Establishing simulations, that include the whole life cycle of a product, is the next step in the simulation and modelling approach, which refers to the concept of a Digital Twin [15].

## <span id="page-16-0"></span>**3. Fundamentals**

In this chapter the fundamentals, which are necessary for this thesis, are evaluated. First, the forming technology is described, as it is crucial to understand the mechanisms taking place during forming processes. A further section focuses on the specimen material Aluminum EN AW-6082, which is used in this work. Furthermore, the phenomena of heat transfer are described. Subsequently, the focus is set on the change of industrial environment due to the fourth industrial revolution. Finally, characteristics of the numerical process simulation with the Finite Element Method (FEM) are outlined, whereas a focus is on simulations in metal forming and applied material models.

### <span id="page-16-1"></span>**3.1. Forming technology**

There are six main groups of manufacturing processes named forming, shaping, joining, coating, shearing, and modifying material properties, as shown i[n Figure 1.](#page-16-2) Further classifications consider the stress state and divide the forming process into tensile/ compressive forming, forming by pressure, forming by shearing, forming by bending and forming by tensile forces. Regarding the shape of the part to be transformed, the forming process can be divided into bulk forming and sheet forming. During sheet forming processes the part is subjected to tensile stresses and there is no significant change of the thickness of the sheet while in bulk forming processes the part is commonly subjected to compressive stresses and is three-dimensionally formed [16–18].

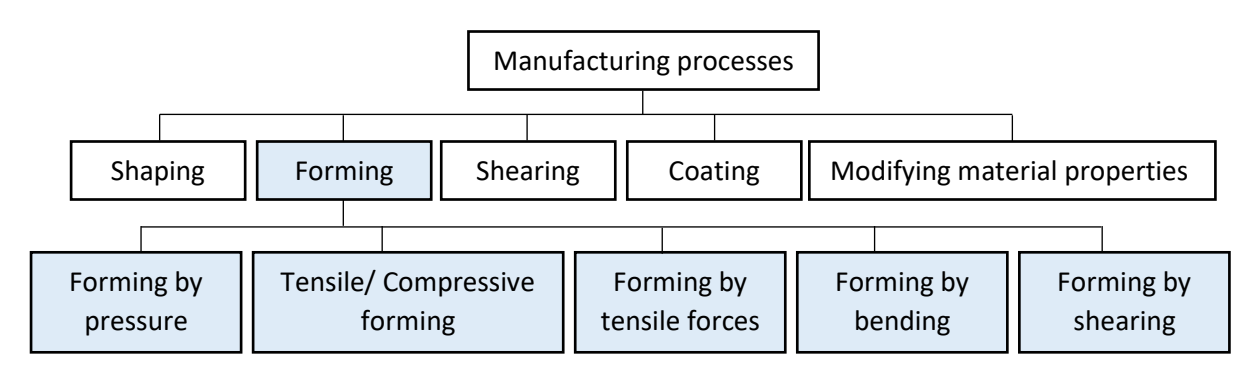

**Figure 1:** Manufacturing processes [18]

<span id="page-16-2"></span>Metal forming in general is characterized as plastic deformation of a solid body under conservation of mass and material cohesion to create a product. Plastically deformed parts are shaped permanently while elastic deformations disappear when the applied force is removed. In the following characteristic parameters are evaluated [18].

By applying force to a solid body, deformations occur. Thereby, one can distinguished between strain  $\varepsilon$  and true strain  $\varphi$ . The strain describes the change of dimension related to the initial dimension of a part. Assuming the height of a rectangular solid is reduced, the strain  $\varepsilon_h$  is calculated by the height difference  $\Delta h$  divided by the initial height  $h_0$  of the solid body, whereby  $\Delta h$  is the difference between the initial height and the height after forming  $h_1$ . [18]

$$
\varepsilon_h = \frac{h_0 - h_1}{h_0} = \frac{\Delta h}{h_0} \tag{3.1}
$$

The true strain  $\varphi_h$  is defined as the natural logarithm of the height of the rectangular solid after the forming process  $h_1$  divided by the initial height  $h_0$  [18].

$$
\varphi_h = \ln \frac{h_1}{h_0} \tag{3.2}
$$

For both, the elongation and the true strain, a positive value indicates an increase in dimension whereas a negative value indicates a decrease in dimension. The total true strain  $\varphi_{total}$  does not depend on the sequence of forming operations unlike the total plastic strain  $\varepsilon_{total}^{pl}$  [18].

$$
\varphi_{total} = \sum_{i=0}^{n} \varphi_i \tag{3.3}
$$

$$
\varepsilon_{total}^{pl} \neq \sum_{i=0}^{n} \varepsilon_i
$$
 (3.4)

During the forming process, the volume  $V$  stays constant. For a rectangular solid with an initial volume  $V_0$ , defined by the initial length  $l_0$ , height  $h_0$ , and width  $b_0$ , volume constancy is defined as

$$
V_0 = V_1 = l_0 \cdot h_0 \cdot b_0 = l_1 \cdot h_1 \cdot b_1 = const.
$$
\n(3.5)

whereas  $V_1$ ,  $l_1$ ,  $h_1$  and  $b_1$  are the volume, length, height, and width after the forming process. As a result of the volume consistency, the three values for the deformation in the main directions  $\varphi_1,\varphi_2,\varphi_3$ to sum up to zero [18].

$$
\frac{l_1 \cdot h_1 \cdot b_1}{l_0 \cdot h_0 \cdot b_0} = 1
$$
\n(3.6)

5

$$
ln\left(\frac{l_1 \cdot h_1 \cdot b_1}{l_0 \cdot h_0 \cdot b_0}\right) = ln\left(\frac{l_1}{l_0}\right) + ln\left(\frac{h_1}{h_0}\right) + ln\left(\frac{b_1}{b_0}\right) = ln(1) = 0
$$
\n(3.7)

$$
\varphi_1 + \varphi_2 + \varphi_3 = 0 \tag{3.8}
$$

The strain rate or deformation rate  $\dot{\varphi}$  is defined as the time derivative of the true strain [18]:

$$
\dot{\varphi} = \frac{d\varphi}{dt} \tag{3.9}
$$

#### <span id="page-18-0"></span>**3.1.1. Flow stress**

The flow stress curve depicts the relationship between the flow stress  $\sigma_f$ , also called true stress, and true strain  $\varphi$ . The flow stress characterizes the material behavior during plastic deformation and depends on the forming temperature, strain, strain rate, and material. As the temperature increases, the flow stress of the material decreases, which can be seen in [Figure 2.](#page-18-1) Consequently, the flow stress in hot forming operations is lower than in cold forming. Furthermore, thisleads to lower forming loads and higher formability, referring to the plastic deformation a material can withstand without fracture. The strain rate shows minimal effect on the flow stress in cold forming. In contrast, in hot forming the flow stress increases if the recrystallization rate increases [18, 19].

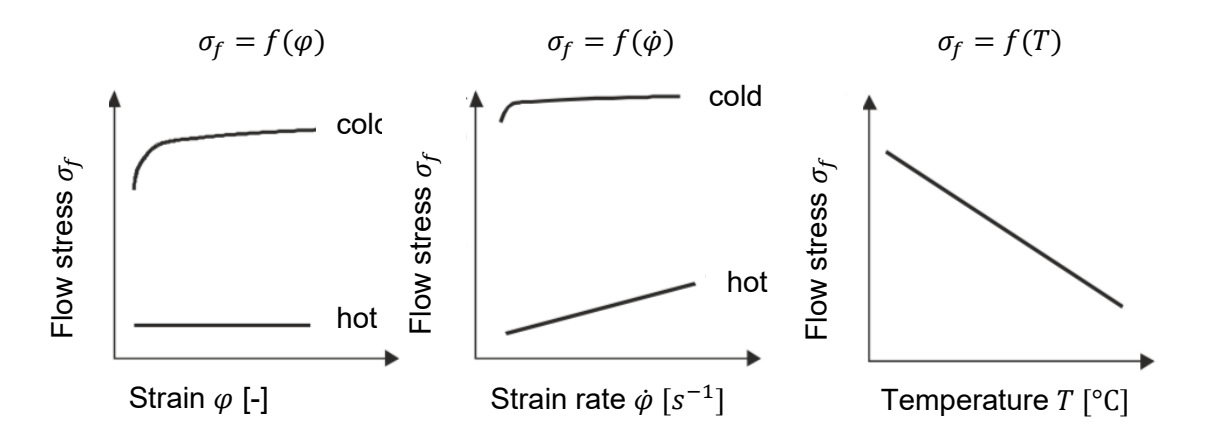

**Figure 2:** Dependence of the flow stress on the temperature [18]

<span id="page-18-1"></span>There are various methods to record flow stress curves. The upsetting of a cylindrical specimen between two flat dies is a commonly used method to obtain the data for bulk forming processes. The specimen needs to keep the cylindrical form during the whole forming step, to exactly measure the true strain [18].

#### <span id="page-19-0"></span>**3.1.2. Cold forming and hot forming**

In cold forming a specimen is formed at a forming temperature below the recrystallization temperature  $T_R$ , whereas in hot forming the part is preheated to temperatures above the recrystallization temperature of the material. Considering both processes, cold forming has the following advantages compared to hot forming: Manufacturing of the dies is more cost-efficient, additionally there are no costs for heating the specimen. The strength of the specimen is increased due to work hardening, additionally, there is a good surface finish and no shrinkage. The deformation rate has less impact on the flow stress. However, the cold forming process requires higher forces and has limited formability, which refers to the amount of plastic deformation, that a material can withstand without occurring fracture. The formability depends on material, forming temperature, deformation rate, and stress state. Semi hot forming is conducted at higher temperatures than cold forming, thus at lower temperatures than hot forming and therefore combines the advantages of cold forming, like work hardening, good surface finish and low tolerance range, with the high formability of a hot forming process [20].

#### <span id="page-19-1"></span>**3.1.3. Upsetting**

Upsetting, which is a very important bulk forming process, can be classified as forming by pressure. The specimen is formed by compression in axial direction between flat dies. As the height of the part is reduced, consequently the dimensions perpendicular to the acting force increase, like demonstrated for a cylindrical specimen i[n Figure 3](#page-19-2) [18].

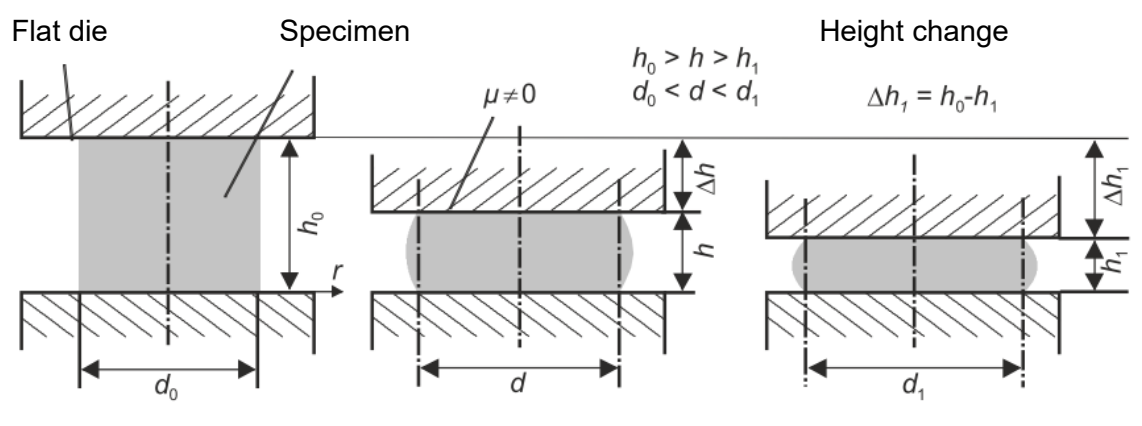

**Figure 3:** Upsetting of cylindrical part [18]

<span id="page-19-2"></span>A high upset ratio  $s_r$ , defined as the initial height  $h_0$  divided by the initial diameter  $d_0$  of a cylindrical specimen, leads to buckling of the material. Therefore, the upset ratio should not exceed a certain limit of  $s_r = 1.8 - 2.0$  for upsetting between flat dies [18].

$$
s_r = \frac{h_0}{d_0} \tag{3.10}
$$

When exceeding the material formability during forming, cracks occur. This can be avoided by either performing the upsetting process in several steps including intermediate annealing or forming at higher temperatures which leads to lower flow stresses. Furthermore, forming under hydrostatic pressure increases the formability. Due to the friction between die and specimen the actual specimen shape deviates from the ideal cylindrical shape. Radial deformation of the contact face between die and specimen is restricted by friction leading to a convex shape of the part after the forming process. To keep the cylindrical form of the specimen, lubricants or upsetting specimen with lubrication pockets in the contact surface, so called Rastagaev specimen, are used. Thereby, dimensions of the lubricant pockets need to be specified in a way that the radial force acting on the reduced contact area is at equilibrium with the frictional force [18].

#### <span id="page-20-0"></span>**3.1.4. Friction**

Friction has great impact on metal forming processes. Forming loads and stresses in the dies increase with higher friction. Additionally, friction has an influence on the specimen surface quality. Lubricant films reduce wear of the dies as friction is reduced or specimen and die are fully or partially separated [17]. For analytical or numerical calculations of stresses, strains and forces, a mathematical formulation of the contact between specimen and die is necessary. Friction forces depend on material properties, temperature, lubrication, relative velocity between the friction interfaces, surface modification and loads, which should be considered by friction laws [18].

Friction laws commonly applied in metal forming are the Coulomb's Friction Model and the Tresca Friction Model. Whereas the Coulomb Friction Model appropriately describes the friction in case of low contact pressure, the Tresca Friction Model is suitable in case of high contact pressure like in closed-die forging or extrusion. A third friction model, a combination of both, is not further discussed

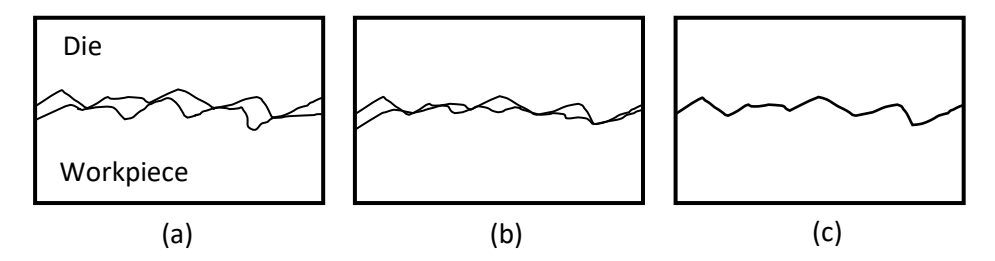

<span id="page-20-1"></span>**Figure 4:** Contact interaction (a) low pressure - contact through asperity peaks (b) moderate pressure - partial conformity (c) high pressure - full conformity [17]

[17]. Depending on the level of contact stress, interactions between specimen and die vary, as shown in [Figure 4.](#page-20-1) At low contact pressure, specimen and die contact each other only through highest asperity tips, which is why the real contact area is rather small. However, local plastification of asperity peaks might occur. To appropriately describe the friction in this case, the Coulomb's Friction Law is used. According to Coulomb's Friction Law, the frictional force  $F_R$  is proportional to the normal acting force  $F_N$ , respectively the frictional shear force  $\tau_R$  is proportional to the normal stress  $\sigma_N$ . Thereby, the friction coefficient  $\mu$  is the proportional factor [17].

$$
F_R = \mu \cdot F_N \tag{3.11}
$$

$$
\tau_R = \mu \cdot \sigma_N \tag{3.12}
$$

At high contact pressure large plastic deformations of the softer contact body occur, which squeezes the softer material into the roughness valleys of the die. Specimen and die contact each other over the whole area. Friction stress cannot exceed the shear flow stress  $\tau_f$ . If the shear flow stress is reached, no sliding in the interface between specimen and die occurs. At high contact pressure the Tresca Friction Model is used, which is defined as [17]

$$
\tau_R = m_f \cdot \tau_f \tag{3.13}
$$

including the friction factor  $m_f$ , which varies in the range  $0 < m_f < 1$  and the shear flow stress  $\tau_f$ . The friction factor is equal to 1 if specimen and die stick together, the factor is equal to 0 for the frictionless case. Coloumb and Tresca friction models are depicted in [Figure 5](#page-21-0) [17].

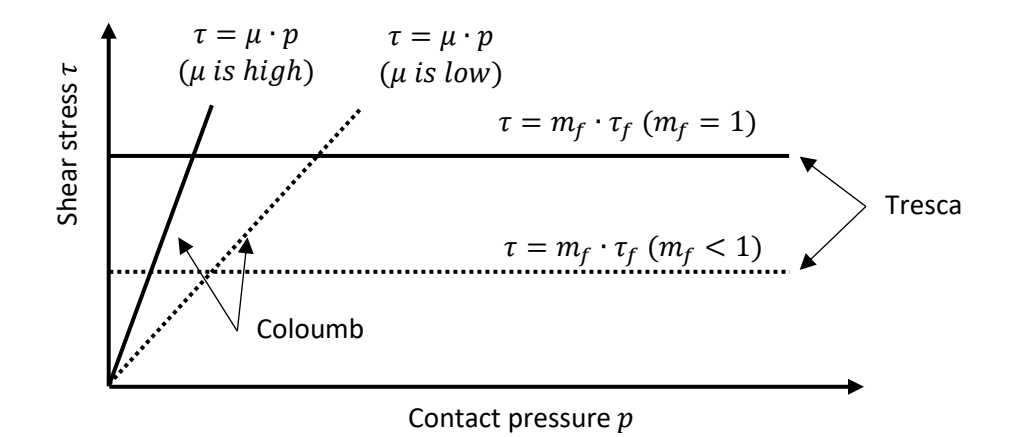

<span id="page-21-0"></span>**Figure 5:** Friction models [17]

#### <span id="page-22-0"></span>**3.1.5. Thermal effects during forming**

Heat radiation causes a significant loss of heat of the specimen at temperatures above 1000-1200°C. At low temperatures the influences due to heat radiation are negligible, for instance for forming temperatures for aluminum alloys which are below 550°C. Without consideration of heat radiation and convection to the environment, the temperature of a specimen T is described as follows, whereas  $T_0$ is the initial temperature of the specimen [17]:

$$
T = T_0 + \Delta T_D + \Delta T_F - \Delta T_T \tag{3.14}
$$

In this equation  $\Delta T_D$  expresses the temperature increase of the specimen due to the dissipated deformation energy. As sliding occurs in the interface between specimen and die, energy dissipates causing temperature to increase which is described by the term  $\Delta T_F$ . Considering hot forming the initial die temperature is much lower than the temperature of the specimen, causing heat to transfer from the specimen to the die. At the initial state of cold forming applications, die and specimen, are at room temperature. As the specimen is heated while forming, heat transfers to the die. The decrease of temperature due to heat conduction to cooler dies is considered as  $\Delta T_T$  [17].

#### <span id="page-22-1"></span>**3.1.6. Process parameters**

As the mechanical properties of the product after the forming process depend on the conditions during the forming process, it is crucial to measure and control the entire process. Important quantities, for instance shown in [Figure 6,](#page-22-2) are the flow stress  $\sigma_f$ , the strain rate  $\dot{\epsilon}$ , the strain  $\epsilon$ , the temperature T, the shear stress  $\tau$  and the contact pressure  $p$ . To undergo the intended plastic deformation without fraction, the formability of the material is important. Additionally, the lubrication has an impact on the process parameters [17].

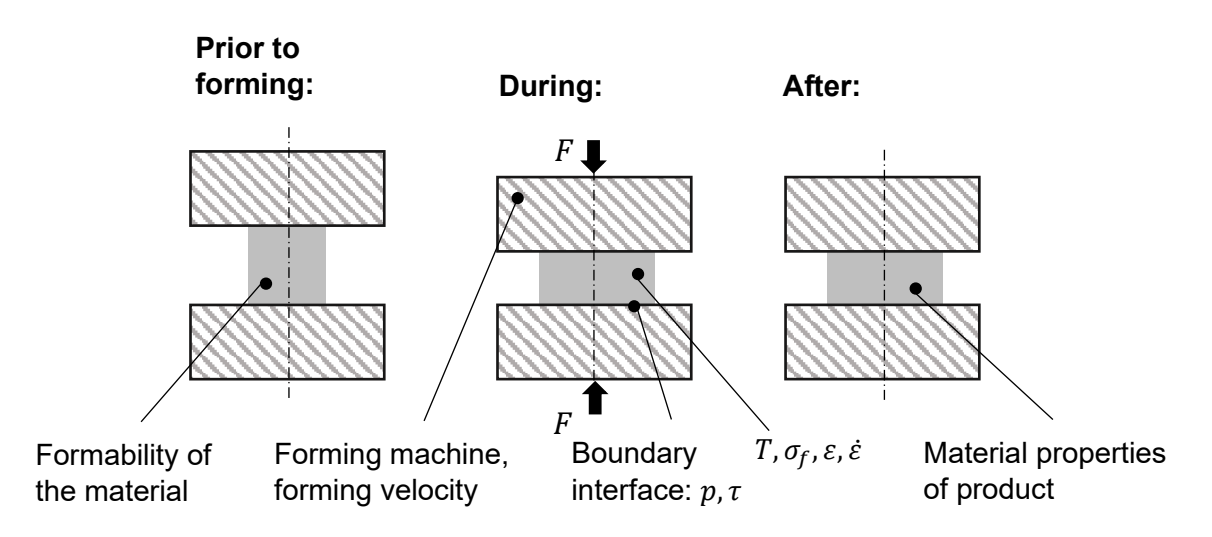

<span id="page-22-2"></span>**Figure 6:** Relevant process parameters [17]

### <span id="page-23-0"></span>**3.2. Aluminum alloys**

DIN EN 573 and DIN EN 1780 divide aluminum alloys into two main groups [21]: wrought alloys and casting alloys. Wrought alloys are preformed to bars or tapes in continuous casting processes and previously manufactured to rolled, pressed, and drawn products. Casting alloys are characterized by good mold filling properties and insensitivity to hot cracking and therefore are used in casting processes. Standardized designation of aluminum alloys includes the prefix EN followed by the letter A - for aluminum. The next letter denotes the manufacturing either as W for wrought alloy or C for casting alloy. The alloy composition is defined by the following four numbers for wrought alloys or five letters for casting alloys. For wrought alloys the first number defines the alloy group characterized by one or more main alloy elements. The last two numbers are characteristic for the specific alloy or define the degree of purity (e.g., Al99.5 = 1050, Al99.7 = 1070) for group 1XXX (pure aluminum), which contains a mass percentage of 99.0 % to 99.9 % of aluminum. Examples for the standardized designation of aluminum wrought alloys are given in [Table 1](#page-23-1) [21].

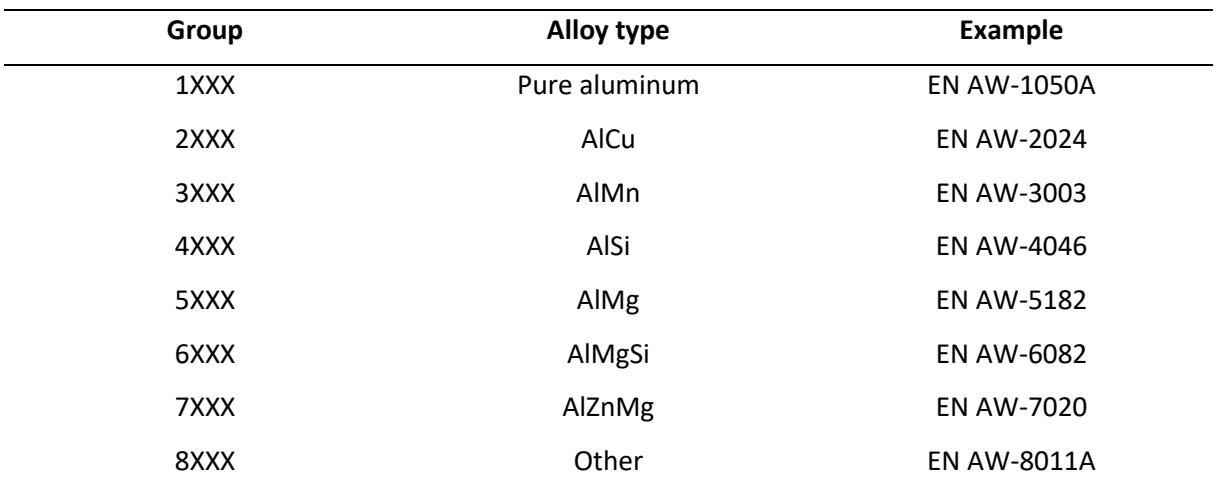

<span id="page-23-1"></span>**Table 1:** Standardized designation of aluminum wrought alloys [21]

The material used for the cylindrical specimen in the practical experiments is the aluminum alloy EN-AW-6082 with the chemical composition specified in [Table 2.](#page-23-2)

<span id="page-23-2"></span>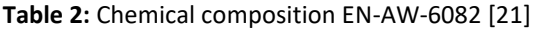

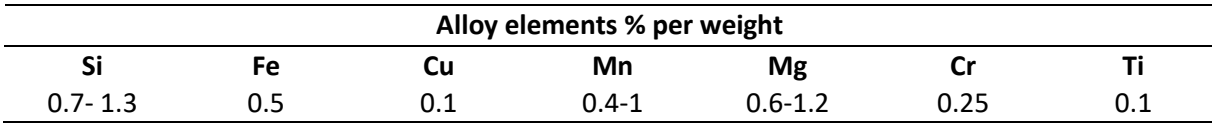

#### <span id="page-24-0"></span>**3.3. Heat transfer**

In the following, the mechanisms of heat transfer - conduction, convection, and radiation - are defined. Furthermore, a 0-dimensional transient heat conduction problem is outlined.

#### <span id="page-24-1"></span>**3.3.1. Conduction**

A temperature gradient through a solid material causes heat to conduct from the high-temperature site to the lower temperature site. Fourier's Conduction Law for a one-dimensional conduction problem, like in [Figure 7,](#page-24-3) is defined as [22]

$$
q'' = -k\frac{dT}{dx} = k\frac{T_1 - T_2}{L}
$$
 (3.15)

$$
q'' = \frac{q}{A_c} \tag{3.16}
$$

including the heat flux  $q''$ , the heat rate  $q$ , the thermal conductivity  $k$  of the solid material, the crosssectional area  $A_c$ , the temperatures  $T_1, T_2$  and the conduction length  $L$  . To determine the temperature profile in case of heat conduction the thermal conductivity, density and specific heat of a material should be given [22].

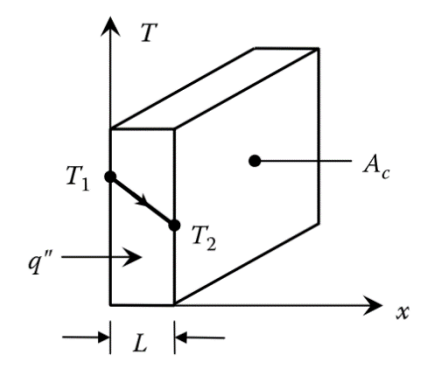

**Figure 7:** 1-D conduction through a wall [22]

#### <span id="page-24-3"></span><span id="page-24-2"></span>**3.3.2. Convection**

Fluid or gas flow over a solid surface causes convection, for instance, [Figure 8](#page-25-1) demonstrates the cooling of a heated surface due to air flow. The heat removal rate from the heated surface is proportional to the difference between the temperature of the fluid  $T_{\infty}$  and the surface temperature at the wall  $T_S$ . Thereby the proportional constant  $h_c$  is the heat transfer coefficient. Applying Fourier Conduction Law to the cooling fluid, the same heat rate can be determined. In the following equations,  $k_f$  is the thermal conductivity of the fluid,  $A_S$  the surface area for convection. The heat transfer coefficient is influenced by fluid properties, flow conditions, surface configurations and others. It can be differentiated between natural convection and forced convection [22].

$$
q'' = h_c(T_S - T_\infty) = -k_f \frac{dT}{dy}
$$
\n(3.17)

$$
q'' = \frac{q}{A_S} \tag{3.18}
$$

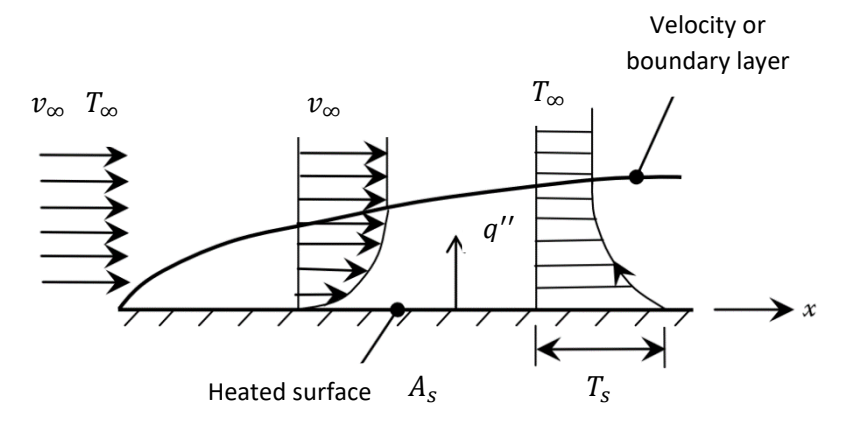

F**igure 8:** Convection [22]

#### <span id="page-25-1"></span><span id="page-25-0"></span>**3.3.3. Radiation**

Solids, liquid surfaces, or gases at temperatures higher than absolute zero cause electromagnetic waves that transfer heat, as illustrated in [Figure 9.](#page-25-2) Radiation heat rate  $q''$  is defined by the Stefan-Boltzmann Law [22].

$$
q''_{rad} = \varepsilon_s \sigma_k T_s^4 \tag{3.19}
$$

$$
q''_{rad} = \frac{q}{A_s} \tag{3.20}
$$

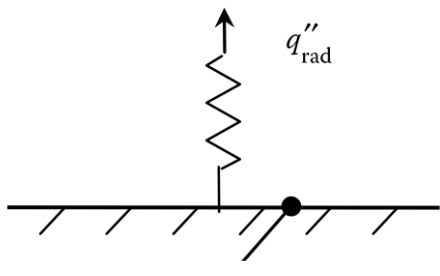

Any surface at  $T_S$ ,  $\varepsilon_S$ ,  $A_S$ 

<span id="page-25-2"></span>**Figure 9:** Radiation from a solid surface [22]

The parameter  $\varepsilon_{\rm s}$  is the emissivity of the real surface,  $\sigma_k=5.67\cdot 10^{-8}$  the Stefan Boltzmann constant,  $T_S$  the surface temperature and  $A_{\scriptscriptstyle S}$  the surface area for radiation. The emissivity of a surface is between 0 and 1, whereas the emissivity for an ideal (black) surface  $\varepsilon_{s} = 1$ . In general, the emissivity depends on material, temperature, and wavelength [22].

#### <span id="page-26-0"></span>**3.3.4. Transient heat transfer**

A transient heat transfer problem is characterized by the change in temperature of a solid material with location as well as with time. Assuming the temperature of an object changes uniformly and depends only on the time, some real time applications can be modeled as zero dimensional (0-D) problems. Applying the lumped capacitance method can solve this special case of a 0-D transient heat transfer problem. From the energy balance on a solid material with density  $\rho$ , volume V and specific heat capacity  $c$  follows [22]:

$$
\rho V c \frac{dT}{dt} = q_s'' A_{s,h} - h_c (T - T_{\infty}) A_s - \varepsilon_s \sigma_k (T^4 - T_{\infty}^4) A_s
$$
\n(3.21)

This equation considers a heat flux  $q_s$ " applied on a portion of the surface area  $A_{s,h}$ , convection and radiation. To obtain an approximate solution of this first-order, nonhomogeneous, ordinary differential equation the finite-difference method can be applied. The lumped capatictance method is valid if the entire material is assumed to uniformly change with temperature. As an approximation, the Biot (Bi) number can be calculated as [22, 23]

$$
Bi = \frac{h_c \cdot L_c}{k} \tag{3.22}
$$

whereby  $L_c$  is the characteristic length of the material,  $h_c$  defines the convection heat transfer coefficient, and  $k$  is defined as the thermal conductivity of the material. Values less than 0.1 indicate the validity of this method. The approximation of the lumped capacitance method is better the smaller the Biot number is, which indicates a small geometry of a material with high conductivity and low convective cooling or heating. The characteristic length is defined by the volume of a solid body diveded by the surface area. [22, 23]

$$
L_c = \frac{V}{A_s} \tag{3.23}
$$

#### <span id="page-27-0"></span>**3.4. Industry 4.0**

In 2011 the term I4.0 was introduced for the first time in Germany and since then, received attention in academic and industrial field. Industry 4.0, refers to the ongoing revolution in manufacturing environment to enhance products and production processes by using automation and digitalization technologies [3, 24]. Additionally, connections between virtual and real world are established [2], enabled for instance by the Internet of Things (IoT). Each object connected via IoT technologies interacts with others, which allows interactions between machines, products, tools etc. leading to intelligent processes and an increase in efficiency [25]. Key technologies of Industry 4.0 include Cyber-Physical Systems (CPS), Internet of Things (IoT), Big Data and Analytics (BDA), Cloud computing, Artificial Intelligence (AI), Augmented Reality, Simulation and Modelling, Visualization Technology, Cybersecurity and Automation and Industrial robots. [1, 6]

Sensors and the respective data acquisition (DAQ) systems acquire data of manufacturing processes. Human-machine interfaces (HMIs), such as touch panels, keyboards, or switches, enable access to processed sensor signals and allow humans to interact and input commands [26]. CPSs are a key element in I4.0 as they enable the connection between the virtual and the physical world. The term Cyber Physical Production Systems (CPPSs) refers to CPSs applied in the production environment. CPPSs can be described as systems of systems capable of complex interactions due to the connections among autonomous and cooperative elements. CPPSs are able to adapt to varying conditions during the whole production lifecycle, improve real-time decision-making or autonomously fulfill cognitive tasks [27].

A Digital Twin (DT) refers to a virtual representation of a real physical product. Considering the exchange of data, it can be further distinguished between Digital Twin (DT), Digital Shadow (DS) and Digital Model (DM). A DT is characterized by bilateral automatic data exchange between virtual and real entity, whereas a DS enables unidirectional, and a DM has no automatic data transfer. There are two general approaches to generate data that is necessary for modelling a DT, DS or DM. While the White Box Modelling (WBM) approach uses real-physical laws, the Black Box Modelling approach uses stochastic methods based on process and sensor data. The combination of both approaches (WBM and BBM), called Grey Box Modelling (GBM), gains popularity and additionally provides great potential for future applications of DS and DT in the metal forming industry [24].

Data is essential for all I4.0 technologies. Big Data concepts use huge amount of data to raise economic value [25]. Generated data of production processes needs to fulfill three criteria: volume, variety, and velocity. Volume describes the amount of data generated in a digitalized factory. As there are different

sources of the data, a huge variety of data occurs leading to complex data structures. Velocity refers to the speed the required data is provided at [24]. The three criteria can be further extended to five characteristics, so called 5Vs, including also veracity and value [28].

Another I4.0 concept is the smart factory, also called digital or intelligent factory, that represents a future manufacturing system which is fully connected via the IIoT and thus capable of mainly operating without human force [29]. Predictive Maintenance (PM) is a key technology of a smart factory, aiming to predict machine failure based on machine data. Machine data acquired by sensors, is stored in a database to make the data available at any time. The results of the data analysis are used to plan maintenance [25].

Machine Learning (ML) is a subdomain of AI. In general, ML describes systems that are capable of cognitive abilities like humans. More specifically, ML is based on complex algorithms and uses data for training a model, which can further predict results. Data for ML is divided into data for training and testing. Whereas the trainings data is necessary to develop a model and the test data verifies the desired output. There are three different methods to train the model: supervised learning (SL), unsupervised learning (UL), and reinforced learning (RL). Provided input and output data for training purposes is necessary for the model to understand correlations used in further predictions, which is called SL. Input data is provided to a model which autonomously finds hidden patterns and adapt the algorithm through UL. RL uses the feedback of previous actions to improve the model. ML provides benefits for complex analysis, e.g., to control machines to enhance efficiency [25].

#### <span id="page-29-0"></span>**3.5. Finite Element Method (FEM)**

The FEM is a numerical technique, that divides a model into a finite number of elements, to find approximate solutions of differential equations in engineering problems and physics. Shape functions are used to approximate state variables within an element. Equations of each finite element are assembled and consequently solved [30, 20].

A Finite Element Analysis (FEA) includes three steps. The first step is the preprocessing including geometry definition, meshing, definition of material properties and boundary conditions. The next step is the calculation with the solver, subsequently followed by the postprocessing which refers to the visualization and evaluation of the results [20].

There are implicit and explicit procedures. In general, the whole process is divided into time increments  $\Delta t$ . Implicit solvers calculate unknown variables for each time step under consideration of the values at the time t as well as at the time  $t + \Delta t$ . At the end of each time increment the system is in equilibrium state, therefore many iterations are necessary. Explicit procedures calculate unknown parameters at the time  $t + \Delta t$  using only values available at the time t. No equilibrium state is calculated and therefore no iterations are necessary leading to a reduction in computational effort. However, the time increment needs to be very small to minimize inaccuracies in calculation. The time increment  $\Delta t$  needs to be smaller than the time an elastic wave needs to pass the distance equal to the shortest element length and therefore depends on the speed of sound. For solid bodies the speed of sound  $c_0$  depends on the Young's modulus E and the density  $\rho$  [20].

$$
c_0 = \sqrt{\frac{E}{\rho}}\tag{3.24}
$$

A linear FEA is characterized by a linear relation between applied loads and the response of the system, which is valid if the nonlinear behavior of a real physical systems is negligible. In general, the sources of nonlinearities are classified as material, geometry, initial or boundary conditions. Whether a linear or nonlinear analysis is carried out, depends on the desired outcome of the simulation and the tolerated errors. For instance, a nonlinear analysis is essential to represent the real material behavior, improve knowledge of specific phenomena, evaluate reasons of system failure, design highperformance parts (e.g., in aerospace industry) or determine functionality under damage and failure exhibition [5]. Nonlinear problems are solved iteratively, e.g., by using the Newton-Raphson-Method [18].

Heat transfer analysis procedures can be classified in uncoupled heat transfer, sequentially coupled or fully coupled thermal-stress analysis. Uncoupled heat transfer analysis is used, if the temperature field does not depend on the stress and deformation state. To conduct a sequentially coupled thermalstress analysis, first the temperature field is calculated as a pure heat transfer problem and afterwards the temperature distribution is used as initial state in the stress analysis. Fully coupled thermal-stress analysis is required, if thermal and mechanical solution strongly influence each other, thereby stress/displacement and temperature fields are solved simultaneously [31].

Computation time is an important aspect, which depends on whether an implicit or explicit method is used. Element type and order of the shape function have an influence as well. The finer a mesh is, the higher is the computation time. However, computation time can be reduced through symmetry boundaries, or if rigid elements are used to model forming tools [32].

#### <span id="page-30-0"></span>**3.6. Metal forming simulations**

Due to cheaper and more efficient computers, FEA became a standard industry tool used for the simulation of metal forming processes as it provides productivity and user-friendliness. Nonlinear FEM offers great potential in process design and optimization. Additionally, expensive and time-consuming experiments can be replaced [18]. Whereas general purpose FEM codes, such as ANSYS and ABAQUS, are highly flexible and can be used for various applications, special purpose FEM codes like FORGE, Q-FORM, DEFORM, and SIMUFACT FORMING, tailored for the application in bulk-metal forming, are especially user-friendly. However, general purpose FEM code often require great knowledge and are time consuming [17, 20].

Simulations for bulk-forming processes are used to determine material flow, material hardening, microstructure, formability and the mechanical, thermal and tribological loads acting on the tools [20]. Especially in metal forming, large plastic deformations, contact between specimen and tool, temperature and incompressibility have to be considered [33]. Therefore, to simulate forming processes, nonlinearities need to be considered, which leads to complex models that require high computation time. Especially in hot bulk forming processes large distortions of the finite elements occur, leading to distorted meshes. Therefore, commercial FEM software provides remeshing, to transform the state variables from the distorted mesh to the new one, which is also called rezoning. Furthermore, friction and temperature effects, like heat transfer to the environment or dies, have high importance to describe the forming process accurately [18]. To describe the material behavior of a forming process the FEM model requires flow stress data. The flow stress depends on the temperature and on the strain rate. Either a graph, providing the stress-strain data, or a mathematical function in the form of a material model are used to implement this information to the simulation model [17].

#### <span id="page-31-0"></span>**3.7. Material models**

The material models used in metal forming simulations can be divided into two main groups, as shown in [Figure 10.](#page-31-1) On the one hand, there are material models that do not consider elastic behavior and assume the material to be rigid until plastic flow occurs. The utilization of rigid-plastic material models takes less computational time and is valid for many forming applications as plastic deformations are larger than elastic deformations. On the other hand, there are material models that consider elastic and plastic behavior. This elastic-plastic material models are especially important, for instance if springback, or residual stresses need to be evaluated. Additionally, viscous models describe rate dependent behavior, which is, for example, important in hot or semi-hot forming of steels. [20]

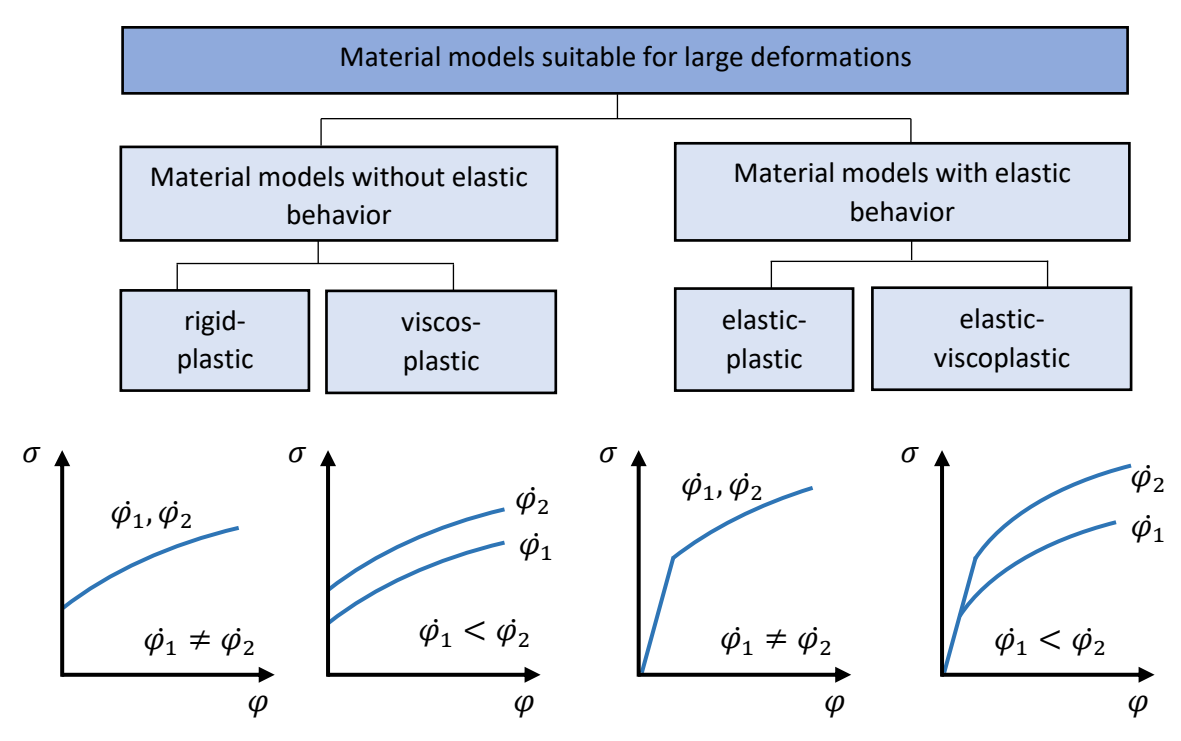

**Figure 10:** Material models suitable for large deformations [20]

<span id="page-31-1"></span>To describe plastic material behavior, the material model needsto consider yield criteria, flow rule and hardening. The yield criterion describes the onset of plastic material flow as soon as the equivalent stress reaches the flow stress. Therefore, a multiaxial stress condition is transferred to an equivalent uniaxial stress condition. The extend and direction of the plastic deformation are defined by the flow rule. The change in mechanical material properties during plastic deformation is considered by modifications in the yield criterion through hardening laws. Isotropic and kinematic hardening are depicted in [Figure 11.](#page-32-0) For isotropic hardening the yield surface increases, without a change in the position. By contrast, for kinematic hardening the yield surface stays constant, whereas the position shifts in load direction. Consequently, preceding tensile loads lead to lower flow stress for compressive

loads, also described as Bauschinger-Effect. kinematic and isotropic hardening represent an ideal material behavior, whereas real materials show a combination of both hardening models. Thermal softening of the material can occur due to recovery and / or recrystallization [18].

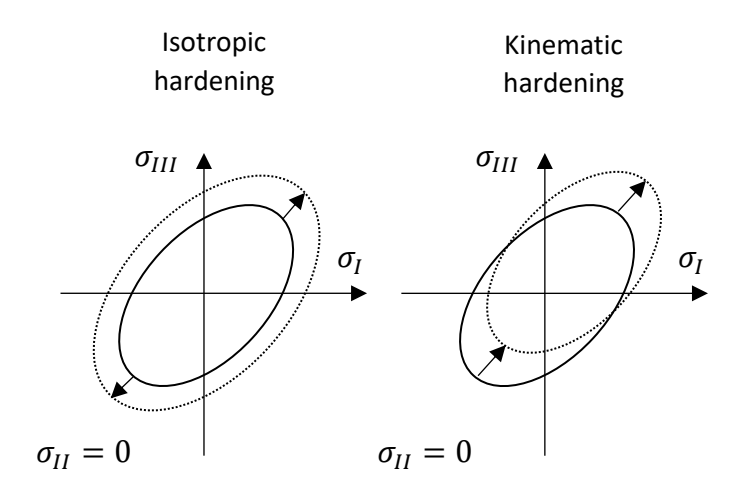

<span id="page-32-0"></span>**Figure 11:** Isotropic and kinematic hardening [18]

# <span id="page-33-0"></span>**4. Experimental setup**

In the following, the hydraulic press and the furnace at the Chair of Metal Forming (MF) are described, as well as the sensors they are equipped with. Furthermore, an overview on the setup of the practical experiments is given, and the experimental plan is outlined. Additionally, focus is set on the automatic evaluation and visualization of the measured sensor data with Python.

### <span id="page-33-1"></span>**4.1. Furnace**

The furnace at the chair of metal forming, shown in [Figure 12,](#page-33-2) can be heated up to maximum temperature of 1200 °C via resistance heating. The dimensions of the heating chamber of the furnace are 300 mm in width, 240 mm in height and 450 mm in depth, whereas the furnace lining is made of refractory material. The furnace is equipped with thermocouples, which measure the air temperature inside the heating chamber.

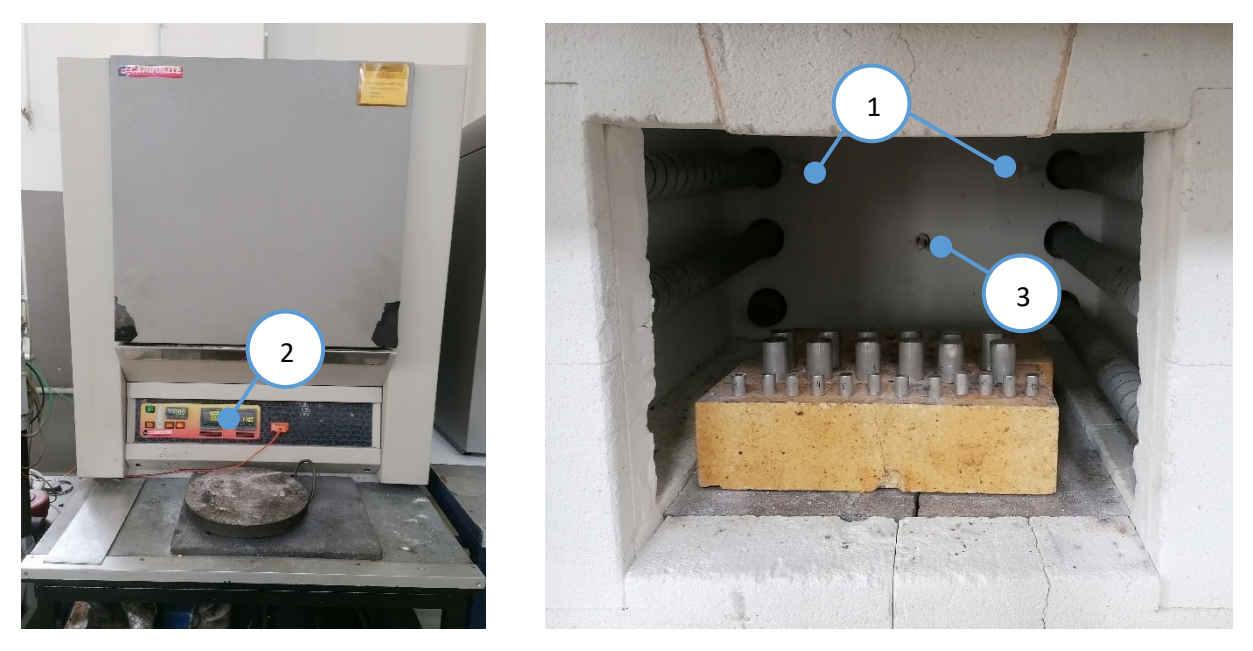

**Figure 12:** Furnace at the Chair of Metal Forming

<span id="page-33-2"></span>Two thermocouples (1) are located in the upper left and the upper right corner of the back wall of the heating chamber and are used by the control system of the furnace. The measured temperature of those thermocouples is shown on the display (2) of the control system on the front side of the furnace. By applying the retrofitting method, the furnace was equipped with an additional thermocouple Type K (3), placed at the center of the back wall. The measured temperature of this thermocouple can be displayed via the implemented HMI [34].

<span id="page-34-2"></span>**Table 3:** Sensor of the furnace [34]

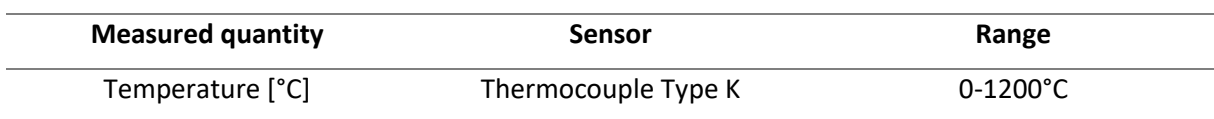

### <span id="page-34-0"></span>**4.2. Hydraulic Press**

Metal forming aggregates are categorized by different working principles, related to ram displacement, applied force and provided kinetic energy [19]. Hydraulic presses are controlled by force, which can be regulated via hydraulic pressure. The nominal force of the forming unit is available during the whole stroke. Additionally, ram kinematics can be individually adjusted to the forming process. Compared to metal forming aggregates controlled by displacement, the ram velocity and therefore the ratio between production output and input is lower. [16, 18]

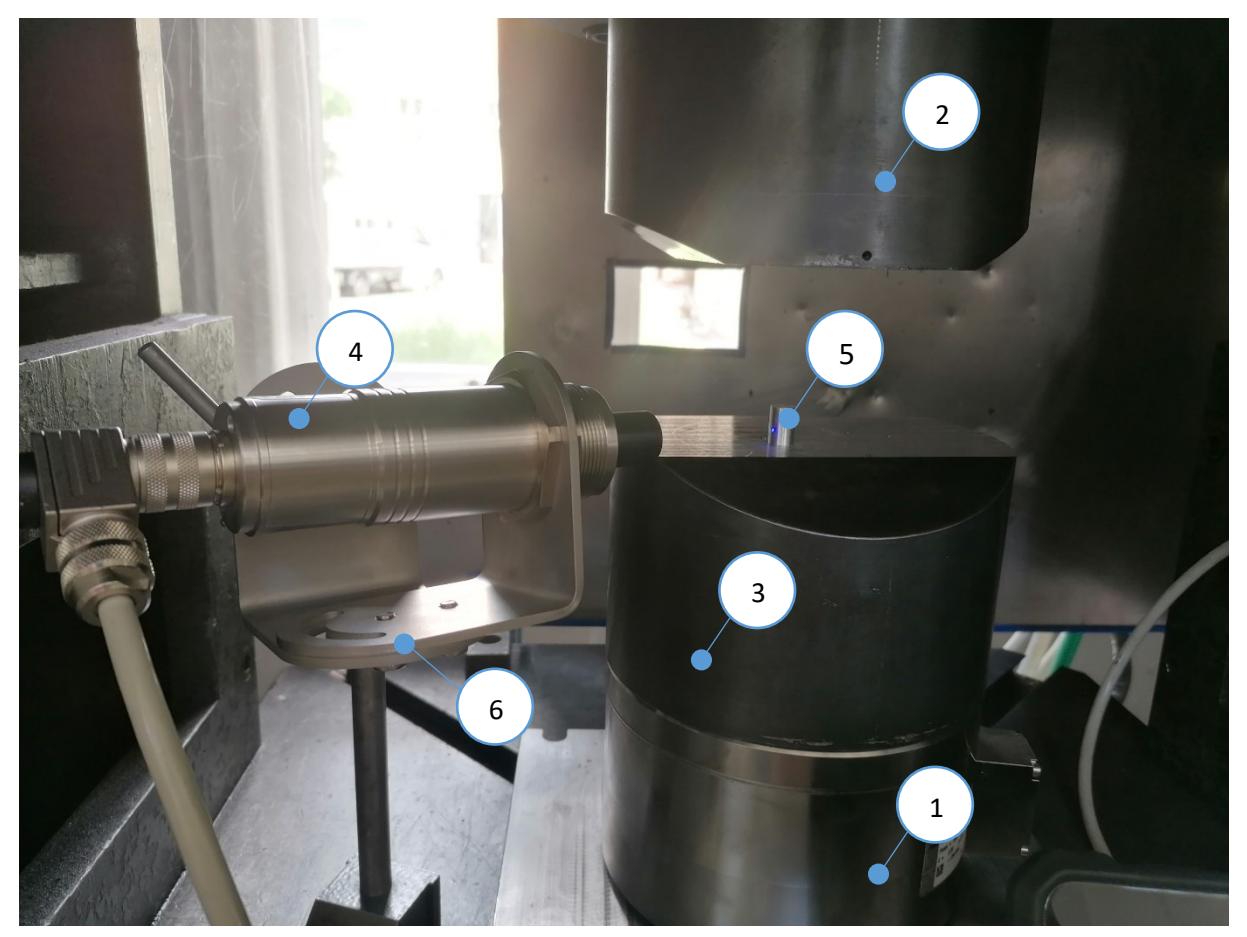

**Figure 13:** Hydraulic press at the MF

<span id="page-34-1"></span>The hydraulic press at the MF, depicted in [Figure 13,](#page-34-1) is located directly next to the furnace, enabling shorter transportation time, and therefore reducing temperature loss of the specimen. A load cell (1), appropriable for the maximum load of 1 MN, measures the force applied during the bulk forming process. The position of the top die (2) during the forming process is traced with a Linear Variable Differential Transformer (LVDT) with the range of 0-600 mm, whereas the bottom die (3) remains at a fixed position. Additionally, the hydraulic press was equipped with a pyrometer (4) to measure the temperature of the specimen (5) in the range of 0-1200°C. The pyrometer is attached to a mobile, height-adjustable mounting (6), enabling the modification of the pyrometer position. [35]

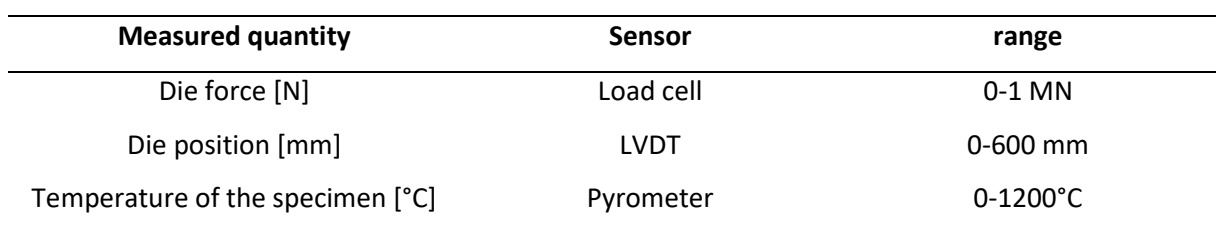

<span id="page-35-2"></span>**Table 4:** Sensors of the hydraulic press [34]

### <span id="page-35-0"></span>**4.3. Procedure**

Cylindrical specimens were tested, whereby two different dimensions, listed in [Table 5,](#page-35-1) were used in the experiments. For identification purpose, specimens were labelled as "A" or "B" referring to the respective specimen dimensions.

<span id="page-35-1"></span>**Table 5:** Specimen dimensions

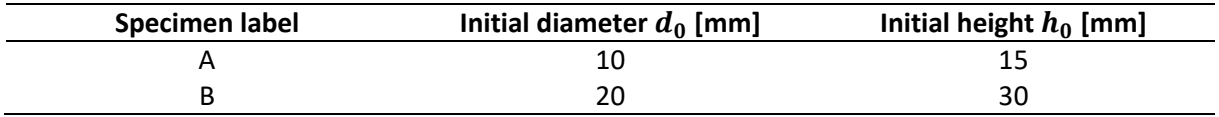

The furnace is preheated to a defined operating temperature  $T_F$  before the specimen are put into the heating chamber for preheating. At the time the specimen is taken out of the furnace with a manual gripper, the measurement is started via the HMI. The data of the measured quantities, listed in [Table](#page-34-2)  [3](#page-34-2) and [Table 4,](#page-35-2) is automatically recorded. Additionally, the elapsed time is measured and displayed on

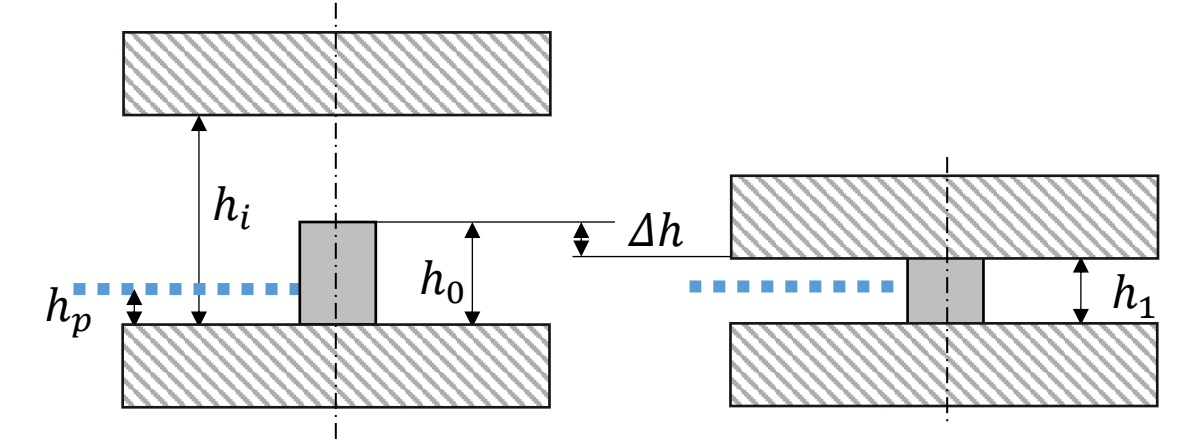

**Figure 14:** Schematic setup of the pyrometer position
the HMI. The specimen is transferred from the furnace to the hydraulic press within the specified transportation time  $t_t$ . As the specimen is placed on the bottom die, the pyrometer measures the temperature of the specimen at a defined position.

Thereby, the measuring position of the pyrometer  $h_p$  is defined in such a way that the top die does not interfere with the measuring position during upsetting process, as shown in [Figure 14.](#page-35-0) After positioning the specimen remains on the bottom die for a specified rest time  $t_r$  before the hydraulic press is activated. the initial distance between top and bottom die  $h_i$  of the hydraulic press is the same for each upsetting process. After the upsetting process, the specimen is removed from the hydraulic press and the measurements is manually stopped by using the HMI, as the top die reaches its original position. Measured data is stored in a csv-file. The output file contains the timestamp (formatted, e.g., T#10s300ms), the load of the hydraulic press, the absolute and relative gap between the dies, the specimen temperature measured by the pyrometer, and the temperatures measured by the thermocouples. The sequence starts again for the next specimen.

Overall, two experiments, each with different test settings, were carried out. For a specified test setting, different process parameters were defined, which are the dimension of the specimen, the furnace temperature, the transfer time and the height difference of the upsetting process. The measuring position of the pyrometer, the relative distance between top and bottom die and the rest time of the specimen on the bottom die are constant for each test setting, see [Table 6.](#page-36-0)

<span id="page-36-0"></span>**Table 6:** General settings for all experiments

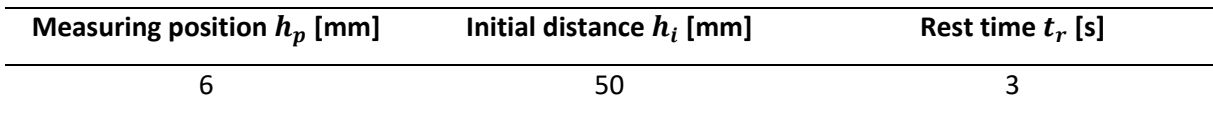

#### **4.3.1. Experiment 1**

A total amount of 24 specimen per geometry were available for testing. For identification purpose, each specimen was assigned a number in combination with the label A or B specifying the dimensions as given i[n Table 5.](#page-35-1) Overall, eight different test settings, outlined in [Table 7,](#page-37-0) were defined, whereas six specimens were tested for each setting. Furnace temperature varies on two different levels, 300°C or 500°C respectively. All specimens referring to the same operating temperature of the furnace were placed in the furnace and heated for half an hour to ensure homogeneous heating of the whole specimen. The transfer time varies between four and seven seconds.

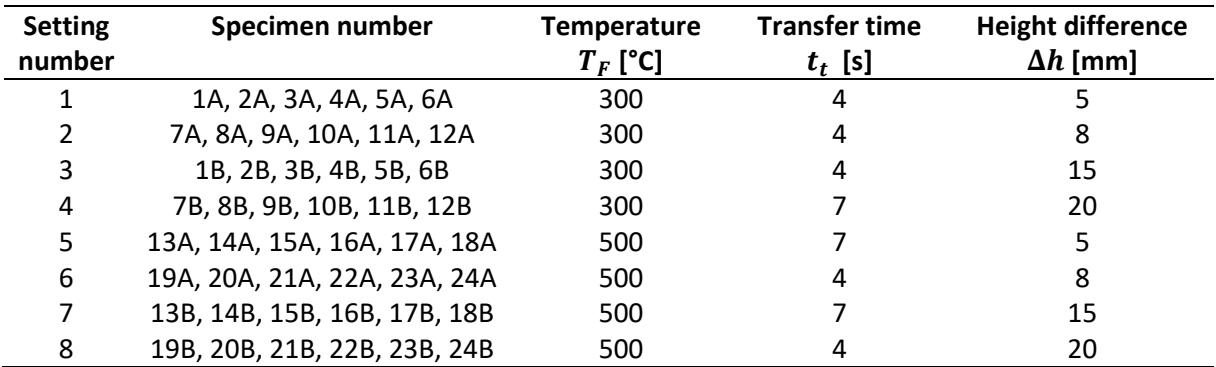

<span id="page-37-0"></span>**Table 7:** Experimental plan – experiment 1

#### **4.3.2. Experiment 2**

A second experiment series, similar to the first one, is carried out. Throughout the tests, special attention is paid on the measuring position of the specimen. The pyrometer is placed at the back side in the hydraulic press. The specimen is inserted into the hydraulic press, whereas it is positioned in a way that the pyrometer does not measure the temperature at the area where the gripper contacted the specimen. The experimental plan is given i[n Table 8.](#page-37-1) For this experiment 24 specimen of geometry A were tested in six different settings, each containing four specimens. Temperature is tested on three different levels, while the transfer time varies from four to seven seconds and the height difference is constant at five millimeters for each setting.

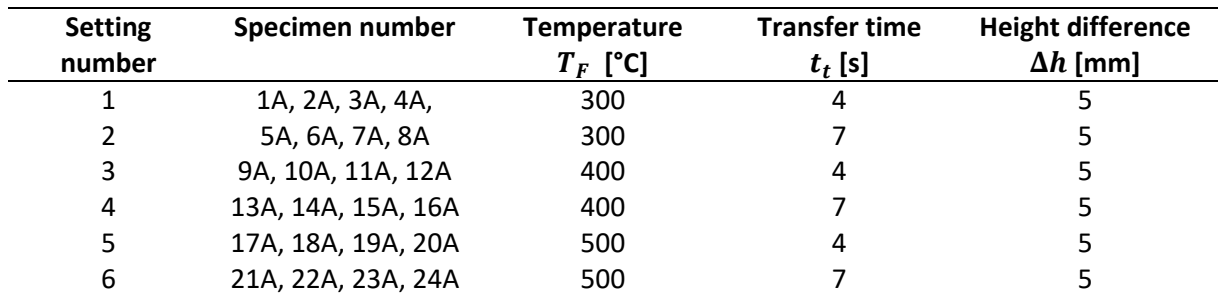

<span id="page-37-1"></span>**Table 8:** Experimental plan – experiment 2

#### **4.4. Sensor data visualization**

A Python script was used to visualize the sensor data for each measurement file saved in a specified directory. Measurements belonging to the same test setting are printed in the same diagram. A test setting is defined by the setting name, the diameter and height of the specimen, the preheating furnace temperature, the upset height, the transport time, and rest time. The setting name serves the identification purpose, all further information of the setting is displayed within the plot. To assign a measurement file to a test setting, the Python script needs information about the file names that belongs to an experiment setting. Therefore, the name of the measurement file needs to be specified

manually. An example for the assignment of all measurement files to the corresponding test setting of an experiment is given in [Figure 15.](#page-38-0)

```
# 1.) Setting definition:
# [setting name, diameter, height, preheating temperature, upset height, transport time, rest time]
s 1 = ['s1', 10, 15, 300, 5, 4, 3]s 2 = ['s2', 10, 15, 300, 5, 7, 3]
s<sup>3</sup> = ['s3', 10, 15, 400, 5, 4, 3]s 4 = ['s4', 10, 15, 400, 5, 7, 3]
s 5 = ['s5', 10, 15, 500, 5, 4, 3]
s_6 = ['s6', 10, 15, 500, 5, 7, 3]
settings = [s_1, s_2, s_3, s_4, s_5, s_6] # all tested settings
# 2.) Assignment of measurement files to corresponding test setting
sp_1 = ['TestNr_12.', 'TestNr_13.', 'TestNr_14.', 'TestNr_15.']
sp_2 = ['TestNr_16.', 'TestNr_17.', 'TestNr_18.', 'TestNr_19.']
sp_3 = ['TestNr_20.', 'TestNr_21.', 'TestNr_22.', 'TestNr_23.']
sp_4 = ['TestNr_24.', 'TestNr_25.', 'TestNr_26.', 'TestNr_27.']
sp_5 = ['TestNr_28.', 'TestNr_29.', 'TestNr_30.', 'TestNr_31.']
sp_6 = ['TestNr_32.', 'TestNr_33.', 'TestNr_34.', 'TestNr_35.']
specimen = [sp 1, sp 2, sp 3, sp 4, sp 5, sp 6] # all measurement files
```
**Figure 15**: Example code

<span id="page-38-0"></span>Additionally, within the developed Python script average values, such as the velocity of the hydraulic press or the furnace temperature, are calculated for each test setting. The Python script creates plots from the measured sensor data and saves them in a specified directory. In the following the measurement data of the sensors is outlined. For this purpose, measurements from experiment 2 are shown for each sensor.

The load cell converts the applied force of the hydraulic press into an electrical signal, which can be measured. Thereby, the electrical signal changes proportionally to the applied force [36]. [Figure 16](#page-39-0) shows the load-time curve for a test setting. At the beginning of the upsetting process a steep rise in the force of the hydraulic press can be seen. The curve levels off an then further increases nonlinearly until it reaches a maximum. As the top die moves up, force drops down to zero. Within the Python script, the average maximum force is determined for each test setting.

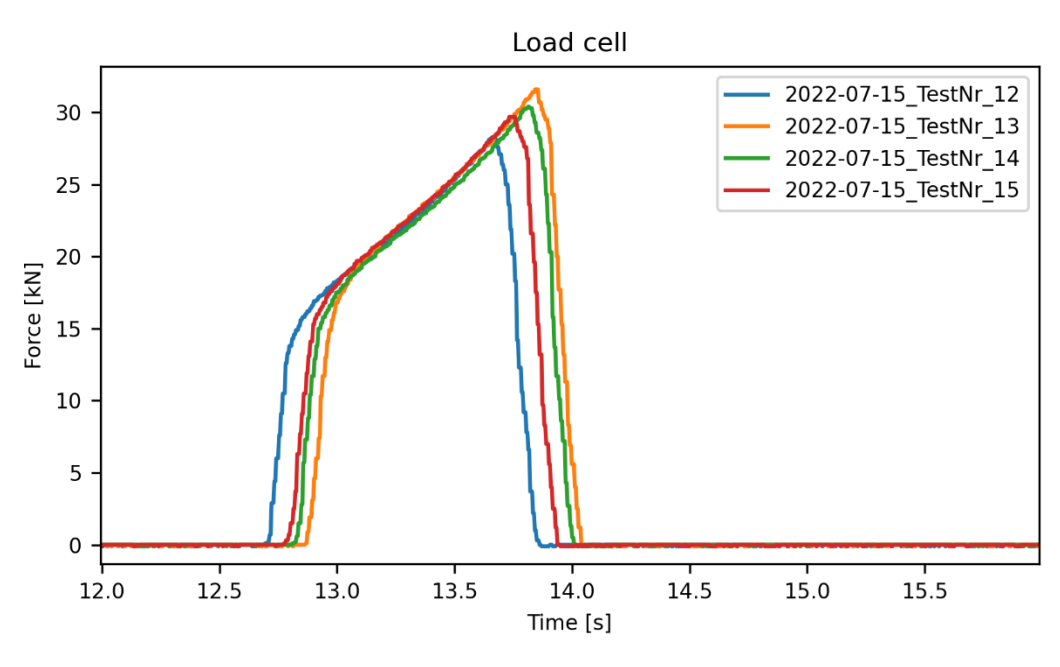

**Figure 16**: Sensor data - load cell

<span id="page-39-0"></span>The LVDT converts linear movements into an electrical signal. Thereby, the position of the top die moving with constant velocity during the upsetting process, is determined, which is illustrated i[n Figure](#page-39-1)  [17.](#page-39-1) The highest value indicates the top die being at the initial position, while the lowest value indicates the end of the upsetting process. Measurements show a slight deceleration of the top die at the time the die contacts the specimen. Upsetting velocity is calculated from measurement data of the LVDT, using the linear relation between the position of the top die and the time.

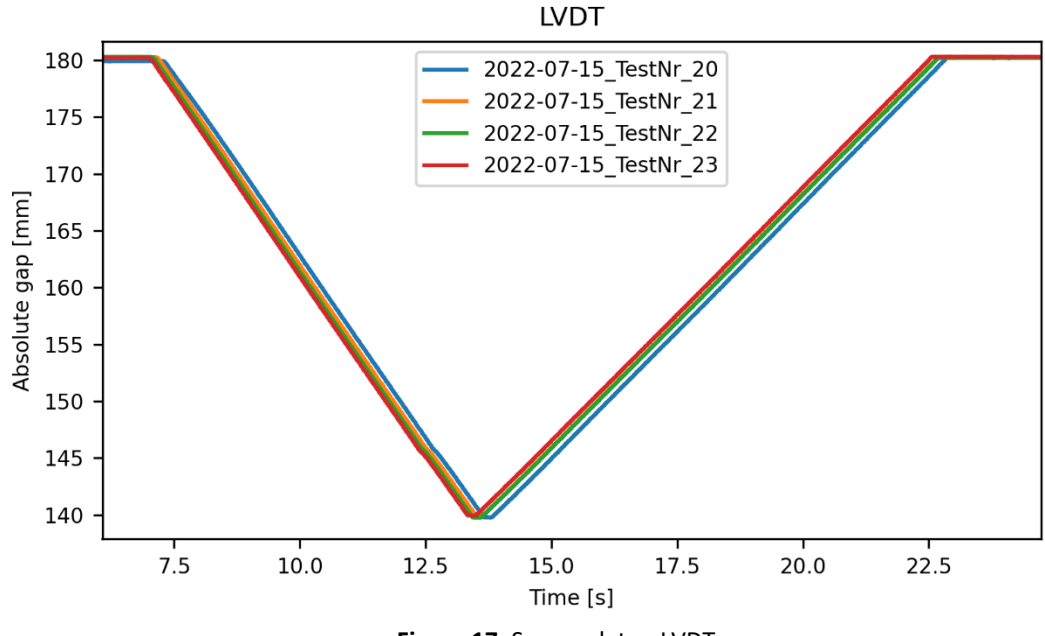

<span id="page-39-1"></span>**Figure 17**: Sensor data - LVDT

$$
v = \frac{\Delta s}{\Delta t} = \frac{s_{start} - s_{end}}{t_{end} - t_{start}}
$$
(4.25)

The distance  $\Delta s$  is calculated as the difference between the die position at the start of the die movement  $s_{start}$  and the position at the end  $s_{end}$  of the upsetting process. The time  $\Delta t$  is calculated as the difference between the point of time the top die reaches the lowest position  $t_{end}$  and the point of time at the beginning of the movement  $t_{start}$ . An average velocity for the measurements of the same setting is calculated for further use in the simulations.

A pyrometer is used for contactless temperature measurements. Radiation emitted by objects with temperatures greater than absolute zero temperature is detected from the pyrometer and transformed to an electrical signal [37]. In the experiment, the pyrometer measures the temperature of the specimen, shown i[n Figure 18.](#page-40-0)

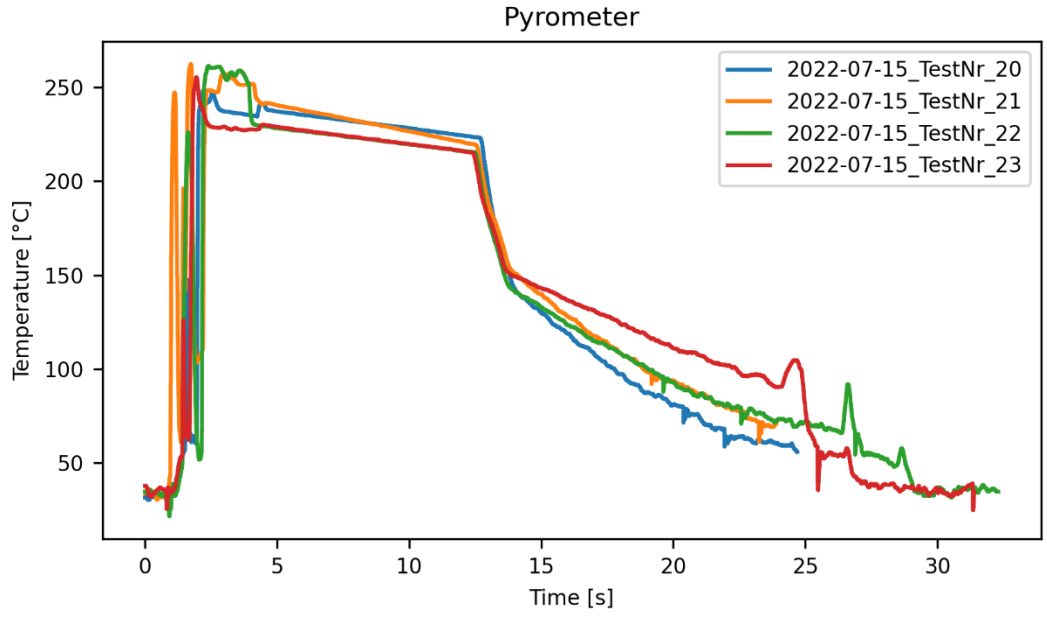

**Figure 18**: Sensor data - pyrometer

<span id="page-40-0"></span>28 At the start of the measurement there is no specimen inserted into the hydraulic press, therefore the pyrometer indicates temperatures below 50 °C. At low temperature levels higher deviations between the measured temperature and the actual temperature occur. During positioning of the specimen on the bottom die, the temperature curve of the pyrometer shows high fluctuations as the specimen is manually moved by the gripper. Additionally, the pyrometer could measure the gripper temperature if it comes across the measuring position. In this case, the temperature curve shows significantly lower temperatures. As soon as the specimen is placed on the bottom die, the pyrometer shows a steady decrease in temperature. The temperature curve shows a steep drop during the upsetting process, as the specimen contacts both dies. A slight temperature rise due to deformation energy during upsetting can be seen i[n Figure 19.](#page-41-0) Thereby, temperature rise depends on the amount of the deformation. After the upsetting process, the specimen proceeds to cool down. Temperature decrease is higher, as the contact area between specimen and die has increased. As the specimen is removed, temperature immediately drops. In some cases, measurement stops before the specimen is removed.

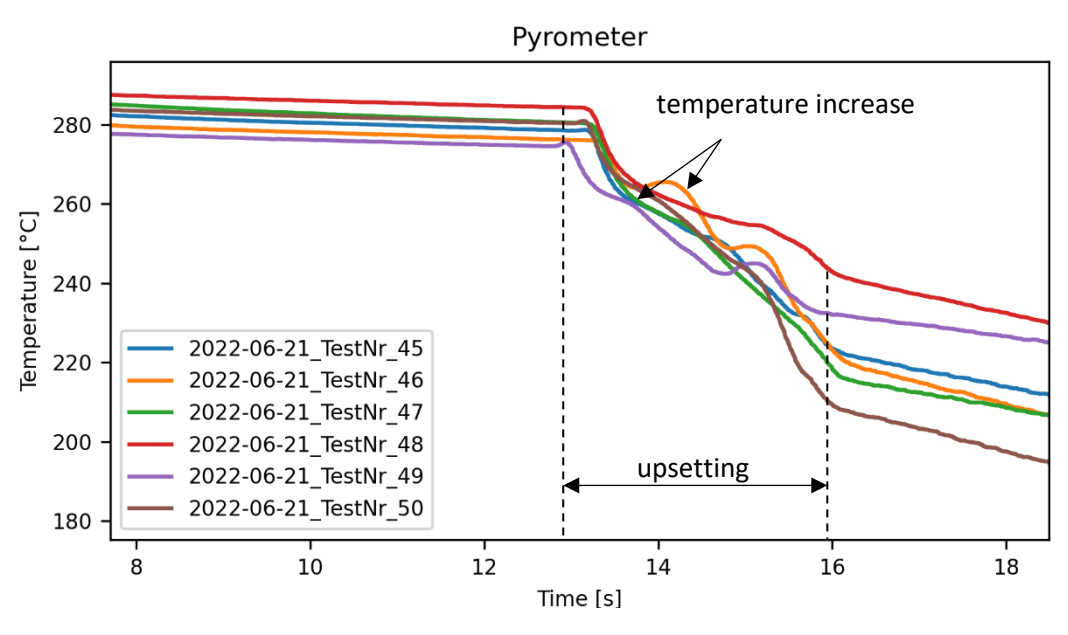

**Figure 19**: Sensor data - pyrometer (detail)

<span id="page-41-0"></span>Thermocouples are simple and robust sensors to measure temperatures consisting of two different metals, that are joined together at one end. Due to heating or cooling of the junction, a voltage that correlates with the temperature is created [38]. The air temperature in the furnace is detected by the thermocouple installed via the retrofitting method. The temperature curve i[n Figure 20](#page-42-0) indicates that the air temperature is not constant over the whole time. As the furnace is opened, hot air exchanges with the environment leading to a temperature loss inside the furnace. The average furnace temperature is calculated to assume the furnace temperature in the simulation. However, experiments showed that there are discrepancies between the measured temperature of the preinstalled thermocouples and the one that has been added with the retrofitting method, leading to uncertainties about the actual furnace temperature. Thereby, the retrofitted thermocouple, that indicates lower temperature values, is taken as reference.

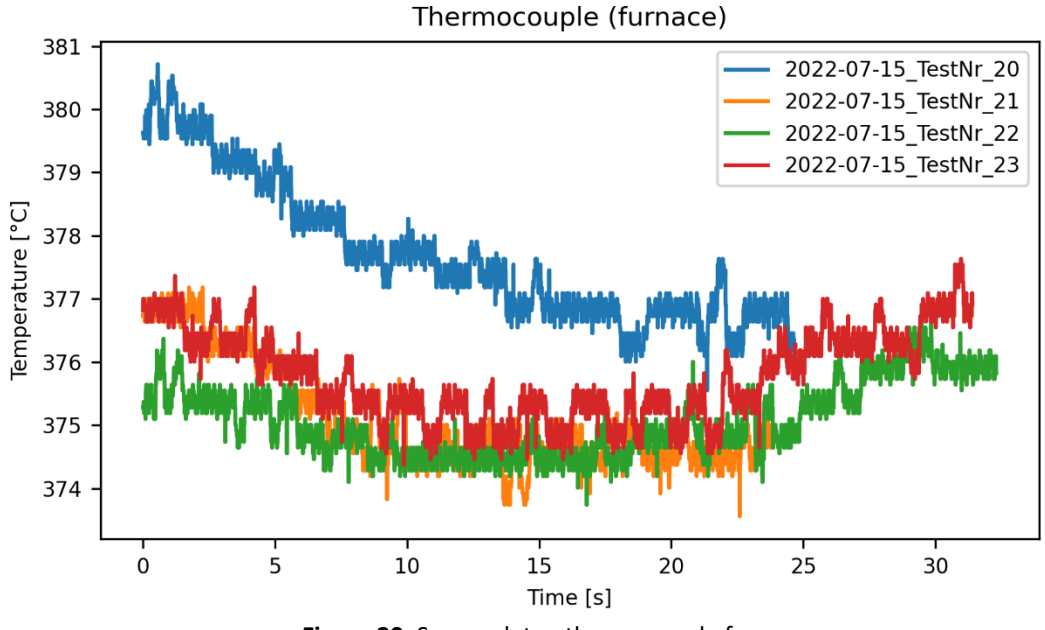

**Figure 20**: Sensor data - thermocouple furnace

<span id="page-42-0"></span>Another thermocouple measures the temperature of the environment, see [Figure 21,](#page-42-1) which is almost constant over the time. Also, an average temperature is calculated to estimate the environment temperature for the simulations.

<span id="page-42-1"></span>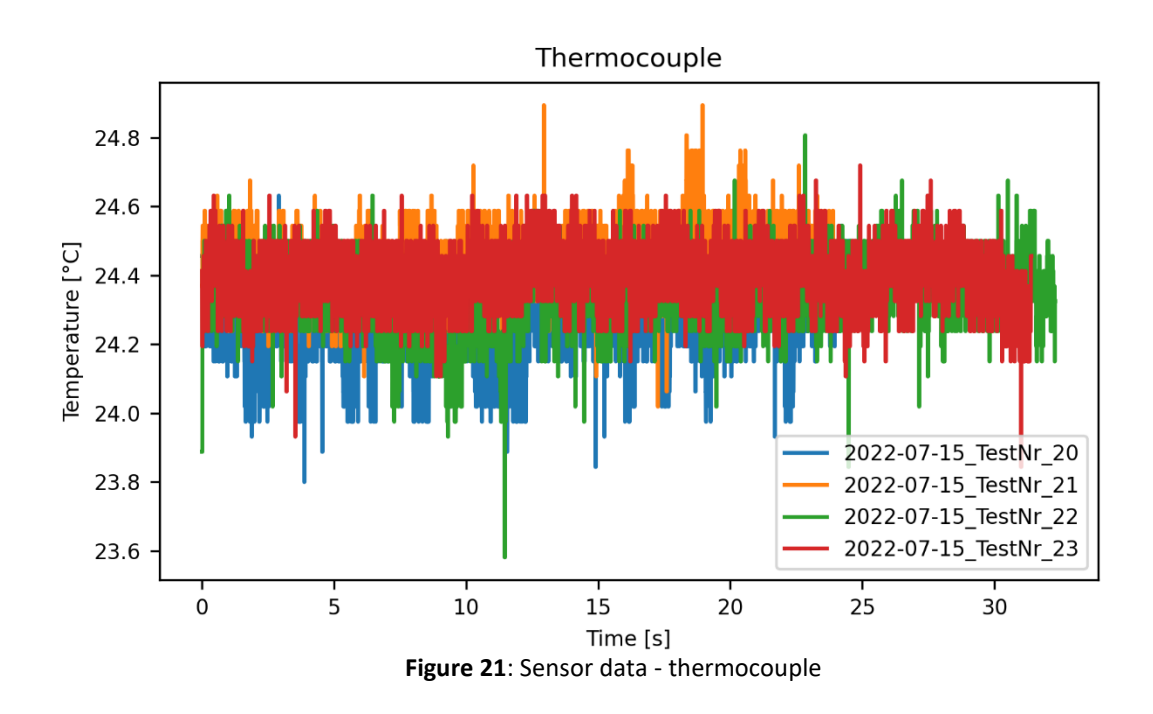

#### **4.5. Data processing**

To compare measurements and simulation, the sensor data is automatically processed using Python. Time-temperature curves and displacement-force curves were extracted from the sensor data. The temperature curve is determined for the timespan the specimen rests on the bottom die to the start of the upsetting process. Another temperature curve is determined for the time of the upsetting. Additionally, the force-displacement curve is calculated from the force of the load sensor and the top die position measured by the LVDT. Therefore, characteristic time points, illustrated in [Figure 22,](#page-43-0) in the sensor data were identified. The time the specimen is placed on the bottom die  $t_1$  is defined by the transfer time of the individual test setting, as it is very difficult to determine from the sensor data due to the fluctuations around this time point. The start of the upsetting process  $t_2$  is defined by the force exceeding a defined threshold, whereas the end of the upsetting process  $t_3$  is determined by the time the top die reaches the lowest position. Two temperature plots and the force displacement curve are created for each test setting. These plots serve as a basis to compare experiments and simulation.

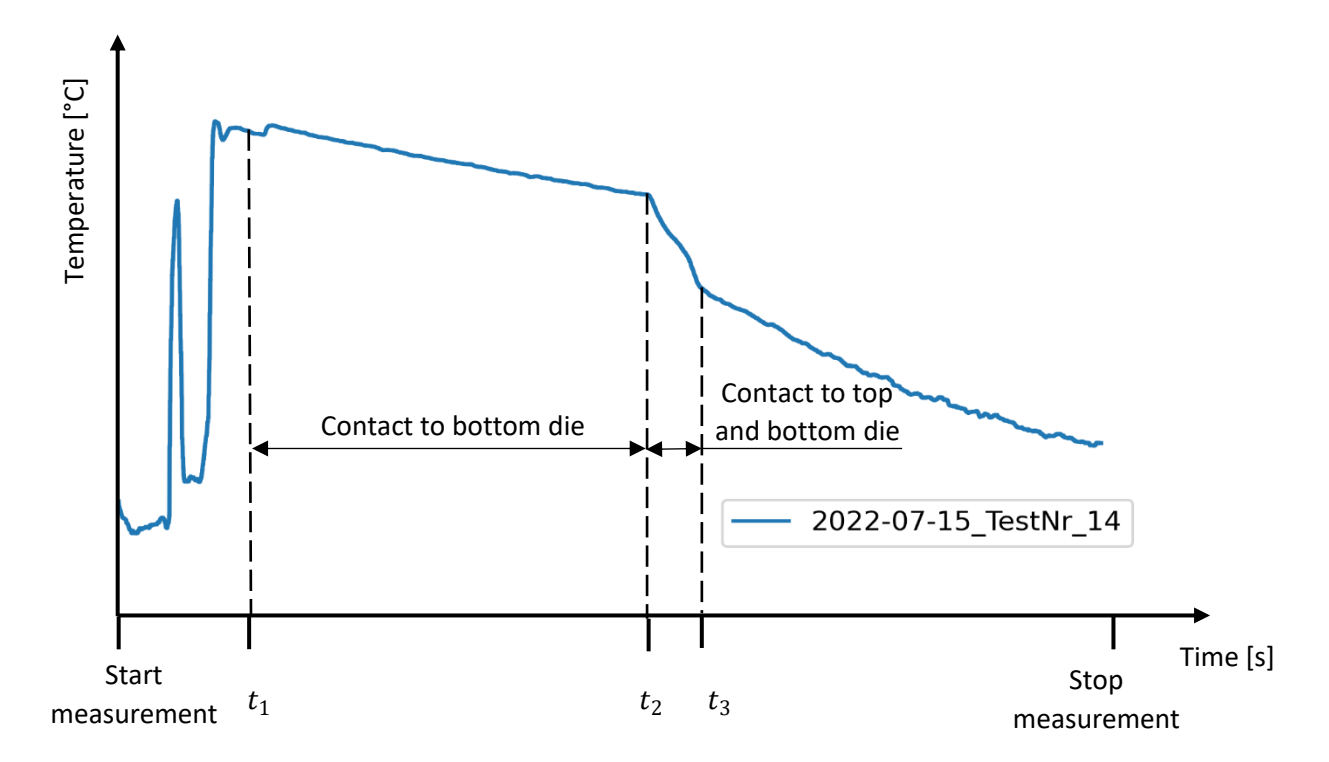

<span id="page-43-0"></span>**Figure 22**: Relevant time points from the pyrometer measurement

## **5. Process simulation**

This chapter deals with the simulation of the upsetting process cycle of the specimen. First, an overview is given on the process itself and how it is divided into individual simulations. Further, a focus is set on the development of each FE simulation to describe the whole process. The structure of the FE model, the analysis type, the mesh as well as the simulation outputs are briefly explained. Additionally, an alternative approach to calculate the temperature during the transport with Python is presented. Literature research on material properties and further relevant parameters is summarized and parameters for the Johnson-Cook material model used in the upsetting simulation are outlined.

#### **5.1. Process cycle**

Overall, the whole process is divided into four simulations, whereas three of them are transient heat transfer simulations describing the heating and cooling of the specimen and one is a fully coupled thermal-stress analysis to model the compression of the specimen during upsetting. The specimen is placed inside the preheated furnace for a defined heating time. Due to convection, conduction, and radiation the specimen temperature rises. This process step is obtained by Simulation 1. Subsequently, Simulation 2 represents the manual transport of the specimen from the furnace to the hydraulic press after the preheating. During the transport the specimen cools down due to radiation and convection to the environment. Additionally, heat conducts from the specimen to the gripper. Simulation 3 starts at the time the specimen is placed on the bottom die of the hydraulic press and ends at the time the top die has moved from the initial position to the top surface of the specimen. Meanwhile heat conducts from the specimen to the cooler die, additionally convection and radiation are present to a small extend. Finally, Simulation 4 includes the compression of the cylindrical specimen. During this process step, heat conducts from the specimen to both dies. Inside the specimen heat is generated, as energy that is expended to plastically deform materials is to a great extend converted into heat.

#### **5.2. Unit system**

The FE simulations are carried out with Abaqus 2019. As there are no implemented units, all parameters are defined by using the SI-mm unit system, outlined i[n Table 9.](#page-45-0) Temperatures are defined in degree Celsius. Physical model parameters are defined for each FE model. The temperature at absolute zero is set at -273.15 °C and the Stefan Boltzmann constant  $\sigma_k$  is defined as 5.67E-11 mW/mm<sup>2</sup>°C<sup>4</sup> for consistency in units.

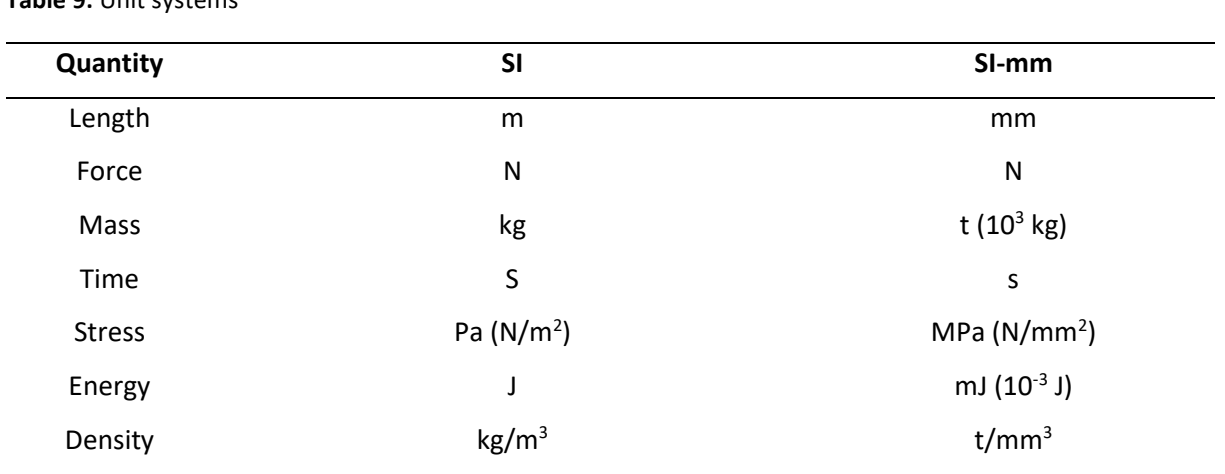

#### <span id="page-45-0"></span>**Table 9:** Unit systems

## **5.3. Simulation 1 - Heating**

To simulate the process step of the preheating, furnace and specimen are modelled as threedimensional parts. A schematic representation of the model, including material properties, interactions, initial and boundary conditions, is given in [Figure 23.](#page-45-1)

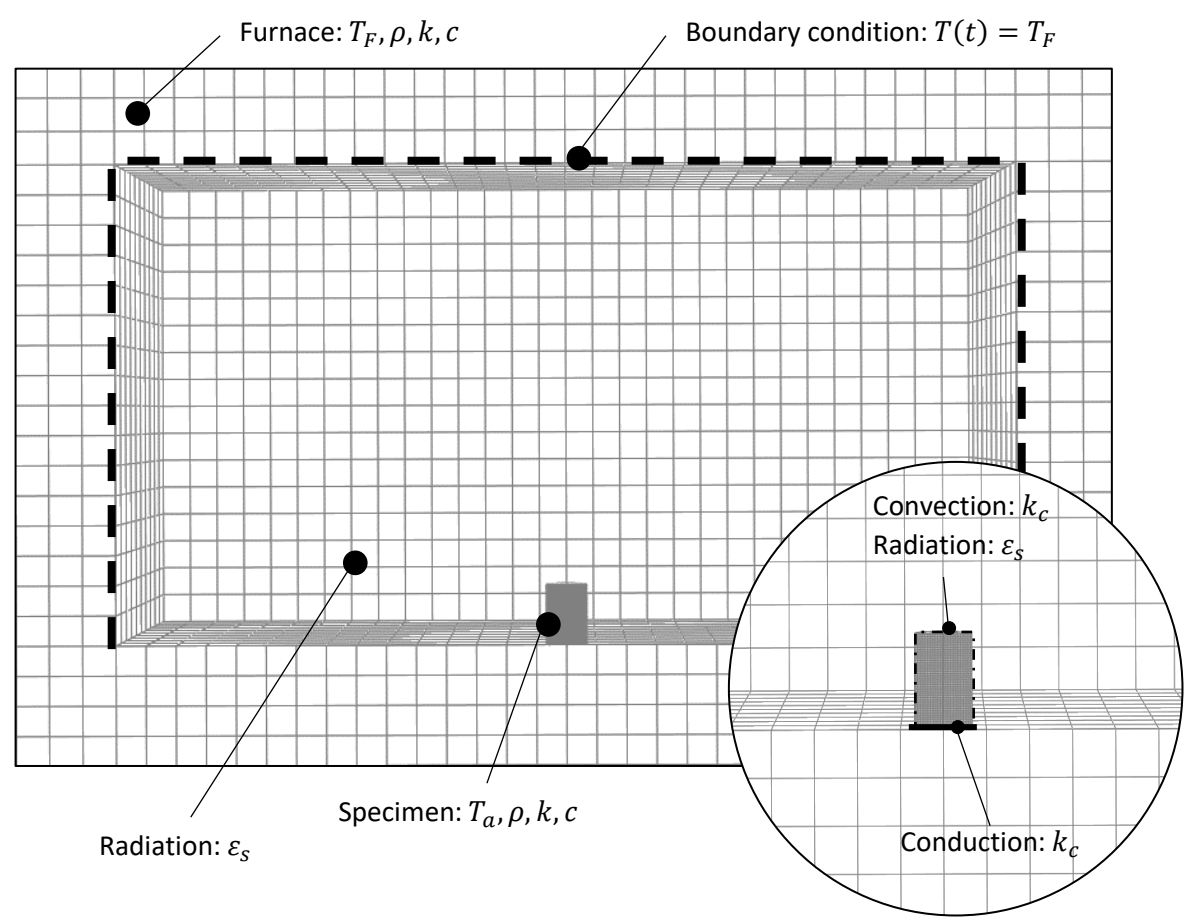

<span id="page-45-1"></span>**Figure 23:** Simulation 1 - Heating

Material properties for specific heat, conductivity and density are defined for the specimen as well as for the furnace. It is assumed, that the furnace is already preheated. Therefore, the initial temperature of the furnace is set to this defined temperature, whereas the initial temperature of the specimen is defined equal to the ambient temperature. A surface-to-surface contact between the specimen and the furnace is defined. Furthermore, the thermal conductance in the contact area is specified to model the conductive heat transfer between furnace and specimen. Additionally, convection and radiation boundaries are applied. A transient 'heat transfer' step is applied, in which a boundary condition with constant temperature is defined on the inside walls of the furnace. The time period is defined by the heating time.

#### **5.4. Simulation 2 - Transport**

For the transport simulation an alternative approach is used instead of a FE simulation. A transient heat transfer equation was defined for the problem, which was solved using Python. Assuming that the temperature changes uniformly in the whole specimen, a differential equation for a 0-dimensional heat transfer problem is defined from equation [\(3.21\).](#page-26-0) This energy balance equation considers temperature changes due to radiation and convection to the environment and a surface heat flux caused by the heat conduction from the specimen to the gripper.

$$
\frac{dT}{dt} = \frac{1}{\rho V c} \Big[ q_s'' A_{s,h} - h_c (T - T_a) A_s - \varepsilon_s \sigma_k \left( T^4 - T_a^4 \right) A_s \Big] \tag{5.26}
$$

$$
\frac{T_{i+1} - T_i}{\Delta t} = \frac{1}{\rho V c} \Big[ q_s'' A_{s,h} - h_c (T_i - T_a) A_s - \varepsilon_s \sigma_k \left( T_i^4 - T_a^4 \right) A_s \Big] \tag{5.27}
$$

$$
T_{i+1} = T_i + \frac{\Delta t}{\rho V c} \Big[ q_s'' A_{s,h} - h_c (T_i - T_a) A_s - \varepsilon_s \sigma_k \left( T_i^4 - T_a^4 \right) A_s \Big] \tag{5.28}
$$

The equation is discretized in time by applying the explicit Euler-method. Moreover, the equation is solved with Python with a defined number of iterations. As the initial condition, the temperature is taken from the previous simulation. The time delta  $\Delta t$  is specified as 0.1 seconds since deviations to the calculated time with a delta of 0.01 are low. The number of iterations is calculated as the time of transport divided by the time difference. The term for the surface heat flux and the related surface area is unknown, therefore a correction term is used, and the temperature curve was fitted to the measurements.

#### **5.5. Simulation 3 – Rest on die**

The simulation model is illustrated in [Figure 24.](#page-47-0) Bottom die and specimen are modelled as threedimensional parts. Material properties for specific heat, conductivity and density are defined. The initial temperature of the bottom die is assumed to be at room temperature, whereas the initial temperature of the specimen is defined by the temperature at the end of the transport simulation. A surface-to-surface contact definition between specimen and die is created, whereas the contact conductance between the two parts is specified. Furthermore, convection to the environment is specified, whereas a heat transfer coefficient for free convection is considered. Although, radiation effects are rather small at lower temperatures and could be neglected, radiation to the environment is defined as the computation time is not high for this simulation.

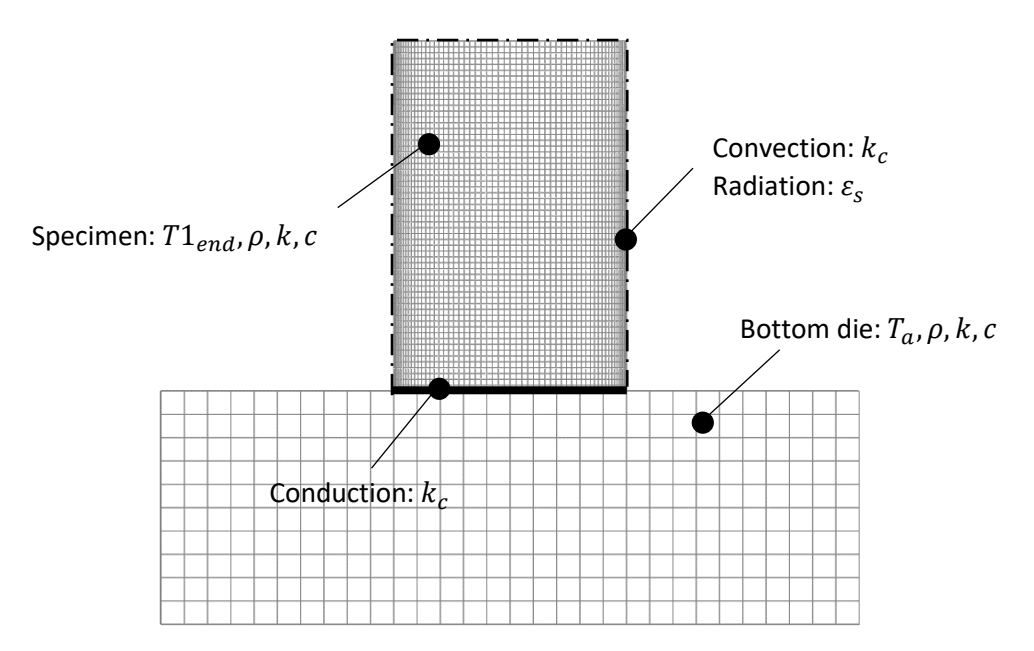

**Figure 24**: Simulation 3 – Rest on die

#### <span id="page-47-0"></span>**5.6. Simulation 4 - Upsetting**

For the upsetting simulation two different approaches, an explicit and an implicit, are elaborated. A schematic overview on the model, including material properties, initial condition, boundary conditions and interactions is given in [Figure 25.](#page-48-0)Top and bottom die, as well as the specimen are modelled as three-dimensional parts. An initial gap of 0.1 mm between top die and specimen is defined to avoid problems with the contact definition. The initial temperature of the top die is defined equal to the ambient temperature, whereas the initial temperature of the specimen and the bottom die is defined by the temperature distribution at the end of the previous simulation. Contact between the parts is specified using a general contact formulation. Contact in normal direction is defined as 'Hard' contact,

the tangential behavior is defined by the penalty friction formulation with a constant friction coefficient of  $\mu = 0.3$ . Heat conduction in the contact area to the dies is considered by defining the thermal contact conductance as a function of clearance. All degrees of freedom of the bottom die are constrained. A reference point is created and coupled to the contact surface of the top die. Thereby, all translational and rotational degrees of freedom are constrained. A displacement boundary is specified on the reference point by a time-displacement amplitude to define the movement of the top die. Heat loss due to convection and radiation is neglected, as the process time is rather short. Additionally, heat loss due to radiation is negligible for lower specimen temperatures. A 'Coupled temp-displacement' step is applied in the implicit simulation, for the explicit simulation the step is defined as 'Dynamic, temp-disp., Explicit'. Material properties for the dies and the specimen include specific heat, conductivity, density, and elasticity. Additionally, plastic material behavior is defined for the specimen material by using the Johnson-Cook constitutive equation. The explicit simulation includes damage for ductile materials. Heat generation due to plastic deformations are considered with the definition of the inelastic heat fraction.

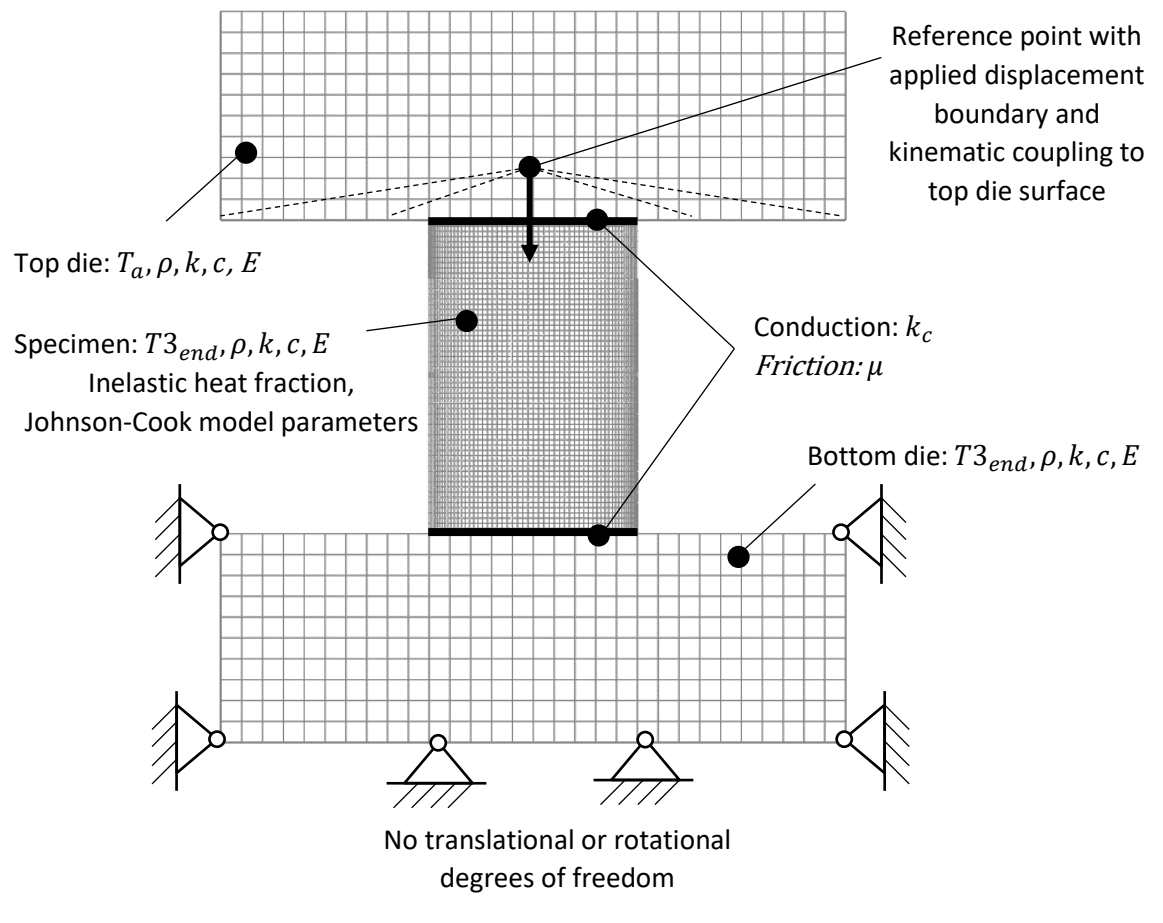

<span id="page-48-0"></span>Fi**gure 25:** Simulation 4 - Upsetting

#### **5.7. FE mesh**

The specimen is partitioned by using datum planes, also mesh controls are applied to create a radial arrangement of the elements, illustrated in [Figure](#page-49-0) 26. The element size is defined by applying global seeds. A hex-dominated mesh using sweep technique and the advancing front algorithm is created. Furnace and dies are meshed using hexagonal elements with the structured meshing technique. Additionally, partitions are created for the furnace.

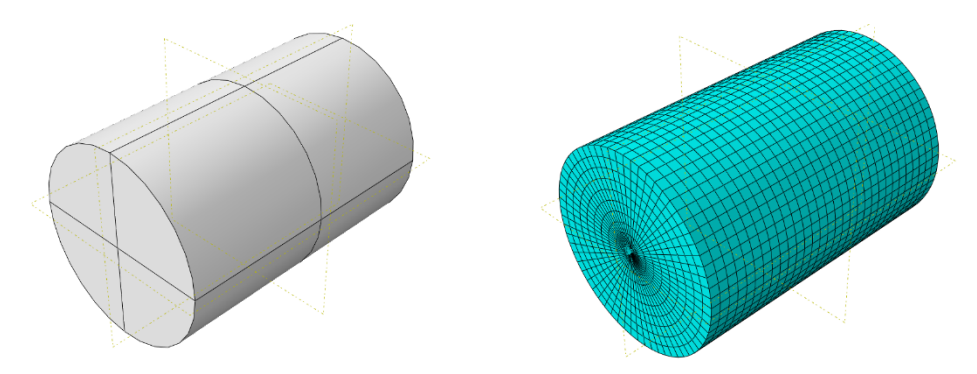

**Figure 26:** Partitions and mesh of the specimen

<span id="page-49-0"></span>Depending on the type of simulation either elements for 'Heat transfer' or elements for 'Coupled Temperature-Displacement' are selected. The respective element library is used for implicit and explicit simulations. Element size is defined by global seeds for each part. Assigned element types are listed in [Table 10](#page-49-1) for each part in the Abaqus model. Thereby, element type DC3D8 is an 8-node linear heat transfer brick, DC3D6 is a 6-node linear heat transfer triangular prism. C3D8RT describes an 8 node thermally coupled brick with trilinear displacement and temperature, that uses reduced integration and hourglass control. C3D6T is a 6-node thermally coupled triangular prism with linear displacement and temperature [31].

<span id="page-49-1"></span>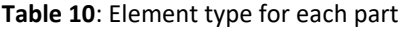

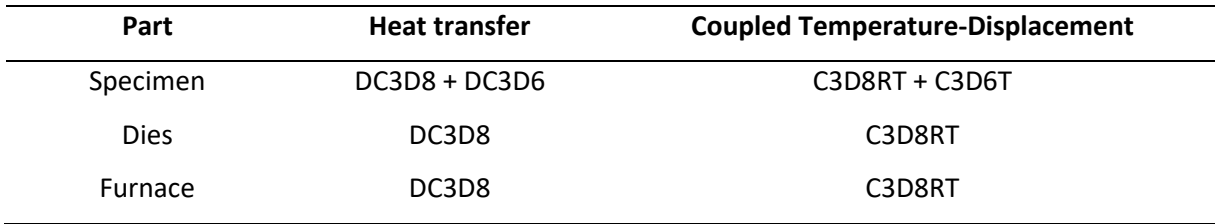

#### **5.8. Simulation outputs**

Field output and history output are requested in the simulation. The frequency of the field output is either defined as units of time depending on the step time or as numbers of intervals. Field output variables, such as nodal temperature, heat flux, stress, strain and so on are specified. Additionally, two different history outputs are defined. A node set, depicted in [Figure 27,](#page-50-0) containing nodes on the shell surface of the cylindrical specimen at fixed x- and y- coordinate and variable z-coordinate is defined.

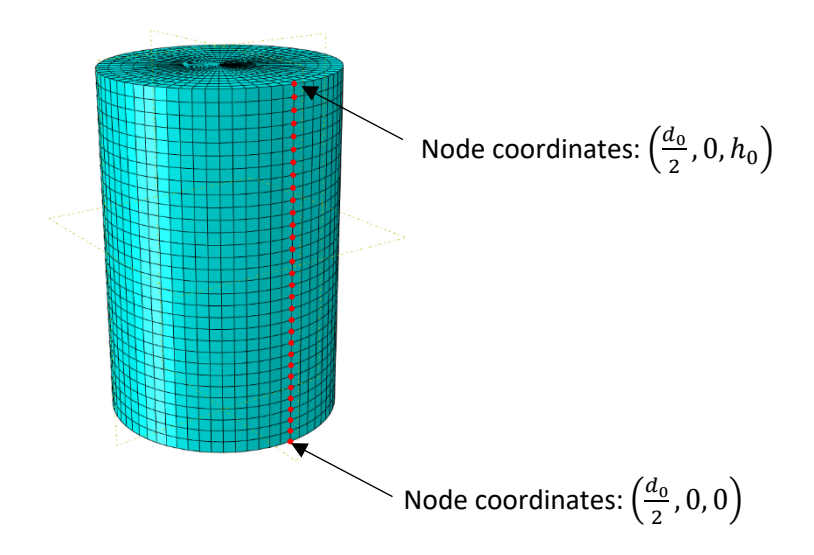

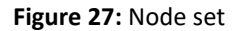

<span id="page-50-0"></span>History output, with nodal temperature 'NT' and nodal coordinate 'COORD' as output variables, is requested for this node set to evaluate the temperature of the specimen. Thereby, nodal coordinates are necessary to identify the nodes at the pyrometer position, which is further compared to the measured temperature. Another history output is created for the reference node in the upsetting simulation. The output variables are specified as U3, for the displacement along the z-axis, and RF3, which is the reaction force acting on the reference point, also along z-direction. The results of the history output are further accessed by a Python script to extract the results from the Abaqus output database.

#### <span id="page-50-1"></span>**5.9. Material properties**

Material properties that need to be specified in a transient heat transfer analysis are the material density, specific heat, and conductivity. The thermal material properties of aluminum alloys, listed in [Table 11,](#page-51-0) are assigned to the specimen. Thereby, the defined values for the specific heat capacity are for aluminum alloys in general and the conductivity values are for aluminum alloys in 6xxx series. The density of aluminum EN-AW 6082 is specified as  $\rho = 2700 \ kg/m^3$ . This material parameters are used for the specimen in each simulation.

| Temperature $T$ [ $^{\circ}$ C] | Conductivity $k$ [W/m <sup>o</sup> C] | Specific heat capacity c [J/kg°C] |
|---------------------------------|---------------------------------------|-----------------------------------|
| 20                              | 191                                   | 911                               |
| 100                             | 197                                   | 944                               |
| 200                             | 204                                   | 985                               |
| 300                             | 211                                   | 1026                              |
| 400                             | 218                                   | 1067                              |
| 500                             | 225                                   | 1108                              |

<span id="page-51-0"></span>**Table 11**: Thermal material properties of aluminum alloys [39]

The furnace lining is made of refractory, therefore material properties of silica, a common refractory material, were selected. The thermal properties of silica, listed in [Table 12,](#page-51-1) are assigned to the furnace in Simulation 1. The density of silica is defined as  $\rho = 1820 \ kg/m^3$  [40].

| Temperature $T$ [ $^{\circ}$ C] | Conductivity $k$ [W/m <sup>o</sup> C] | Specific heat capacity c [J/kg°C] |
|---------------------------------|---------------------------------------|-----------------------------------|
| 400                             | 1.2                                   | 915                               |
| 600                             | 1.36                                  | 944                               |
| 800                             | 1.51                                  | 961                               |
| 1000                            | 1.64                                  | 969                               |
| 1200                            | 1.76                                  | 979                               |
|                                 |                                       |                                   |

<span id="page-51-1"></span>**Table 12**: Thermal material properties of silica [40]

The dies of the hydraulic press are probably made from hot-working steel, e.g., W300. However, as the exact material specification is unknown, material properties of carbon steel are assumed, as temperature dependent properties were found in the literature. The density is specified as  $\rho =$ 7850  $kg/m^3$ , thermal material properties for steel used in the simulation are shown in [Table 13.](#page-51-2)

<span id="page-51-2"></span>**Table 13**: Thermal material properties of carbon steel [41]

| Temperature $T$ [ $^{\circ}$ C] | Conductivity $k$ [W/m <sup>o</sup> C] | Specific heat capacity c [J/kg°C] |
|---------------------------------|---------------------------------------|-----------------------------------|
| 20                              | 53                                    | 440                               |
| 100                             | 51                                    | 488                               |
| 200                             | 47                                    | 530                               |
| 300                             | 44                                    | 565                               |
| 400                             | 41                                    | 606                               |
| 500                             | 37                                    | 667                               |

Elastic behavior is described by a linear isotropic elasticity model, characterized by the Young's Modulus and the Poisson's ratio. The temperature dependent Young's modulus for aluminum is shown i[n Table 14,](#page-52-0) the Poisson ratio of aluminum is assumed to be 0.33 [21].

| Young's modulus E [MPa] |  |
|-------------------------|--|
| 70000                   |  |
| 69300                   |  |
| 67900                   |  |
| 65100                   |  |
| 60200                   |  |
| 54600                   |  |
| 47600                   |  |
| 37800                   |  |
| 28000                   |  |
|                         |  |

<span id="page-52-0"></span>**Table 14**: Young's modulus for aluminum alloys [39]

The type of simulation requires elastic behavior to be specified for all parts in the simulation. The Young's modulus and the Poisson ratio for steel are listed i[n Table 15.](#page-52-1)

| Temperature $T$ [ $^{\circ}$ C] | Young's modulus E [MPa] | Poisson ratio $\nu$ [-] |  |  |
|---------------------------------|-------------------------|-------------------------|--|--|
| 50                              | 206400                  | 0.271                   |  |  |
| 100                             | 201600                  | 0.271                   |  |  |
| 150                             | 198300                  | 0.273                   |  |  |
| 200                             | 193300                  | 0.275                   |  |  |
| 250                             | 190600                  | 0.278                   |  |  |
| 295                             | 186400                  | 0.282                   |  |  |

<span id="page-52-1"></span>**Table 15**: Young's modulus and Poisson ratio of steel [42]

Viscoplastic material behavior is defined with the Johnson-Cook constitutive material model, that describes the behavior of metals considering work hardening in the first term, strain rate hardening in the second term and thermal softening of the material in the third term [43].

$$
\sigma = \left(A + B \varepsilon_p{}^n\right) \left[1 + C \ln\left(\frac{\dot{\varepsilon}_p}{\dot{\varepsilon}_0}\right)\right] \left[1 - \left(\frac{T - T_t}{T_m - T_t}\right)^m\right]
$$
\n(5.29)

In this equation  $\sigma$  is the stress, A the yield strength of the quasi-static condition, B the strain hardening constant,  $\varepsilon_p$  the plastic strain, n the strain hardening exponent, C the strain rate sensitivity,  $\dot{\varepsilon}_p$  the strain rate,  $\dot{\varepsilon}_0$  the reference strain rate,  $T$  environment temperature,  $T_t$  the reference temperature,  $T_m$  the melting temperature [43]. The Johnson-Cook plasticity model can be described as particular type of isotropic material hardening. The Johnson-Cook material model can be used together with the Johnson-Cook dynamic failure model enabling to evaluate material failure. Damage of the material occurs if the damage parameter  $\omega$ , which is defined as [31]

$$
\omega = \sum \left( \frac{\Delta \varepsilon_{pl}}{\varepsilon_{fpl}} \right) \tag{5.30}
$$

exceeds 1, whereby  $\Delta \varepsilon_{pl}$  is an increment of the equivalent plastic strain and  $\varepsilon_{fpl}$  describes the strain at failure. The failure model describes the strain at failure dependent on a nondimensional plastic strain rate  $\frac{\varepsilon_p}{\varepsilon_p}$  $\frac{\varepsilon_p}{\varepsilon_0}$ , the ratio of the pressure stress to the Mises stress  $\frac{p}{\sigma}$  and the nondimensional temperature  $\frac{T-T_t}{T-T_t}$  $\frac{1-t_t}{T_m-T_t}$ , which is also defined in the Johnson-Cook plasticity model. In this equation  $D_1$  –  $D_5$  are the failure parameters [31].

$$
\varepsilon_{f\ pl} = \left[ D_1 + D_2 \exp\left( D_3 \cdot \frac{p}{\sigma} \right) \right] \left[ 1 + D_4 \ln\left( \frac{\dot{\varepsilon}_p}{\dot{\varepsilon}_0} \right) \right] \left[ 1 + D_5 \cdot \left( \frac{T - T_t}{T_m - T_t} \right) \right]
$$
(5.31)

Various parameters for the Johnson-Cook material model for aluminum EN AW-6082 can be found in the literature: [43–50]. Some of the parameters for the Johnson-Cook model, obtained from literature, are shown i[n Table 16.](#page-53-0) Additionally, damage parameters are listed in [Table 17.](#page-54-0)

| A      | B      |         | $\boldsymbol{n}$    | $\boldsymbol{m}$ | $\varepsilon_0$       | $T_m$ | $T_{t}$ | Literature |
|--------|--------|---------|---------------------|------------------|-----------------------|-------|---------|------------|
| [MPa]  | [MPa]  | [-]     | $\lbrack - \rbrack$ | [-]              | $\left[5^{-1}\right]$ | [°C]  | [°C]    |            |
| 201.55 | 250.87 | 0.00977 | 0.206               | 1.31             | 0.001                 | 582   | 20      | $[44]$     |
| 297.8  | 111.1  | 0.0238  | 0.048               | 1.19             | 1                     | 555   | 25      | $[45]$     |
| 285    | 94     | 0.002   | 0.41                | 1.34             | 1                     | 588   | 25      | $[47]$     |
| 250    | 243    | 0.00747 | 0.17                | 1.31             | 1                     | 582   | 25      | $[49]$     |

<span id="page-53-0"></span>**Table 16:** Johnson Cook Model parameters

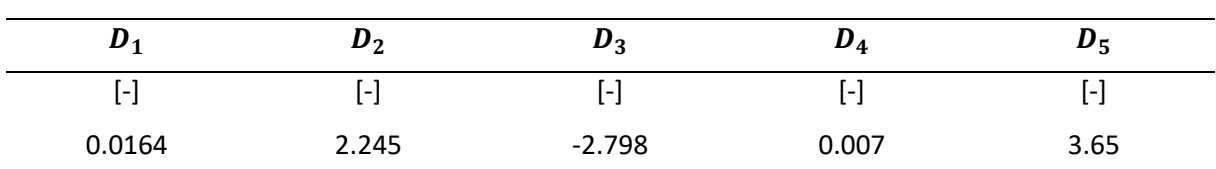

#### <span id="page-54-0"></span>T**able 17**: Johnson Cook damage parameters [44]

#### **5.10. Temperature increase associated with plastic deformations**

In metal forming energy is expended to plastically deform materials, whereby this energy is to a large extend converted into heat, leading to an increase in the component temperature [51]. In the work of [50], experiments are conducted to measure the temperature increase of an aluminum alloy EN AW-6082 via infrared thermography, which is a commonly used technique. The medium value for the fraction of plastic deformation that is converted into heat was calculated as 0.9 within this work. This value is also a very commonly used value for metals in general [46, 50]. In further literature [44], the fraction of plastic work, that is converted into heat is defined as 0.9 for aluminum 6082, although, literature shows, that this value depends on the strain rate.

Abaqus provides the possibility to include the heat generation by defining an inelastic heat fraction, to specify the fraction of inelastic dissipation applied as heat flux per volume. The inelastic heat fraction can be defined in conjunction with the Johnson-Cook plasticity model, the density and the specific heat [31]. Bulk metal forming processes, for example, involve large amounts of inelastic strain. Considering the heat generation allows for a more realistic process simulation, as material properties depend on temperature. For the present work, the inelastic heat fraction was defined as 0.9.

#### **5.11. Thermal contact conductance**

The heat transfer from a component to the tools has various impacts on the process, for example during forging. The thermal contact conductance depends on several parameters, but most importantly on the geometry of the contact surfaces, the contacting materials, the pressure, the temperature and the lubrication type [51].

Heat is transferred by conduction through contact asperities. Pressure and surface roughness define the asperity shape. High contact pressure leads to deformation of the asperities, which increases the contact area and the heat transfer coefficient as well. Furthermore, decreasing surface roughness leads to higher conductance in the contact area [52]. Contact conductance can be measured from experiments. Another method is to vary the parameter in numerical solutions to adapt the results to a measured temperature distribution. The contact conductance gives the best match between experiment and simulation [51]. Literature provides reference values for the thermal contact conductance, see [Table 18.](#page-55-0)

<span id="page-55-0"></span>**Table 18**: Reference values - contact conductance

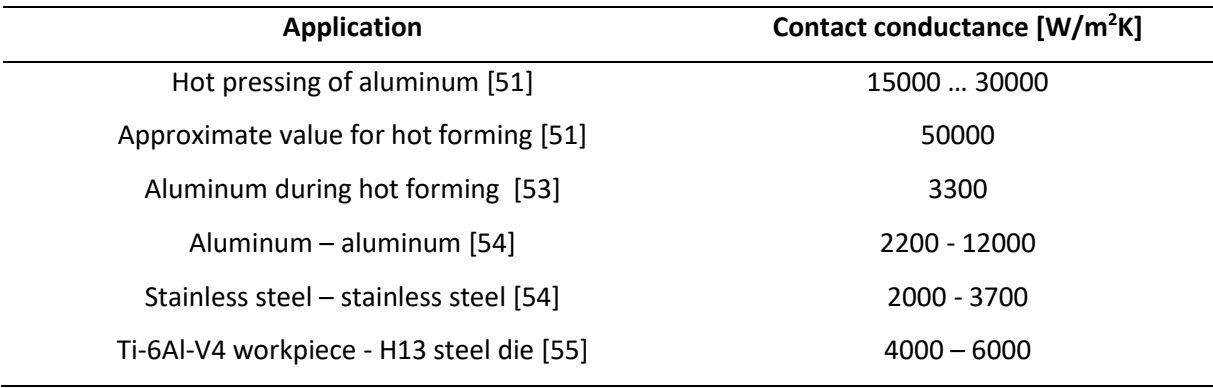

In Abaqus the contact conductance is defined as a function of clearance and / or a function of pressure. In the simulations the contact conductance is defined dependent on the gap between the contact surfaces. For the upsetting simulation, a higher heat transfer coefficient is used than in the heat transfer simulation to the die. Thereby, the contact conductance is defined based on reference values and further parameter variation in order to fit the simulation to the measurements.

### **5.12. Convection coefficient**

Literature, given in [Table 19,](#page-55-1) provides reverence values for the heat transfer coefficient used in calculations with forced or natural convection. Thereby, higher values indicate higher heat loss or heat input.

<span id="page-55-1"></span>**Table 19**: Reverence values - convective heat transfer coefficient

| Application            | Heat transfer coefficient $h_c$ [W/m <sup>2</sup> K] |
|------------------------|------------------------------------------------------|
| Free convection [56]   | 320                                                  |
| Forced convection [56] | 10100                                                |
| Forced convection [22] | 25250                                                |

# **6. Abaqus Scripting**

As multiple simulations with varying geometry and input parameters are required, the generation of the Abaqus models as well as the evaluation of the simulation results is automized by using Abaqusspecific Python commands. This chapter gives an overview on the Abaqus Scripting Interface and object-oriented programming. The hierarchy of the Abaqus output database is illustrated to demonstrate how to access data of an Abaqus output database. Additionally, the structure of the developed Python code is outlined.

## **6.1. Abaqus Scripting Interface**

The Abaqus Scripting Interface is an application programming interface (API) that extends the objectoriented programming language Python. From a script, containing Abaqus Scripting Interface commands, Abaqus/CAE functionalities can be accessed. For instance, the Abaqus Scripting Interface

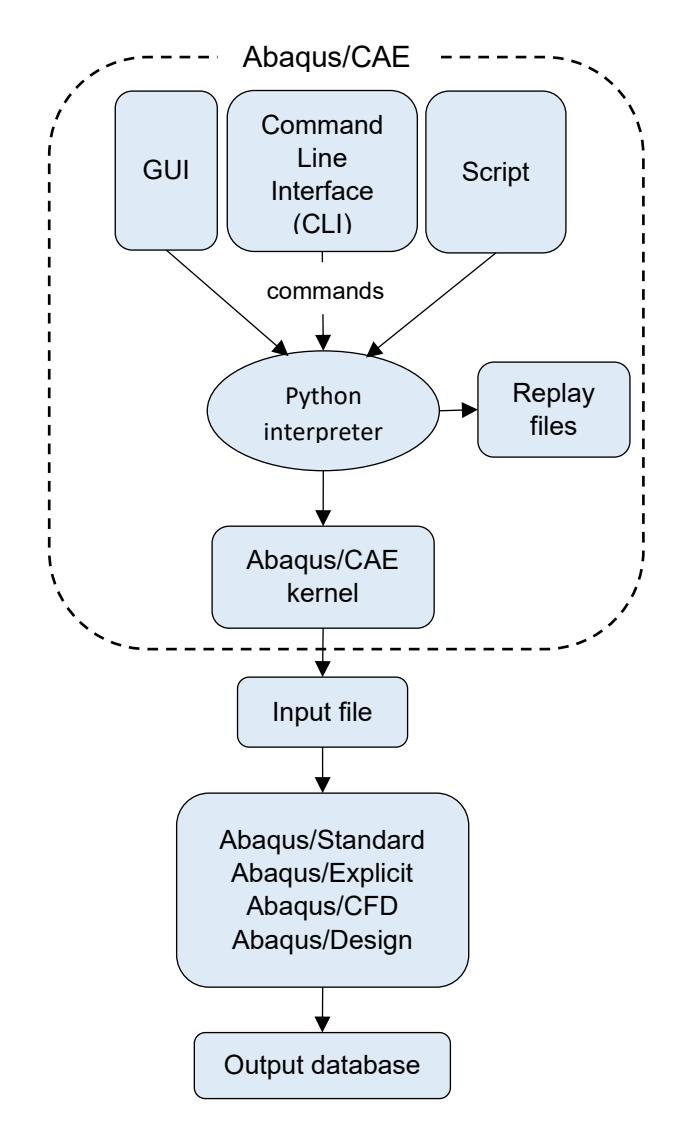

<span id="page-56-0"></span>**Figure 28**: Interaction of Abaqus Scripting Interface commands with the Abaqus/CAE kernel [31]

allows the user to create and modify an Abaqus model, submit jobs, read from an output database, or view analysis results. [Figure 28](#page-56-0) depicts the interaction of Abaqus Scripting Interface commands with the Abaqus/CAE kernel. The Abaqus/CAE graphical user interface (GUI) allows the user to interact with the kernel. It generates Python commands based on the selected options and settings from dialog boxes, which are then interpreted by the Abaqus/CAE kernel. All commands are stored in the replay (.rpy) file. Instead of the Abaqus GUI, a script that contains Abaqus Scripting Interface commands, can be used to directly communicate with the kernel. Additionally, a script allows the automation of repetitive tasks [31].

#### **6.2. Recording Python commands**

A detailed introduction on recording Python commands from Abaqus/CAE to create a script is given in [57], which mentions the following options to record the commands: (1) Each click in the Abaqus GUI, even scrolling or zooming in the Abaqus Viewer, is recorded and the Python commands are automatically saved into the replay (.rpy) file in the active directory. (2) As the Abaqus model is saved, additionally, a journal (.jnl) file is saved. This includes only commands necessary for the model generation. (3) Also, the Macro Manager can be used to record and write commands to the abaqusMacros.py file until the recording is stopped. Recorded commands can be used to develop the Python script [57]. Further information can also be found in the Abaqus Scripting reference [31]. In this work, the recorded Python commands from the replay file were used to build functions. To create adaptable simulations, parameters were used when necessary.

#### **6.3. Object-oriented programming**

Python is an object-oriented programming language, which means it is based around objects. Objects include data, referred to as the member of an object. So called methods are used to manipulate the data of an object. An example for a Python object could be the model of a real-world object, like a tire, or even an array of nodes. In case of the tire, the encapsulated data could be its width, diameter, or the price. Methods, for instance, calculate deformation or wear of the tire during use. Different types of objects can share the same members and methods. Furthermore, class definitions include members and methods operating on the members [31].

#### **6.4. Abaqus Output Database (ODB)**

Abaqus saves results data and model data in an output database. Field outputs as well as history outputs defined in the Abaqus model are stored in the results data and can be accessed by Abaqus Scripting. An ODB-object is created if an output database is opened. Each step is defined as a member of the ODB-object. Further, the step-object contains field outputs and history outputs. To access field or history outputs, Python commands are used to step through the hierarchy, shown in [Figure 29](#page-58-0) [31]. For instance, to access the reaction force acting on a reference point, the following structure can be used:

odb.steps['stepname'].historyRegions['regionname'].historyOutputs['variable'].data

Thereby, odb is the created output database object, 'stepname' is the name defined for the step for which the data should be evaluated, 'regionname' is the name of the history region, which is defined by Abaqus, and 'variable' is the desired output variable – in this case 'RF'.

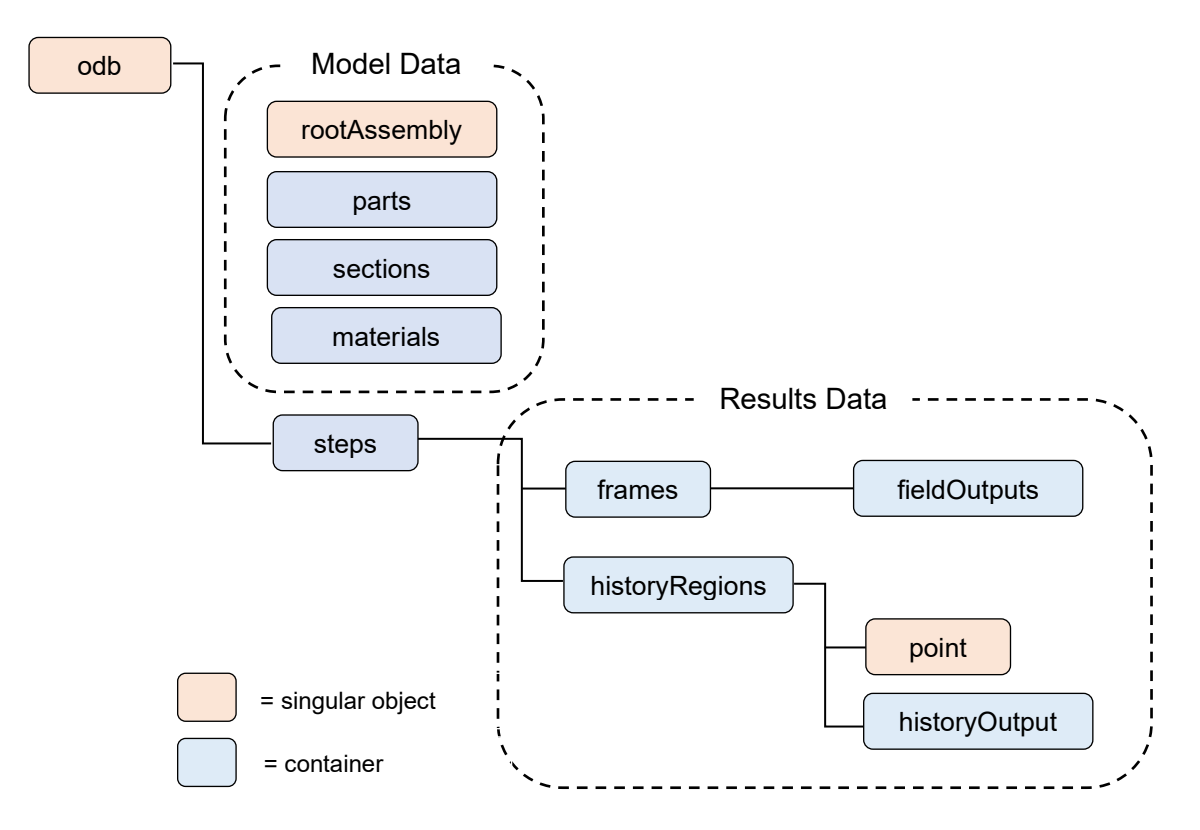

**Figure 29**: Abaqus Output Database [31]

#### <span id="page-58-0"></span>**6.5. Script structure**

For editing the Python scripts, the PyCharm Community Edition 2021.2.3 was used. In the following, an overview on the functionalities and the file structure, illustrated in [Figure 30,](#page-59-0) is given. For reasons of clarity and simplicity the Abaqus Scripting Interface commands are separated into a main script and modules. Thereby, each module contains a set of functions to access Abaqus/CAE functionalities. Further, modules are divided into layer 1 and layer 2 modules. Layer 1 modules are directly called from the main script, whereas layer 2 modules are called in layer 1 modules. Therefore, all layer 1 modules

can use the same functions, defined in layer 2 modules. Changes in a layer 2 module, such as material properties, are adapted for all layer 1 modules that access this type of information.

The main script includes the necessary Abaqus specific import statements and import statements that include the modules. In the first section, the file paths - one for the Abaqus results and one for the .csv files - are specified. Subsequently, the specimen geometry as well as process parameters, such as furnace temperature, transport time or the velocity of the hydraulic press, are defined. Additionally, simulation parameters, like simulation name, friction coefficient, emissivity, or element size need to be specified. Defined file names serve for identification purpose, as they are also used in other scripts. The main script starts the simulations, evaluates the output database and writes the simulation results to a .csv file in the specified directory.

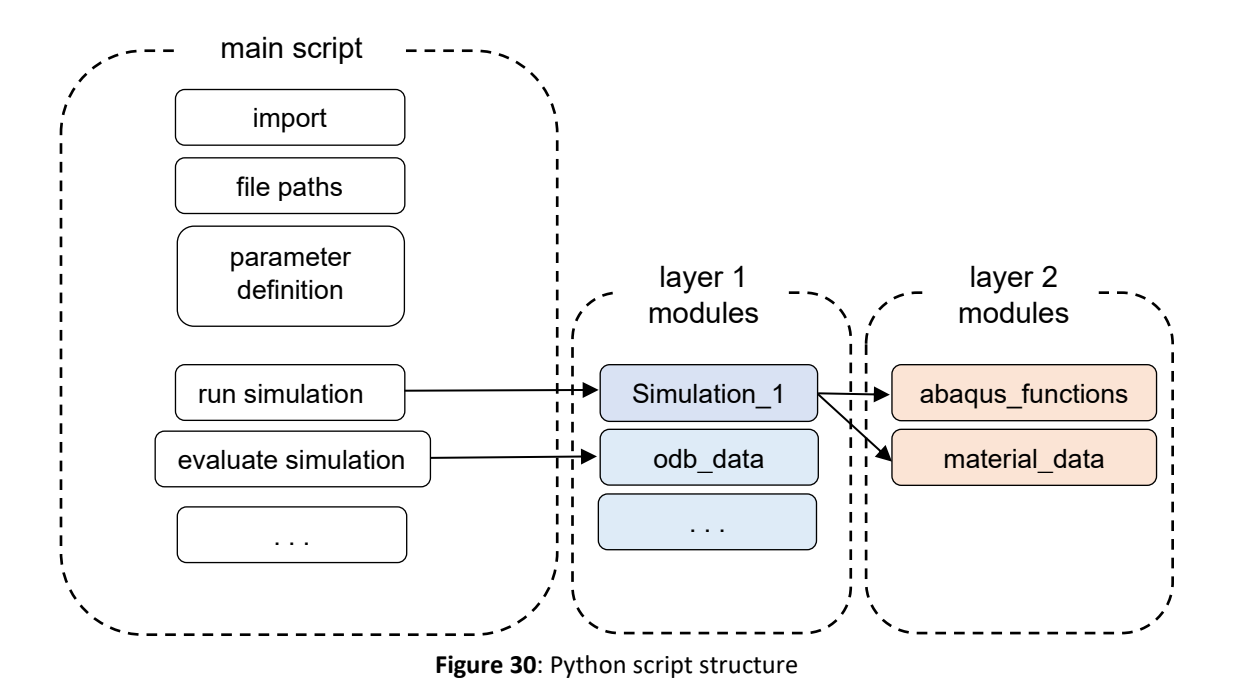

<span id="page-59-0"></span>The main script offers the possibility to choose, which simulation to run. Although, if, for example, only the last simulation is executed, an .odb file of the previous simulation needs to be present in the specified directory. The main script is executed via the command window, either by starting the Abaqus GUI or without GUI:

> abaqus cae script=main\_script.py abaqus cae noGUI=main\_script.py

Also, the script can be started using the GUI -> File -> Run Script. Before executing the script, the working directory needs to be specified, which needs to be the directory of the main script. Otherwise Abaqus has no access to the modules. If changes are made in one of the modules, Abaqus needs to reload the module again, therefore Abaqus needs to restart.

Layer 1 modules are all modules that either create and run a simulation or evaluate the results of a simulation. All 'Simulation' modules contain one function, that generates and runs the simulation. Thereby, all modules, except the one used for the Python heat transfer simulation, use the functions defined in the 'abaqus\_function' module to build the Abaqus model step by step and run the simulation. Changes in the structure of the simulation models can be achieved by editing the respective 'Simulation' module. General input parameters for these modules are, for instance, the specimen diameter and height, process time, mesh size and so forth.

In the simulations, the nodal temperatures for a defined node set and the reaction force and displacement of the reference node are defined as history output and therefore, the corresponding values are saved in the output database. To make the simulation results available for the comparison between experiment and simulation, results are extracted from the Abaqus .odb file and saved as a .csv file by using the 'odb\_data' module. Therefore, some general functions are defined, which are used in three different evaluation functions. The first evaluation function saves the nodal temperatures for each node defined in the node set to a .csv file. The first column contains the z-coordinate of the node, the second the time and the third one the nodal temperature. The second evaluation function calculates an average temperature, using the temperatures of the nodes at the end of a step. The third evaluation function extracts the force and displacement of the reference node. All output variables are saved into a .csv file. Thereby, in the first column the time is specified, in the second one the displacement and in the third one the reaction force.

There are only two modules, named 'material\_data' and 'abaqus\_functions', that belong to layer 2. The first one mentioned includes the material properties of aluminum EN AW-6082, steel, and silica, providing the benefit that the same material properties are used in each simulation. If material properties change, it only needs to be adapted in this module. Literature sources for the material properties are mentioned in chapter [5.9.](#page-50-1) The second one mentioned is the basis for the scripting of the FE models with Abaqus. This module contains general functions, that require input parameters to execute desired commands in Abaqus/CAE. For example, this module includes a function that creates a part in Abaqus with defined dimensions, a function to generate the mesh of a part and many more to build the FE model step by step. For further details, short descriptions of the functions are provided in each script in the appendix.

# **7. Concept and Implementation**

In this chapter, an overview is given on the whole process, including the visualization of the sensor data, the automized simulation and the comparison between experiment and simulation. Furthermore, the automation of the simulation process is outlined in detail. Illustrations are presented to describe the workflow.

## **7.1. Overall process**

The overall process, illustrated in [Figure 31,](#page-61-0) is realized by using Python. First, an experimental plan is necessary to define the process parameters for each test setting. After the experiments are conducted, sensor data is available. To use the 'measurements.py' script [\(Appendix](#page-95-0) A), information about the test setting needs to be defined manually in the Python script. To visualize the measured sensor data, the script accesses all measurement files in a specified folder. As an output, the measured quantities are represented over the time in a diagram. All measurements belonging to the same test setting are

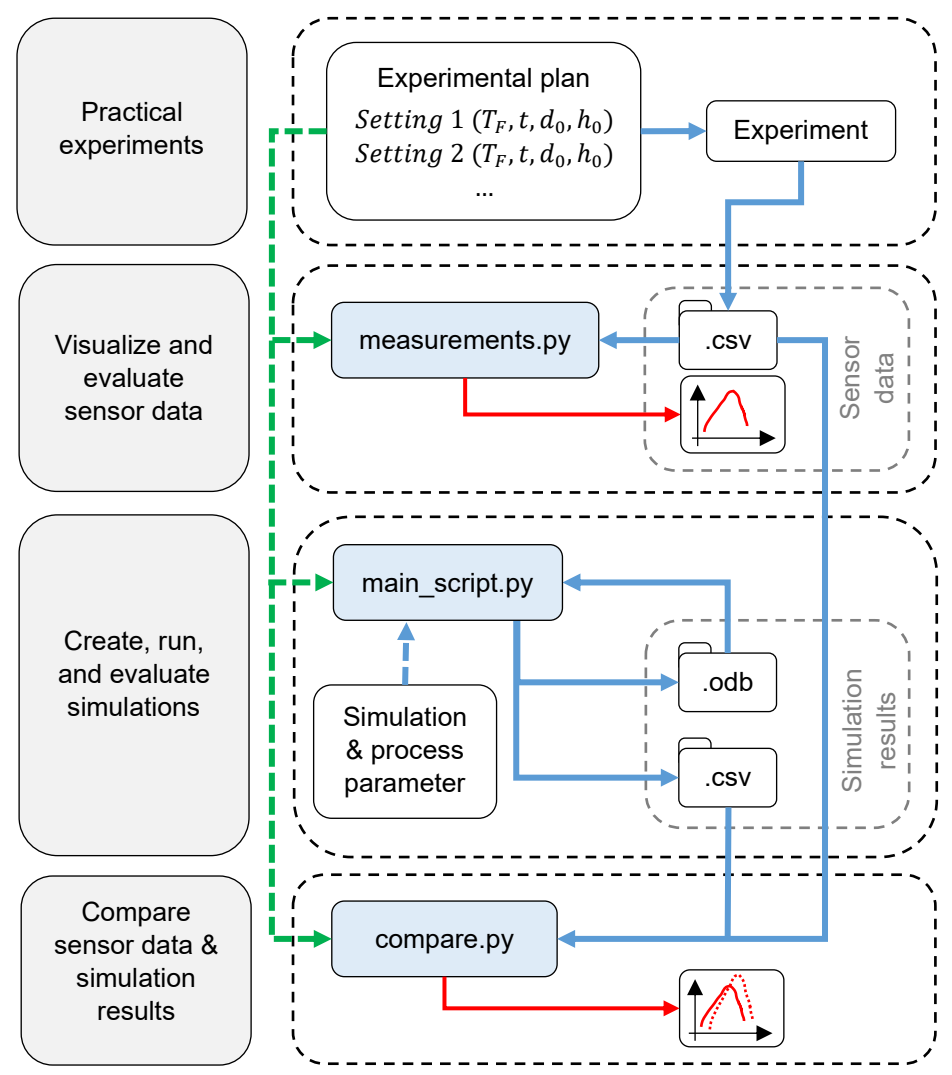

<span id="page-61-0"></span>**Figure 31**: Overall process

illustrated in the same diagram. As a result, the visualized sensor data can be checked for plausibility. The 'main script.py' [\(Appendix](#page-103-0) B) script is responsible for creating, running, and evaluating the simulations. Manual input is needed to define process and simulation parameter. The simulation part can also be executed before the experiments. If measurements already exist, some parameters, such as the furnace temperature, can be estimated from the 'measurements.py' script. In 'main\_script.py', file paths for the .odb files and the .csv files need to be specified. This script will be further explained in the next section. Finally, the 'compare.py' script combines the measurements and the simulation results. Therefore, the sensor data needs to be processed to make it comparable to the simulation results. As in the 'measurements.py' script, information about the test settings needs to be specified at the beginning of the script. Further, the folder paths need to be specified.

#### **7.2. Automation of the simulation sequence**

By using the 'main\_script.py' the simulation process is executed, as depicted in [Figure 32.](#page-63-0) Required input parameters are file paths for the results, process parameters and simulation parameters. The name of the simulated setting needs to be specified, as defined in the experimental plan, to assign the simulation to the corresponding measurement later. The names for the simulations are already defined as they are used as keywords in the 'comparison.py' script. In this main script, the corresponding modules are called in the right order.

The first module is the 'Simulation 1.py' [\(Appendix D\)](#page-116-0), which represents the heating of the specimen. Results of the FE simulation are saved in a specified folder. The module 'odb data.py' [\(Appendix](#page-131-0) I) evaluates the Abaqus output database saved in the specified directory and determines the average temperature at the end of the heating simulation. This temperature serves as initial temperature for the transport simulation implemented with Python, named 'Simulation\_2p.py' ([Appendix E\)](#page-120-0). The resulting temperature is then again used as initial temperature for the next module 'Simulation\_3p.py' (Appendix F), which represents the heat transfer to the bottom die before the compression of the specimen. The FE simulation provides an output database, which is evaluated by using the 'odb\_data.py' module. Relevant data from the output database is saved in a .csv file. The temperature field at the end of this simulation is further used to define the initial temperature in the upsetting simulation, represented as 'Simulation\_4i.py' [\(Appendix G\)](#page-125-0) for the implicit simulation, or 'Simulation\_4e.py' [\(Appendix H\)](#page-128-0) for the explicit simulation. The 'main\_script.py' offers the possibility to choose between the implicit and explicit simulation. As a result, again an output database is generated, which is accessed by the 'odb\_data.py' module to create .csv files for further comparison between simulation and experiment. Thereby, all 'Simulation\_XX.py' modules access the material properties defined in the 'material data.py' [\(Appendix](#page-134-0) J) module. Additionally, all FE simulations

access the 'abaqus functions.py' [\(Appendix K\)](#page-137-0) module, which defines functions to generate and run an Abaqus simulation. Additionally, if intermediate results need to be examined, there is the option to run only simulation 1, or simulation 1-3. If results of the previous simulations are already stored in the directory, it is possible to execute only simulation 4.

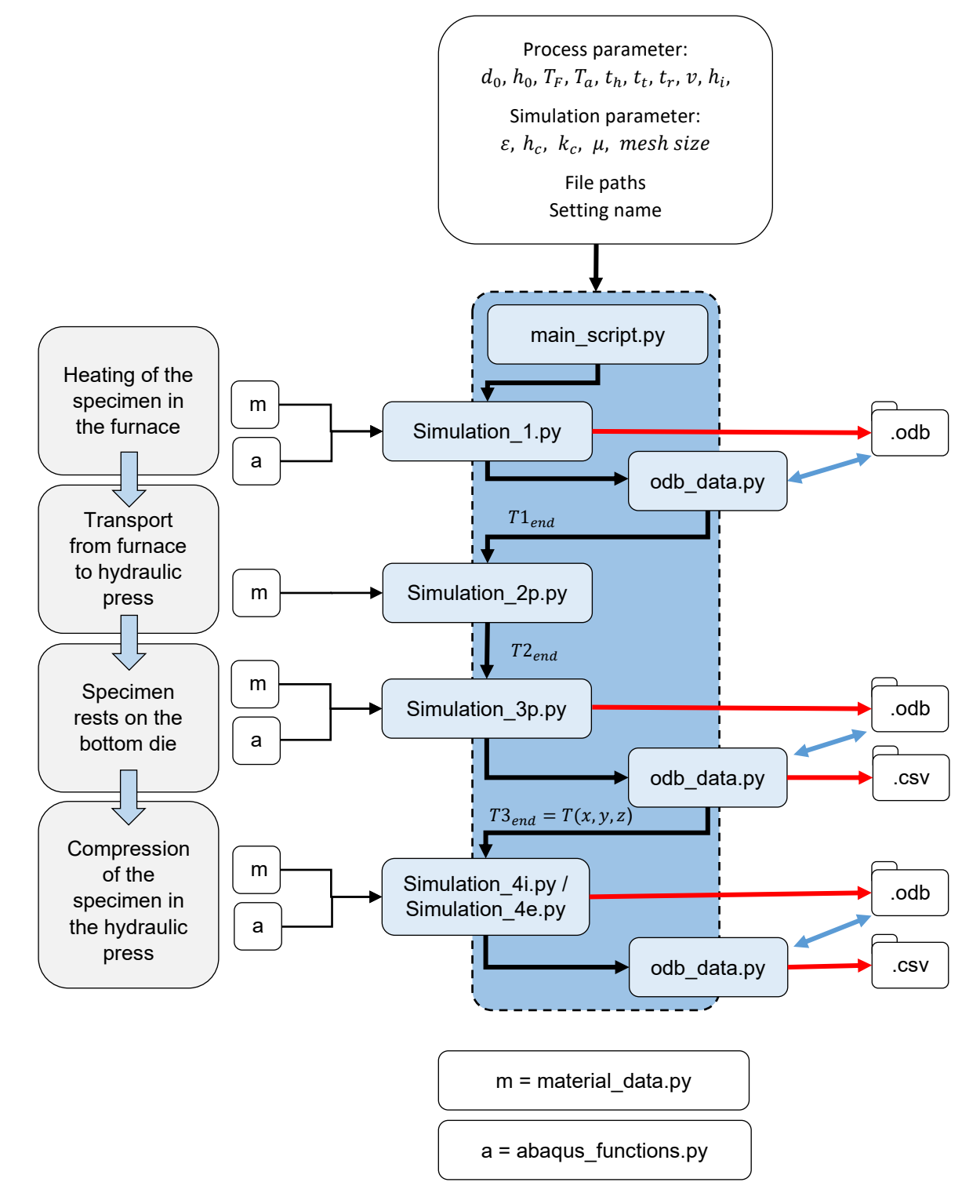

<span id="page-63-0"></span>**Figure 32:** Automation of the simulation process

<span id="page-64-0"></span>**Table 20:** Input and output parameter of each simulation

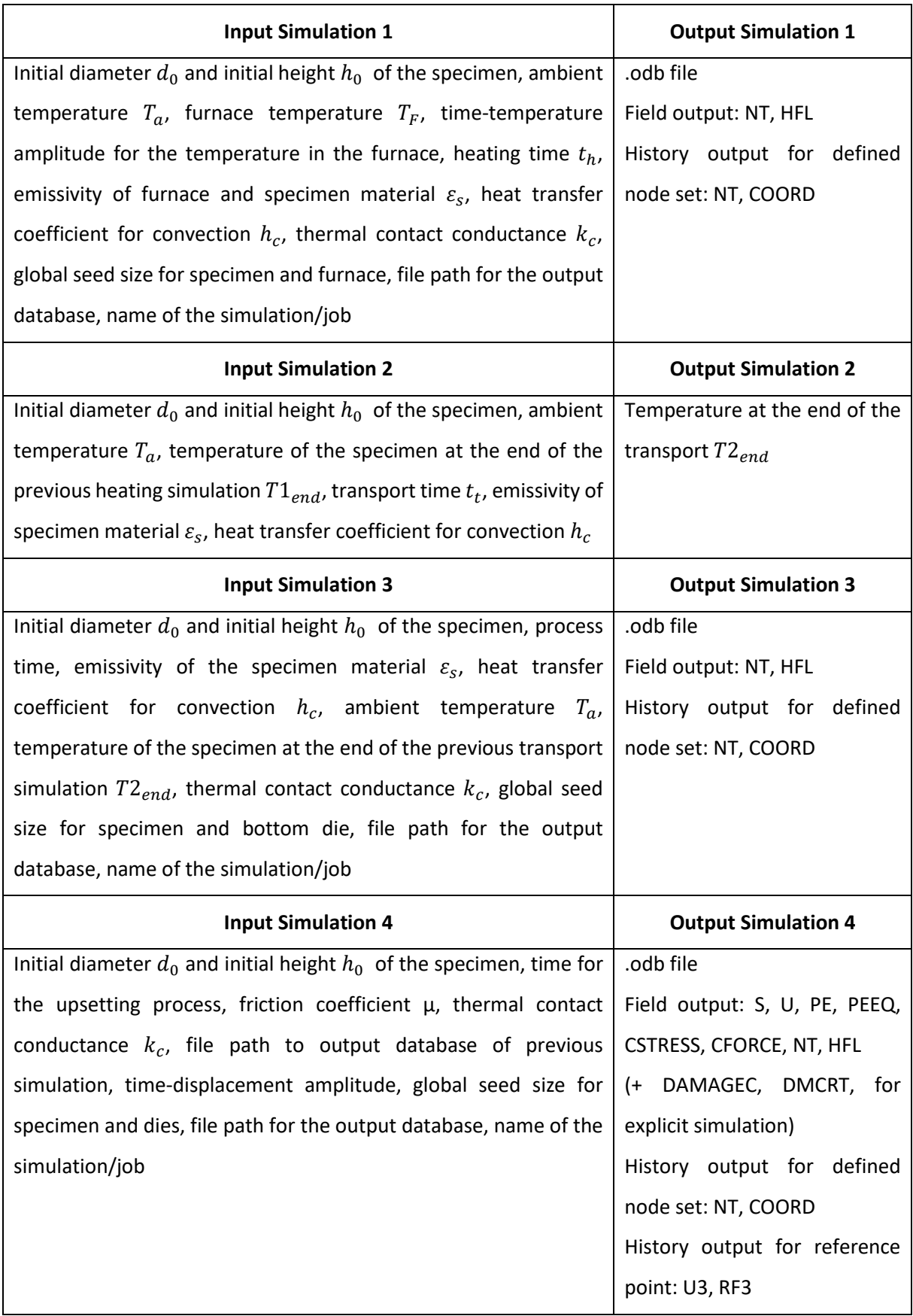

All simulation and process parameter are specified at the beginning of the 'main\_script.py' and are passed on to the respective function to run the simulation. An overview on the input and output parameters for each simulation is given in [Table 20.](#page-64-0) Additionally, each module provides comments with information on the necessary input variables. Specified field or history output variables are defined in the Abaqus Documentation [31].

# **8. Evaluation and Results**

In this chapter, sensor data provided by the CPPSs during the experiments is discussed. Thereby, the focus is not only on the measurements within a test setting, but rather on the comparison of the data between different settings. Additionally, the condition of the specimens after forming is discussed. Further, input values and influencing factors on the simulations are outlined and simulations are evaluated. Prior to presenting the differences between experiment and simulation, challenges, occurred with automated simulation models are mentioned. Finally, an overview is given on the comparison between the experiments and the results generated with the automated simulations.

### **8.1. Interpretation of the sensor data**

An example for the visualization of the measured quantities is given in [Figure 33.](#page-67-0) By using the 'measurement.py' script, this plot is created for each test setting including the corresponding measurements. The visualization serves identify significant divergences to further exclude outliers. Additionally, it can be used for plausibility checks regarding the sensor data. In the following measurements belonging to different test settings are compared with each other, to analyze influencing factors on the process cycle. Thereby, influence of temperature, transport time, upset height and preheating temperature is assessed.

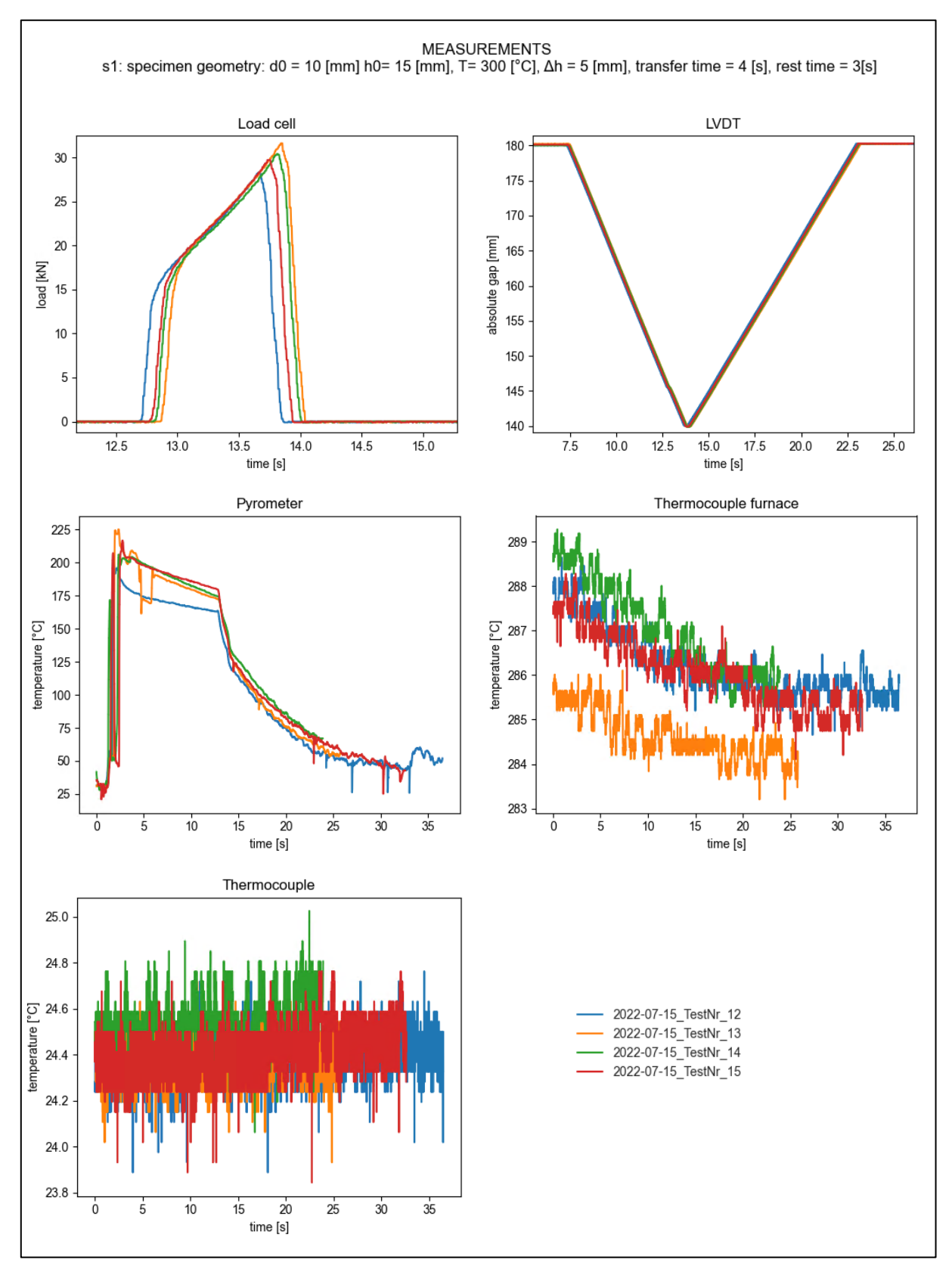

<span id="page-67-0"></span>**Figure 33**: Visualization of sensor data

To demonstrate the strong dependence of the upsetting force on the specimen temperature, test settings with the same geometry, transport time, and upset height were compared. Temperature curves are shown i[n Figure 34,](#page-68-0) and corresponding upsetting forces are illustrated in [Figure 35.](#page-68-1) Thereby, the predefined furnace temperatures are 300 °C (blue), 400 °C (orange) or 500 °C (red). Lower specimen temperatures correlate with higher upsetting forces.

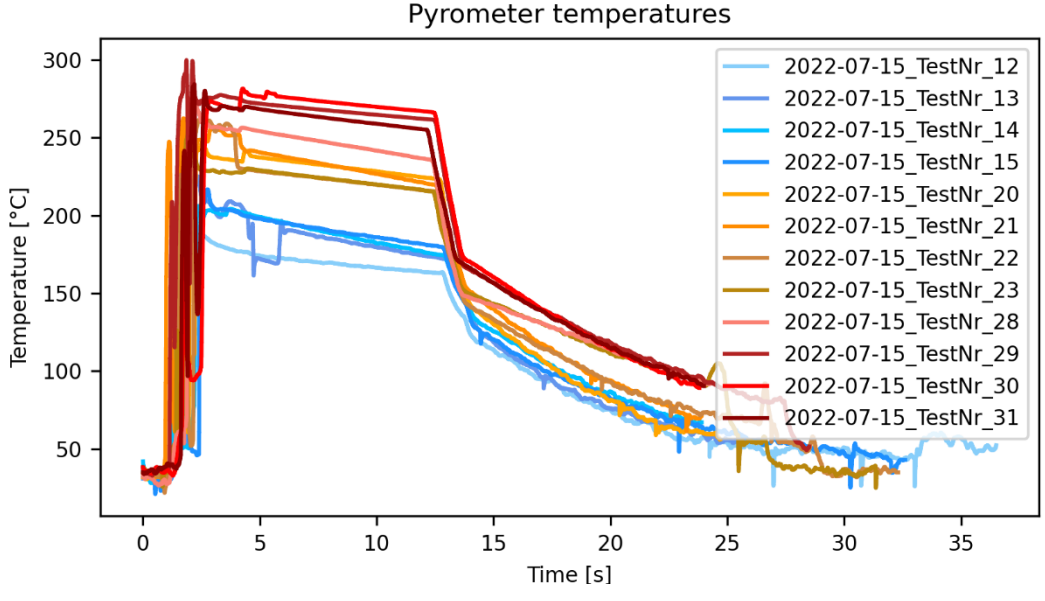

**Figure 34:** Temperatures (experiment 2, geometry A,  $t_t = 4$  s,  $\Delta h = 5$  mm)

<span id="page-68-0"></span>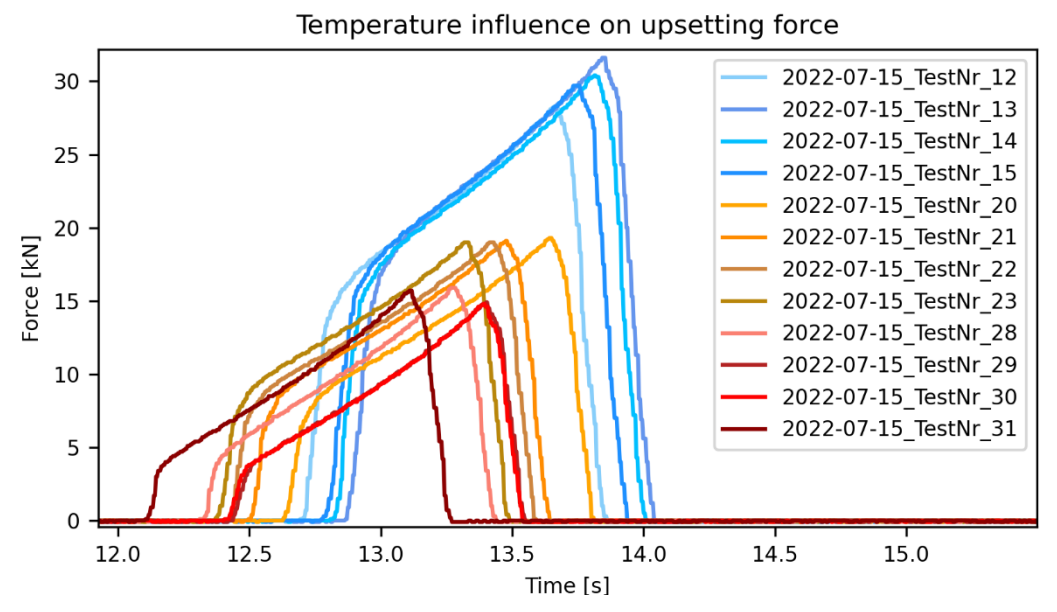

<span id="page-68-1"></span>**Figure 35:** Upsetting force (experiment 2, geometry A,  $t_t = 4$  s,  $\Delta h = 5$  mm)

Measured specimen temperatures between 160 °C and 180 °C at the time before the upsetting process starts result in an average force of 30 kN. Force is reduced by the factor two as the pyrometer detects specimen temperatures between 235 °C and 270 °C, which shows a high dependence of the force on the specimen temperature.

**[Figure 36](#page-69-0)** illustrates the force-time curve for test setting s5 with an upset height of 5 mm, shown in green and test setting s6 with an upset height of 8 mm, shown in blue. Furnace temperature is set at 500 °C for both settings, whereas transport time varies. Force goes up as the upset height increases.

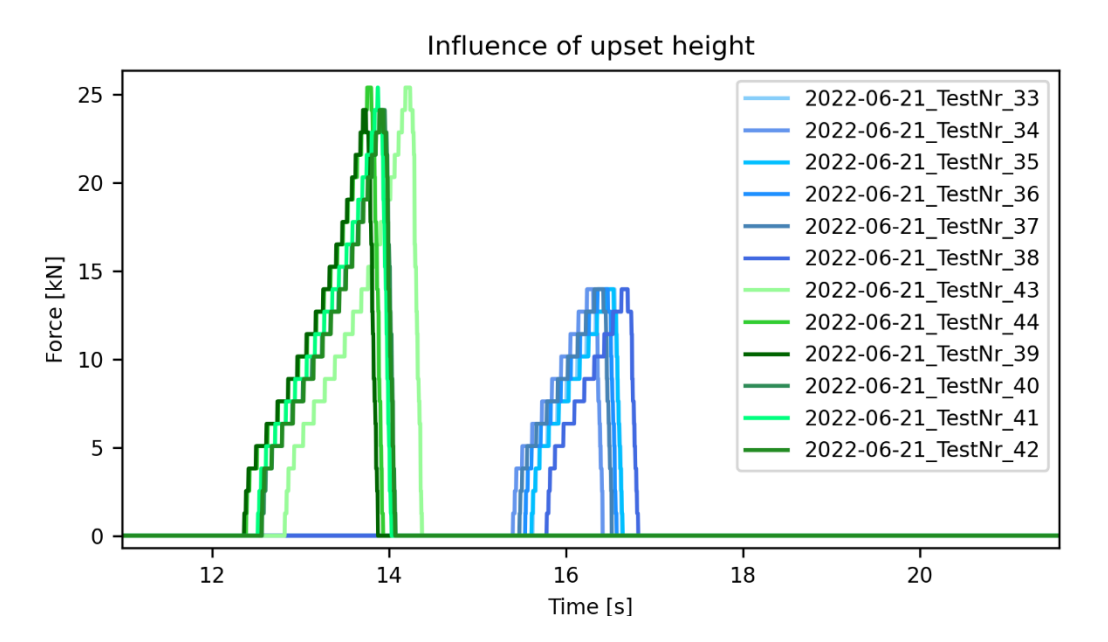

<span id="page-69-0"></span>**Figure 36:** Upsetting force (experiment 1, geometry A,  $T_F$  = 500 °C,  $t_t$  = 4 s / 7 s,  $\Delta h$  = 5 mm / 8 mm)

Further, both settings show a linear temperature curve, se[e Figure 37,](#page-70-0) during the contact to the bottom die prior to the compression of the specimen. Temperatures at the point of time the upsetting starts are not significantly lower for a transport time of seven seconds. Therefore, the influence of the transport time on the upsetting force is low. After the upsetting, an increase in the specimen temperature is visible for the specimen compressed to more than half of the initial height.

Within the entire process, time restrictions regarding transport time and rest time were met very well. The LVDT measurements show time differences of less than a second between measurements of the same test setting before the die moves downwards. Equally, this can be observed in the measurements of the load sensor.

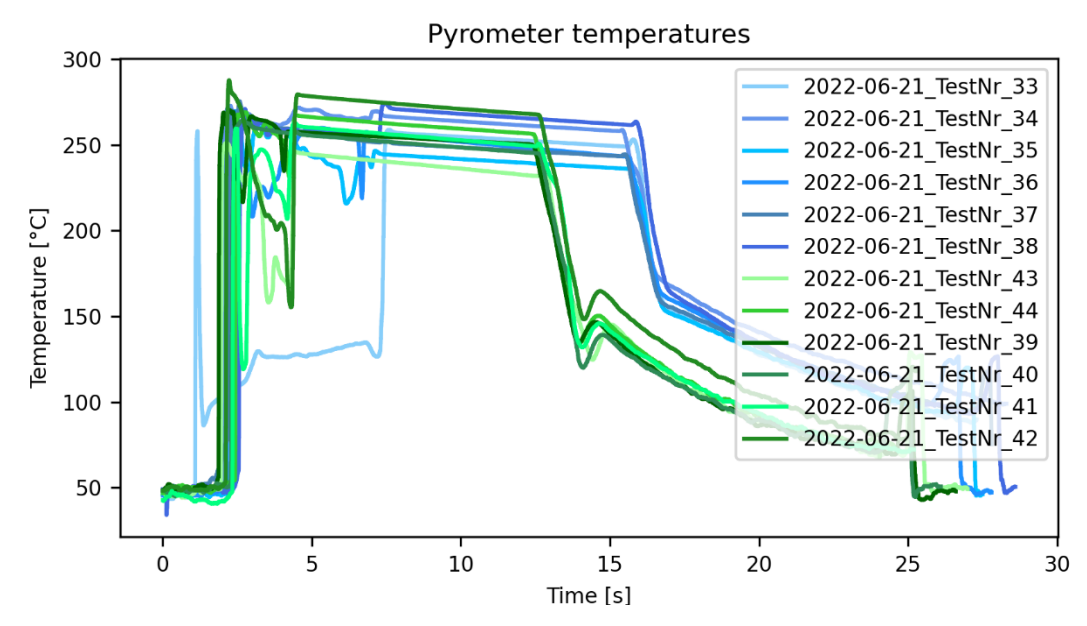

<span id="page-70-0"></span>**Figure 37:** Pyrometer temperature (experiment 1, geometry A,  $T_F$  = 500 °C,  $t_t$  = 4 s / 7 s,  $\Delta h$  = 5 mm / 8 mm)

Subsequently, experiment 1 and 2 are compared to each other, on the example of test setting s1, which was the same in both experiments. As expected, upsetting force, depicted in [Figure 38,](#page-70-1) is approximately the same for setting s1 in experiment 1, illustrated in blue and experiment 2, shown in orange.

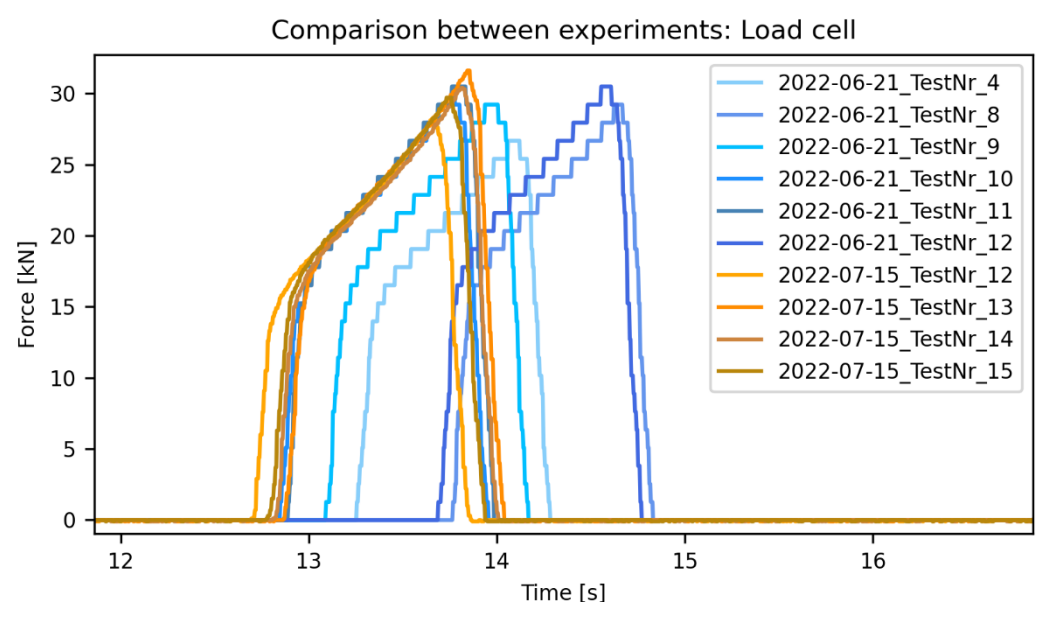

<span id="page-70-1"></span>Figure 38: Comparison between experiments with the same test setting (s1): Load cell

A difference between the two experiments was the positioning of the pyrometer. In the first experiment, the pyrometer position was on the left side of the hydraulic press. Temperature measurements from the pyrometer are illustrated in [Figure 39.](#page-71-0) Fluctuations in the first view seconds of the measurement occur, due to movement of the gripper, which occasionally crosses the measuring position in experiment 1. During the second experiment, the pyrometer position was on the back side of the hydraulic press. Changes in the position of the pyrometer lead to lower fluctuations around the time the specimen is placed on the bottom die. However, this does not influence the temperature measurement during upsetting.

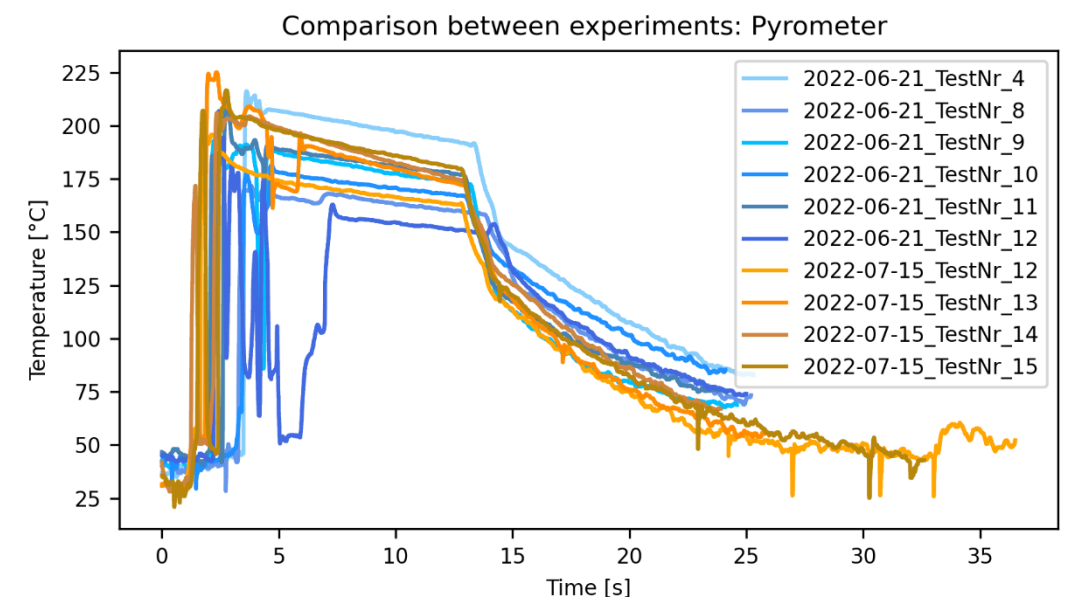

**Figure 39:** Comparison between experiments with the same test setting (s1): Pyrometer

<span id="page-71-0"></span>Even though, the predefined furnace temperature is the same for both settings, pyrometer measurements show a wider temperature range for the test setting s1 in the first experiment. This could be due to the furnace temperatures, which show a wider temperature range than in the second experiment, see [Figure 40.](#page-72-0) Furthermore, discrepancies between the temperature measurements of the preinstalled thermocouples and the retrofitted thermocouple occurred. As the preinstalled thermocouple, which is connected to the internal control system of the furnace, measured the predefined temperature, the furnace stops heating up. However, the retrofitted thermocouple, which is connected to the HMI, measured lower temperatures. Reference temperatures were taken from the retrofitted thermocouple, as no other data is available. According to this sensor, the predefined temperature was not reached during the experiments. These observations were made for all furnace temperature measurements.
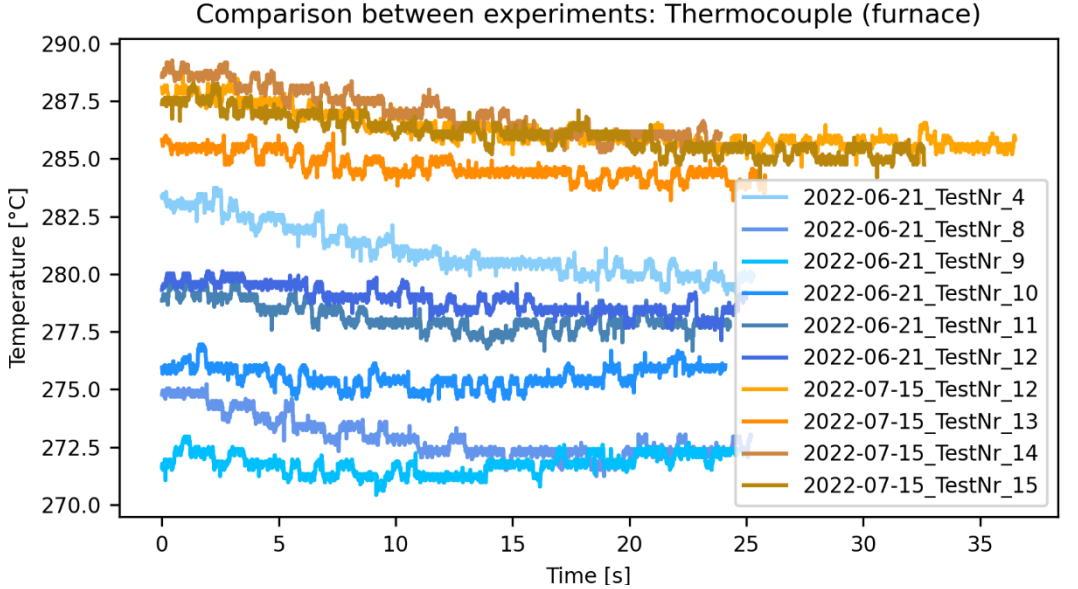

Comparison between experiments: Thermocouple (furnace)

Figure 40: Comparison between experiments with the same test setting (s1): Thermocouple (furnace)

In metal forming it is important, whether the desired end geometry of the specimen can be accomplished without failure of the material. [Figure 41](#page-72-0) shows four of the specimens tested in experiment 1. The specimens show dissimilar surface texture, depending on the specimen geometry. The surface of the smaller specimens A, illustrated on the left side, is rough, and cracks occurred 45° to upsetting direction. In contrary, the bigger specimens B, shown on the right side, have an even surface and cracks 0° to upsetting direction are detected. Further information on the specimen geometry before and after forming and whether visible cracks occurred, is given in Appendix L for both experiments.

<span id="page-72-0"></span>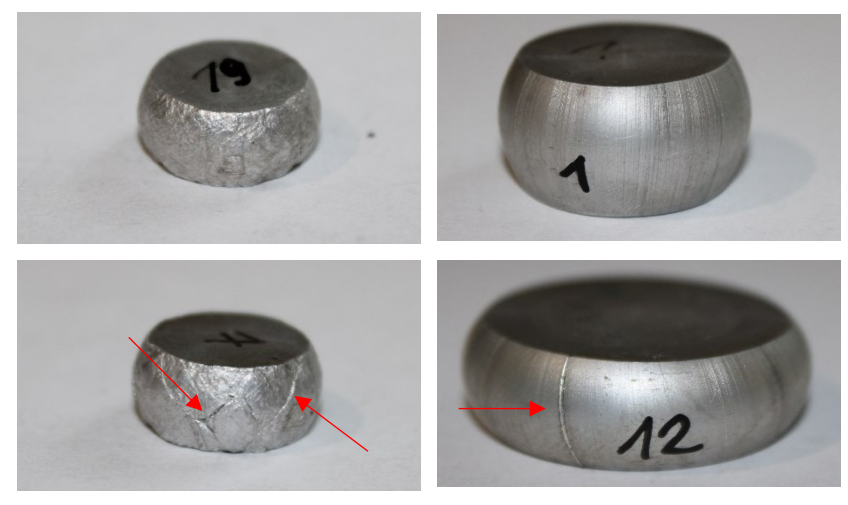

**Figure 41:** Specimen after forming

### **8.2. Influences on the simulations**

In the following influencing parameters on the four simulations are evaluated and discussed. Furthermore, the calibration of input parameters is outlined, and simulation results are presented.

### **8.2.1. Heating**

During the heating of the specimen, measurements show temperature drops as the furnace is opened and heat exchanges with the environment. For reasons of simplicity, the heating simulation considers a constant temperature during the entire heating time. This temperature is defined by the average furnace temperature calculated from the thermocouple measurements for each test setting, listed in [Table 21.](#page-73-0)

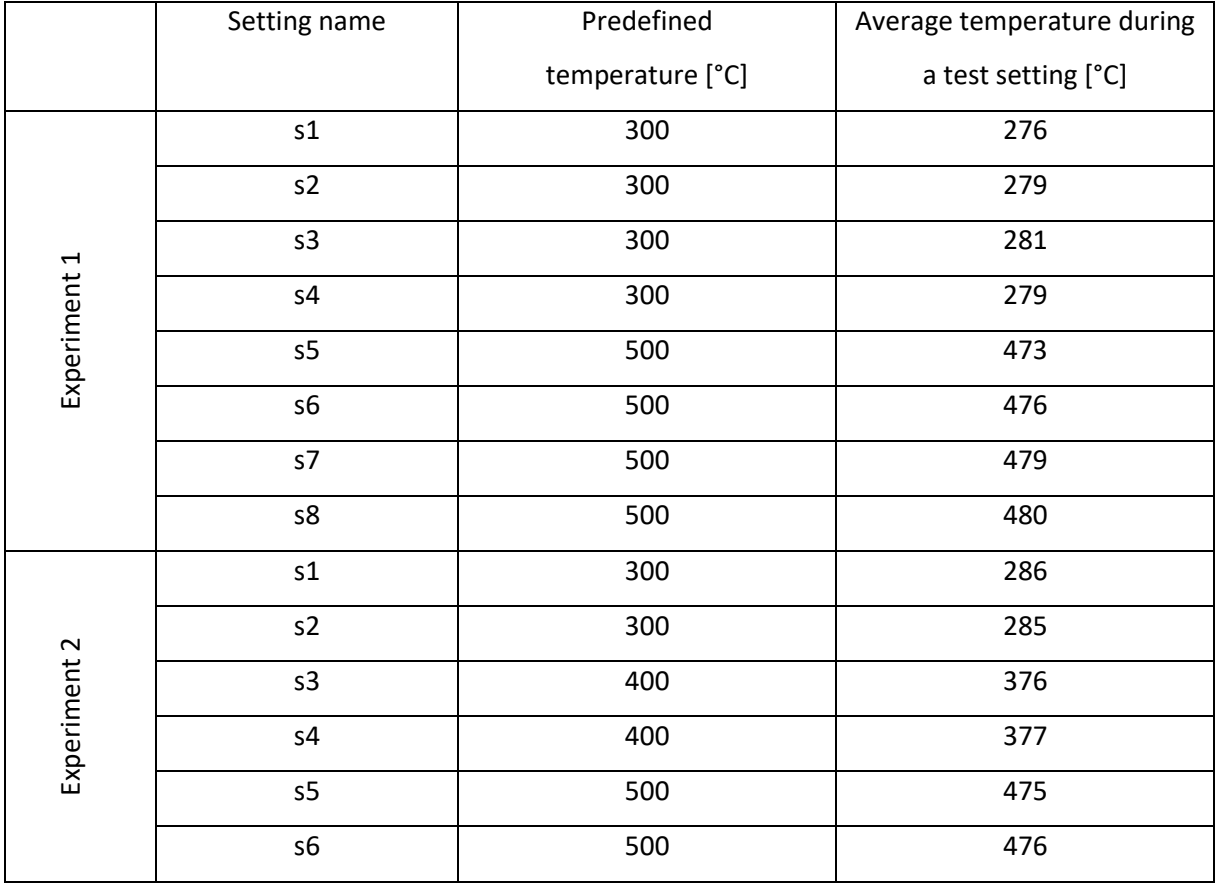

#### <span id="page-73-0"></span>**Table 21:** Furnace temperatures

[Figure 42](#page-74-0) depicts the heating curve of a node on the outer surface of the specimen predicted by the heating simulation. For longer heating periods, the specimen temperature gets closer to the predefined furnace temperature. The specimen temperature after 30 minutes of heating correlates well with the average temperature measured in the furnace during a test setting. The curve depends on the specified values for emissivity, heat transfer coefficient for convection and thermal contact conductance, which were estimated. The emissivity of the refractory material is defined as 0.8, the emissivity for the specimen is defined as 0.3. Heat transfer coefficient for convection is estimated from the reverence values for free convection in [Table 19.](#page-55-0) Thermal contact conductance is defined as in simulation 3. By using lower values for these three parameters, it takes the specimen longer to heat up.

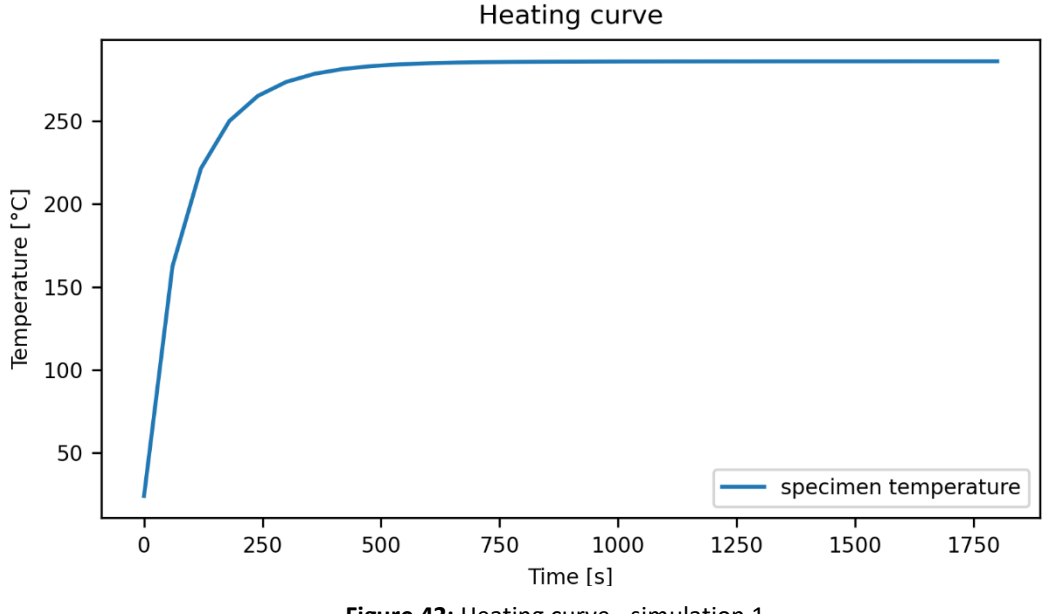

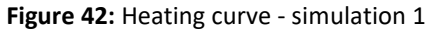

<span id="page-74-0"></span>Measurements were made to approximately determine the specimen temperature after a defined heating time. Therefore, the pyrometer was positioned in front of the furnace and a specimen was removed from the furnace after a defined heating time. Overall, eight specimens were used, whereas each specimen remained in the heating chamber of the furnace for four more minutes than the previous one. Average furnace temperature was at 280 °C during the test. To reduce heat loss, the specimens were directly placed on a steel plate in front of the furnace. After four minutes the pyrometer measured a peak temperature of around 200 °C. A maximum temperature is detected after a heating time of around 25 minutes. The temperature curves in [Figure 43](#page-75-0) show, that the peak temperature measured for each specimen does not increase from specimen to specimen with increasing time. This might imply, that the positioning of the specimen in the furnace has an impact. On the other hand, this temperature differences can be related to differences in timing due to rapid cooling when taking the specimen out of the furnace. Further experiments, to adapt the heating curve to the experiment were not made. To predict the heating time more precisely, further experiments with varying heating time are necessary, to determine temperature distribution during heating.

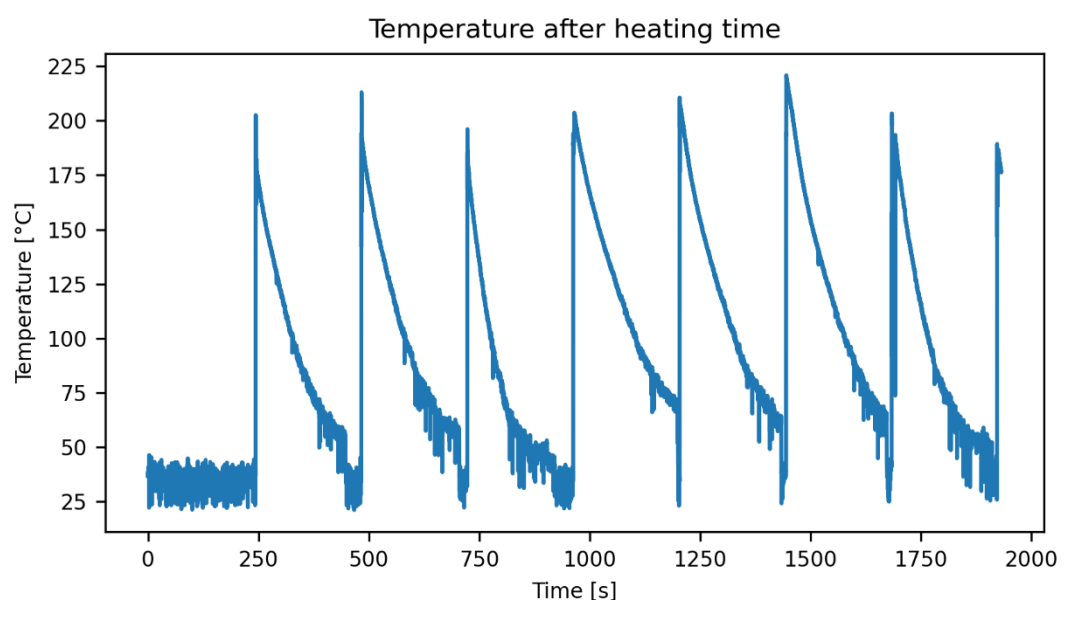

**Figure 43**: Specimen temperature after removing from the furnace

#### <span id="page-75-0"></span>**8.2.2. Transport**

There is no temperature measurement available until the specimen is placed on the bottom die of the hydraulic press. For this reason, only assumptions can be made to determine temperature distribution during transport. Temperature curve is estimated through reference points obtained from the measurements. Temperature at the beginning of the transport simulation is assumed to be equal to the average furnace temperature of measurements from the same test setting. Temperature at the end of the transport simulation is assumed to be equal to the temperature measured from the pyrometer after four or seven seconds of transport, depending on the experimental plan. However, fluctuations occur in the measurements during this time if, for example, the gripper crosses the measuring position. Using this temperature values after the transport time as a reference could lead to uncertainties. Therefore, temperatures at the time the specimen first contacts the bottom die are calculated by using a linear fit.

Referring to [Figure 22,](#page-43-0) measurements show a linear heat loss during the contact time to the bottom die between timepoint  $t_1$  and  $t_2$ . Measurement values starting after half of the contact time until the start of the upsetting are used as input values for a linear polynomial fit, illustrated in [Figure 44.](#page-76-0) Temperature measurements in the first half were excluded as this would lead to deviations in the gradient of the curve. Using the linear fit, the temperature at the beginning of process step 3 is determined for further use as a reference value in the transport simulation. Thereby, this temperature value refers to the specimen temperature after four or seven seconds of transport, depending on the experimental plan.

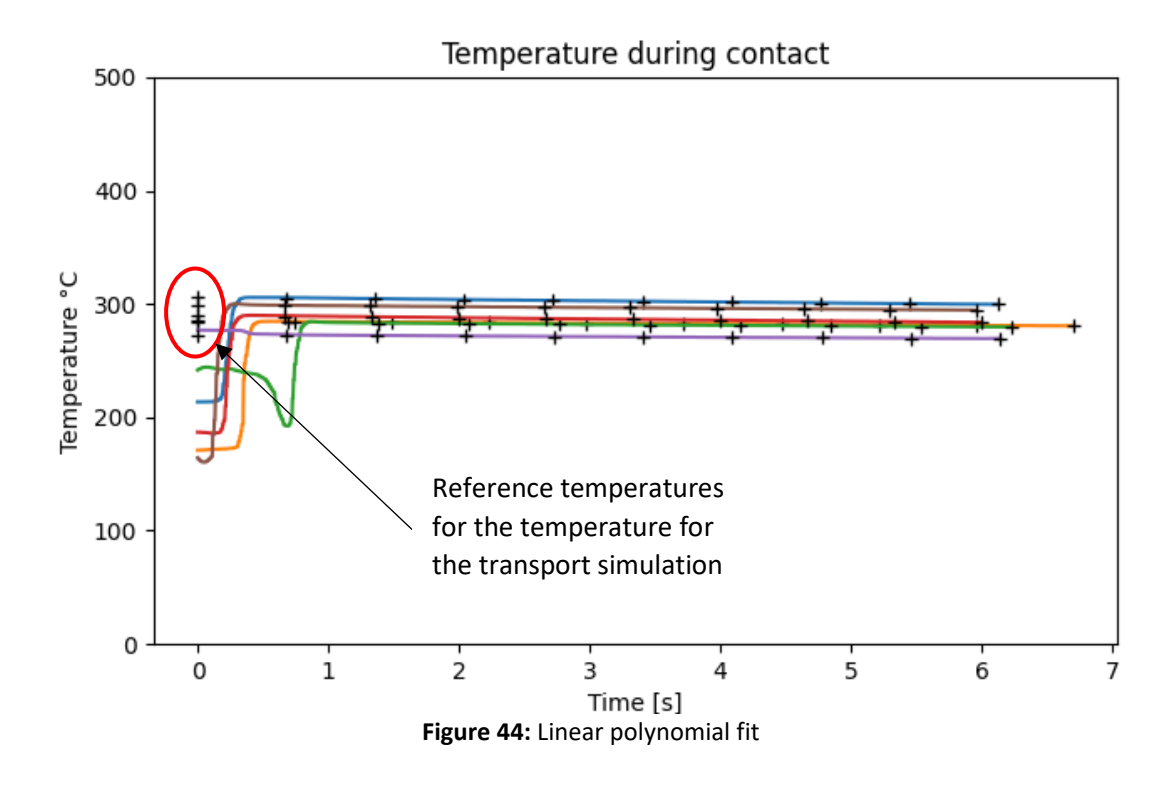

<span id="page-76-0"></span>Reference points obtained from the experiments are used to fit the temperature curve determined in simulation 2, which is illustrated in [Figure 45.](#page-76-1) Thereby, a steep drop between the specimen temperature at the end of the heating process until the specimen is placed on the bottom die after four seconds of transport occurs. On the contrary, the decrease in temperature between four or seven seconds of transport is quite low. The discretized energy balance equation [\(5.28\)](#page-46-0) is used to determine the temperature curve, considering heat flux, convection, and radiation.

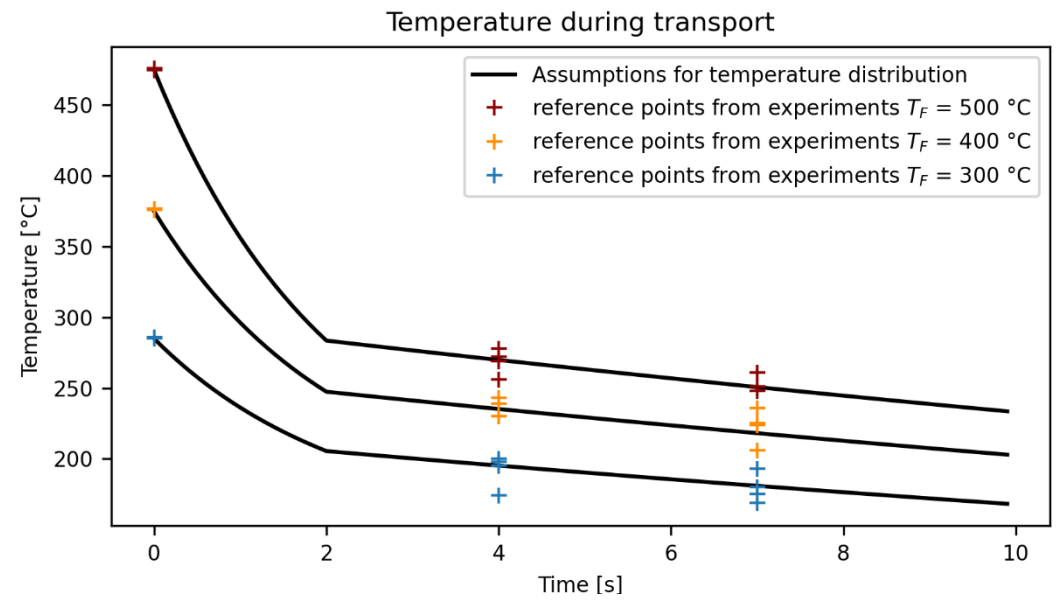

<span id="page-76-1"></span>**Figure 45:** Reference values for the transport obtained from experiment 2

For simplicity, a correction term, depending on the initial temperature and the specimen geometry, is introduced for the heat flux term in the first two seconds of the transport to fit the curve to the measurements. The rest of the time, only convection and radiation are considered. As heat loss due to radiation is rather small, the heat transfer coefficient for convection can be used to adapt the slope of the curve. The assumption was made, that heat loss is significant during the first seconds as the specimen is removed from the furnace. Additionally, temperature loss decreases as the difference between specimen and ambient temperature drops. Within this approach are some errors from a physical point of view. The minimum transport time in practical is approximately three seconds to move the specimen to the press, therefore the previous temperature curve is not very important.

#### **8.2.3. Rest on die**

During the contact to the bottom die, heat transfers to a large amount to the die, while heat loss due to convection and radiation is negligible. Therefore, different values for the thermal contact conductance were tested to adjust the temperature curve to the slope shown in the measurements. Reference values, mentioned i[n Table 18,](#page-55-1) are too high, as the contact pressure during this process step is low. To compare the impact of different values, the temperature profile is evaluated for the node on the shell surface six millimeters above the bottom die surface, which is equal to the measuring position of the pyrometer, see [Figure 46.](#page-77-0) After constantly decreasing the values, good correlations are found with a thermal contact conductance of 0.3 mW/mm<sup>2</sup>°C, which is used in further simulations.

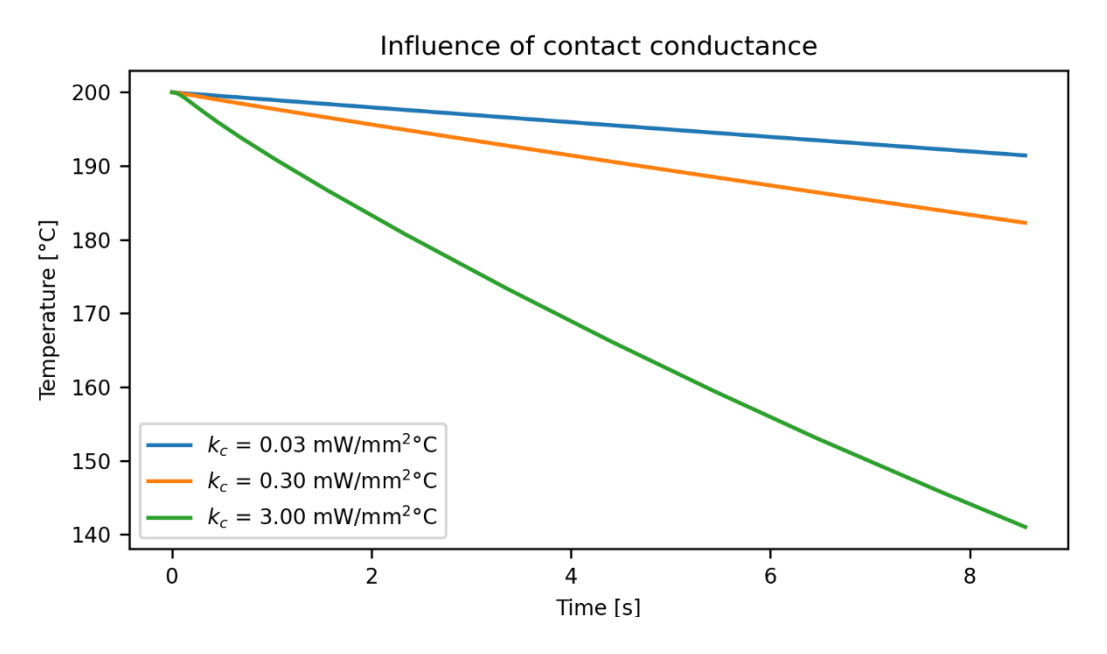

<span id="page-77-0"></span>**Figure 46**: Influence of contact conductance

FE simulations reveal that the temperature distribution in the specimen is quite uniformly during the entire process time. [Figure 47](#page-78-0) depicts the temperature distribution in the cut surface of a specimen of geometry A and an initial temperature of 200 °C after a contact time of 8.5 seconds to the bottom die. Temperature differences less than 4 °C are present, while temperatures at the surface area are slightly higher than within the center of the specimen. Comparable results were found for specimen of geometry B. This shows that convection and radiation to the environment have a negligible impact. However, computation time is about less than a minute, and no significant rise occurs if conduction and radiation are considered.

Summarizing, temperature drop during this simulation can be easily adapted to the measured pyrometer temperatures by varying the thermal contact conductance between specimen and die. Anyway, the temperature determined at the end of the transport simulation affects the temperature distribution as it shifts the curve to higher or lower values.

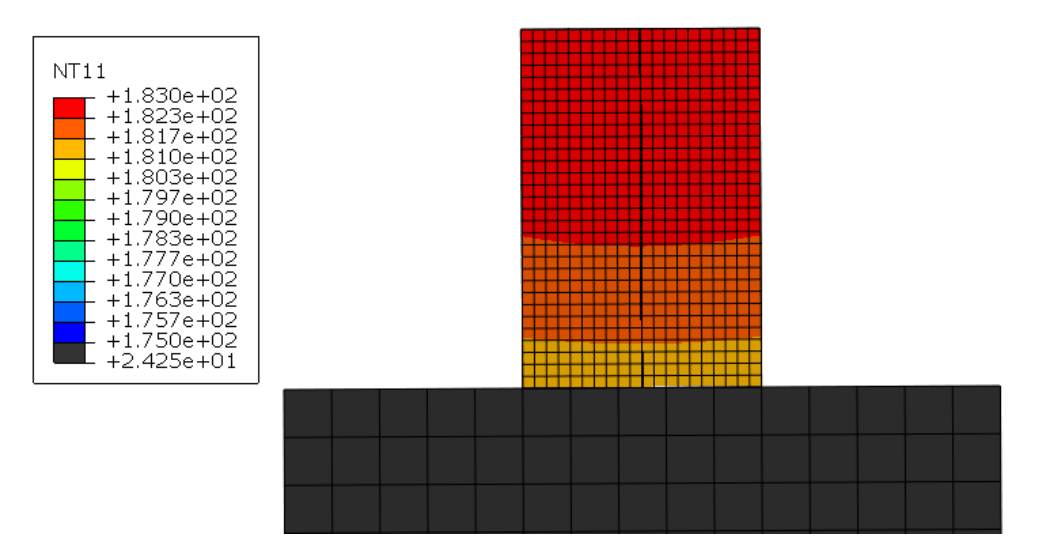

**Figure 47:** Temperature distribution after a contact time of 8.5 s

### <span id="page-78-0"></span>**8.2.4. Upsetting**

Different influencing factors on the upsetting simulation have been investigated and the forcedisplacement curve during upsetting was evaluated. The following simulations were carried out for a specimen geometry A, a constant initial specimen temperature of 175 °C, an initial temperature of 24 °C for the dies and Johnson-Cook parameters from [45], listed in [Table 16.](#page-53-0)

First, implicit and explicit simulation are compared with each other[. Figure 48](#page-79-0) shows a good agreement between implicit simulation with a maximum force of 38.55 kN and explicit simulation, predicting a maximum force of 38.76 kN. Due to the small stable time increment computation time for the explicit simulation is higher than for the implicit simulation. To reduce computation time, mass scaling can be applied to the explicit simulation. For further evaluations in this work, the implicit simulation was used.

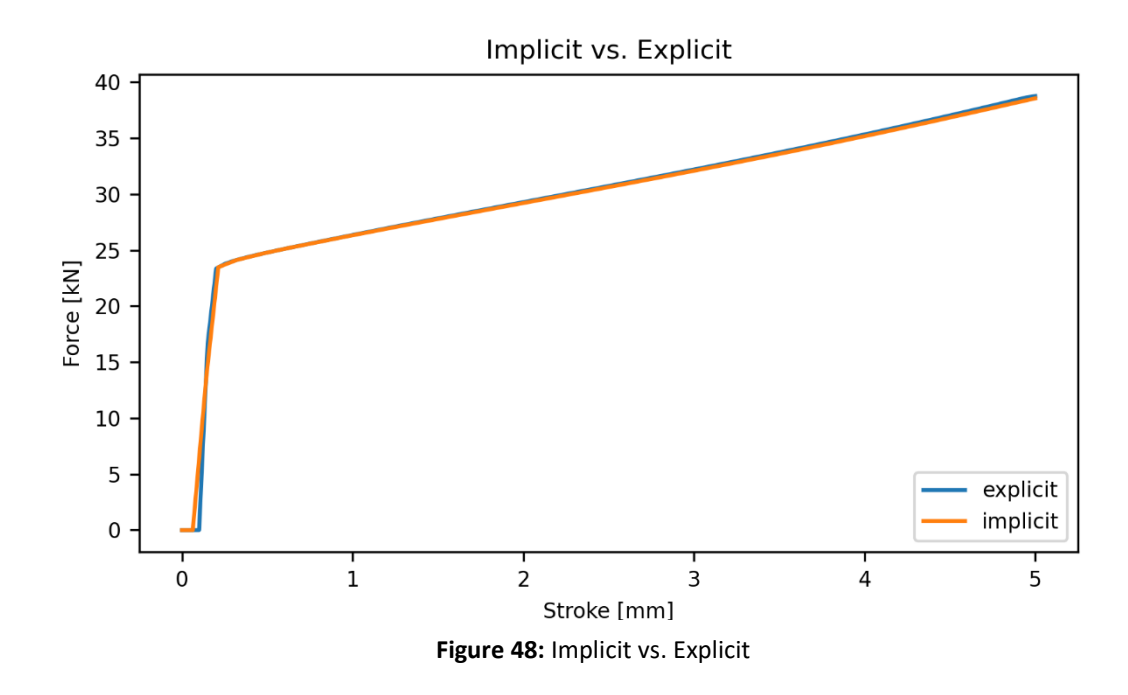

<span id="page-79-0"></span>Influence of mesh size was evaluated considering three different combinations of element sizes, defined by global seed size. Accuracy increases with decreasing mesh size, simultaneously, computation time rises. However, too small elements result in high computation time, without relevant improvement in accuracy. As illustrated i[n Figure 49,](#page-79-1) for the tested geometry, a mesh size of

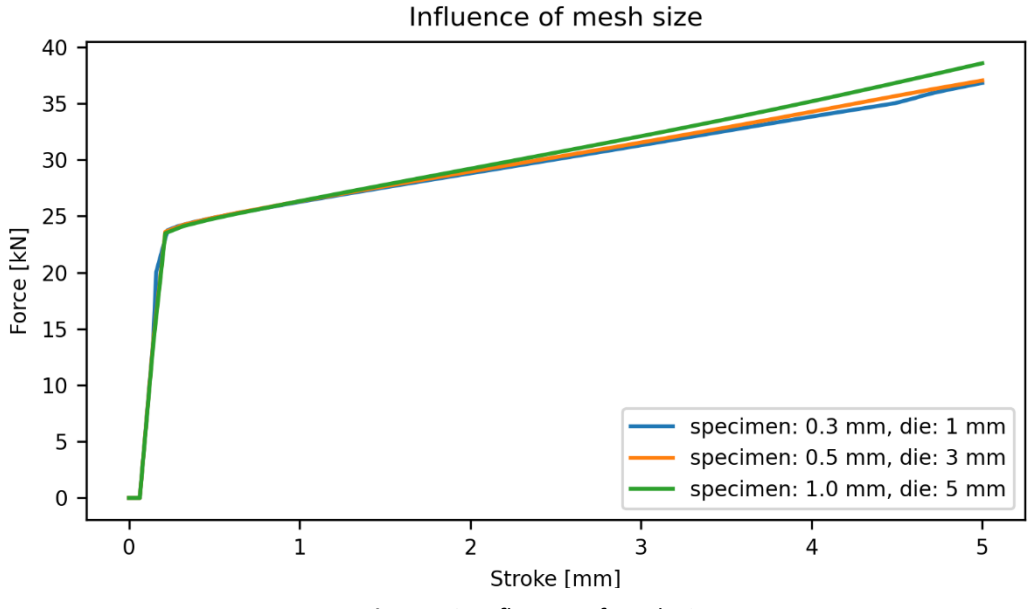

<span id="page-79-1"></span>**Figure 49:** Influence of mesh size

0.5 mm for the specimen is sufficient. As the model is automated to run simulations for different specimen geometries, the influence of mesh size needs to be evaluated for further geometries.

Furthermore, different parameters for the Johnson-Cook material model were studied as the parameters found in the literature vary. The force-displacement curve highly depends on the Johnson-Cook parameters. [Figure 50](#page-80-0) depicts the impact of parameters 1-5 obtained from literature, listed in [Table 16.](#page-53-0) Thereby, the maximum force deviates from 43 kN to 34 kN for an initial temperature of 175 °C. The decrease in force for a starting temperature of 250 °C is not significant.

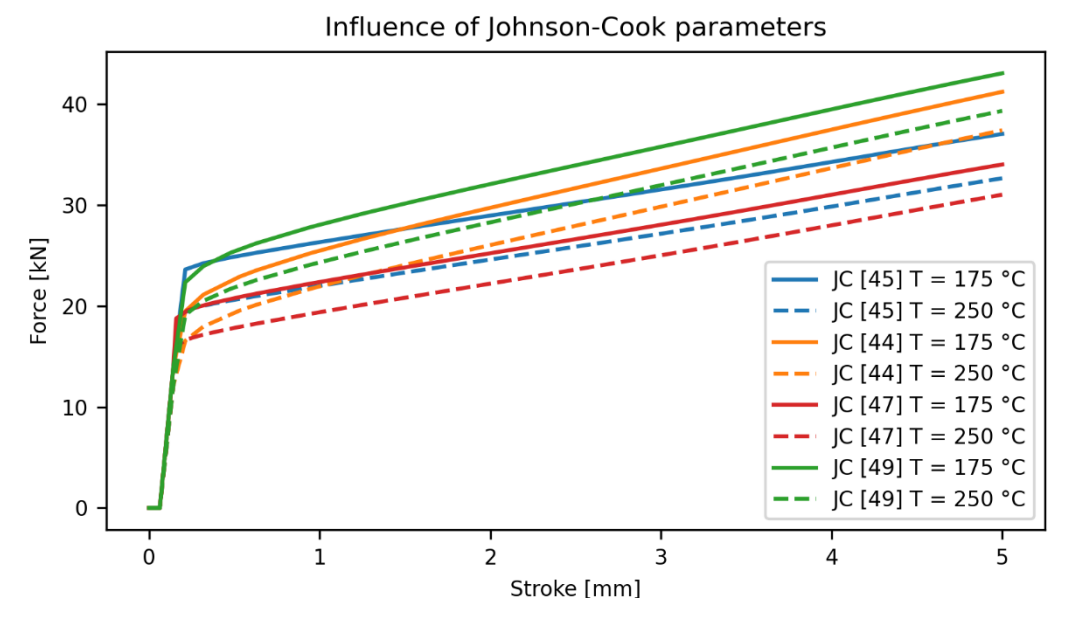

**Figure 50**: Influence of different Johnson-Cook parameters

<span id="page-80-0"></span>For the automated simulations, Johnson-Cook parameters were used from [47] as other model parameter tend to predict higher forces, thereby the thermal softening coefficient was adapted to  $m = 0.9$ . [Figure 51](#page-81-0) illustrates, stresses, strains, and temperatures for the upsetting simulation of setting s3 after a compression of 15 mm.

In the contact area between specimen and die, low deformation occurs due to the friction to the dies, high plastic deformations occur in the middle of the specimen. Friction coefficient is assumed as  $\mu =$ 0.3. Temperature of the specimen is lower on the contact surfaces to the dies. Temperatures differences between the center and the outer surface of the specimen are low, as the specimen dimensions are small, and the material has a high conductivity. Reference values for the thermal contact conductance, listed in [Table 18,](#page-55-1) were used and further adapted, to fit the temperature at the measuring position to the measurements. A value of 20 mW/mm<sup>2</sup>K was used, this value can be further

adapted, to fit the temperatures to the pyrometer measurements. Thereby, higher values for the thermal contact conductance lead to higher heat transfer to the die, leading to lower specimen temperatures.

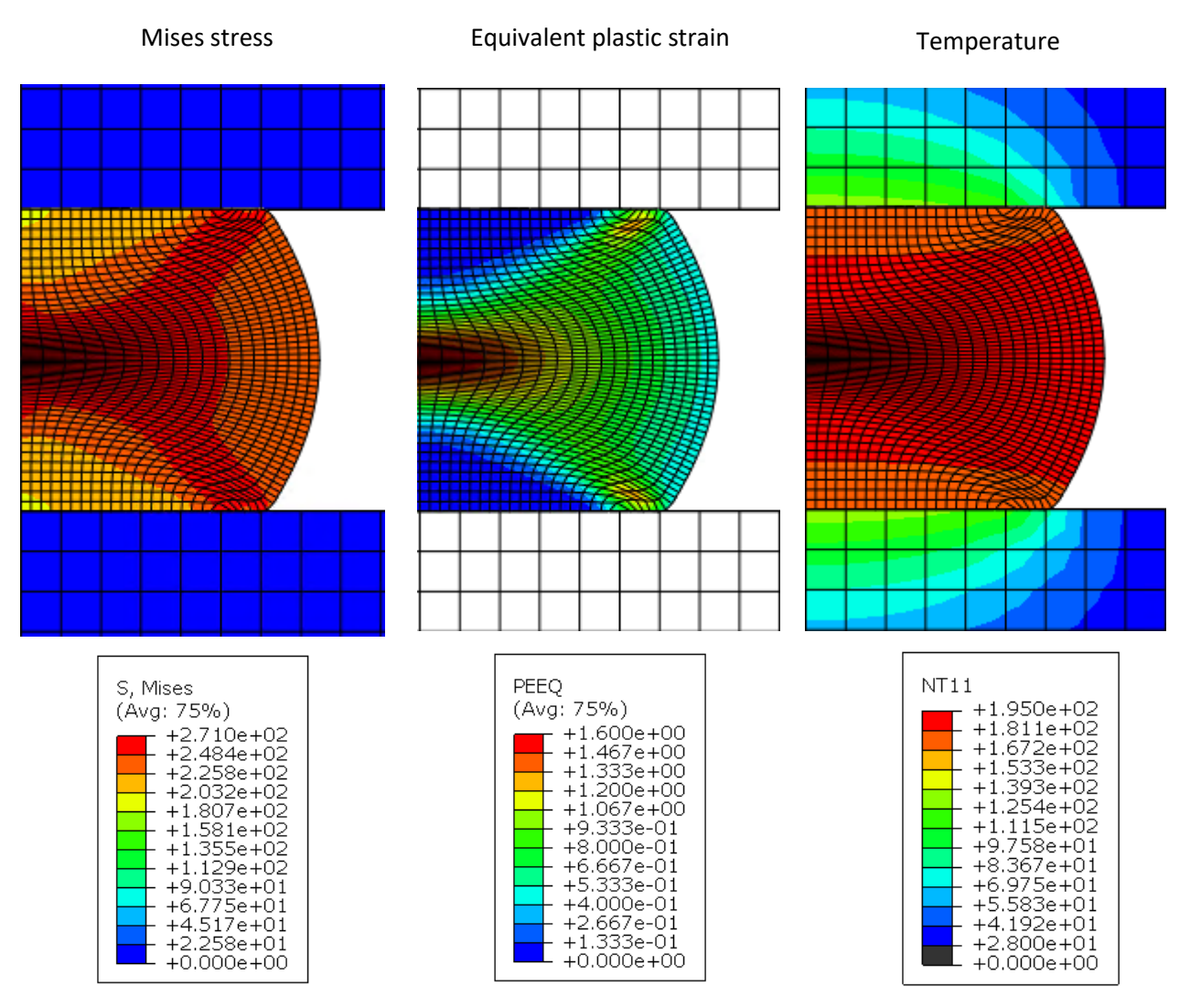

<span id="page-81-0"></span>**Figure 51:** Upsetting simulation for setting s3

### **8.3. Challenges with automated models**

At the beginning it is crucial to specify the purpose and the application of the models under the consideration of potential changes, which might be arising during the development. Otherwise, this could lead to problems during adapting or expanding the script. To implement changes occurring during the development process, a modular script structure is beneficial and provides the possibility to replace or modify modules without significant effort. Furthermore, variable parameters need to be restricted to necessary process parameter, as a vast number of input parameter is quite confusing. For instance, the naming of the parts, instances, boundary or initial conditions is hard coded, as it is not relevant, whereas heat transfer coefficient or thermal contact conductance are unclear process parameter, which need to be adaptable. Also, using flexible functions can be beneficial if the functions fit the purpose and are not too complex. An example is a function that was created to select a specific surface, which is identified by the coordinates of a point on this surface.

Sanity checks are important to verify the entered parameter, to eliminate errors caused by users. So far, the main script does not include sanity check, thus it would be beneficial to add them, as by using automated simulations, errors might not be quite obvious and easy to discover, because error messages do not necessarily describe the source of the error. For instance, if the user accidentally enters a value higher than the initial height of the specimen for the height after forming in the main script, an error occurs. The script calculates the height difference and uses the entered velocity and the height difference to calculate the step time, which is negative in this case. To create a step, the step time needs to be greater than zero. An error message occurs as the step generation failed, but no further information is given. However, the origin of the error might be difficult to discover.

Moreover, too large mesh size leads to inaccurate results, or specific process parameter need to be within a certain limit. To avoid errors, a documentation including reference parameters is beneficial. The flexibility of an automated simulation is a benefit on the one hand but can be a major drawback on the other hand if used in a wrong way. In fact, the specification of limits is necessary to guarantee the right use. As an example, the transport simulation assumes, that the temperature change of the specimen is homogeneously in the whole volume. If the specimen is too large and the material has a low conductivity, this approximation is not valid anymore, which is why limits are needed to avoid wrong results. A complete documentation of the scripted models is necessary for traceability.

Within this work a basic structure was developed to automate simulations. However, further validation on material model and simulation parameter and assessment of influencing factors are indispensable.

### **8.4. Comparison between experiment and simulation**

By using the Python 'compare.py' script, the following evaluation, depicted in [Figure 52,](#page-83-0) is created for each test setting. This serves as a basis to automatically compare simulation and experiment. The Figure shows, that for the test setting s1 the temperature curves as well as the force-displacement curves fit well. Due to the thermal expansion the displacement during the stroke is higher than in the simulation, which does not account thermal expansion. Therefore, also the process time during upsetting is higher in the experiment.

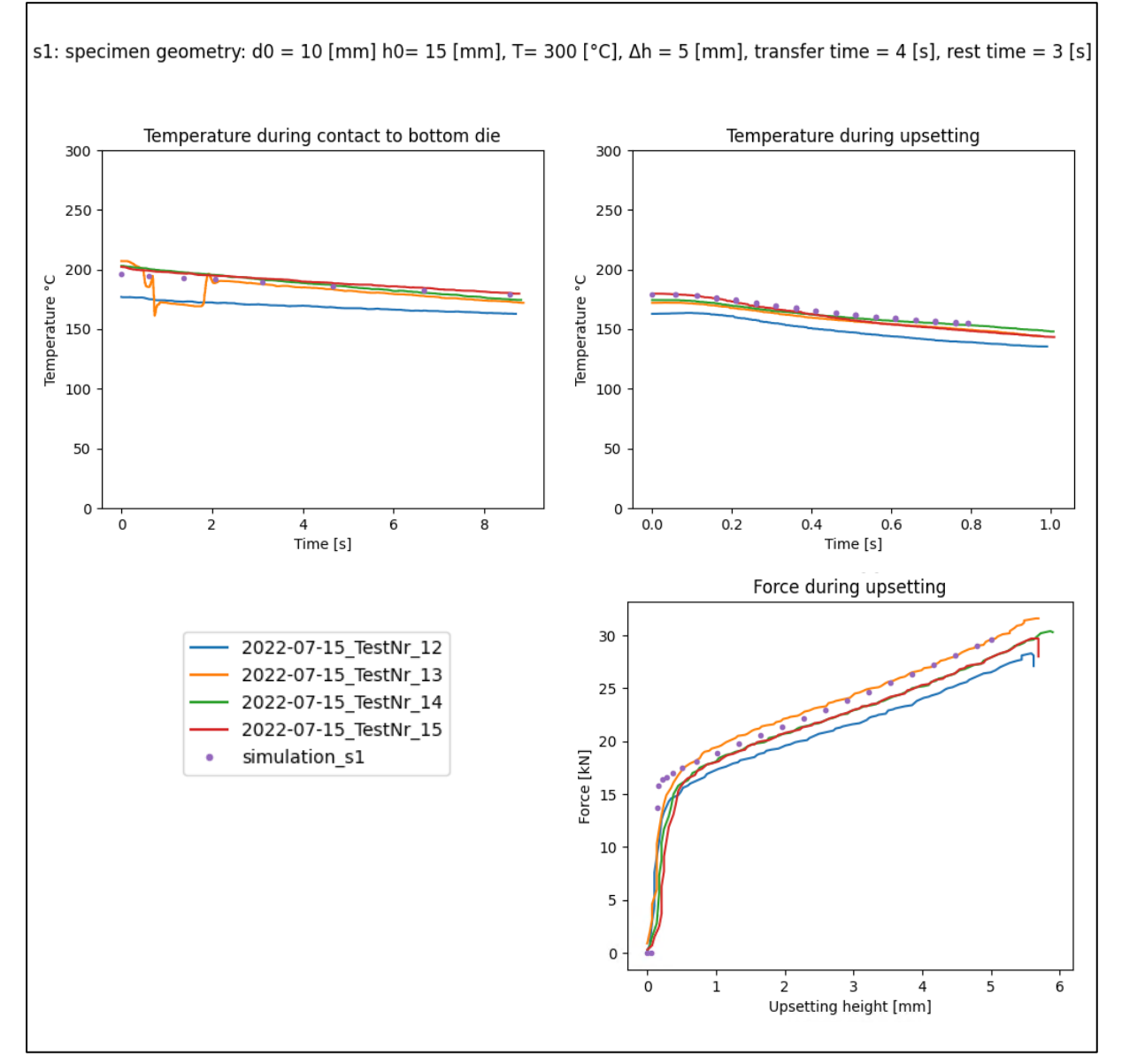

<span id="page-83-0"></span>**Figure 52:** Comparison between experiment and simulation

I[n Table 22](#page-84-0) an[d Table 23](#page-85-0) the results of the automated simulation sequence are summarized. Therefore, the average maximum force during tests is compared to the maximum force predicted in the simulation. Further, it is assessed, how the temperature curve detected in the simulation fits the pyrometer measurements from the experiments. Overall, temperature distribution from simulation 3 and simulation 4 show good agreement with measured temperatures. However, large differences in upsetting force occur, especially for higher specimen temperatures. The high dependence of the specimen material, demonstrated on the measurements, is not predicted in the simulations. Experiments show a force reduction of approximately the half at higher temperatures, whereas in the simulation with the force does not drop significantly.

| Setting name   | $F_{max}$ [kN] | $F_{max}$ [kN] | Deviation | $T(t)$ during | $T(t)$ during |
|----------------|----------------|----------------|-----------|---------------|---------------|
|                | Experiments    | Simulation     | [%]       | Simulation 3  | Simulation 4  |
| s <sub>1</sub> | 29.42          | 29.19          | $-1$      | $\ast$        | $\ast$        |
| s2             | 39.88          | 45.29          | $+13$     | $\ast$        | $\ast$        |
| s3             | 133.98         | 151.25         | $+12$     | $\ast$        | $\ast$        |
| s4             | 218.86         | 287.29         | $+31$     | $\ast$        | $***$         |
| s <sub>5</sub> | 13.97          | 26.17          | $+87$     | $\ast$        | $\ast$        |
| s6             | 24.77          | 41.27          | $+66$     | $\ast$        | $\ast$        |
| s7             | 62.02          | 137.28         | $+121$    | $\ast$        | $***$         |
| s8             | 127.85         | 262.42         | $+105$    | $\ast$        | $\ast$        |

<span id="page-84-0"></span>**Table 22:** Comparison between experiment 1 and simulation

\* Good agreement, within temperature measurements

\*\* Lower temperatures (max. 20 °C)

It is assumed, that the Johnson-Cook material model has a significant influence on the forcedisplacement curve. Also, parameters in the literature differ, depending on the test method and the test temperature range. For further improvement of the model, the Johnson-Cook parameters need to be determined from experiments, considering the same material, similar specimen geometry, compressional loads, and the same temperature range.

Additionally, the core temperature of the specimen could be significantly higher than the temperatures measured on the surface area of the specimen. Consequently, higher core temperatures of the specimen lead to lower forces during the upsetting process, as the flow stress decreases with higher temperatures. This means that the simulation models for the transport (simulation 2) and the rest time

(simulation 3) do not accurately describe the temperature distribution inside the specimen and need to be adapted.

Further, the specimen material could deviate from specified material properties. Therefore, test with specimen of the same geometry but another batch of material can be used to compare the results. For some of the specimen, cracks occurred during the forming process. Material failure could also decrease the upsetting force, thus is not accounted in the simulation. Additionally, tests can be conducted to examine the used specimen if cracks occurred inside the material.

Also, the pyrometer can be checked to ensure validity of the data.

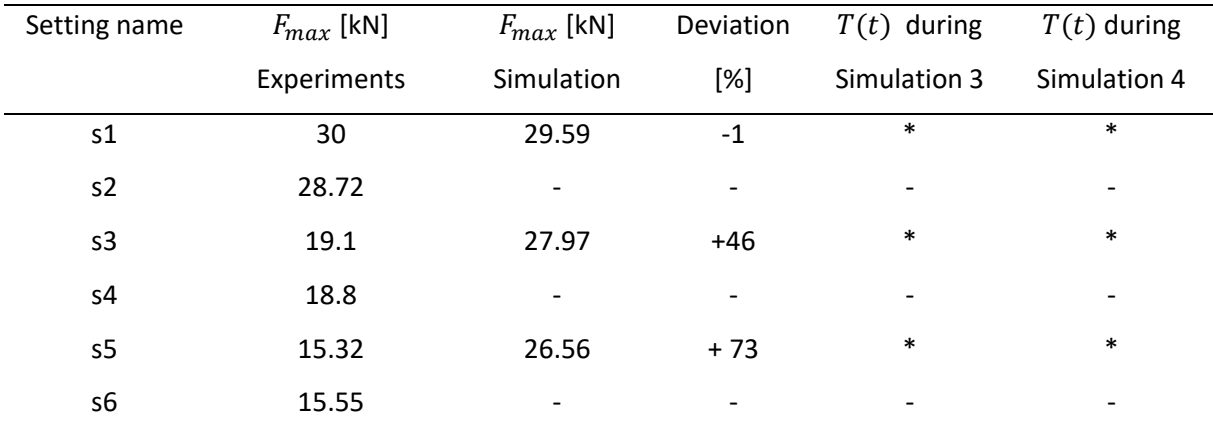

<span id="page-85-0"></span>**Table 23:** Comparison between experiment 2 and simulation

- no simulation conducted as due to the process settings and previous observations similar results are expected for: s1 and s2; s3 and s4; s5 and s6

\* Good agreement, within temperature measurements

As the reason for deviations between experiment and simulation is detected, adaptions need to be made. Once the model provides good results and is validated the automated simulations can be used, for instance, to generate data for machine learning algorithms. Thereby, a huge amount of data can be generated with low effort. The automated simulation can be started within some minutes, as only some input variables and process parameter need to be defined. Further, practical experiments can be reduced to a great extent.

### **9. Conclusion and outlook**

Four simulations, each representing a process step during the upsetting of preheated aluminum specimen, were developed. FE simulations were generated by using Abaqus and further, Abaqus Scripting Interface commands were used to set up Python scripts to automatically generate, run, and evaluate the simulations. A modular script structure was chosen, including one module for each simulation. Two additional modules were used to define necessary functions used by the simulation modules. Thereby, all four simulations are controlled by a main script, in which all process and simulation parameters are defined. By using a modular script structure, adaptions in the further development process will be easy to adapt, as each module, representing a simulation, can be modified and is exchangeable.

Sensor data, provided by the CPPSs during the experiments, was visualized and analyzed. Discrepancies between the preinstalled and the retrofitted thermocouple occurred, which need to be assessed. Varying furnace temperatures during heating lead to wider ranges in specimen temperature measured by the thermocouple. Changing the transport time from four to seven seconds results in a low temperature loss which has negligible impact on the upsetting force. However, temperature loss during the first seconds of transport seems to be significant. Measurements showed a strong temperature dependence of the specimen material. As expected, increasing the upset height also leads to higher forces.

Furthermore, literature research was conducted, to find reference values for material properties and other parameters used in the simulation. For the validation of the simulations a foundation was created, which allows to directly compare upsetting force and specimen temperature between simulation and experiments. Previous simulations were adapted and describe the temperature distribution of the specimen well. At lower specimen temperatures, the force predicted within the simulation is acceptable. However, the strong decrease in upsetting force caused by higher temperatures cannot be described with the model. It is assumed, that the Johnson-Cook parameter obtained from the literature do not accurately describe material behavior as parameters found in the literature show major differences, depending on the use of the model and the test setup. Therefore, experiments to determine Johnson-Cook parameter need to be conducted. Additionally, the specimen core temperature could be significantly higher, than predicted in the simulations, as the required upsetting force declines with higher temperatures. In this case, a more precise prediction of the temperature distribution inside the specimen in the simulations prior to the upsetting is necessary.

Furthermore, with reliable damage parameters the evaluation of the simulation can be extended to predict damage of the specimen. Therefore, damage parameters need to be calibrated with additional experiments.

The general approach was to create a rather detailed model, which can be further simplified once material and process parameters are adapted, and experiment and simulation show good correlation. A foundation was created to improve the process of comparing experiment and simulation. Further optimizations to reduce computation time are possible and can include, for instance, adaptions in the contact definition, mesh and mesh size, or the use of symmetry boundaries.

As an outlook, the automated simulation sequence can be further used to gather data for machine learning algorithms to make predictions about the model and to improve the process.

# **List of Figures**

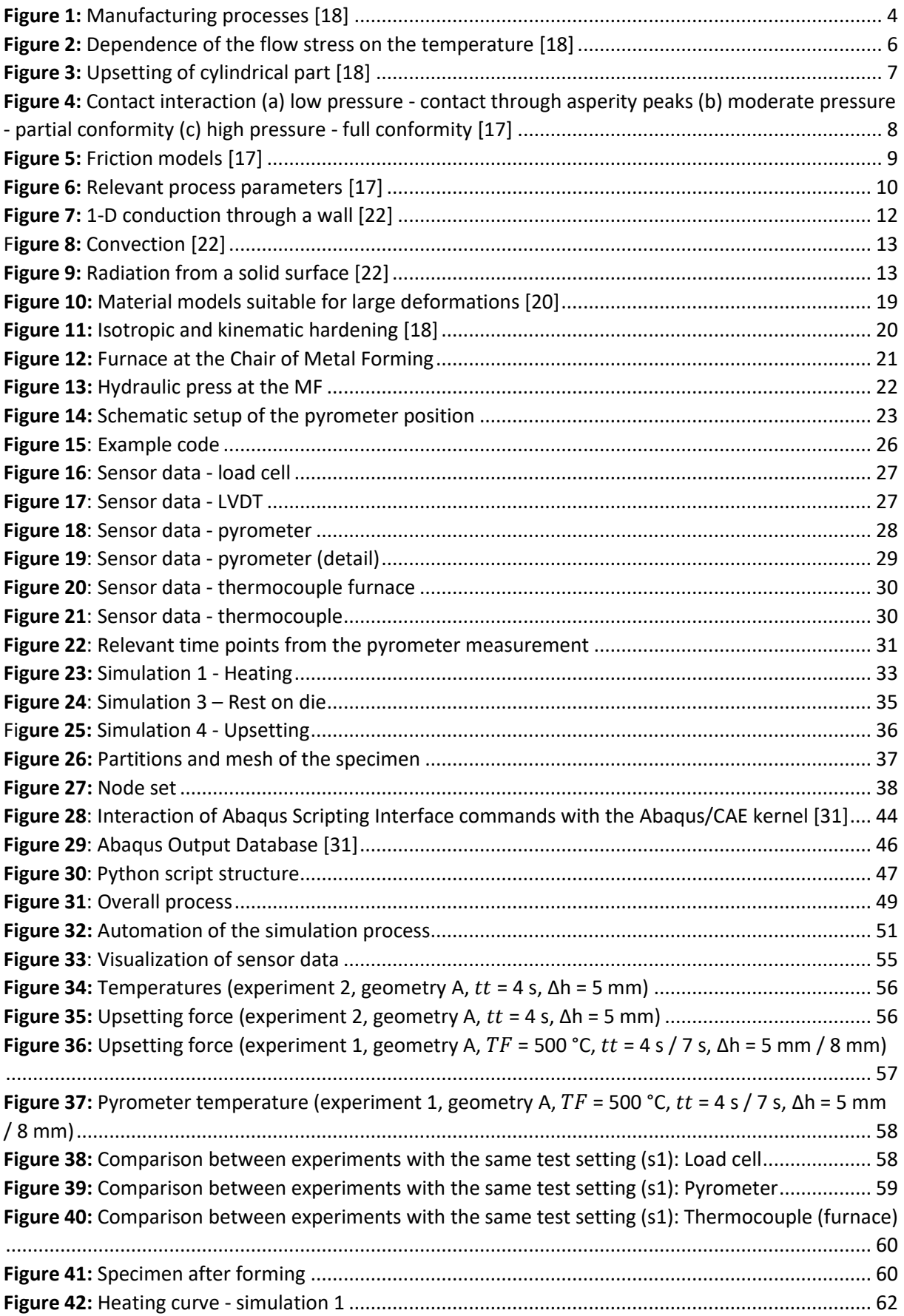

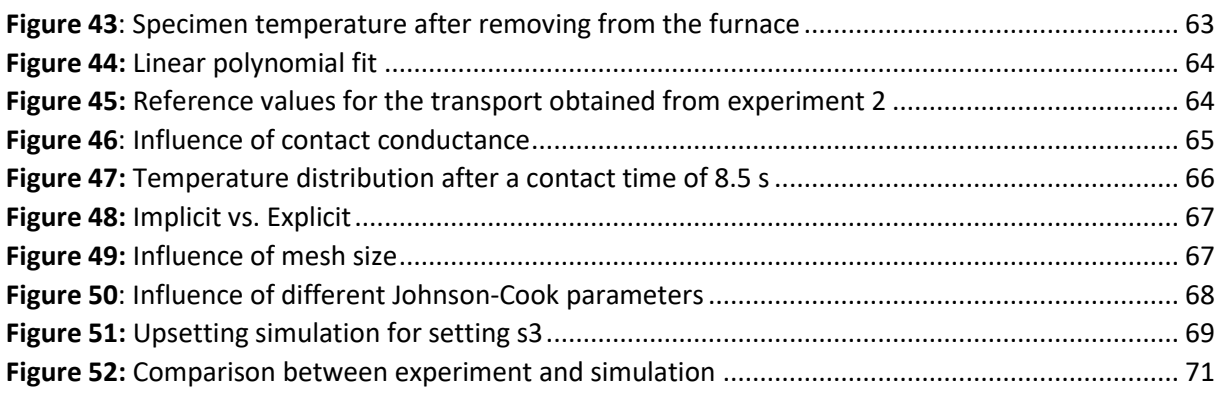

## **List of Tables**

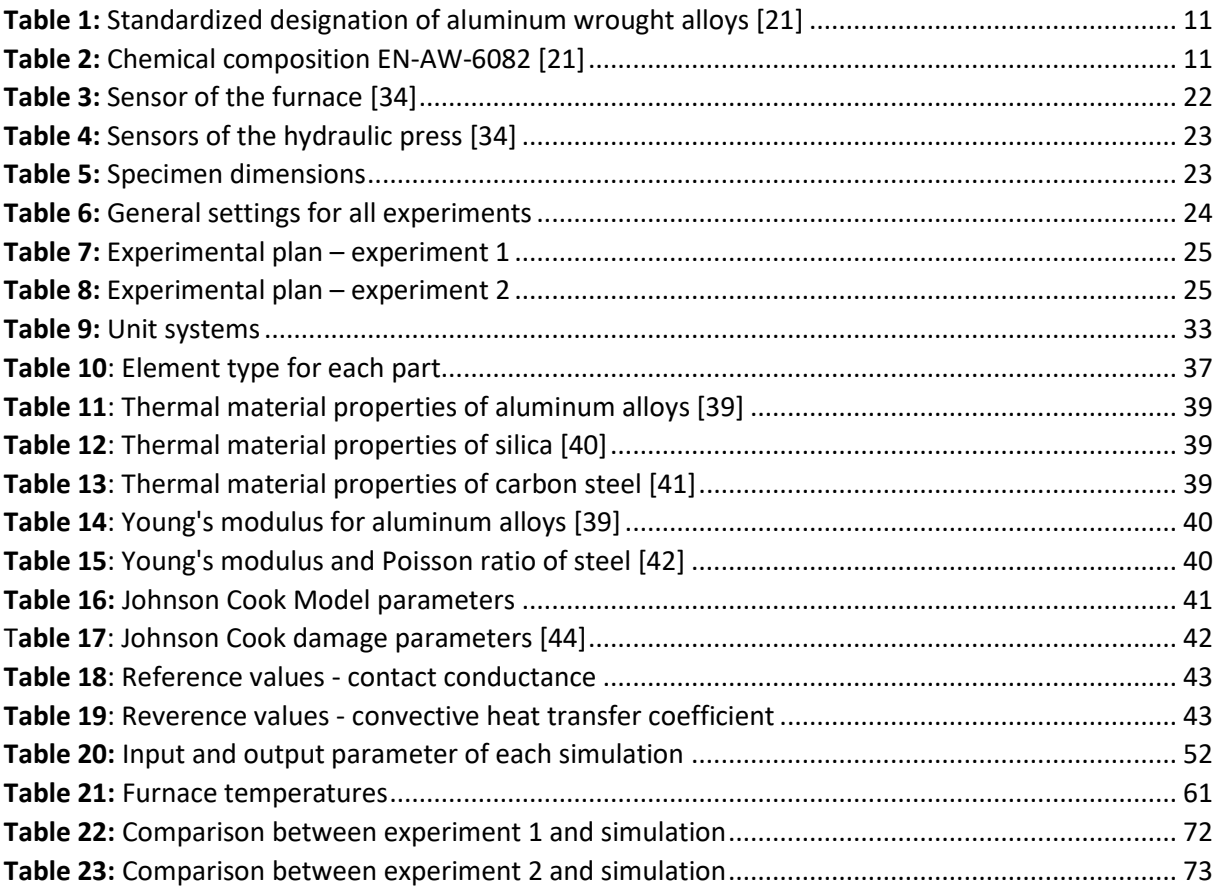

### **References**

- [1] T. Zheng, M. Ardolino, A. Bacchetti, and M. Perona, "The applications of Industry 4.0 technologies in manufacturing context: a systematic literature review," *International Journal of Production Research*, vol. 59, no. 6, pp. 1922–1954, 2021, doi: 10.1080/00207543.2020.1824085.
- [2] Henning Kroll, Djerdj Horvat, Angela Jäger, "Effects of Automatisation and Digitalisation on Manufacturing Companies' Production Efficiency and Innovation Performance," *Fraunhofer ISI Discussion Papers - Innovation Systems and Policy Analysis*, vol. 58. [Online]. Available: http:// hdl.handle.net/10419/176701
- [3] D. T. Matt, V. Modrák, and H. Zsifkovits, *Industry 4.0 for SMEs: Challenges, Opportunities and Requirements*. Cham: Springer International Publishing, 2020.
- [4] Springer, Ed., *Simulation for Industry 4.0: Past, Present and Future*. Cham: Springer International Publishing, 2019.
- [5] J. N. Reddy, *An introduction to nonlinear finite element analysis: with applications to heat transfer, fluid mechanics, and solid mechanics*. Oxford: Oxford University Press, 2015.
- [6] B. Rodič, "Industry 4.0 and the New Simulation Modelling Paradigm," *Organizacija*, vol. 50, no. 3, pp. 193–207, 2017, doi: 10.1515/orga-2017-0017.
- [7] S.Y. Lin, "Upsetting of a cylindrical specimen between elastic tools," *Journal of Materials Processing Technology*, vol. 86, no. 1, pp. 73–80, 1999, doi: 10.1016/S0924-0136(98)00236-2.
- [8] P. Tuǧcu, "Thermomechanical analysis of upsetting of a cylindrical billet," *Computers & Structures*, vol. 58, no. 1, pp. 1–12, 1996, doi: 10.1016/0045-7949(95)00122-W.
- [9] M. V. Murashov and A. V. Vlasov, "Three-dimensional Finite Element Modelling of the Cylindrical Specimen Upsetting," *MATEC Web of Conferences*, vol. 220, p. 4008, 2018, doi: 10.1051/matecconf/201822004008.
- [10] Chun-Ho Liu, A-Cheng Wang, Yi-Sian Chen, and Chien-Ming Wang, "The coupled thermomechanical analysis in the upsetting process by the dynamic FEM," *Journal of Materials Processing Technology*, vol. 201, no. 1, pp. 37–42, 2008, doi: 10.1016/j.jmatprotec.2007.11.174.
- [11] Z.J. Zhang, G.Z. Dai, S.N. Wu, L.X. Dong, and L.L. Liu, "Simulation of 42CrMo steel billet upsetting and its defects analyses during forming process based on the software DEFORM-3D," *Materials Science and Engineering: A*, vol. 499, no. 1, pp. 49–52, 2009, doi: 10.1016/j.msea.2007.11.135.
- [12] M. Nytra, P. Kubík, J. Petruška, and F. Šebek, "A Fully Coupled Thermomechanical Damage Analysis of Hot Closed Die Forging Using Finite Element Modeling," *Journal of Materials Engineering and Performance*, vol. 29, no. 12, pp. 8236–8246, 2020, doi: 10.1007/s11665-020- 05252-4.
- [13] Siamak Serajzadeh, "Prediction of thermo-mechanical behavior during hot upsetting using neural networks," *Materials Science and Engineering: A*, vol. 472, no. 1, pp. 140–147, 2008, doi: 10.1016/j.msea.2007.03.037.
- [14] Yong-Cheng Lin and Ming-Song Chen, "Numerical simulation and experimental verification of microstructure evolution in a three-dimensional hot upsetting process," *Journal of Materials Processing Technology*, vol. 209, no. 9, pp. 4578–4583, 2009, doi: 10.1016/j.jmatprotec.2008.10.036.
- [15] Roland Rosen, Georg von Wichert, George Lo, and Kurt D. Bettenhausen, "About The Importance of Autonomy and Digital Twins for the Future of Manufacturing," *IFAC-PapersOnLine*, vol. 48, no. 3, pp. 567–572, 2015, doi: 10.1016/j.ifacol.2015.06.141.
- [16] H. Tschaetsch, *Metal forming practise: Processes - machines - tools*. Berlin, New York: Springer-Verlag, 2006.
- [17] H. S. Valberg, *Applied Metal Forming: Including FEM Analysis: including FEM analysis*. New York: Cambridge University Press, 2010.
- [18] E. Doege and B.-A. Behrens, *Handbuch Umformtechnik: Grundlagen, Technologien, Maschinen,*  3rd ed. Berlin, Heidelberg: Springer Berlin Heidelberg, 2016.
- [19] *Dictionary of Production Engineering I / Wörterbuch der Fertigungstechnik I / Dizionario di Ingegneria della Produzione I: Metal Forming / Umformtechnik / Formatura dei Metalli*. Berlin, Heidelberg: Springer Berlin Heidelberg, 2019.
- [20] F. Klocke, *Fertigungsverfahren 4*. Berlin, Heidelberg: Springer Berlin Heidelberg, 2017.
- [21] F. Ostermann, *Anwendungstechnologie Aluminium,* 3rd ed. Berlin, Heidelberg: Springer Berlin Heidelberg, 2014. [Online]. Available: http://nbn-resolving.org/urn:nbn:de:bsz:31-epflicht-1568831
- [22] J.-C. Han, *Analytical heat transfer*. Boca Raton, FL: CRC Press, 2012. [Online]. Available: https:// www.taylorfrancis.com/books/9780429109652
- [23] T. L. Bergman and A. S. Lavine, *Fundamentals of heat and mass transfer*. Hoboken, NJ: John Wiley & Sons, 2017. [Online]. Available: https://ebookcentral.proquest.com/lib/kxp/ detail.action?docID=6488272
- [24] Ralph Benjamin James and Martin Stockinger, "Digitalization and digital transformation in metal forming: key technologies challenges and current developments of industry 4.0 applications," in *XXXIX. Verformungskundliches Kolloquium*, 2020, pp. 13–23.
- [25] J. Pistorius, *Industrie 4. 0 - Schlüsseltechnologien Für Die Produktion: Grundlagen \* Potenziale \* Anwendungen*. Berlin, Heidelberg: Springer Berlin / Heidelberg, 2020. [Online]. Available: https://ebookcentral.proquest.com/lib/kxp/detail.action?docID=6245733
- [26] H. K. Tönshoff and I. Inasaki, Eds., *Sensors in manufacturing*. Weinheim, Cambridge: Wiley-VCH, 2001. [Online]. Available: https://onlinelibrary.wiley.com/doi/book/10.1002/3527600027
- [27] X. Wu, V. Goepp, and A. Siadat, "Concept and engineering development of cyber physical production systems: a systematic literature review," *The International Journal of Advanced Manufacturing Technology*, vol. 111, no. 1, pp. 243–261, 2020, doi: 10.1007/s00170-020-06110- 2.
- [28] M. Sorger, B. J. Ralph, K. Hartl, M. Woschank, and M. Stockinger, "Big Data in the Metal Processing Value Chain: A Systematic Digitalization Approach under Special Consideration of Standardization and SMEs," *Applied Sciences*, vol. 11, no. 19, pp. 1–22, 2021, doi: 10.3390/app11199021.
- [29] P. Osterrieder, L. Budde, and T. Friedli, "The smart factory as a key construct of industry 4.0: A systematic literature review," *International Journal of Production Economics*, vol. 221, p. 107476, 2020, doi: 10.1016/j.ijpe.2019.08.011.
- [30] D. W. Pepper and J. C. Heinrich, *The finite element method: Basic concepts and applications,* 2nd ed. New York: Taylor & Francis, 2006. [Online]. Available: http://www.loc.gov/catdir/ enhancements/fy0653/2005002971-d.html
- [31] Dassault Systems, *Abaqus Documentation*.
- [32] A. Begovic, "FE-Parameterstudie eines thermomechanisch gekoppelten Stauchversuches in Abaqus," Lehrstuhl für Umformtechnik, Montanuniversität, Leoben, 2021.
- [33] G. Li, J. Jinn, W. Wu, and S. Oh, "Recent development and application of three-dimensional finite element modelling in bulk forming process," *Journal of Materials Processing Technology*, vol. 113, pp. 40–45, 2001.
- [34] B. J. Ralph *et al.,* "MUL 4.0: Systematic Digitalization of a Value Chain from Raw Material to Recycling," *Procedia Manufacturing*, vol. 55, pp. 335–342, 2021, doi: 10.1016/j.promfg.2021.10.047.
- [35] M. Woschank *et al.,* "MUL 4.0 Digitalisierung der Wertschöpfungskette vom Rohmaterial bis hin zum Recycling," *Berg Huettenmaenn Monatsh*, vol. 166, no. 6, pp. 309–313, 2021, doi: 10.1007/s00501-021-01119-w.
- [36] Wikipedia, *Load cell.* [Online]. Available: https://en.wikipedia.org/w/index.php?title=Load\_cell& oldid=1085892888 (accessed: Aug. 8 2022).
- [37] *Grundlagen der Infrarot-Temperaturmessung.* [Online]. Available: https://www.keller.de/de/its/ pyrometer/applikationen/grundlagen/grundlagen-der-infrarot-temperaturmessung.htm (accessed: Aug. 8 2022).
- [38] *Thermocouple probes.* [Online]. Available: https://www.omega.com/en-us/resources/ thermocouple-hub (accessed: Aug. 8 2022).
- [39] *EN 1999-1-2: Eurocode 9: Design of aluminium structures - Part 1-2: Structural fire design*, 1999- 1-2, 2007.
- [40] A. Eschner, *Thermophysikalische Stoffwerte von feuerfesten Materialien - PDF Kostenfreier Download.* [Online]. Available: https://docplayer.org/134801229-Thermophysikalischestoffwerte-von-feuerfesten-materialien.html (accessed: Feb. 12 2022).
- [41] "Annex A: Thermal Data for Carbon Steel and Stainless Steel Sections," [Online]. Available: https://onlinelibrary.wiley.com/doi/pdf/10.1002/9783433601570.app1
- [42] C.-H. Yeh, N. Jeyaprakash, and C.-H. Yang, "Non-destructive characterization of elastic properties on steel plate using laser ultrasound technique under high-temperature atmosphere," *The International Journal of Advanced Manufacturing Technology*, vol. 108, 1-2, pp. 129–141, 2020, doi: 10.1007/s00170-020-05383-x.
- [43] B. J. Ralph, K. Hartl, M. Sorger, A. Schwarz-Gsaxner, and M. Stockinger, "Machine Learning Driven Prediction of Residual Stresses for the Shot Peening Process Using a Finite Element Based Grey-Box Model Approach," *JMMP*, vol. 5, no. 2, p. 39, 2021, doi: 10.3390/jmmp5020039.
- [44] A. Rusinek, A. Arias, M. Rodríguez Millán, and D. Garcia Gonzalez, "Influence of Stress State on the Mechanical Impact and Deformation Behaviors of Aluminum Alloys," *Metals*, vol. 8, 2018, doi: 10.3390/met8070520.
- [45] Y. Akif, "Investıgatıon of Cold Weldıng At Steel-Alumınum Combınatıons Vıa Extrusıon Process Usıng Thermo-Mechanıcally Coupled Fınıte Element Analysıs," Master Thesis, Graduate School of Science and Engineering of Hacettepe University, 2019.
- [46] X. Chen, Y. Peng, S. Peng, S. Yao, C. Chen, and P. Xu, "Flow and fracture behavior of aluminum alloy 6082-T6 at different tensile strain rates and triaxialities," *PLOS ONE*, vol. 12, no. 7, e0181983, 2017, doi: 10.1371/journal.pone.0181983.
- [47] Bowen Liang, Ronghua Li, Xiujuan Zhang, and Yanjun Chen, "Finite Element Analysis of Friction Stir Welded 6082-T6 Aluminum Alloy's Residual Stress," *Journal of Physics: Conference Series*, vol. 1605, 2020, doi: 10.1088/1742-6596/1605/1/012121.
- [48] Peng Yibo, Wang Gang, Zhu Tianxing, Pan Shangfeng, and Rong Yiming, "Dynamic Mechanical Behaviors of 6082-T6 Aluminum Alloy," *Advances in Mechanical Engineering*, vol. 5, pp. 1–8, 2013, doi: 10.1155/2013/878016.
- [49] J. Ning and S. Y. Liang, "Inverse identification of Johnson-Cook material constants based on modified chip formation model and iterative gradient search using temperature and force measurements," *The International Journal of Advanced Manufacturing Technology*, vol. 102, 9- 12, 2019, doi: 10.1007/s00170-019-03286-0.
- [50] J.-L. Pérez-Castellanos and A. Rusinek, "Temperature increase associated with plastic deformation under dynamic compression: application to aluminum alloy Al 6082," *Journal of theoretical and applied mechanics*, vol. 50, pp. 377–398, 2012.
- [51] M Rosochowska, R Balendra, and K Chodnikiewicz, "Measurements of thermal contact conductance," *Journal of Materials Processing Technology*, vol. 135, no. 2, pp. 204–210, 2003, doi: 10.1016/S0924-0136(02)00897-X.
- [52] Y. Chang, X. Tang, K. Zhao, P. Hu, and Y. Wu, *Investigation of the factors influencing the interfacial heat transfer coefficient in hot stamping*, 2014.
- [53] L. Ying, T. Gao, M. Dai, and P. Hu, "Investigation of interfacial heat transfer mechanism for 7075- T6 aluminum alloy in HFQ hot forming process," *Applied Thermal Engineering*, vol. 118, pp. 266– 282, 2017, doi: 10.1016/j.applthermaleng.2017.02.107.
- [54] J.E. Akin, "FEA Concepts: SW Simulation Overview," [Online]. Available: https:// www.clear.rice.edu/mech403/HelpFiles/FEA\_thermal\_concepts.pdf
- [55] Q. Bai, J. Lin, L. Zhan, T. A. Dean, D. S. Balint, and Z. Zhang, "An efficient closed-form method for determining interfacial heat transfer coefficient in metal forming," *International Journal of Machine Tools and Manufacture*, vol. 56, pp. 102–110, 2012, doi: 10.1016/j.ijmachtools.2011.12.005.
- [56] R. Marek and K. Nitsche, Eds., *Praxis der Wärmeübertragung*. München: Carl Hanser Verlag GmbH & Co. KG, 2015.
- [57] Martin Pletz, "Efficient Finite Element Modelling: Automated model generation & evaluation using Simulia Abaqus," Chair of Desinging Plastics and Composite Materials, Montanuniversität Leoben, Austria, 2021.

### **Appendix**

### **Appendix A: measurements.py**

```
\mathcal{I}3 # script name: measurements_21062022
 4 # function: evaluate and visualizes the sensor data
 5 # script includes the experiment information (section FILEPATH / EXPERIMENTS) for experiment 1
 6
 7 # ............
                 ------------------------------- IMPORT ----
 8
 9 import matplotlib.pyplot as plt
10 import numpy as np
11 import os
12 from datetime import timedelta
13
14 # ....
                     FILE PATHS15
16 MAIN DIR = r'L:\090_Datenaustausch\cwaiguny\MA\project_21062022'
17 MEASUREMENT_FOLDER = os.path.join(MAIN_DIR, r'experiment\sensor')
18 OUTPUT_FOLDER = os.path.join(MAIN_DIR, r'results')
19 SAVE = True # if true, the figures are saved
20
21 # ----
                               ------------- EXPERIMENTS ----
22 # 1.) define parameter for each test setting: setting name/number, tested geometry ('A', 'B'), furnace
   temperature (°C),
23 # upsetting height [mm], transport time [s], rest time on bottom die [s]
24 \text{ s } 1 = \left[ \text{ s } 1', 10, 15, 300, 5, 4, 3 \right]25 s 2 = ['s2', 10, 15, 300, 8, 4, 3]
26 \text{ s } 3 = \text{['s3', 20, 30, 300, 15, 4, 3]}27 \text{ s } 4 = \left[ \text{ }84', 20, 30, 300, 20, 7, 3 \right]28 s 5 = ['55', 10, 15, 500, 5, 7, 3]29 s 6 = ['s 6', 10, 15, 500, 8, 4, 3]
30 \text{ s} 7 = ['s7', 20, 30, 500, 15, 7, 3]
31 \text{ s}_8 = \left[ \text{fsB}', 20, 30, 500, 20, 4, 3 \right]32 settings = [s_1, s_2, s_3, s_4, s_5, s_6, s_7, s_8] # all test settings
33
34 # 2.) enter the test number of the measurement that correspond to the test setting
35 sp_1 = ['TestNr_4.', 'TestNr_8.', 'TestNr_9.', 'TestNr_10.', 'TestNr_11.', 'TestNr_12.']
36 sp_2 = ['TestNr_13.', 'TestNr_14.', 'TestNr_15.', 'TestNr_16.', 'TestNr_17.']<br>37 sp_3 = ['TestNr_19.', 'TestNr_20.', 'TestNr_21.', 'TestNr_22.', 'TestNr_23.', 'TestNr_24.']
38 sp_4 = ['TestNr_31.', 'TestNr_26.', 'TestNr_27.', 'TestNr_32.', 'TestNr_29.', 'TestNr_30.']
39 sp_5 = ['TestNr_33.', 'TestNr_34.', 'TestNr_35.', 'TestNr_36.', 'TestNr_37.', 'TestNr_38.']
40 sp 6 = ['TestNr_39.', 'TestNr_40.', 'TestNr_41.', 'TestNr_42.', 'TestNr_43.', 'TestNr_44.']
41 sp 7 = ['TestNr_45.', 'TestNr_46.', 'TestNr_47.', 'TestNr_48.', 'TestNr_49.', 'TestNr_50.']
42 sp 8 = ['TestNr_51.', 'TestNr_52.', 'TestNr_53.', 'TestNr_54.', 'TestNr_55.', 'TestNr_56.']
43 specimen = [sp_1, sp_2, sp_3, sp_4, sp_5, sp_6, sp_7, sp_8] # corresponding measurement numbers
44
45
47 def get_seconds(time_string):
48
     t = time string.split('#')[1]
49
      if 'ms' in t:
50
       t = t . strip('ms')51
        if 'm' in t and 's' in t:
52
        t = t.\text{split}('m')53
          t1 = t[1].split('s')54
          time_ = timedelta(minutes=int(t[0]), seconds=int(t1[0]), milliseconds=int(t1[1]))
55
          time = time .total seconds()56
        elif 'm' in t:
57
          t = t.split('m')
```

```
58
            time = timedelta(minutes=int(t[0]), milliseconds=int(t[1]))
 59
            time_=time_.total_seconds()
 60
         elif's' in t:
           t = t.split('s')61
            time = timedelta(seconds=int(t[0]), milliseconds=int(t[1]))
 62
 63
            time_ = time_.total_seconds()
 64
         else:
 65
            time = timedelta(milliseconds=int(t))66
            time = time .total seconds()
 67
       else:
 68
         if 'm' in t and 's' in t:
            t = t.strip('s')69
 70
            t = t.\text{split('m')}71
            time = timedelta(minutes=int(t[0]), seconds=int(t[1]))
 72
            time = time .total seconds()73
          elif 'm' in t:
 74
            t = t \cdot strip('m')75
            time = timedelta(minutes=int(t))
            time_ = time_.total_seconds()
 76
 77
         elif 's':
 78
            time = int(t.strip('s'))
 79
       return time
 80
 81
 82 def read measurement(filename ):
       # this function depends on structure of the measurement file
 83
 84
       time = []
 85
       load = []
       abs\_gap = []
 86
 87
       rel gap = []88
       t_p yro = []
 89
       t_\text{thermo} = []90
       t left_= []91
       with open(filename, 'r') as f:
 92
         header_=f.readline()
 93
         for line in f:
 94
            d = line.strip().split(';')95
            time_.append(get_seconds(d[0]))
 96
            load .append(float(d[1]))
 97
            abs_gap_.append(float(d[2]))
 98
            rel_gap_.append(float(d[3]))
 99
            t pyro .append(float(d[4]))
100
            t_thermo_.append(float(d[5]))
101
            t left .append(float(d[6]))
       return header_time_load_abs_gap_rel_gap_t_pyro_t_thermo_t_left_
102
103
104
105 def plot layout(settings, m):
       fig = plt.figure(figsize=(15, 10))106
107
       sub1 = fig.add subplot(231)108
       sub1 .set title('Load cell')
109
       sub1_.set_ylabel('load [kN]')
110
       sub1_.set_xlabel('time [s]')
111
112
       sub2 = fig.add subplot(232)sub2 .set title('LVDT sensor')
113
114
       sub2 .set ylabel('absolute gap [mm]')
115
       sub2 .set xlabel('time [s]')
```

```
116
117
       sub3 = fig.add_subplot(234)
118
       sub3 .set title('Pyrometer')
119
       sub3 .set ylabel('temperature [°C]')
120
       sub3_.set_xlabel('time [s]')
121
122
       sub4 = fig.add subplot(235)123
       sub4 .set title('Thermocouple')
124
       sub4_.set_ylabel('temperature [°C]')
125
       sub4 .set xlabel('time [s]')
126
127
       sub5 = fig.add subplot(236)128
       sub5 .set title('Thermocouple')
       sub5 .set ylabel('temperature [°C]')
129
130
       sub5 .set xlabel('time [s]')
131
132
       title = ('MEASUREMENTS \n' + settings_[m][0] + ': specimen geometry: d0 = ' +133
            str(settings_[m][1]) + ' [mm] h0= ' + str(settings_[m][2]) + ' [mm], T= ' +
            str(settings_[m][3]) + ' [°C], delta h = ' + str(settings_[m][4]) +
134
            ' [mm], transfer time = ' + str(settings_[m][5]) + ' [s], rest time = ' +
135
136
            str(settings_{m}[(6]) + [s]')137
       plt.suptitle(title)
138
       return sub1 , sub2 , sub3 , sub4 , sub5
139
140
141 def calculate_velocity(abs_gap_, time_, h):
142
       start = 0143
       for ind, gap in enumerate(abs gap):
144
         if gap < h:
145
           start = ind146
           break
147
       minimum = min(abs gap)148
       end = abs_gap_.index(minimum)
149
       s = abs gap [start] - abs gap [end]
150
       v = s / (time [end] - time [start])
151
       return v
152
153
154 #
                           155 plt.close('all')
156
157 files = os.listdir(MEASUREMENT_FOLDER) # list all measurement
158 nr = len(settings)
159 for i in range(nr):
160
161
       v = []162
       t_s = 0t_f = 0163
164
       F max = \Pi165
       sub1, sub2, sub3, sub4, sub5 = plot_layout(settings, i)
166
       for j in range(len(specimen[i])): # evaluate and plot measurements
167
168
         for file in files:
169
           if specimen[i][j] in file: # search for the test setting
170
              filepath = os.path.join(MEASUREMENT_FOLDER, file)
171
              header, time, load, abs_gap, rel_gap, t_pyro, t_thermo, t_left = read_measurement(filepath)
172
173
              for number, elem in enumerate(load):
```
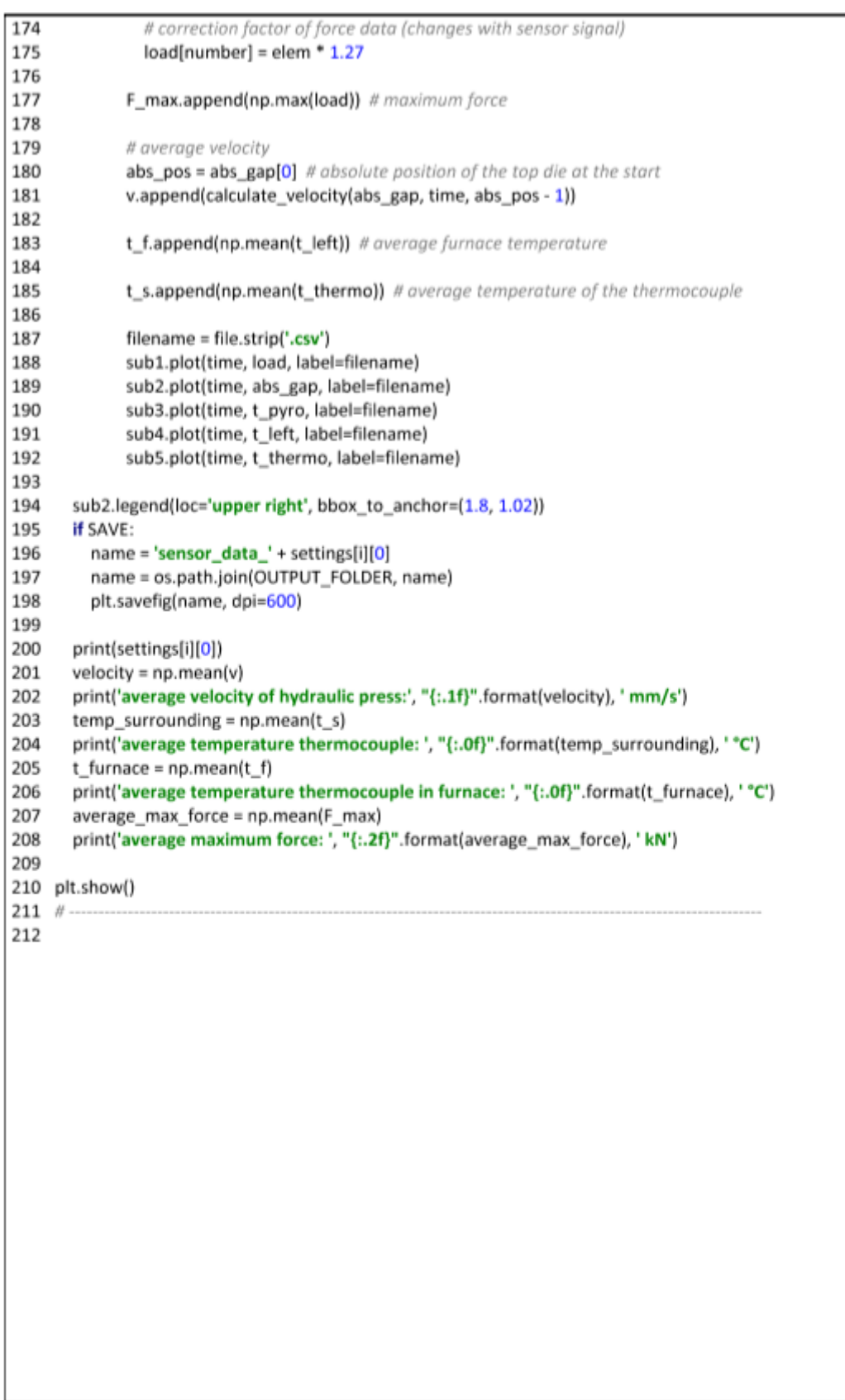

```
--------- SCRIPT INFORMATION ---
 \mathbf{1}H .
 \overline{2}3 # script name: measurements 15072022
4 # function: evaluate and visualizes the sensor data
5 # script includes the experiment information (section FILEPATH / EXPERIMENTS) for experiment 2
6
7 # ...
                            ----------------- IMPORT ----
8
9 import matplotlib.pyplot as plt
10 import numpy as np
11 import os
12 from datetime import timedelta
13
14 # -----
                        -------------------- FILE PATHS ------
15
16 MAIN_DIR = r'L:\090_Datenaustausch\cwaiguny\MA\project_15072022'
17 MEASUREMENT FOLDER = os.path.join(MAIN DIR, r'experiment\sensor')
18 OUTPUT_FOLDER = os.path.join(MAIN_DIR, r'results')
19 SAVE = True # if true, the figures are saved
20
----------------------- EXPERIMENTS ----------
22 #1.) define parameter for each test setting: setting name/number, tested geometry ('A', 'B'), furnace
  temperature l°Cl.
23 # upsetting height [mm], transport time [s], rest time on bottom die [s]
24 \text{ s } 1 = \left[ \text{ }1', 10, 15, 300, 5, 4, 3 \right]25 \text{ s } 2 = \text{['s2', 10, 15, 300, 5, 7, 3]}26 \text{ s } 3 = \text{['s3', 10, 15, 400, 5, 4, 3]}27 \text{ s}_4 = ['s4', 10, 15, 400, 5, 7, 3]28 s = ['5', 10, 15, 500, 5, 4, 3]29 s 6 = ['s6', 10, 15, 500, 5, 7, 3]
30 settings = [s_1, s_2, s_3, s_4, s_5, s_6] # all test settings
31
32 # 2.) enter the test number of the measurement that correspond to the test setting
33 sp 1 = ['TestNr_12.', 'TestNr_13.', 'TestNr_14.', 'TestNr_15.']
34 sp 2 = ['TestNr 16.', 'TestNr 17.', 'TestNr 18.', 'TestNr 19.']
35 sp 3 = ['TestNr 20.', 'TestNr 21.', 'TestNr 22.', 'TestNr 23.']
36 sp 4 = ['TestNr_24.', 'TestNr_25.', 'TestNr_26.', 'TestNr_27.']
37 sp_5 = ['TestNr_28.', 'TestNr_29.', 'TestNr_30.', 'TestNr_31.']
38 sp_6 = ['TestNr_32.', 'TestNr_33.', 'TestNr_34.', 'TestNr_35.']
39 specimen = [sp_1, sp_2, sp_3, sp_4, sp_5, sp_6]
40
42
43
44 def get_seconds(time_string):
45
    t = time string.split('#')[1]if 'ms' in t:
46
47
        t = t . strip('ms')48
        if 'm' in t and 's' in t:
49
          t = t.split('m')50
          t1 = t[1].split('s')51
          time_ = timedelta(minutes=int(t[0]), seconds=int(t1[0]), milliseconds=int(t1[1]))
52
          time = time .total seconds()
53
        elif 'm' in t:
54
          t = t.split('m')
55
          time = timedelta(minutes=int(t[0]), milliseconds=int(t[1]))
          time = time .total seconds()56
57
        elif 's' in t:
```

```
58
            t = t.split('s')59
            time = timedelta(seconds=int(t[0]), milliseconds=int(t[1]))
 60
            time_=time_.total_seconds()
 61
          else:
            time_=timedelta(milliseconds=int(t))
 62
 63
            time_ = time_.total_seconds()
 64
       else:
 65
          if 'm' in t and 's' in t:
 66
            t = t.strip('s')67
            t = t.split('m')68
            time = timedelta(minutes=int(t[0]), seconds=int(t[1]))
 69
            time_=time_.total_seconds()
 70
          elif 'm' in t:
 71
            t = t \cdot strip('m')72
            time = timedelta(minutes=int(t))
 73
            time = time .total seconds()
 74
          elif 's':
 75
            time = int(t.strip('s'))
 76
       return time_
 77
 78
 79
     def read measurement(filename):
 80
       # this function depends on structure of the measurement file
       time = []
 81
       load = []82
 83
       abs\_gap = []
 84
       rel\_gap = []
 85
       t_pyro_ = []
       t_\text{thermo} = []86
 87
       t left = []with open(filename_, 'r') as f:
 88
          header = f.readline()89
 90
          for line in f:
 91
            d = line . strip().split(';')92
            time_append(get_seconds(d[0]))
 93
            load .append(float(d[1]))
 94
            abs gap .append(float(d[2]))
 95
            rel_gap_.append(float(d[3]))
 96
            t_pyro_.append(float(d[4]))
 97
            t_thermo_.append(float(d[6]))
 98
            t left .append(float(d[7]))
 99
       return header_, time_, load_, abs_gap_, rel_gap_, t_pyro_, t_thermo_, t_left_
100
101
     def plot_layout(settings_, m):
102
103
       fig = plt.figure(figsize=(30, 20))104
       sub1 = fig.add_subplot(231)
105
       sub1 .set title('Load cell')
       sub1_set_ylabel('load [kN]')
106
       sub1_.set_xlabel('time [s]')
107
108
109
       sub2 = fig.add_subplot(232)
110
       sub2 .set title('LVDT')
111
       sub2_.set_ylabel('absolute gap [mm]')
112
       sub2_.set_xlabel('time [s]')
113
114
       sub3 = fig.add subplot(234)
115
       sub3 .set title('Pyrometer')
```

```
116
       sub3 .set ylabel('temperature [°C]')
117
       sub3 .set xlabel('time [s]')
118
119
       sub4 = fig.add_subplot(235)
120
       sub4_.set_title('Thermocouple furnace')
       sub4 .set vlabel('temperature [°C]')
121
122
       sub4 .set xlabel('time [s]')
123
       sub5 = fig.add_subplot(236)
124
125
       sub5 .set_title('Thermocouple')
126
       sub5 .set ylabel('temperature [°C]')
127
       sub5 .set xlabel('time [s]')
128
129
       title = ('MEASUREMENTS \n' + settings [m][0] + ': specimen geometry: d0 = ' +130
            str(settings_[m][1]) + ' [mm] h0= ' + str(settings_[m][2]) + ' [mm], T= ' +
            str(settings [m][3]) + ' [°C], delta h = ' + str(settings [m][4]) +
131
            ' [mm], transfer time = ' + str(settings_[m][5]) + ' [s], rest time = ' +
132
133
            str(settings_{m}[(6]) + '[s]')134
       plt.suptitle(title)
135
       return sub1_, sub2_, sub3_, sub4_, sub5_
136
137
138 def calculate_velocity(abs_gap_, time_, h):
139
       start = 0140
       for ind, gap in enumerate(abs_gap_):
141
         if gap < h:
142
            start = ind143
            break
144
       minimum = min(abs gap)145
       end = abs_gap_.index(minimum)
146
       s = abs\_gap_{start} - abs\_gap_{end}147
       v = s / (time [end] - time [start])148
       return v_
149
150
151 #-
                                     --- CALCULATIONS ---
152 plt.close('all')
153
154 files = os.listdir(MEASUREMENT_FOLDER) # list all measurement
155 nr = len(settings)
156 for i in range(nr):
157
158
       v = []159
       t_s = []160
       t f = []161
       F max = []
162
       sub1, sub2, sub3, sub4, sub5 = plot_layout(settings, i)
163
       plt.style.use('seaborn-ticks')
164
165
       for j in range(len(specimen[i])): # evaluate and plot measurements
166
         for file in files:
167
           if specimen[i][j] in file: # search for the test setting
168
              filepath = os.path.join(MEASUREMENT_FOLDER, file)
169
              header, time, load, abs_gap, rel_gap, t_pyro, t_thermo, t_left = read_measurement(filepath)
170
              F_max.append(np.max(load)) # maximum force
171
172
173
              # average velocity
```
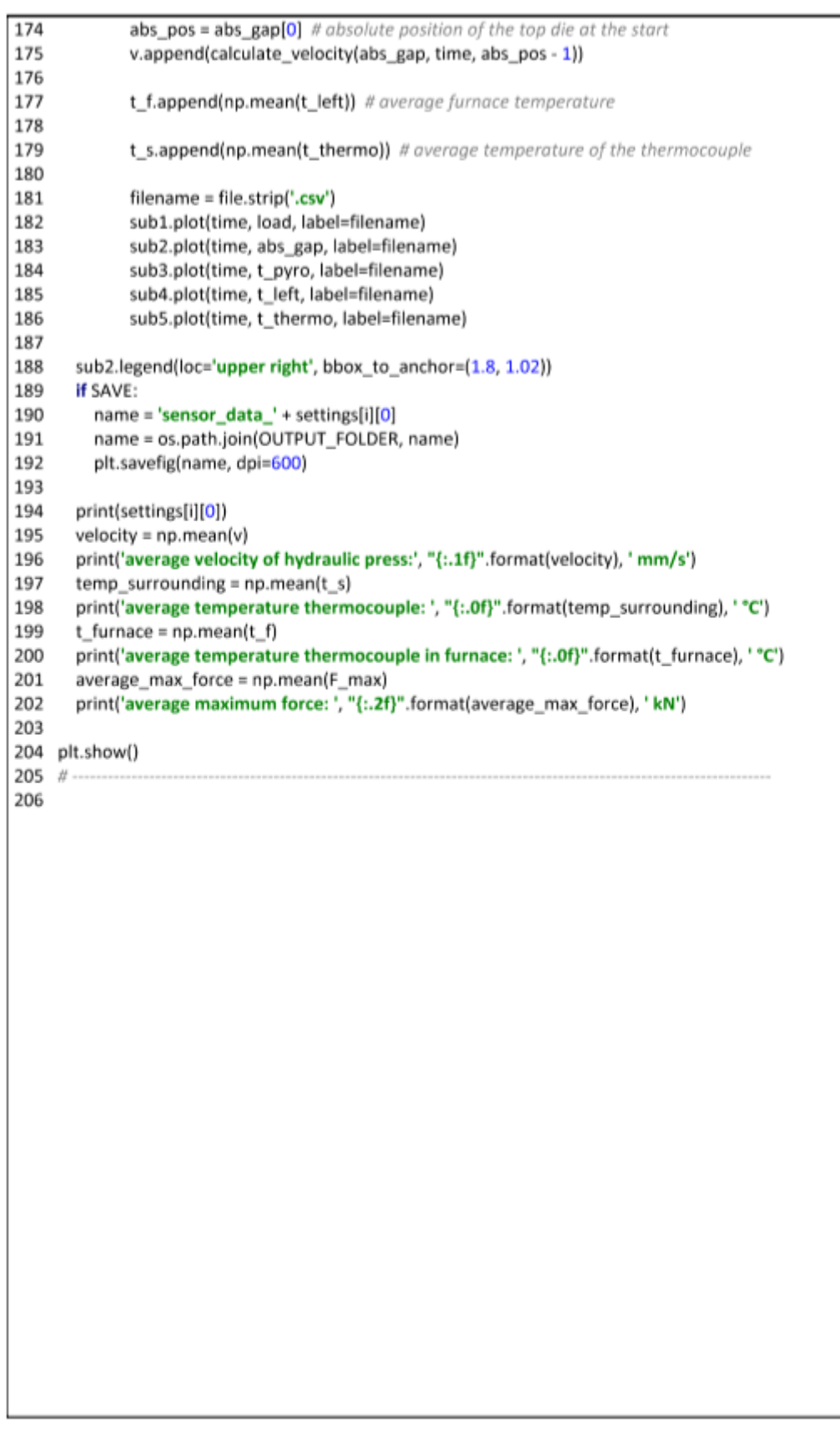

### **Appendix B: main\_script.py**

```
-------------- SCRIPT INFORMATION -----
 1 - H -2 #
 3 # name: main_script
4 # function: generate, run and evaluate simulations
 5 # info: change abagus working directory to the path of this script before running this script
 6 # unit system: SI-mm and temperatures in dearee Celcius
7#\mathbf Q10 from abaqus import *
11 from abaqusConstants import *
12 from caeModules import *
13 import os
14 from modules import simulation 1
15 from modules import simulation_2p
16 from modules import simulation_3p
17 from modules import simulation_4i
18 from modules import simulation_4e
19 from modules import odb_data
20
22
23 SCRIPT_PATH = os.getcwd()
24 MAIN_DIR = r'L:\090_Datenaustausch\cwaiguny\MA\project_21062022'
25 RESULT_PATH = r'L:\090_Datenaustausch\cwaiguny\MA\project_21062022\sim\res'
26 CSV_PATH = r'L:\090_Datenaustausch\cwaiguny\MA\project_21062022\sim\csv'
27
28 # -----
                       ------------------- SPECIMEN ---
29
30 setting = 's1_2' # test setting name / identification number
31 d0 = 10 # initial diameter of specimen
32 h0 = 15 # initial height of the specimen
33 h1 = 10 # height of the specimen after forming
34
36
37 ambient_temperature = 28 # ambient temperature
38 furnace_temperature = 276 # temperature inside the furnace (preheating temperature)
39
39<br>
40 heating_time = 1200 # process time of the specimen in the furnace<br>
41 transport_time = 4 # transport time from furnace to the hydraulic press<br>
42 rest_time = 3 # rest time of specimen on bottom die be
                        # rest time of specimen on bottom die before the upsetting process starts
43
44 v = 6.3 # velocity of hydraulic press<br>45 h = 50 # initial distance between to
45 hi = 50# initial distance between top and bottom die
46
47 moving_time = (hi - h0) / v # time to move the top die onto the top surface of the specimen
48 contact_time = moving_time + rest_time # total contact time for heat transfer to bottom die
49 delta h = h0 - h1 # upsetting height
50 upsetting_time = delta_h / v# time for the upsetting process
51
52 temperature_amplitude = ((0.0, furnace_temperature), (heating_time, furnace_temperature),) #
   temperature in the furnace
53 amplitude_displacement_data = ((0.0, 0.0), (upsetting_time, delta_h)) # time - displacement amplitude
   of the top die
54
56
```

```
57 emissivity = 0.3# emissivity of the specimen
 58 emissivity f = 0.8 # emissivity of the furnace lining
 59
 60 # heat transfer coefficient for convectional heat transfer
 61 convection coeff 1 = 0.025 # free convection in the furnace
 62 convection coeff 2 = 0.15 # forced convection during transport
 63 convection_coeff_3 = 0.025 # free convection during rest on die
 64
 65 # contact conductance as a function of clearance
 66 contact_conductance_1 = ((0.3, 0.0), (0.0, 0.01)) # between furnace and specimen
 67 contact conductance 3 = ((2, 0.0), (0.0, 0.01)) # between bottom die and specimen
 68 contact conductance 4 = ((20, 0.0), (0.0, 0.01)) # between dies and specimen during upsetting
 69
 70 friction = 0.3# friction coefficient in contact area between specimen and bottom die
 71
 72 seed size = 0.2# global seed size for the specimen
 73 seed size furnace = 10 # alobal seed size for the furnace
 74 seed size die = 1 # alobal seed size for the dies
 75
 76 #----
                                ---------- FILE NAMES ---
 77
 78 # naming of FE simulations
 79 name 1 = 'sim1' + str(setting)80 name_3 = 'sim3' + str(setting)
 81 name_4i = 'sim4i' + str(seting)82 name 4e = 'sim4e ' + str(setting)
 83
 84 # file paths to odb-files of previous simulation
 85 odb abs path 2 = os.path.join(RESULT PATH, name 1 + '.odb')
 86 odb abs path 4 = os.path.join(RESULT_PATH, name 3 + '.odb')
 87
 88 #-
 89
 90 # set variable to 'True' to define which simulations to execute
 91 # note: simulation results from previous simulation are needed
 92 runSim1 = True93 runSim2p 3p = True
 94 runSim4i = True
 95 runSim4e = False96
              ------------------------------------ SIMULATION 1 --------
 97 #----
 98
99 if runSim1:
     simulation_1.heating(h0, d0, ambient_temperature, furnace_temperature, heating_time, emissivity
100
     , emissivity_f,
101
                  convection_coeff_1, temperature_amplitude, contact_conductance_1, seed_size,
102
                  seed size furnace, RESULT PATH, name 1)
103
104
      T1 end = odb_data.evaluate_end_temperature(name_1)
105
106 # ----
                            --------------- SIMULATION 2 + SIMULATION 3 ---------------
107
108 if runSim2p_3p:
109
      T2 = T1 end
       T2_end = simulation_2p.transport(d0, h0, ambient_temperature, T2, transport_time, emissivity,
110
     convection_coeff_2)
111
       T3 = T2 end
112
```
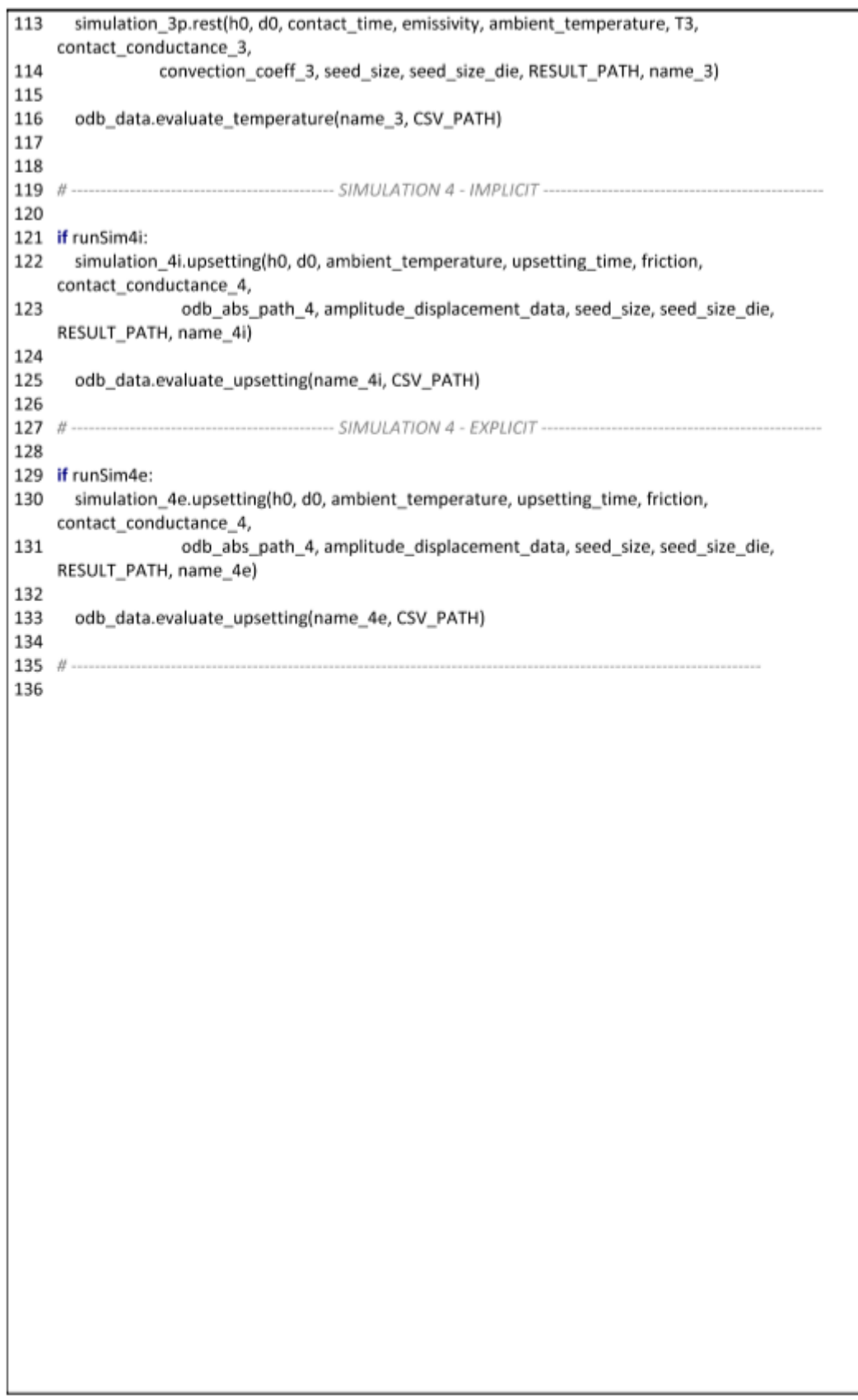

### **Appendix C: compare.py**

```
------------ SCRIPT INFORMATION --------------
 1 - H2 #
 3 # name: compare_21062022
 4 # function: compare experiment and simulation
 5 # script includes the experiment information (section FILEPATH / EXPERIMENTS) for experiment 1
 6
 7 # ..............
                          -------------------- IMPORT ----
 8
 9 import matplotlib.pyplot as plt
10 import numpy as np
11 import os
12 from datetime import timedelta
13 from Imfit.models import LinearModel
1415 # --------
                16
17 MAIN_DIR = r'L:\090_Datenaustausch\cwaiguny\MA\project_21062022'
18 MEASUREMENT_FOLDER = os.path.join(MAIN_DIR, r'experiment\sensor')
19 SIMULATION RESULTS FOLDER = os.path.join(MAIN DIR, r'sim\csv')
20 OUTPUT_FOLDER = os.path.join(MAIN_DIR, r'results')
21
22 SAVE = True # if true, the figures are saved
23 showFit = False # include linear fit in the plot
24
26
27 hp = 6.0 # pyrometer position [mm]
28 tol = 0.5 # tolerance for pyrometer position [mm]
29
30 # ----
                           ------------------- EXPERIMENTS ----
31 # 1.) define parameter for each test setting: setting name/number, initial diameter d0 [mm], initial
   height h0 [mm],
32 # furnace temperature [°C], upsetting height [mm], transport time [s], rest time on bottom die [s]
33
34 \quad s_1 = ['s1', 10, 15, 300, 5, 4, 3]35 \text{ s } 2 = \left[ \text{ } 52', 10, 15, 300, 8, 4, 3 \right]36 \text{ s } 3 = \left[ \text{ s } 3', 20, 30, 300, 15, 4, 3 \right]37 \text{ s } 4 = \left[ \text{ } 54', 20, 30, 300, 20, 7, 3 \right]38 \text{ s } 5 = \left[ \text{ } 55', 10, 15, 500, 5, 7, 3 \right]39 \text{ s}_6 = ['56', 10, 15, 500, 8, 4, 3]40 s 7 = ['s7', 20, 30, 500, 15, 7, 3]41 s 8 = ['s8', 20, 30, 500, 20, 4, 3]
42 settings = [s_1, s_2, s_3, s_4, s_5, s_6, s_7, s_8] # all test settings
43
44 #2.) enter the test number of the measurement that correspond to the test setting
45 sp_1 = ['TestNr_4.', 'TestNr_8.', 'TestNr_9.', 'TestNr_10.', 'TestNr_11.', 'TestNr_12.']
46 sp_2 = ['TestNr_13.', 'TestNr_14.', 'TestNr_15.', 'TestNr_16.', 'TestNr_17.']
47 sp_3 = ['TestNr_19.', 'TestNr_20.', 'TestNr_21.', 'TestNr_22.', 'TestNr_23.', 'TestNr_24.']
49 sp_4 = ['TestNr_31.', 'TestNr_26.', 'TestNr_27.', 'TestNr_22.', 'TestNr_29.', 'TestNr_29.', 1<br>48 sp_4 = ['TestNr_31.', 'TestNr_26.', 'TestNr_27.', 'TestNr_32.', 'TestNr_29.', 'TestNr_30.']<br>49 sp_5 = ['TestNr_33.', 'Test
53 specimen = [sp_1, sp_2, sp_3, sp_4, sp_5, sp_6, sp_7, sp_8] # corresponding measurement numbers
54
55
56 #----
```

```
58
 59
 60
     def get_seconds(time_string):
       t = time string.split('#')[1]61
       if 'ms' in t:
 62
 63
         t = t.strip('ms')64
          if 'm' in t and 's' in t:
 65
            t = t.split('m')66
            t1 = t[1].split('s')time_ = timedelta(minutes=int(t[0]), seconds=int(t1[0]), milliseconds=int(t1[1]))
 67
 68
            time = time.total seconds()
 69
          elif 'm' in t:
 70
            t = t.\text{split('m')}71
            time = timedelta(minutes=int(t[0]), milliseconds=int(t[1]))
 72
            time_=time_.total_seconds()
 73
          elif 's' in t:
 74
            t = t.\text{split}('s')75
            time = timedelta(seconds=int(t[0]), milliseconds=int(t[1]))
 76
            time_=time_.total_seconds()
 77
          else:
 78
            time = timedelta(milliseconds=int(t))
 79
            time = time_.total_seconds()
 80
       else:
          if 'm' in t and 's' in t:
 81
            t = t.strip('s')82
 83
            t = t.split('m')84
            time = timedelta(minutes=int(t[0]), seconds=int(t[1]))
 85
            time = time .total seconds()
 86
          elif 'm' in t:
 87
            t = t \cdot strip('m')time = timedelta(minutes=int(t))
 88
 89
            time_ = time_.total_seconds()
 90
          elif 's':
 91
            time = int(t.strip('s'))
 92
       return time
 93
 94
 95
     def read_measurement(filename_):
 96
       # this function depends on structure of the measurement file
 97
       time = []
 98
       load = []99
       abs\_gap_ = []100
       t_pyro_ = []
101
       t thermo = []t left = []102
103
       with open(filename_, 'r') as f:
104
          header = f.readline()for line in f:
105
106
            d = line.strip().split(';')107
            time .append(get seconds(d[0]))
108
            load .append(float(d[1]))
109
            abs_gap_.append(float(d[2]))
            t_pyro_.append(float(d[4]))
110
111
            t_thermo_.append(float(d[5]))
112
            t left .append(float(d[6]))
       return header_, time_, load_, abs_gap_, t_pyro_, t_thermo_, t_left_
113
114
115
```
116 def plot\_layout(settings\_, m):  $fig = plt, figure(fiesize=(10, 10))$ 117 118  $sub1 = fig.add subplot(221)$ sub1\_.set\_title('Temperature during contact') 119 120 sub1 .set ylabel('Temperature °C') sub1\_.set\_xlabel('Time [s]') 121 122 sub1\_.set\_ylim(0, settings\_[m][3]) 123 124  $sub2 = fig.add subplot(222)$ 125 sub2 .set title('Temperature during upsetting') 126 sub2 .set\_ylabel('Temperature °C') 127 sub2 .set xlabel('Time [s]') 128 sub2\_.set\_ylim(0, settings\_[m][3]) 129 130  $sub3$  = fig.add subplot(224) 131 sub3 .set title('Force during upsetting') 132 sub3 .set ylabel('Force [kN]') 133 sub3\_.set\_xlabel('Upsetting height [mm]') 134 135 title = (settings\_[m][0] + ': specimen geometry:  $d0 = ' + str(settings_{m}][1]) + ' [mm]$  h0= ' + str( settings [m][2]) 136 + ' [mm], T= ' + str(settings [m][3]) + ' [<sup>\*</sup>C], Δh = ' + str(settings [m][4]) + 137 ' [mm], transfer time = ' + str(settings [m][5]) + ' [s], rest time = ' + str(settings [m][6]) + ' [s]') 138 plt.suptitle(title) 139 return sub1 , sub2 , sub3 140 141 142 def start\_contact(time\_, t\_): 143 # at a specified point of time 144 for ind in range(len(time )): 145 if time  $[ind] > t$ : 146 return ind, time [ind] 147 148 149 def start\_upsetting(time\_, load\_): 150 # determine the start of the upsetting process in the measurements 151 # the start of the upsetting process is defined by the force exceeding a threshold value 152 threshold =  $0.1$ 153 for ind in range(0, len(load )): 154 if load [ind] > threshold: 155 return ind, time [ind] 156 157 158 def end\_upsetting(time\_, abs\_gap\_): 159 # determine the end of the upsetting process in the measurements 160 # the end of the upsetting process is reached with minimum relative gap between the dies 161  $minimum = min(abs gap)$ 162 ind = abs\_gap\_.index(minimum) 163 return ind, time\_[ind] 164 165 166 def end upsetting max force(time, load): # todo optional method 167  $peak = max(load)$ 168 ind = load\_.index(peak) 169 return ind, time [ind] 170 171 172 def evaluate\_temperature(path, pyrometer\_position, tolerance):

```
173
       # evaluate the temperature at a specified pyrometer position from .csv file from simulation
       z_coord, time_, temperature = np.loadtxt(path, delimiter=';', unpack=True)
174
175
       mask = (z_coord < pyrometer_position + tolerance) & (z_coord > pyrometer_position - tolerance)
176
       return time_[mask], temperature[mask]
177
178
179 def evaluate force(path):
180
       # evaluate force from .csv file from simulation
       time_u3, rf3 = np.loadtxt(path, delimiter=';', unpack=True)
181
182
       return -u3, -rf3 * 0.001 # unit of force [N] \rightarrow [k]183
184
185 def linear fit(xfit, yfit):
186
       # linear fit to determine temperature at the end of the transport
187
       model = LinearModel()
188
       par_guess = model.guess(yfit, xfit)
189
       fitted = model.fit(yfit, par_guess, x=xfit)
190
       x_new = np.linspace(0, xfit[-1], 10)
191
       y_new = model.eval(params=fitted.params, x=x_new)
192
       return x_new, y_new
193
194 #-
                               ------------- CALCULATIONS --
195
196
197 files = os.listdir(MEASUREMENT FOLDER)
198 sim_files = s_files = os.listdir(SIMULATION_RESULTS_FOLDER)
199
200 plt.close('all')
201 # print('temperature after transport for each measurement')
202
203 nr = len(settings)
204 for i in range(nr):
       sub1, sub2, sub3 = plot_layout(settings, i)
205
206
       for i in range(len(specimen[i])): # plot measurements
207
         for file in files:
208
            if specimen[i][j] in file: # search for the test setting
209
              filepath = os.path.join(MEASUREMENT_FOLDER, file)
210
              header, time, load, abs_gap, t_pyro, t_thermo, t_left = read_measurement(filepath)
211
212
              for number, elem in enumerate(load):
213
                load(number] = elem * 1.27214
215
              filename = file.strip('.csv')
216
217
              # find start of contact to bottom die
218
              t1 i, t1 = start_contact(time, settings[i][5])
219
220
              # find start of the upsetting process
221
              t2 i, t2 = start upsetting(time, load)
222
223
              # find end of the upsetting process
224
              t3_i, t3 = end_upsetting(time, abs_gap)
225
226
              # shift time to start at t=0 in subplot 1
227
              time new = time228
              for n, t in enumerate(time):
229
                time new[n] = time[n] - t1230
```
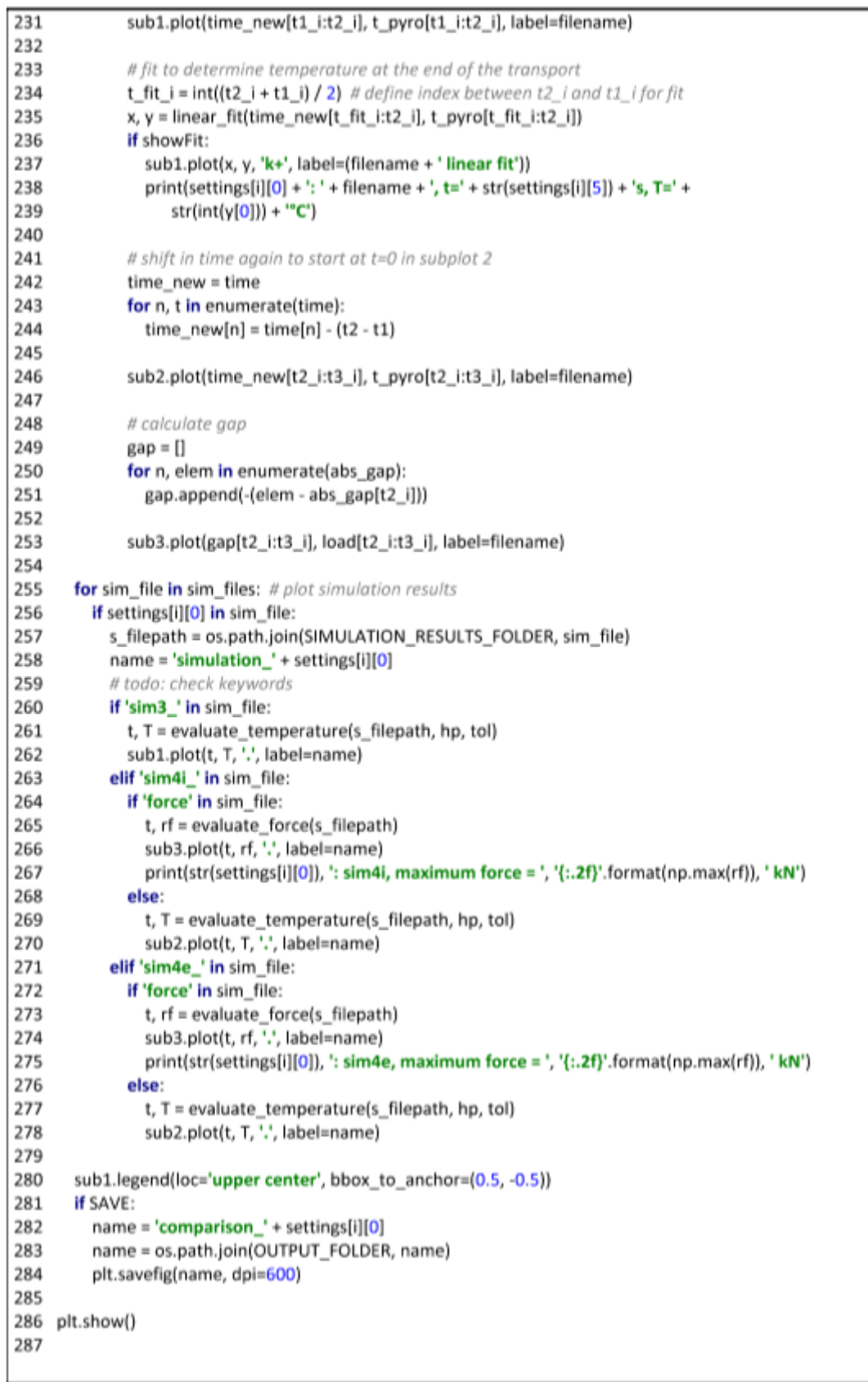

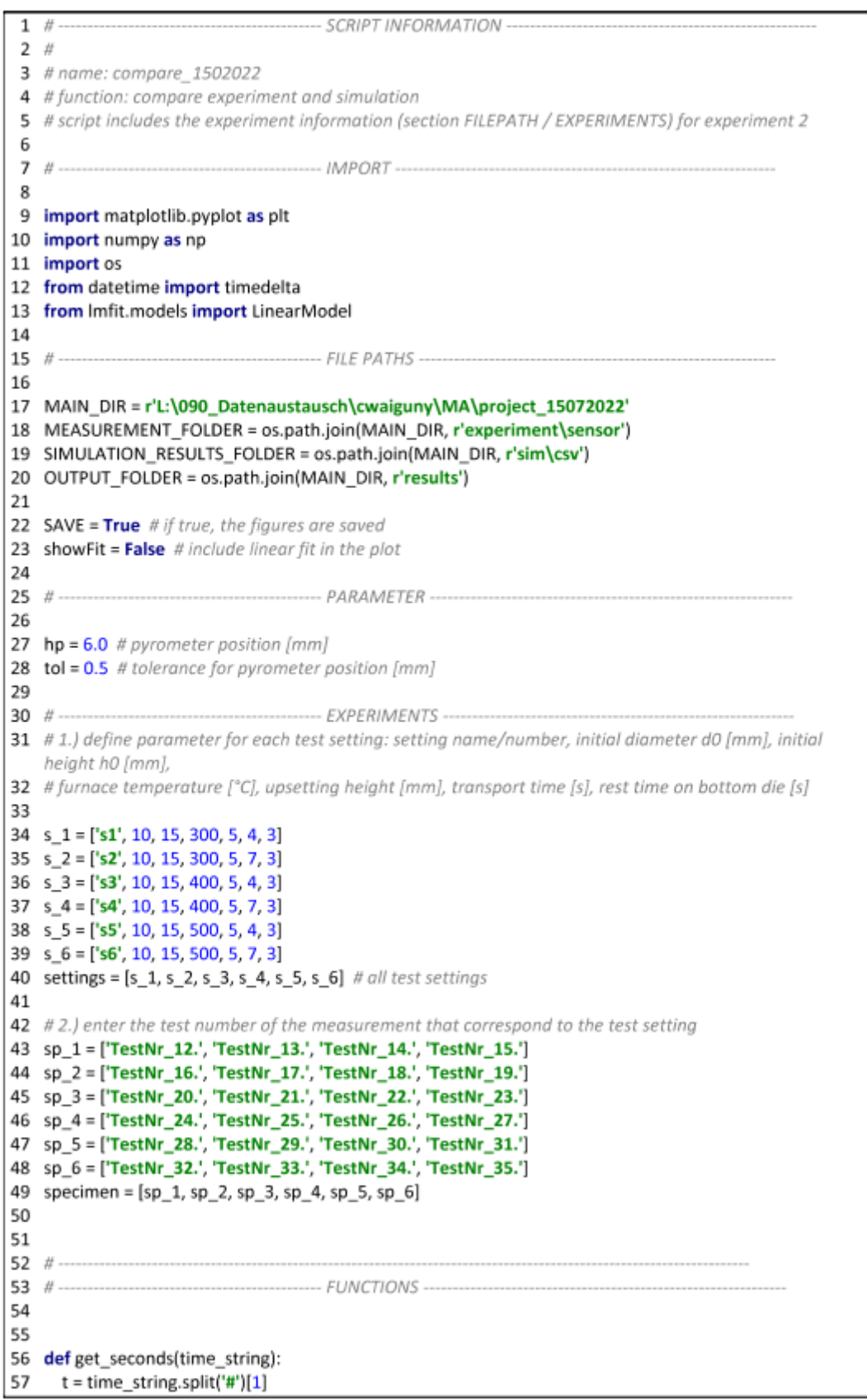

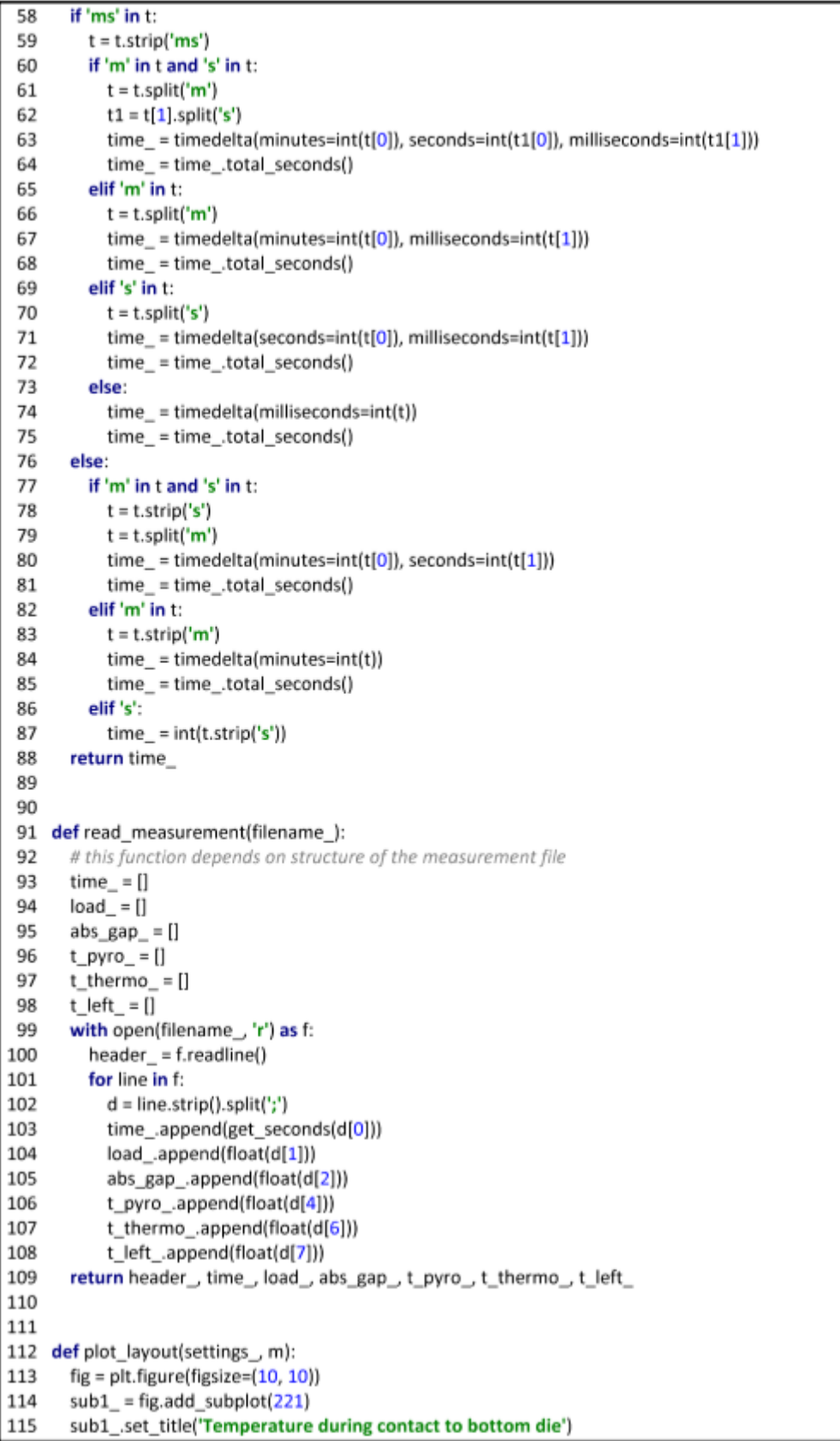

```
116
       sub1 .set ylabel('Temperature °C')
117
       sub1 .set xlabel('Time [s]')
118
       sub1 .set ylim(0, settings [m][3])
119
120
       sub2 = fig.add subplot(222)121
       sub2_.set_title('Temperature during upsetting')
       sub2 .set_ylabel('Temperature °C')
122
123
       sub2 .set xlabel('Time [s]')
124
       sub2 .set vlim(0, settings [m][3])
125
126
       sub3 = fig.add_subplot(224)
127
       sub3 .set title('Force during upsetting')
128
       sub3_.set_ylabel('Force [kN]')
129
       sub3 .set_xlabel('Upsetting height [mm]')
130
       title = (settings [m][0] + ': specimen geometry: d0 = ' + str(settings [m][1]) + ' [mm] h0 = ' + str(s)131
     settings [m][2])
132
            + ' [mm], T= ' + str(settings [m][3]) + ' [°C], \Delta h = ' + str(settings [m][4]) +
            ' [mm], transfer time = ' + str(settings_[m][5]) + ' [s], rest time = ' + str(settings_[m][6]) + ' [s]')
133
134
       plt.suptitle(title)
135
       return sub1_, sub2_, sub3_
136
137
138 def start_contact(time, t):
139
       # at a specified point of time
140
       for ind in range(len(time)):
141
         if time [ind] > t:
142
           return ind, time [ind]
143
144
145 def start upsetting(time, load):
146
       # determine the start of the upsetting process in the measurements
147
       # the start of the upsetting process is defined by the force exceeding a threshold value
       threshold = 0.1148
149
       for ind in range(0, len(load)):
150
         if load [ind] > threshold:
151
            return ind, time [ind]
152
153
154 def end_upsetting(time_, abs_gap_):
155
       # determine the end of the upsetting process in the measurements
156
       # the end of the upsetting process is reached with minimum relative gap between the dies
       minimum = min(abs\_gap_157
158
       ind = abs_gap_.index(minimum)
159
       return ind, time [ind]
160
161
162
     def end_upsetting_max_force(time_, load_): # todo optional method
163
       peak = max(load)164
       ind = load .index(peak)
       return ind, time [ind]
165
166
167
168 def evaluate_temperature(path, pyrometer_position, tolerance):
169
       # evaluate the temperature at a specified pyrometer position from .csv file from simulation
170
       z_coord, time_, temperature = np.loadtxt(path, delimiter=';', unpack=True)
171
       mask = (z_coord < pyrometer_position + tolerance) & (z_coord > pyrometer_position - tolerance)
       return time [mask], temperature[mask]
172
```
173 174 175 def evaluate force(path): # evaluate force from .csv file from simulation 176 177 time\_, u3, rf3 = np.loadtxt(path, delimiter=';', unpack=True) 178 return -u3, -rf3  $*$  0.001 # unit of force [N] --> [kN] 179 180 181 def linear\_fit(xfit, yfit): 182 # linear fit to determine temperature at the end of the transport 183 model = LinearModel() 184 par\_guess = model.guess(yfit, xfit) 185 fitted = model.fit(yfit, par guess, x=xfit) 186 x new = np.linspace(0, xfit[-1], 10) 187 y new = model.eval(params=fitted.params, x=x new) 188 return x\_new, y\_new 189 190  $191$  # ---- $CAICUIATIONS$  ... 192 193 files = os.listdir(MEASUREMENT FOLDER) 194 sim\_files = s\_files = os.listdir(SIMULATION\_RESULTS\_FOLDER) 195 196 plt.close('all') 197 # print('temperature after transport for each measurement') 198 199 nr = len(settings) 200 for i in range(nr): 201 sub1, sub2, sub3 = plot\_layout(settings, i) 202 for j in range(len(specimen[i])): # plot measurements 203 for file in files: 204 if specimen[i][j] in file: # search for the test setting 205 filepath = os.path.join(MEASUREMENT\_FOLDER, file) 206 header, time, load, abs\_gap, t\_pyro, t\_thermo, t\_left = read\_measurement(filepath) 207 208 filename = file.strip('.csv') 209 210 # find start of contact to bottom die t1 i, t1 = start\_contact(time, settings[i][5]) 211 212 213 # find start of the upsetting process 214 t2 i, t2 = start\_upsetting(time, load) 215 216 # find end of the upsetting process 217 t3\_i, t3 = end\_upsetting(time, abs\_gap) 218 219 # shift time to start at t=0 in subplot 1 220  $time new = time$ 221 for n. t in enumerate(time): 222 time  $new[n] = time[n] - t1$ 223 sub1.plot(time\_new[t1\_i:t2\_i], t\_pyro[t1\_i:t2\_i], label=filename) 224 225 226 # fit to determine temperature at the end of the transport 227 t fit  $i = int((t2 i + t1 i)/2)$  # define index between t2 i and t1 i for fit 228 x, y = linear\_fit(time\_new[t\_fit\_i:t2\_i], t\_pyro[t\_fit\_i:t2\_i]) 229 if showFit: 230 sub1.plot(x, y, 'k+', label=(filename + ' linear fit'))

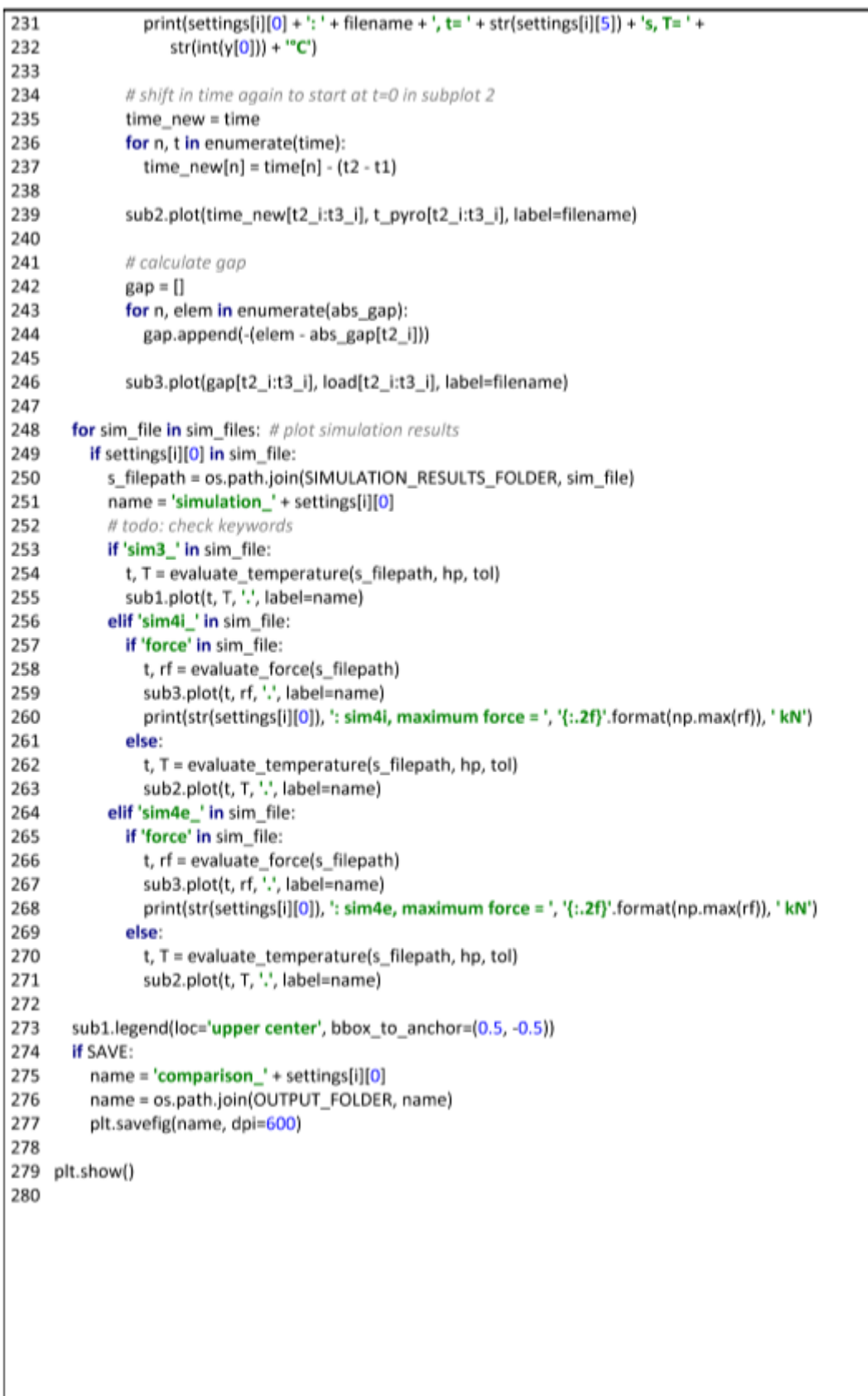

# **Appendix D: simulation\_1.py**

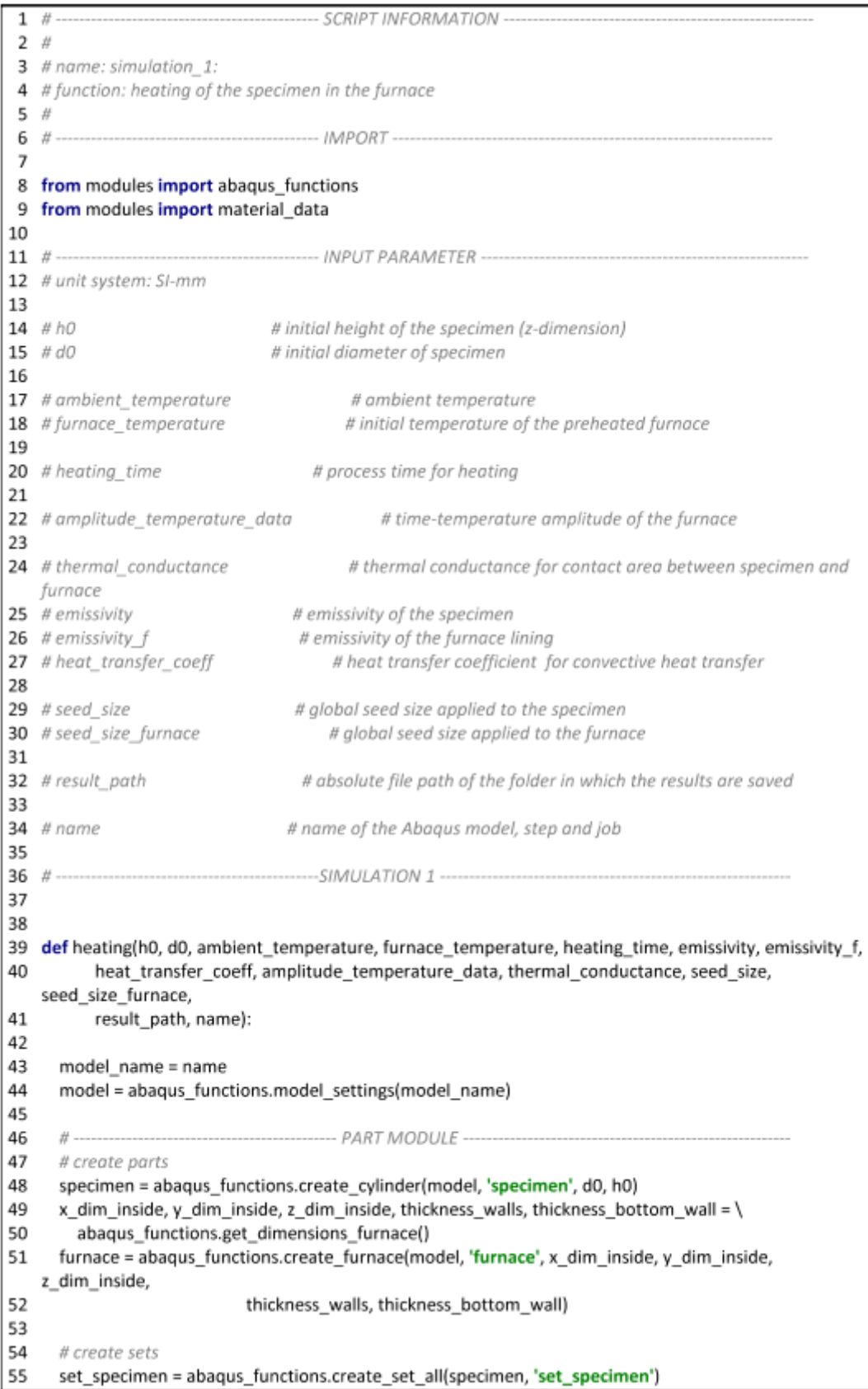

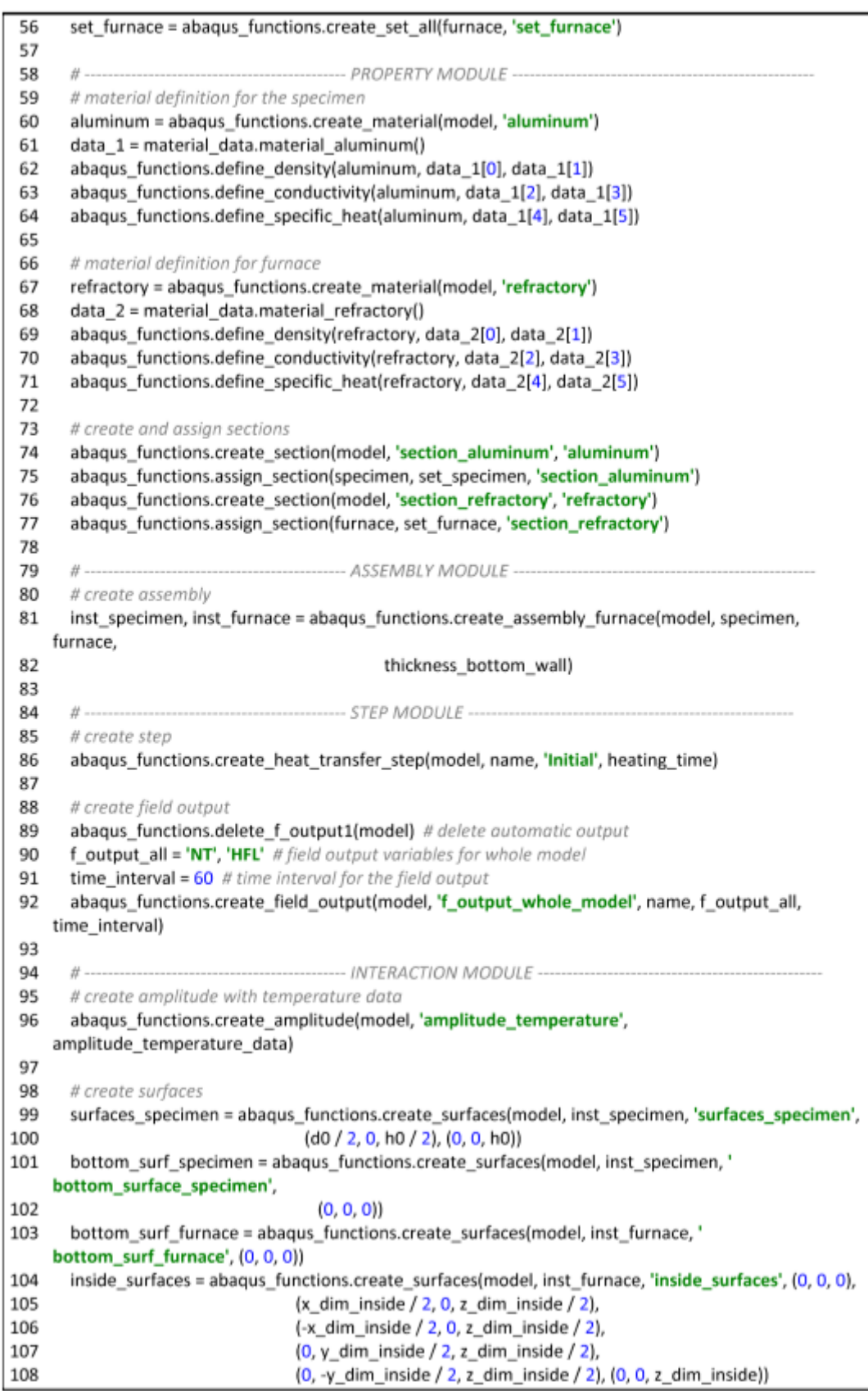

```
109
110
       # radiation
111
       abaqus functions.create radiation to var ambient(model, 'radiation specimen',
     surfaces_specimen,
112
                                  name, 'amplitude temperature', emissivity)
113
       abagus functions.create radiation to var ambient(model, 'radiation furnace', inside surfaces,
114
                                  name, 'amplitude_temperature', emissivity_f)
115
116
       # convection
117
       abaqus functions.create convection var(model, 'convection specimen', surfaces specimen, name,
118
                             'amplitude temperature', heat transfer coeff)
119
120
       # contact
121
       abaqus functions.create contact property thermal(model, 'contact property',
     thermal conductance)
122
       abaqus_functions.create_contact_interaction(model, 'contact_interaction', bottom_surf_furnace,
123
                               bottom surf specimen, 'contact property')
124
125
       H--- LOAD MODULE -----
126
       # define the initial temperatures
127
       abaqus_functions.create_predefined_field(model, 'init_temp_specimen', inst_specimen, '
     set_specimen',
128
                              ambient temperature)
129
       abaqus functions.create predefined field(model, 'init temp furnace', inst furnace, 'set furnace',
130
                              furnace temperature)
131
132
       # create sets
133
       set 5 walls furnace = abaqus functions.create set faces(model, 'set 5 walls furnace',
     inst furnace,
134
                                      (x_dim\;in\;1) inside /2, 0, z<sub>dim</sub>inside /2),
135
                                      (-x \dim \, \text{inside } / 2, 0, z \dim \, \text{inside } / 2),
136
                                      (0, v) dim inside /2, z dim inside /2).
137
                                      (0, -y_{\text{dim}}\) inside / 2, z_dim_inside / 2),
138
                                      (0, 0, z dim inside))
139
140
       # create boundary conditions
141
       abaqus_functions.create_boundary_temperature(model, 'temperature_boundary',
     set_5_walls_furnace,
142
                                name, 'amplitude temperature')
143
144
       # -----------
                              ----------------- MESH MODULE ---
145
       # create mesh
146
       abaqus_functions.create_partitions(specimen, h0)
147
       abaqus functions.mesh_control_cylinder(specimen)
148
       abaqus_functions.create_mesh_1(specimen, seed_size)
149
150
       abaqus functions.create_partitions_furnace(furnace, x_dim_inside, y_dim_inside, z_dim_inside,
151
                               thickness bottom wall)
152
       abaqus functions.create mesh 1(furnace, seed size furnace)
153
154
       # create node set and output for node set
155
       abaqus_functions.create_node_set(specimen, 'set_nodes', seed_size, (d0 / 2, 0, 0), (d0 / 2, 0, h0))
156
       h output = 'COORD', 'NT'
157
       time interval = 60 # time interval for the history output
158
       abaqus_functions.create_history_output(model, inst_specimen, 'h_output', 'set_nodes', name,
159
                            h_output, time_interval)
160
161
                                 ------------ JOB MODULE ----
```
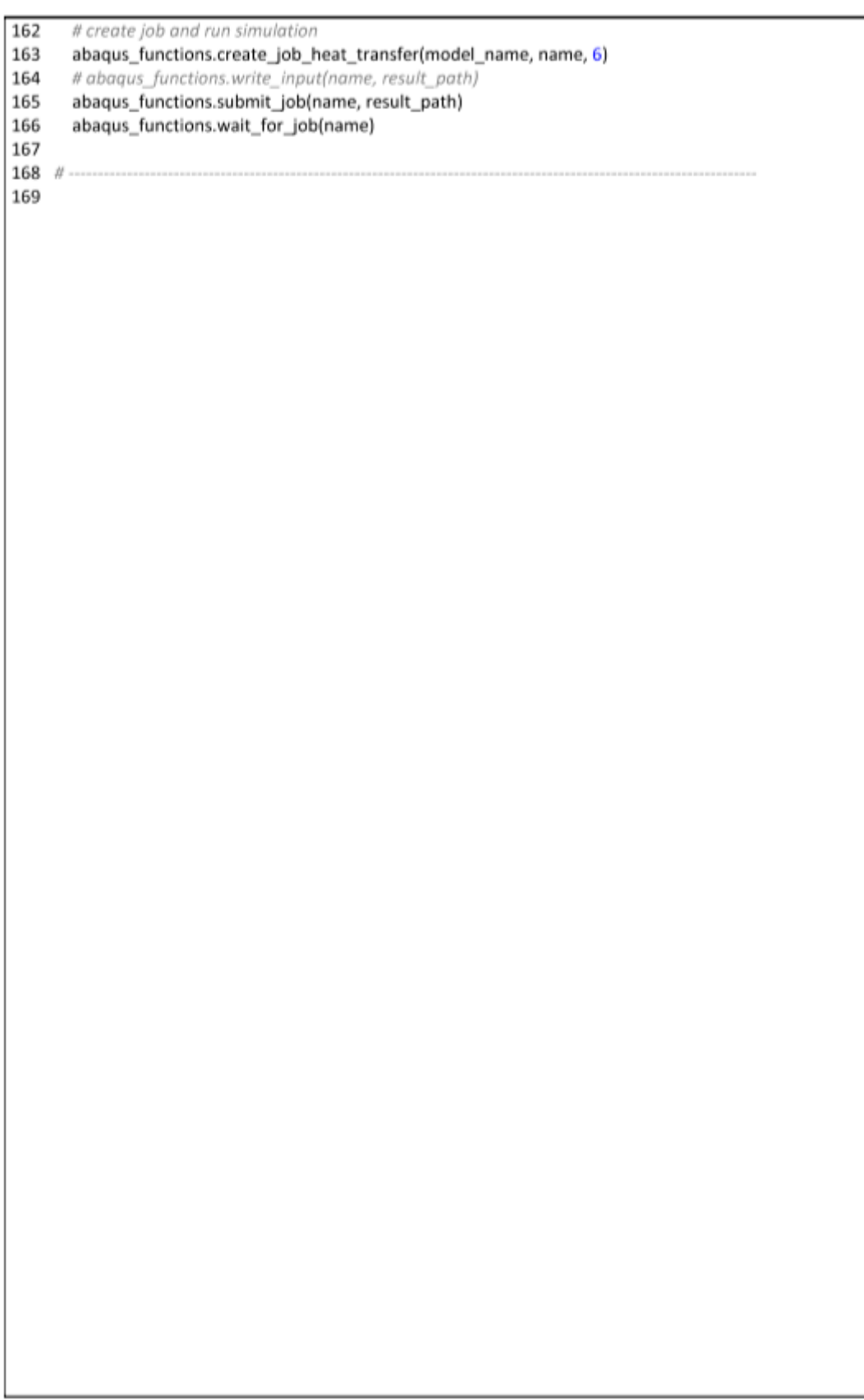

#### **Appendix E: simulation\_2p.py**

```
-------- SCRIPT INFORMATION ----
 1 \#\overline{2}3 # name: simulation 2p
4 # function: transport of the specimen from the furnace to the hydraulic press
5 # solving the differential equation for a 0-dimensional heat transfer problem
6
7 # .......
                         ---------------- IMPORT ----
8
9 import numpy as np
10 from modules import material_data
11
--------------------- INPUT PARAMETER --------
13 # unit system: SI-mm
14
15 # h0
                            # initial height of the specimen (z-dimension)
16 # d0# initial diameter of specimen
17
18 # transport_time
                                 # time time for the transport
19
20 #Ta
                          # ambient temperature
21 #T_init
                            # initial temperature of the specimen
22
23 # epsilon
                             # emissivity of the specimen
24 #h
                            # heat transfer coefficient for convective heat transfer
25
27
28
29 def transport(d0, h0, Ta, T_init, t, epsilon, h):
     dt = 0.1 # time delta
30
31
32
     33
34
     sigma = 5.67E-11 # Boltzmann constant
35
     k = material_data.conductivity_function(T_init) # conductivity for initial temperature
36
     c = material_data.specific_heat_function(T_init) # specific heat for initial temperature
37
     data_1 = material_data.material_aluminum()
38
     rho = data 1[0]39
     40
41
42
     V = d0 ** 2 * np.pi / 4 * h0
                                     # specimen volume
     As = d0 * np.pi * h0 + 2 * d0 ** 2 * np.pi / 4 # specimen surface
43
44
     Lc = V / As# characteristic lenath
45
46
     Bi = h * Lc / k# Biot number
47
     if Bi > 0.1:
                               # lumped mass approximation valid for Bi < 0.1
48
       print('Biot number is greater than 0.1 - approximation not valid')
49
50
     # solve energy balance equation
51
     nr iterations = int(t / dt)52
     T = np.zeros(nr_i iterations)
53
     time = np.zeros(nr_iterations)
54
     T[0] = T_init
55
56
     A_cont = 20 + (d0/10 - 1) * 5 # fit for contact area
57
     q = 2.5 * T_init * (T_init/Ta) + (d0 / 10 - 1) * ((T_init**3)/890) # fit for heat flux
58
```

```
59
      for i in range(0, nr_iterations - 1, 1):
60
         # considering radiation, convection and a correction term for the heat conduction to the gripper
         if i * dt < 2:
61
           T[i + 1] = T[i] + dt * (1 / (rho * V * c)) * (62
                h * As * (Ta - T[i]) +63
64
                epsilon * sigma * As * (Ta ** 4 - T[i] ** 4) -
65
                q * A_cont)
           q = q * 0.9566
67
         # considering radiation and convection
68
         elif i^*dt \geq 2:
69
           T[i + 1] = T[i] + dt * (1 / (rho * V * c)) * (70
                h * As * (Ta - T[i]) +
71
                epsilon * sigma * As * (Ta ** 4 - T[i] ** 4))
72
73
         time[i + 1] = time[i] + dt74
75
      T_{end} = T[-1]76
77
      return T_end
78
79 #-
80
81
```
#### **Appendix F: simulation\_3p.py**

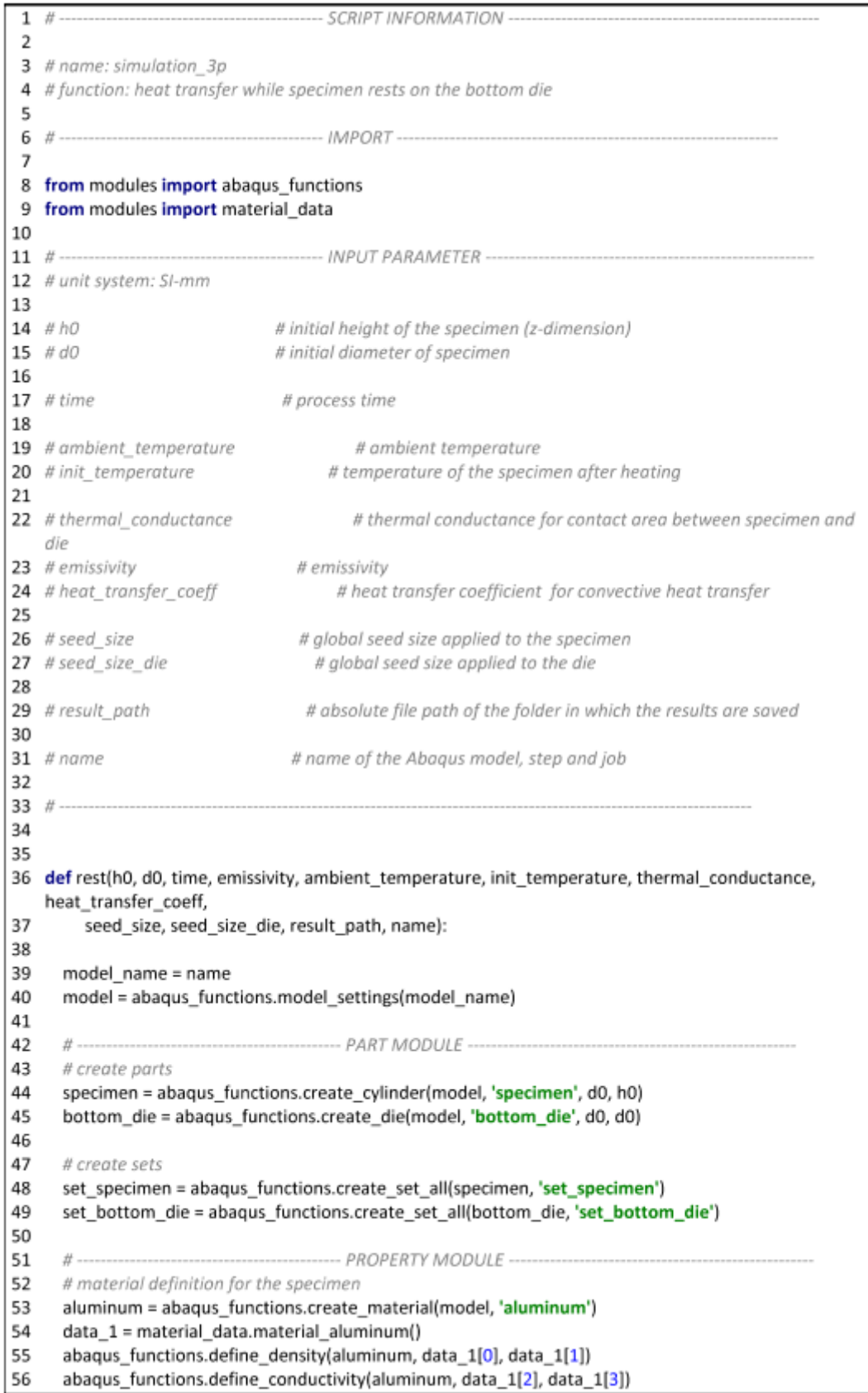

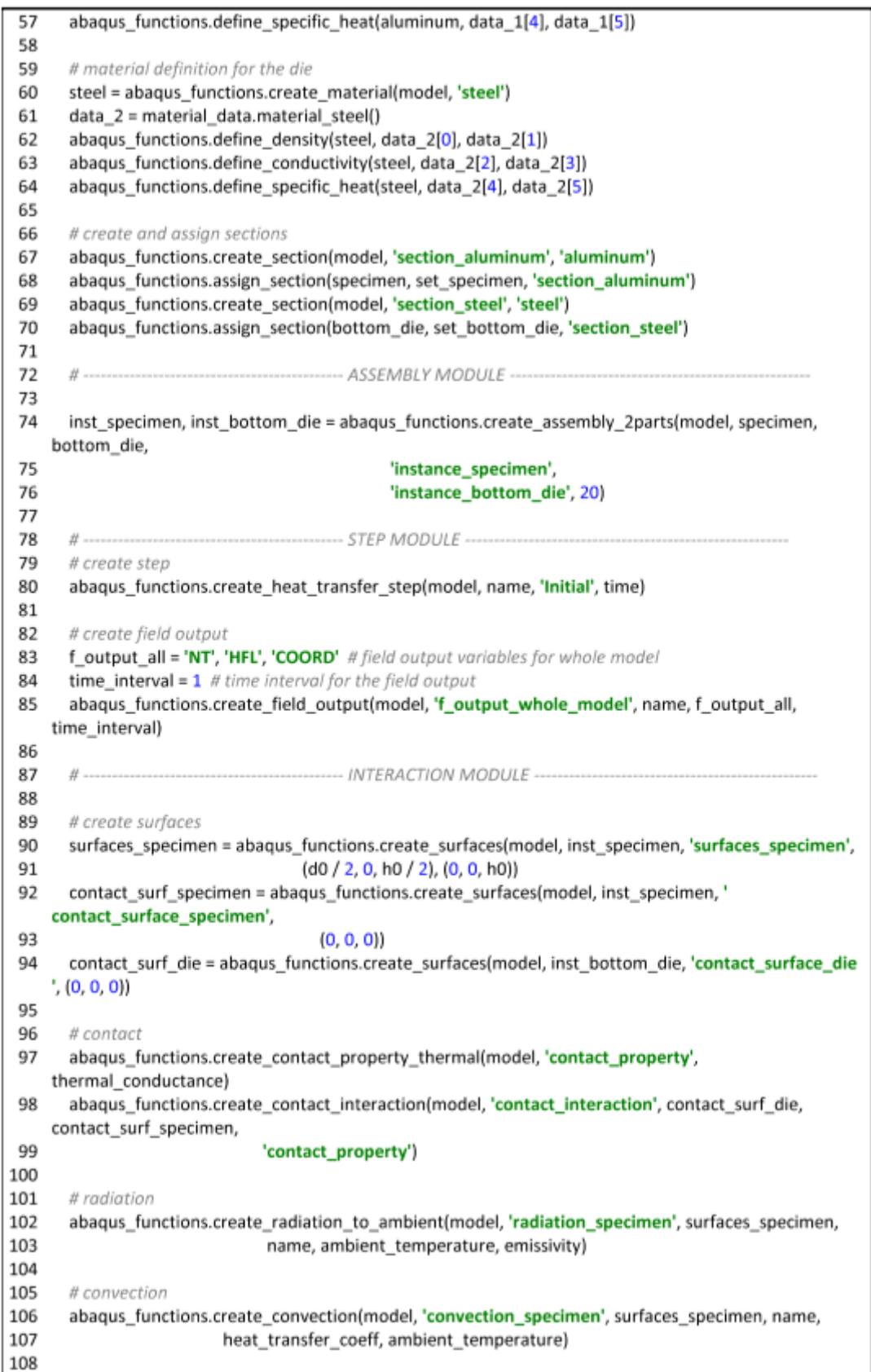

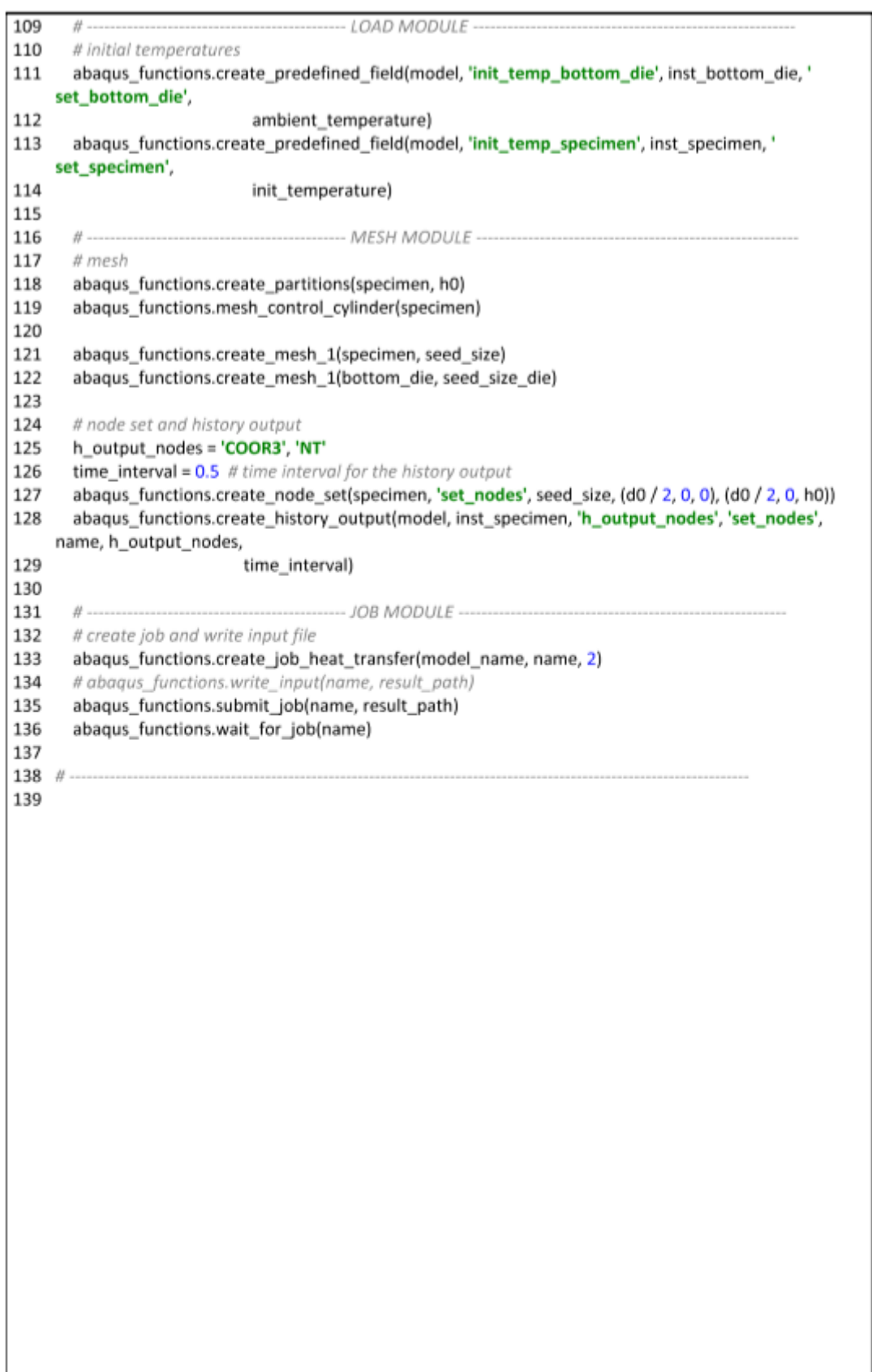

# **Appendix G: simulation\_4i.py**

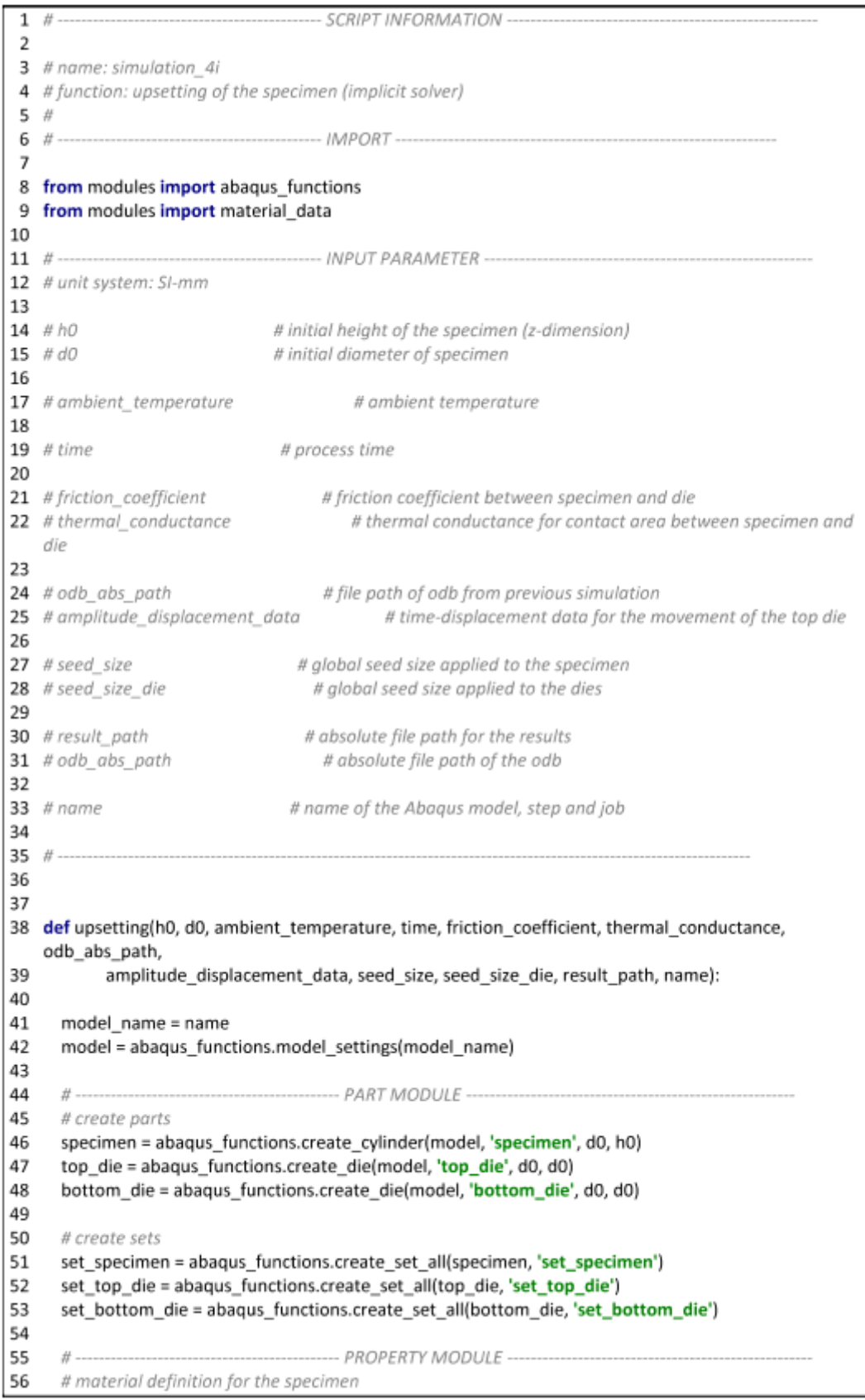

aluminum = abaqus\_functions.create\_material(model, 'aluminum') 57 58 data 1 = material data.material aluminum() 59 abaqus functions.define density(aluminum, data 1[0], data 1[1]) 60 abaqus\_functions.define\_conductivity(aluminum, data\_1[2], data\_1[3]) abaqus\_functions.define\_specific\_heat(aluminum, data\_1[4], data\_1[5]) 61 62 abagus functions.define elasticity(aluminum, data 1[6], data 1[7], data 1[8]) abagus functions.define plasticity(aluminum, data 1[9], data 1[10]) 63 64 abagus functions.define inelastic heat fraction(aluminum, data 1[12]) 65 # material definition for the dies 66 67 steel = abaqus\_functions.create\_material(model, 'steel') data 2 = material data.material steel() 68 69 abagus functions.define density(steel, data 2[0], data 2[1]) 70 abaqus\_functions.define\_conductivity(steel, data\_2[2], data\_2[3]) 71 abaqus functions.define specific heat(steel, data 2[4], data 2[5]) abaqus\_functions.define\_elasticity(steel, data\_2[6], data\_2[7], data\_2[8]) 72 73 74 # create and assian sections 75 abagus functions.create section(model, 'section aluminum', 'aluminum') 76 abagus functions.assign section(specimen, set specimen, 'section aluminum') abagus functions.create section(model, 'section steel', 'steel') 77 78 abaqus functions.assign section(top die, set top die, 'section\_steel') 79 abaqus\_functions.assign\_section(bottom\_die, set\_bottom\_die, 'section\_steel') 80  $#$  ........ 81 ---------------------- ASSEMBLY MODULE -------82 # create assembly 83 inst\_specimen, inst\_bottom\_die, inst\_top\_die = abaqus\_functions.create\_assembly\_press(model, specimen, bottom die. 84 top die, h0) 85 # create reference point set rp = abaqus functions.create ref point(model, 'set rp', h0) 86 87 88  $H$  ........... -------------------------- STEP MODULE -----89 # create sten 90 abaqus\_functions.coupled\_tep\_displ\_step(model, name, time) 91 92 # create field and history output 93 abaqus functions.delete automatic output(model)  $Q_{\Delta}$ # output variables 95 f output all = 'S', 'U', 'NT', 'PE', 'PEEQ', 'COORD', 'CSTRESS', 'CFORCE', 'HFL' 96 h output =  $'U3'$ . 'RF3' # history output for the reference node 97  $num\_interval = 10$  # number of intervals for the field output abaqus functions.create field output 2(model, 'f output whole model', name, f output all, 98 num interval) 99 num\_interval\_rp = 100 # number of intervals for the history output of the reference point 100 abaqus\_functions.create\_history\_output\_rp(model, 'h\_output', 'set\_rp', name, h\_output, num interval rp) 101 102  $#$  ... -------------- INTERACTION MODULE ----103 # create aeneral contact between specimen and dies 104 abaqus\_functions.create\_contact\_property(model, 'contact\_property', friction\_coefficient, thermal conductance) 105 abaqus\_functions.create\_general\_contact(model, 'general\_contact', 'contact\_property') 106 107 # create kinematic coupling between reference point and top die 108 top die surface = abaqus functions.create surfaces(model, inst top die, 'top die surface', (0, 0,  $h0 + 0.11$ 109 abaqus functions.create kin coupling(model, 'kinematic\_coupling', set rp, top die surface)

110 111 -- LOAD MODULE ---- $#$  ---112 # define the initial temperatures 113 abaqus\_functions.create\_predefined\_field(model, 'init\_temp\_top\_die', inst\_top\_die, 'set\_top\_die', 114 ambient temperature) 115 abagus functions.create predefined field from output(model, 'init\_temp\_specimen\_bottom\_die' , inst\_specimen, 116 'set specimen', odb abs path) 117 118 # create amplitude with displacement data 119 abaqus\_functions.create\_amplitude(model, 'amplitude\_displacement', amplitude displacement data) 120 121 # create boundaries: fix bottom die and apply displacement to top die 122 abaqus functions.create boundary fixed(model, 'boundary\_fixed', inst bottom\_die, ' set bottom die') 123 abaqus functions.create boundary displacement(model, 'boundary displacement', ' amplitude\_displacement', set\_rp, 124 name) 125 126  $#$  -------------...................... MESH MODULE -------127 # create mesh 128 abaqus\_functions.create\_partitions(specimen, h0) 129 abaqus\_functions.mesh\_control\_cylinder(specimen) 130 abaqus functions.create mesh 2(specimen, seed size) 131 132 abagus functions.create mesh 2(top die, seed size die) 133 abaqus functions.create mesh 2(bottom die, seed size die) 134 135 # create node set and output for node set 136 abaqus\_functions.create\_node\_set(specimen, 'set\_nodes', seed\_size, (d0 / 2, 0, 0), (d0 / 2, 0, h0)) h output nodes = 'COOR3', 'NT' 137 138 time\_interval =  $0.05$  # time interval for the history output 139 abaqus\_functions.create\_history\_output(model, inst\_specimen, 'h\_output\_nodes', 'set\_nodes', name, h\_output\_nodes, 140 time interval) 141 142  $#$  --------------------143 # create job run simulation 144 abaqus\_functions.create\_job\_upsetting(model\_name, name, 6) 145 # abaqus\_functions.write\_input(name, result\_path) 146 abaqus functions.submit job(name, result path) 147 abagus functions.wait for job(name) 148  $149$  # ---150

# **Appendix H: simulation\_4e.py**

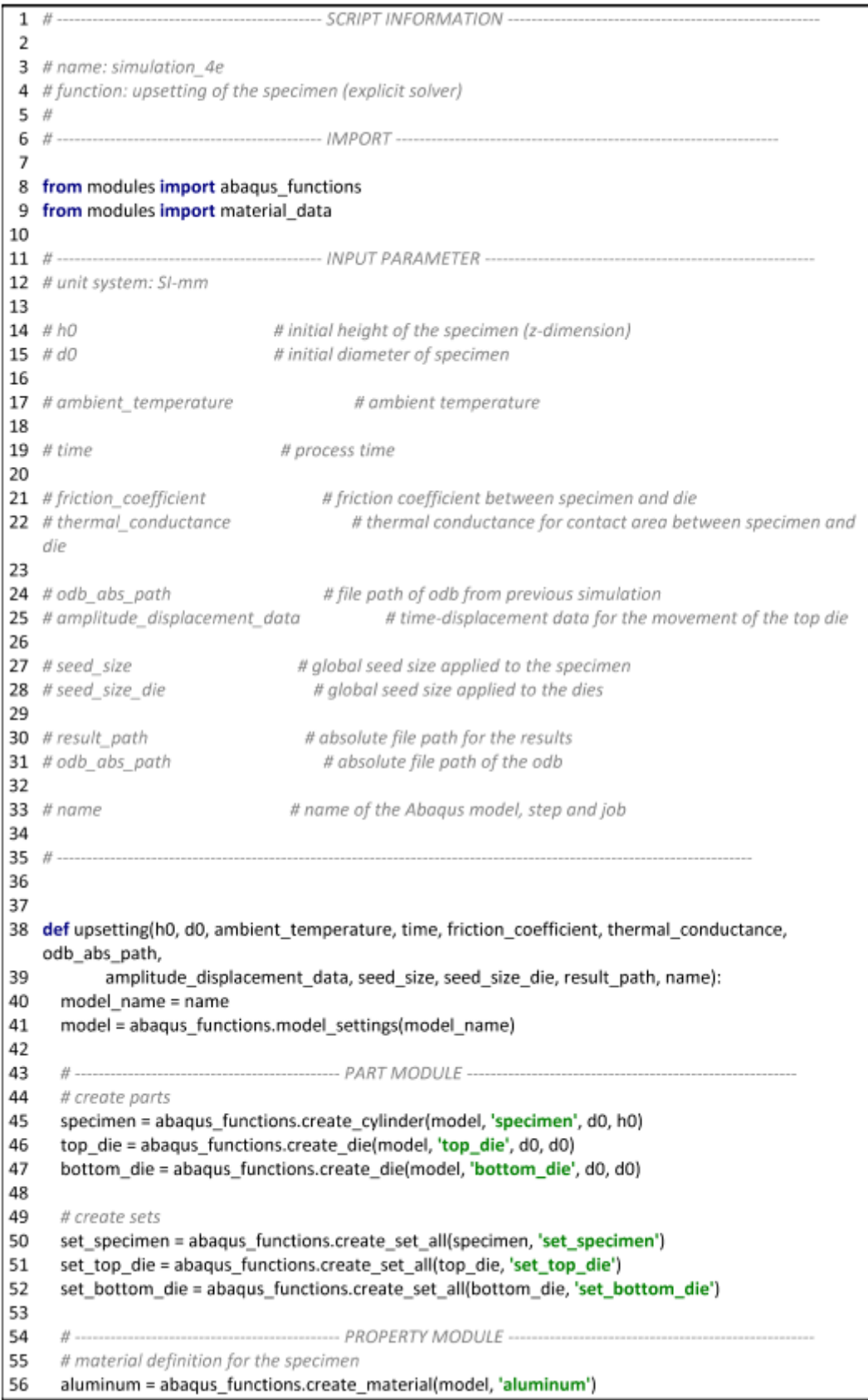

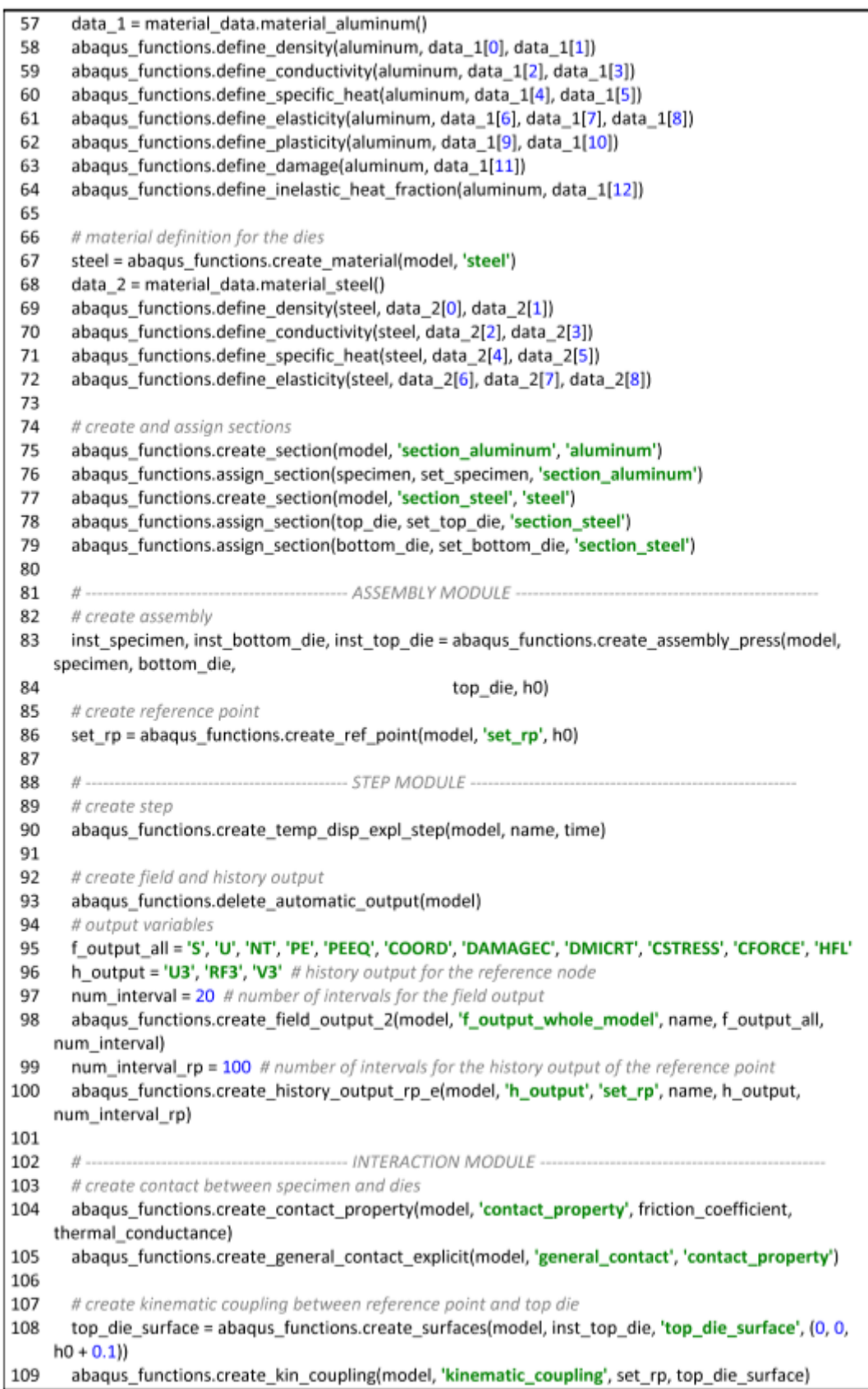

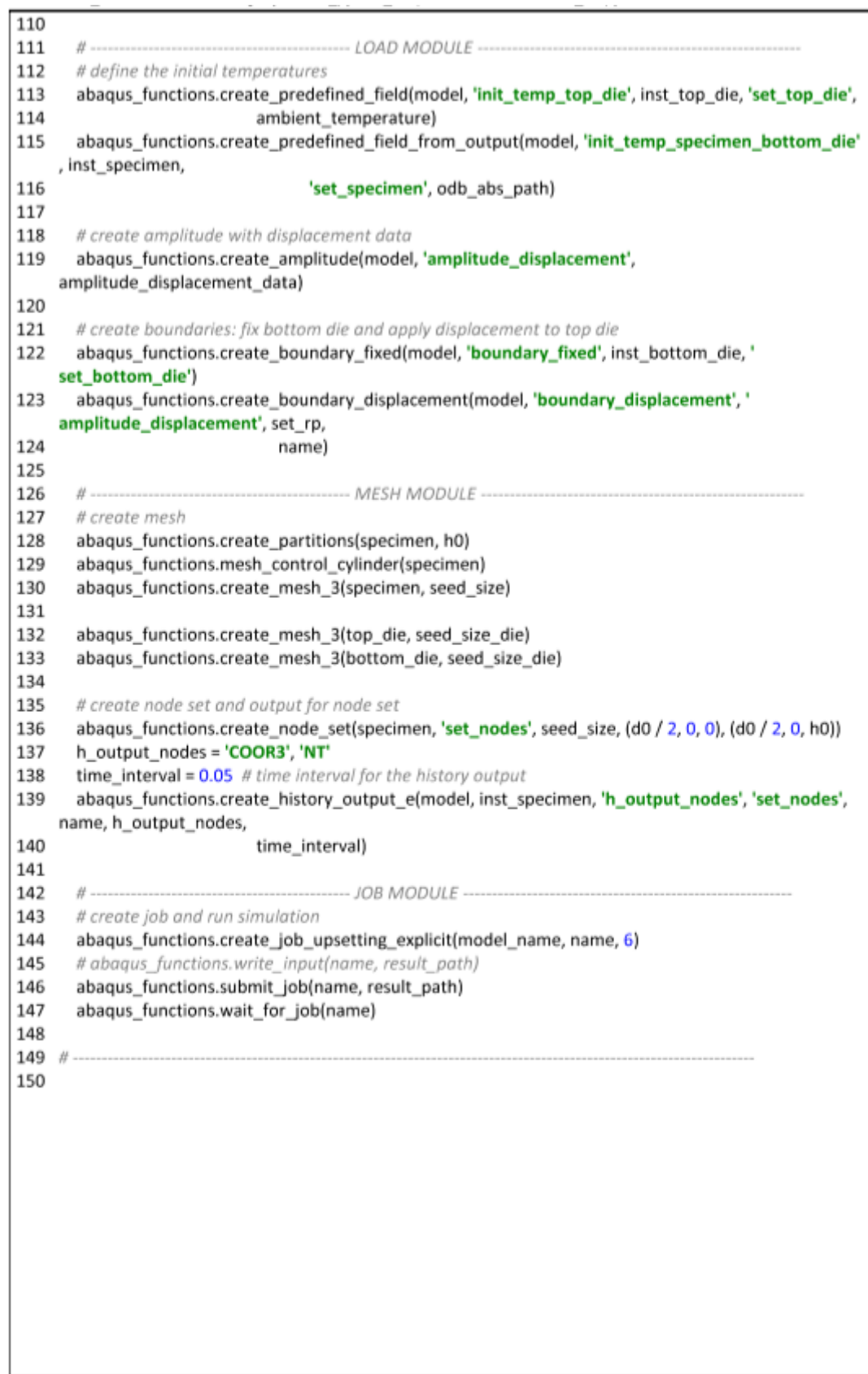

# **Appendix I: odb\_data.py**

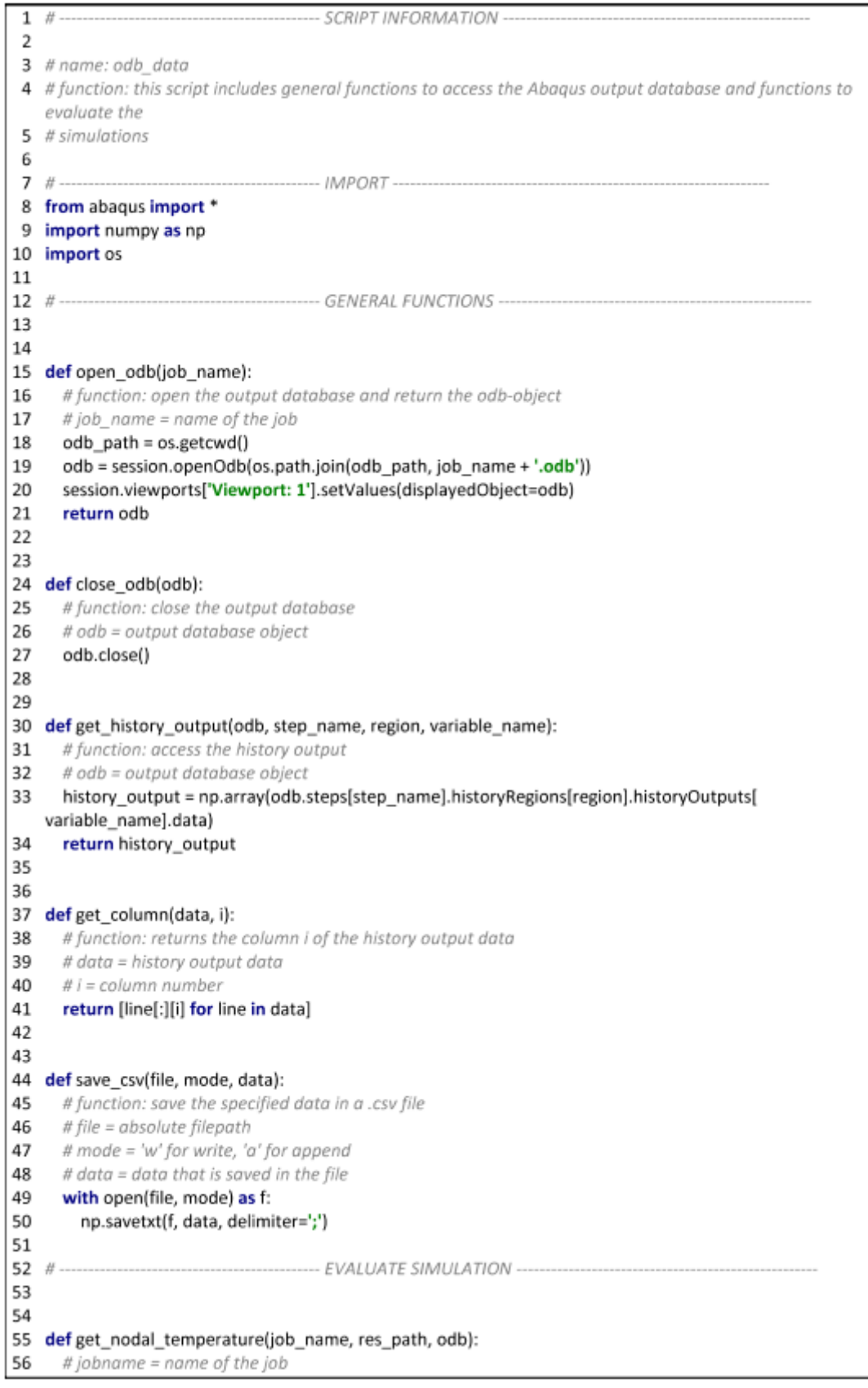

```
57
       # res_path = absolute path for the result
 58
       # odb = output database object
 59
       # function: save the nodal temperature for a defined set to a .csv file
       # .csv file contains a column for: z-coordinate - time - nodal temperature
 60
       file = os.path.join(res_path, job_name + '.csv')
 61
 62
       with open(file, 'w'): # create new empty file
 63
         pass
 64
       all regions = odb.steps[job name].historyRegions.keys() # all history region names
 65
       for i, region in enumerate(all regions):
         if 'Node INSTANCE_SPECIMEN' in region: # history region name of node set contains this keyword
 66
 67
            history_output = get_history_output(odb, job_name, region, 'COOR3')
 68
            z coord = get column(history output, 1)
 69
            history output = get history output(odb, job name, region, 'NT11')
 70
            time = get column(history output, 0)71
            temperature = get column(history output, 1)
 72node info = zip(z_coord, time, temperature)
 73save csv(file, 'a', node info) # append data to file
 74return
 75
 76
 77 def get nodal end temperature(job name, odb);
       # jobname = name of the job
 78
 79
       # odb = output database object
 80
       # function: save the nodal temperature at the end of a step for a defined node set
       # calculate average temperature of nodes at the end of the step
 R182
       all_regions = odb.steps[job_name].historyRegions.keys() # all history region names
 83
       t = \prod84
       T = \Pi85
       for i, region in enumerate(all regions):
         if 'Node INSTANCE_SPECIMEN' in region: # history region name of node set contains this keyword
 86
            history_output = get_history_output(odb, job_name, region, 'NT11')
 87
 88
            time = get_{column(history_{output}, 0)}89
            t.append(time[-1])
 90
            temperature = get column(history output, 1)
            T.append(temperature[-1])
 Q<sub>1</sub>92
       T end = np.mean(T)
 93
       return T_end
 QA
 95
 96 def get force displacement(job_name, res_path, odb):
 97
       # jobname = name of the job
 98
       # res_path = absolute path for the result
 99
       # odb = output database object
       # function: save the force displacement data for a reference point
100
101
       # .csv file contains a column for: time - displacement in z-direction - reaction force in z-direction
102
       region = 'Node ASSEMBLY.1'
103
       history output = get history output(odb, job name, region, 'RF3')
104
       t out = get column(history output, 0) # time
105
       rf3 out = get column(history output, 1) # reaction force
106
       history output = get history output(odb, job name, region, 'U3')
107
       u3 out = get_column(history_output, 1) # displacement
108
       data_ = zip(t_out, u3_out, rf3_out)
109
       file = os.path.join(res_path, job_name + '_force.csv')
110
       save_csv(file, 'w', data_)
111
112
113 def evaluate temperature(job name, res path):
114
       # job_name = name of the job
                                                     -\frac{1}{2}
```
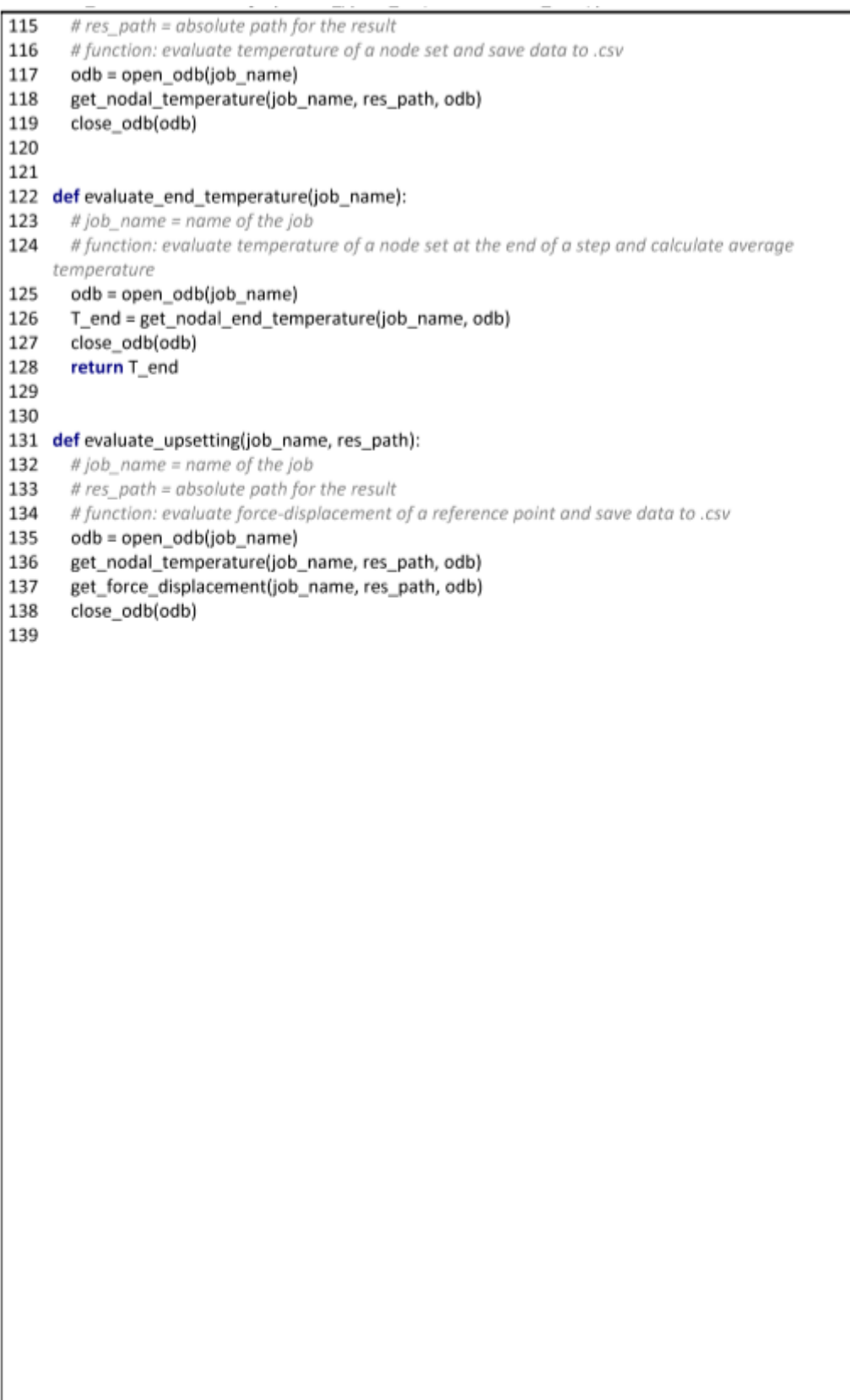

# **Appendix J: material\_data.py**

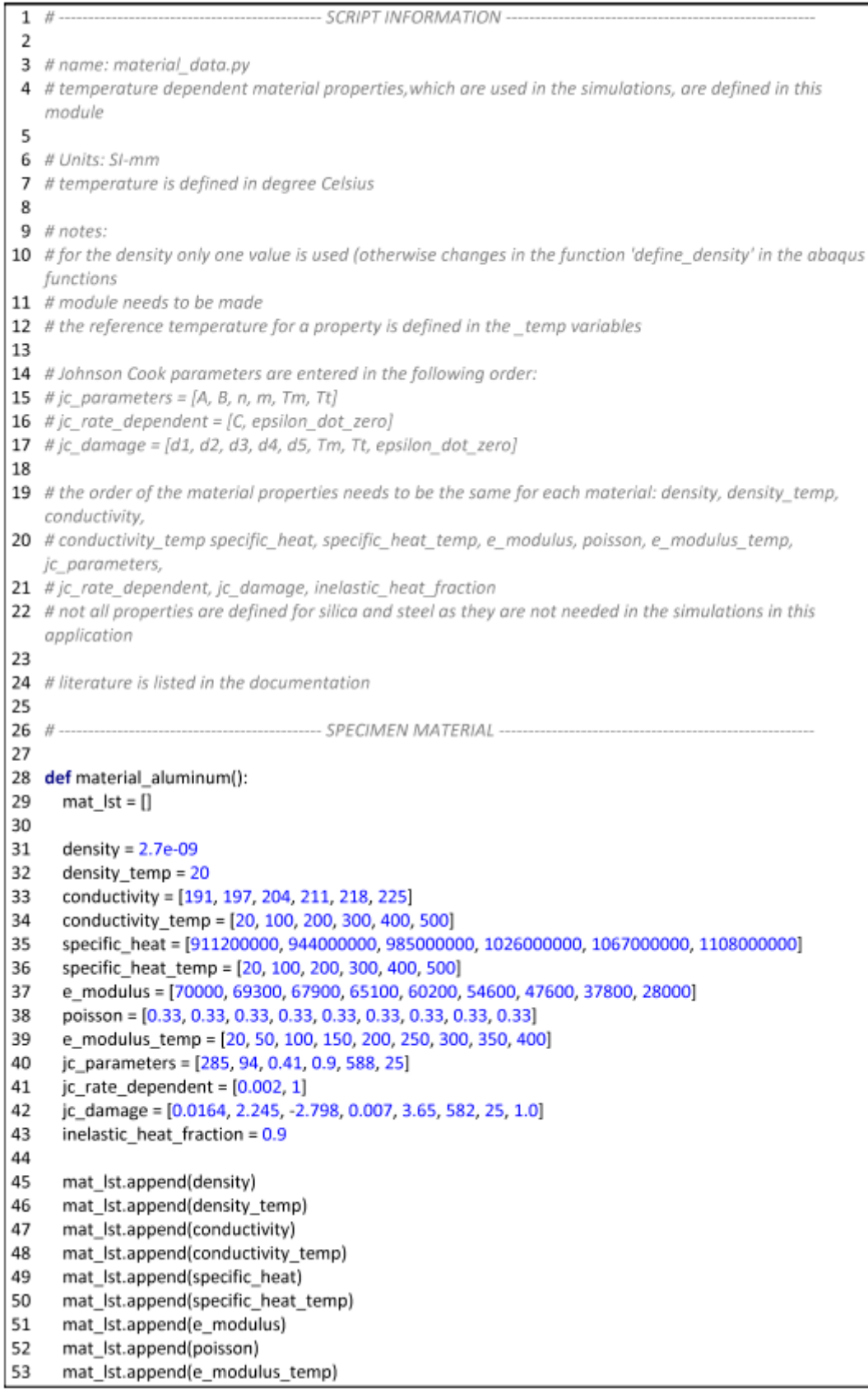

```
54
       mat Ist.append(jc parameters)
 55
       mat_lst.append(jc_rate_dependent)
 56
       mat Ist.append(jc damage)
 57
       mat Ist.append(inelastic heat fraction)
       return mat Ist
 58
 59
 60
 61 # Material properties of the specimen for the python simulation
 62 # functions to describe the conductivity and the specific heat
 63
 64 def conductivity_function(temperature):
 65
      k = 0.07 * temperature + 190
 66
      return k
 67
 68
 69 def specific_heat_function(temperature):
      c = (0.41 * temperature + 903) * (10 ** 6)70
 71
       return c
 72
 73 # ------
                ------------------------------- MATERIAL OF DIES AND GRIPPER -----
 74
 75
 76 def material steel():
      mat lst = []77
      density = 7.85e-0978
 79
      density temp = 20.080
      conductivity = [53, 51, 47, 44, 41, 37]
 81
       conductivity temp = [20, 100, 200, 300, 400, 500]
 82
       specific heat = [439801760, 487620000, 529760000, 564740000, 605880000, 666500000,
     7599200001
 83
      specific_heat_temp = [20, 100, 200, 300, 400, 500, 599]
       e modulus = [206400, 201600, 198300, 193300, 190600, 186400]
 84
 85
       poisson = [0.271, 0.271, 0.273, 0.275, 0.278, 0.282]
       e modulus temp = [50, 100, 150, 200, 250, 295]
 86
 87
 88
      mat Ist.append(density)
 89
       mat Ist.append(density_temp)
 90
       mat Ist.append(conductivity)
       mat Ist.append(conductivity temp)
 91
 92
       mat Ist.append(specific heat)
       mat Ist.append(specific heat temp)
 93
 94
       mat Ist.append(e modulus)
 95
       mat Ist.append(poisson)
       mat Ist.append(e modulus temp)
 96
 97
 98
      return mat Ist
 99
100 #-
            101
102
103 def material refractory():
104
      mat |st = 1|105
106
      density = 1.82E-09107
       density temp = 20108
       conductivity = [1.2, 1.36, 1.51, 1.64, 1.76]
109
       conductivity temp = [400, 600, 800, 1000, 1200]
       specific_heat = [915000000, 944000000, 961000000, 969000000, 979000000]
110
```

```
\begin{array}{c} 111 \\ 112 \end{array}specific_heat_temp = [400, 600, 800, 1000, 1200]
113
           mat_lst.append(density)
114
           mat_lst.append(density_temp)
           mat_lst.append(conductivity)
115
          mat_ist.append(conductivity)<br>mat_lst.append(conductivity_temp)<br>mat_lst.append(specific_heat)<br>mat_lst.append(specific_heat_temp)
116
117
118
           return mat_lst
119
120
121 # ----
122
```
#### **Appendix K: abaqus\_functions.py**

```
\overline{2}3 # name: abaqus_functions
 4 # function: this file contains general functions used to build a FE model in abagus and run the simulation
 5 # info: the script is divided into sections (one for each Abagus module)
 6
8 import mesh
9 from abaqus import *
10 from abaqusConstants import *
11 from odbAccess import openOdb
12 import os
13
15
16
17 def model settings(model name):
18
    # FUNCTION: creates a standard/explicit abaqus model, named 'model_name', defines model
   parameters for the absolute
19
    # zero and the Boltzmann constant and returns the abagus model
    # INPUT: model_name --> name of the abagus model
20
21# OUTPUT: -> abaaus model
22
     mdb.Model(name=model_name, modelType=STANDARD_EXPLICIT)
     model = mdb.models[model_name]
23
24
     model.setValues(absoluteZero=-273.15, stefanBoltzmann=5.67e-11)
25
     return model
26
27
29
30 def create cylinder(model, part name, diameter, height):
31
     # FUNCTION:
                     ---> this function creates and returns a part with cylindrical geometry
32
    # INPUT: model
                        ---> abaqus model
    # part name ---> name of the part (string)
33
           diameter ---> diameter of the cylindrical part
34
    \#\#height --> dimension in z-direction of the part
35
36
    # OUTPUT: p
                      ---> abaaus part
     s = model.ConstrainedSketch(name=' profile ', sheetSize=200.0)
37
38
     s.CircleByCenterPerimeter(center=(0.0, 0.0), point1=(diameter / 2, 0.0))
39
     p = model.Part(name=part_name, dimensionality=THREE_D, type=DEFORMABLE_BODY)
40
     p.BaseSolidExtrude(sketch=s, depth=height)
41
     del model.sketches[' __ profile __ ']
42
     return p
43
44
45 def create die(model, part name, width, length):
46
    # FUNCTION:
                      ---> creates and returns a part for the die, the die geometry depends on the
   workpiece
47
    \mathscr{H}dimensions in x,y-directions, the dimension in z-direction is a fixed value,
48
    #the dimensions in x,y-direction are three times the workpiece dimension
49
    # INPUT: model ---> abaaus model
   # part name ---> name of the part (string)
50
51
   #width ---> dimension of the workpiece in x-direction
    #52
          length -> dimension of the workpiece in y-direction
53
    # OUTPUT: p
                       ---> abaqus part
     width = width * 3
54
55
     length = length * 3
56
     height = 20
```

```
57
       s = model.ConstrainedSketch(name='_profile_', sheetSize=200.0)
 5.8
       s.rectangle(point1=(-width / 2, -length / 2), point2=(width / 2, length / 2))
       p = model.Part(name=part_name, dimensionality=THREE_D, type=DEFORMABLE_BODY)
 59
 60
       p.BaseSolidExtrude(sketch=s, depth=height)
 61
       return n
 62
 63
    def get dimensions furnace():
 64
                                  --- > returns the dimensions of the furnace
 65
       # FUNCTION:
       # OUTPUT: dimensions furnace ---> dimensions of the furnace in millimeters
 66
 67
       x_dim_inside = 300 # x-dimension inside the furnace 1 (mm)
       y dim inside = 450 # y-dimension inside the furnace 1 [mm]
 68
 69
       z dim inside = 240 # z-dimension inside the furnace 1 (mm)
       thickness walls = 50 # thickness of the furnace walls [mm]
 7071
       thickness bottom wall = 60 # thickness of the bottom wall [mm]
 72return x dim inside, y dim inside, z dim inside, thickness walls, thickness bottom wall
 7374def create_furnace(model, part_name, width, length, height, thickness, bottom_thickness):
 75
 76
       # FUNCTION:
                              --- > creates and returns a part for the furnace
       # INPUT: model
 77---> abaaus model
              part_name
 78
                              ---> name of the part (string)
       t\bar{t}79
       \dot{H}width ---> inner dimension in x-direction of the furnace
                           ---> inner dimension in y-direction of the furnace
 80\#length
                          --- > inner dimension in z-direction of the furnace
 R<sub>1</sub>#heiaht
                           ---> thickness of the furnace walls
 82\cal{H}thickness
 83
      t\!tbottom thickness ---> thickness of the bottom wall
 84
      # OUTPUT: p
                            ---> abaaus part
 R5# create block with outer dimensions of the furnace
       s = model.ConstrainedSketch(name=' profile ', sheetSize=200.0)
 86
       s.rectangle(point1=(-(width / 2 + thickness), -(length / 2 + thickness)), point2=(width / 2 + thickness,
 87
                                                    length /2 + thickness))
 99p = model.Part(name=part_name, dimensionality=THREE_D, type=DEFORMABLE_BODY)
 99O<sub>0</sub>p.BaseSolidExtrude(sketch=s, depth=height + thickness + bottom thickness)
 Q<sub>1</sub># create datum plane
       plane = p.DatumPlaneByPrincipalPlane(principalPlane=XYPLANE, offset=bottom_thickness)
 92
 QQ# cut out block with inner dimensions of furnace (width, length, height)
 Q_{A}e, d1 = p. edges, p. datums
 Q\int = p.MakeSketchTransform(sketchPlane=d1[plane.id], sketchUpEdge=e.findAt(
 96
         coordinates=(width /2 + thickness, (length + 2 * thickness) / 4, 0.0)), sketchPlaneSide=SIDE1,
 97
                     sketchOrientation=RIGHT, origin=(0.0, 0.0, bottom thickness))
       s1 = model.ConstrainedSketch(name='_profile_', sheetSize=307.21, gridSpacing=7.68, transform=t
 98
    \lambda99
       p.projectReferencesOntoSketch(sketch=s1, filter=COPLANAR_EDGES)
       s1.rectangle(point1=(-(width / 2), -(length / 2)), point2=((width / 2), (length / 2)))
100
101
       e1, d2 = p.edges, p.datums
102
       p.CutExtrude(sketchPlane=d2[plane.id], sketchUpEdge=e1.findAt(coordinates=(width / 2 + thickness,
103
                                                (length + 2 * thickness) / 4.0.0)).
              sketchPlaneSide=SIDE1, sketchOrientation=RIGHT, sketch=s1, depth=height,
104
     flipExtrudeDirection=ON)
105
       return p
106
107
108 def create_set_all(part, set_name):
109
      # FUNCTION:
                         ---> creates a set from a whole part
110
      # INPUT: part
                              ---> abaqus part
111
       \#set name
                              ---> name of the set (strina)
112
      # OUTPUT: set
                               \rightarrowset
```

```
113
       c = part.cells[:]114
       set_all = part.Set(cells=c, name=set_name)
115
       return set all
116
117
118 # -PROPERTY MODULE -
119 def create_material(model, material_name):
120
      # FUNCTION:
                              ---> creates a new material
       # INPUT: model
121
                               --- > abagus model
122
              material name
       \#---> name of the material (string)
123
       # OUTPUT: material
                                 ---> material
124
       material = model.Material(name=material_name)
125
       return material
126
127
128 def define_density(material, density, reference_temperature):
129
       material.Density(table=((density, reference_temperature),), temperatureDependency=ON)
130
131
132 def define elasticity(material, e modulus, poisson, temperature):
133
       values = list(zip(e_modulus, poisson, temperature))
       table values = []134
135
       for i in range(len(e_modulus)):
136
         table values.append(values[i])
137
       material.Elastic(table=table_values, temperatureDependency=ON)
138
139
140 def define conductivity(material, conductivity, temperature):
       values = list(zip(conductivity, temperature))
141
142
       table_values = []
143
       for i in range(len(conductivity)):
144
         table values.append(values[i])
145
       material.Conductivity(table=table_values, temperatureDependency=ON)
146
147
148 def define specific heat(material, specific heat, temperature):
149
       values = list(zip(specific_heat, temperature))
150
       table\_values = []151
       for i in range(len(specific heat)):
         table values.append(values[i])
152
153
       material.SpecificHeat(table=table_values, temperatureDependency=ON, law=CONSTANTPRESSURE)
154
155
156 def define_expansion(material, expansion, temperature):
157
       values = list(zip(expansion, temperature))
158
       table values = [1]for i in range(len(expansion)):
159
160
         table values.append(values[i])
161
       material.Expansion(table=table_values, temperatureDependency=ON)
162
163
164 def define_plasticity(material, jc_params, jc_rate_dep):
165
       material.Plastic(hardening=JOHNSON_COOK, table=(jc_params,))
166
       material.plastic.RateDependent(type=JOHNSON_COOK, table=(jc_rate_dep,))
167
168
169 def define_damage(material, jc_damage_params):
170
       material.JohnsonCookDamageInitiation(table=(jc_damage_params,))
```

```
171
172
173 def define inelastic heat fraction(material, fraction):
174
       material.inelasticHeatFraction(fraction)
175
176
177
     def create_section(model, section_name, material):
178
       model.HomogeneousSolidSection(name=section_name, material=material, thickness=None)
179
180
181 def assign section(part, set all, section name):
       part.SectionAssignment(region=set_all, sectionName=section_name, offset=0.0, offsetType=
182
     MIDDLE SURFACE,
183
                   offsetField=", thicknessAssignment=FROM_SECTION)
184
185
186 #
                           \ldots ASSEMBLY MODULE
187 def create_assembly_press(model, part1, part2, part3, height_workpiece):
188
       # FUNCTION:
                             ---> creates an assembly for the press and positions the part
189
       t\!tdistance between dies = height workpiece + 0.1
190
       # INPUT: model
                              ---> abagus model
191
                          ---> parts of the assembly (part1=workpiece, part2=top die, part3=bottom die)
       \#part
              height_workpiece ---> z-dimension of the workpiece
192
       #193
                              ---> instances of the assembly (instance1=workpiece, instance2=top die,
       # OUTPUT: instance
194
                           instance3=bottom die)
       #195
       a = model.rootAssembly
196
       a.DatumCsysByDefault(CARTESIAN)
       instance1 = a.instance(dependent=ON, name="instance_specimen', part=part1)
197
198
       instance2 = a.Instance(dependent=ON, name="instance_bottom_die', part=part2)
199
       instance3 = a.instance(dependent=ON, name='instance_top_die', part=part3)
       a.translate(instanceList=('instance_bottom_die',), vector=(0.0, 0.0, -20))
200
201
       #-20 is equal to the height of the bottom die
       a.translate(instanceList=('instance_top_die',), vector=(0.0, 0.0, height_workpiece + 0.1))
202
203
       return instance1, instance2, instance3
204
205
206 def create_assembly_2parts(model, part1, part2, part1_name, part2_name, translation):
       # FUNCTION:
207
                           ---> creates an assembly with two parts, positions the second part
208
       # INPUT: model
                              ---> abaaus model
209
       \dot{H}part
                          ---> parts of the assembly (part1=workpiece)
                          ---> positions the second part in this direction alona the z-axis
210
       t\!ttranslation
211
       # OUTPUT: Instance
                                 ---> instances of the assembly (instance1=workpiece)
212
       a = model.rootAssembly
213
       a.DatumCsysByDefault(CARTESIAN)
       instance1 = a.Instance(dependent=ON, name=part1_name, part=part1)
214
215
       instance2 = a.Instance(dependent=ON, name=part2_name, part=part2)
216
       a.translate(instanceList=(part2_name,), vector=(0.0, 0.0, -translation))
217
       return instance1, instance2
218
219
220 def create_assembly_furnace(model, part1, part2, translation):
221
       # FUNCTION:
                           ---> creates an assembly with the furnace and the specimen
222
       # INPUT: model
                               ---> abaaus model
223
       \#part 1
                           ---> specimen
224
       t\bar{t}part 2
                           ---> furnace
225
              translation
                             --- > translation of the furnace
       \#226
       a = model.rootAssembly
227
       a.DatumCsysByDefault(CARTESIAN)
```
228 instance1 = a.Instance(dependent=ON, name='instance\_specimen', part=part1) 229 instance2 = a.instance(dependent=ON, name='instance\_furnace', part=part2) 230 a.translate(instanceList=('instance\_furnace',), vector=(0.0, 0.0, -translation)) 231 return instance1, instance2 232 233 234 def create\_ref\_point(model, set\_name, height\_workpiece): 235 # FUNCTION: ---> creates a reference point at the z-position: height\_workpiece + 0.1 236 业 (= position of contact surface of top die) 237 # INPUT: model ---> abaqus model 238  $\dot{H}$ set name ---> name of the set (string) 239  $\dot{H}$ height\_workpiece ---> z-dimension of the workpiece 240 # OUTPUT: set ---> set including the reference point 241 a = model.rootAssembly 242  $rp = a$ .ReferencePoint(point= $(0.0, 0.0,$  height\_workpiece + 0.1)) return a.Set(name=set\_name, referencePoints=(a.referencePoints[rp.id],))  $243$  $244$  $245$ 246 def create surfaces(model, instance, surface name, \*coordinates): 247 # FUNCTION: ---> creates surfaces, each surface is selected by x,y,z coordinates of 248 a point in the middle of the surface  $\dot{H}$ 249 # INPUT: model ---> abaqus model ---> abaaus instance 250 壮 instance  $\dot{H}$ surface\_name ---> name of the surfaces (string) 251 252 # OUTPUT: created\_surface ---> abaqus surfaces 253 a = model.rootAssembly 254  $f = instance.faces$ 255  $surface = ()$ 256 for coordinate in coordinates: 257  $x, y, z =$ coordinate 258  $face = f.findAt((x, y, z), )$ 259 surface = surface + (f[face.index:face.index + 1].) 260 created\_surface = a.Surface(side1Faces=surface, name=surface\_name) 261 return created surface 262 263 264 def create\_set\_faces(model, set\_name, instance, \*coordinates): # FUNCTION: 265 ---> creates a set with faces, each face is selected by x,y,z coordinates of 266  $^{\prime\prime}$ a point in the middle of the face # INPUT: model ---> abaqus model 267 268  $\dot{n}^{\mu}$ set name ---> name of the set (string)  $\dot{H}$ 269 instance ---> abaqus instance 270 # OUTPUT: set ---> abagus set including the selected faces a = model.rootAssembly 271 272  $f =$  instance.faces 273 selected  $faces = ()$ 274 for coordinate in coordinates: 275  $x, y, z =$ coordinate 276  $face = f, findAt((x, y, z), )$ 277 selected faces = selected faces + (f[face.index:face.index + 1].) 278 return a.Set(faces=selected\_faces, name=set\_name) 279 280  $281$   $#$  $-$  STEP MODULE  $-$ 282 def create temp disp expl step(model, step name, time period): # creates a dynamic temp-displ explicit step named 'step name', whereas time period is the step 283 time 284 model.TempDisplacementDynamicsStep(name=step\_name, previous='Initial', timePeriod=

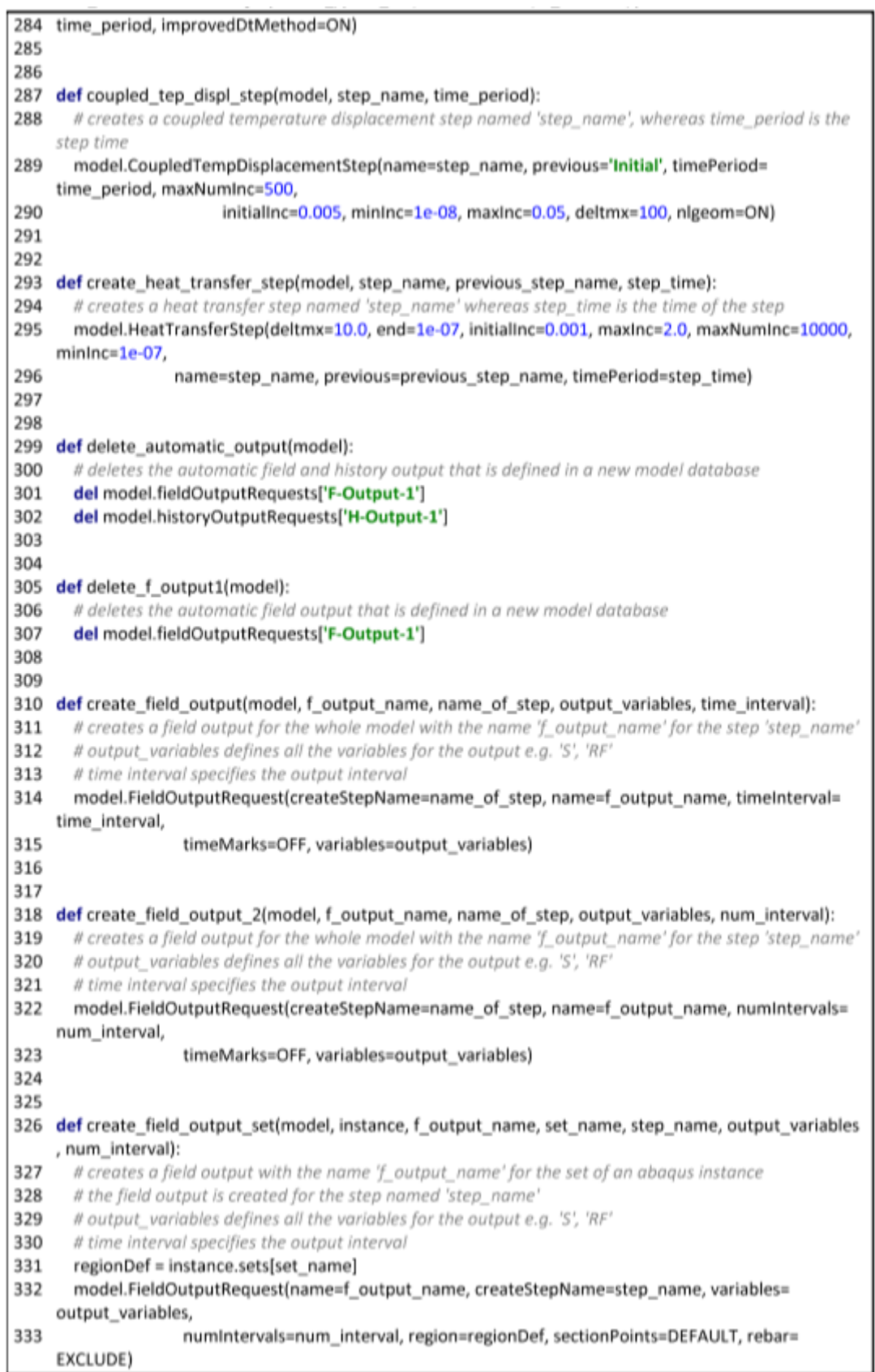

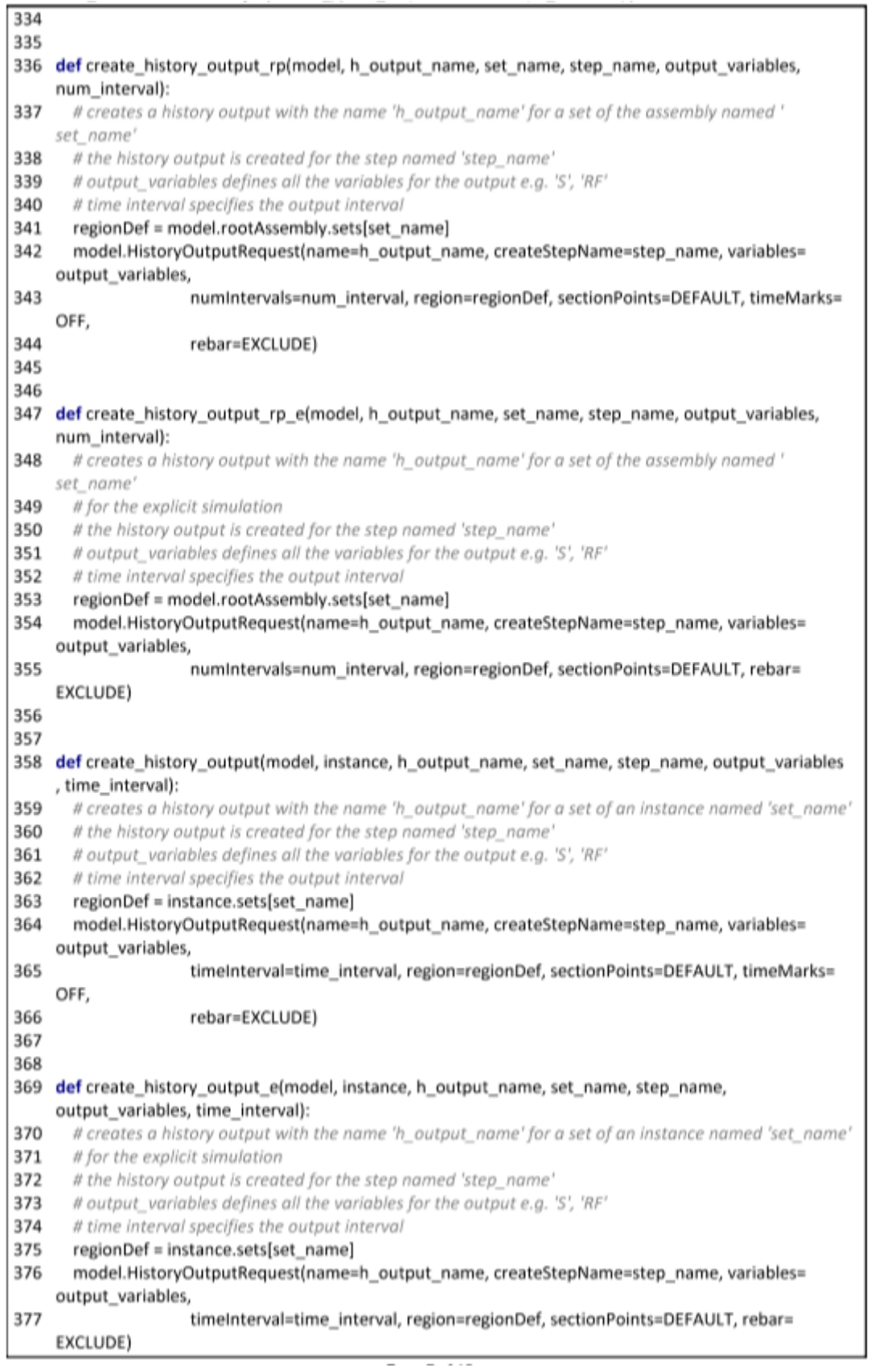
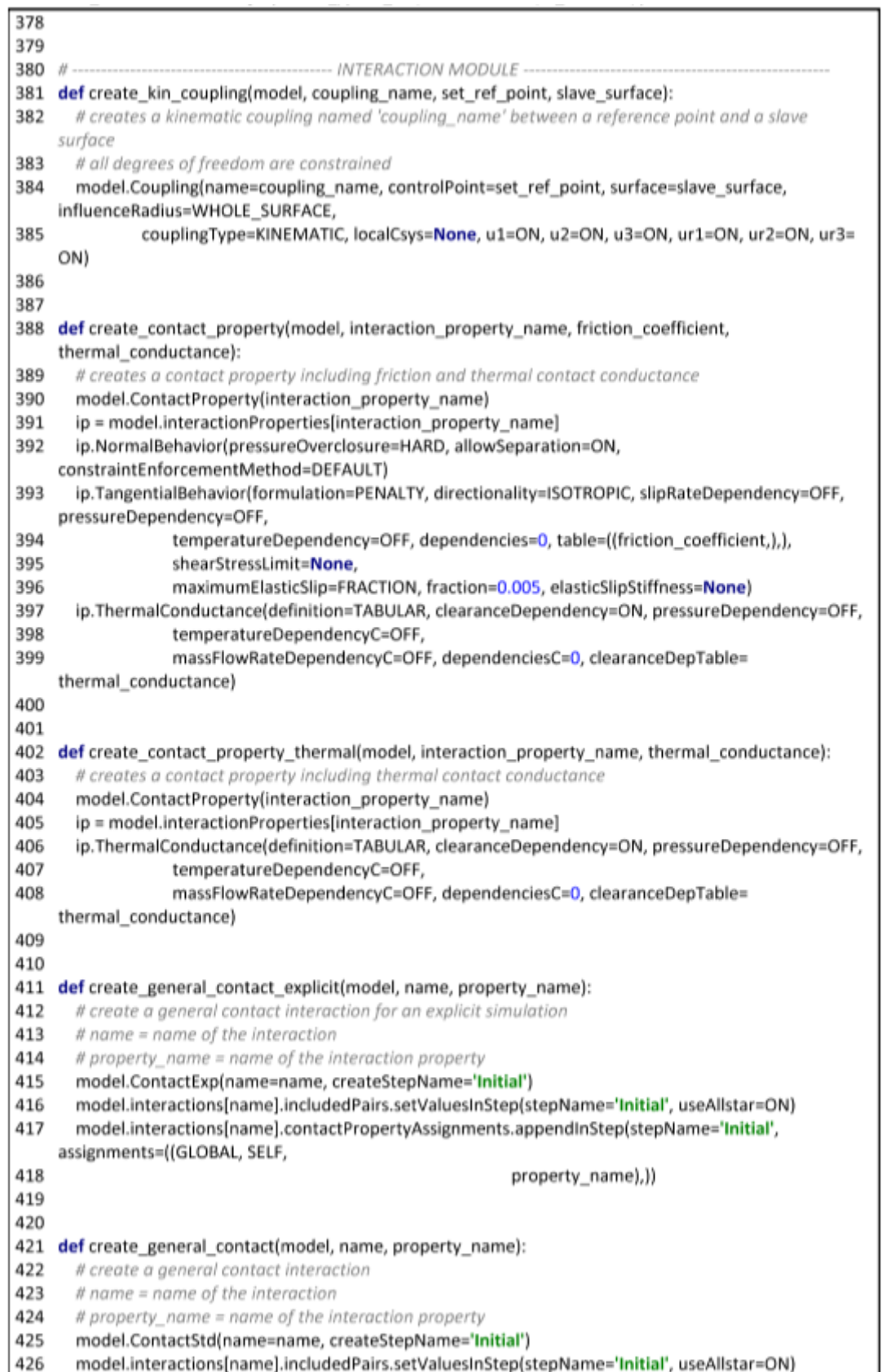

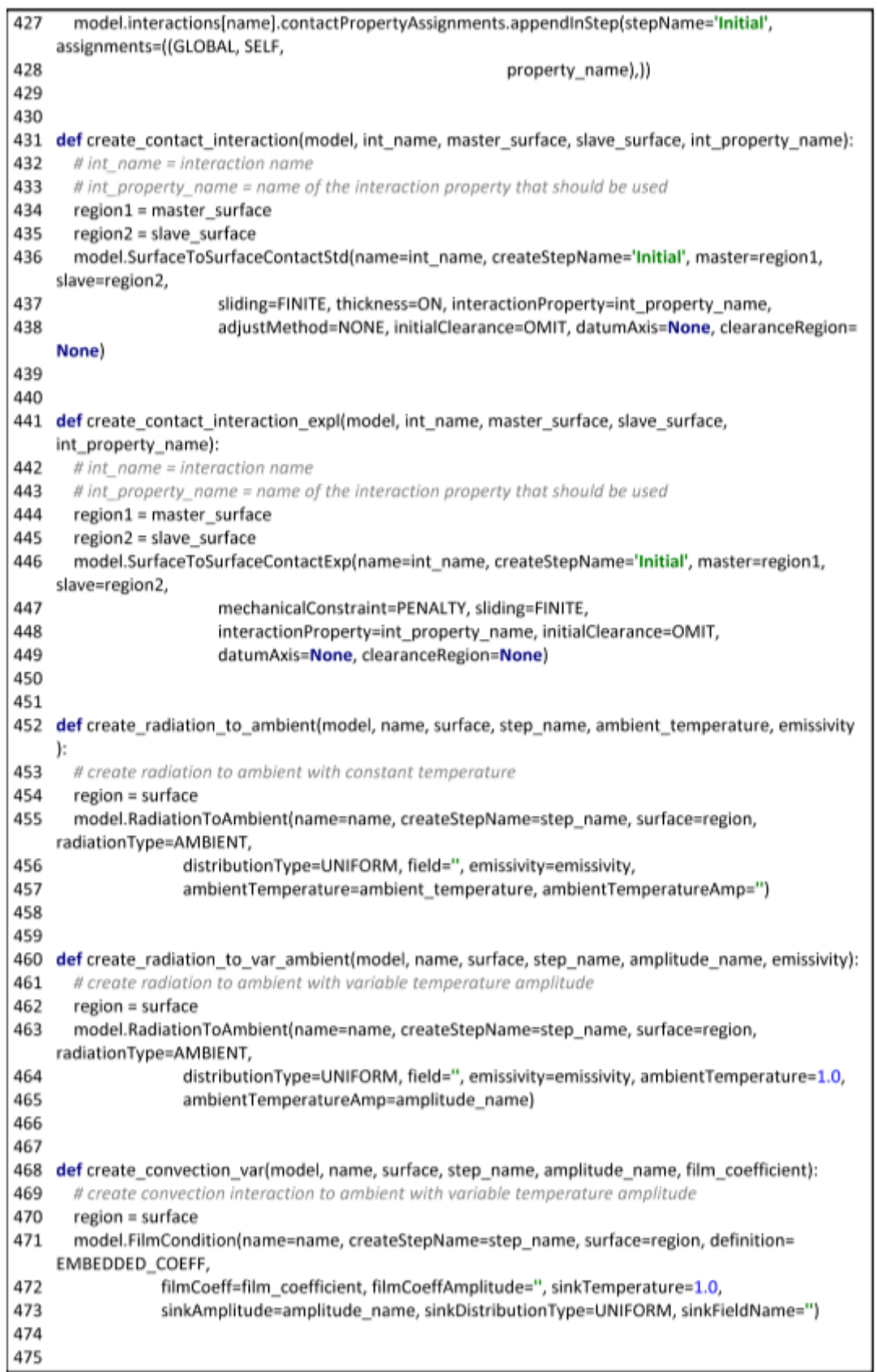

476 def create convection(model, name, surface, step name, film coefficient, ambient temperature): 477 # create convection interaction to ambient with constant temperature 478 region = surface model.FilmCondition(name=name, createStepName=step\_name, surface=region, definition= 479 EMBEDDED COEFF. 480 filmCoeff=film\_coefficient, filmCoeffAmplitude=", sinkTemperature= ambient\_temperature, 481 sinkAmplitude=", sinkDistributionType=UNIFORM, sinkFieldName=") 482 483  $484$  #- $-10AD MODUIF -$ 485 def create amplitude(model, amplitude name, amplitude data): # creates a tabular amplitude named 'amplitude name' usina tabular data: amplitude data 486 487 model.TabularAmplitude(name=amplitude\_name, timeSpan=STEP, smooth=SOLVER\_DEFAULT, data =amplitude data) 488 489 490 def create predefined field(model, field name, instance, set name, temperature); 491 # defines an initial predefined temperature field named 'field name' with a constant temperature to the set of an 492 # instance named 'set\_name' 493 region = instance.sets[set\_name] 494 model.Temperature(name=field\_name, createStepName='Initial', region=region, distributionType= UNIFORM, 495 crossSectionDistribution=CONSTANT\_THROUGH\_THICKNESS, magnitudes=(temperature.)) 496 497 498 def create predefined field from output(model, field name, instance, set name, abs file path): 499 # defines an initial predefined temperature field named 'field name' to the set named 'set name' of an instance 500 # the temperature field is defined by a previous simulation; this function reads the temperature field of the last 501 # increment of the last step of an odb file specified by 'abs file path' 502 region = instance.sets[set\_name] 503 odb = openOdb(abs file path) 504 last step = odb.steps.values() $[-1]$ 505 nr last step = last step.number 506 nr\_inc = last\_step.frames[-1].incrementNumber 507 odb.close() 508 model.Temperature(name=field\_name, createStepName='Initial', distributionType=FROM\_FILE, fileName=abs file path. 509 beginStep=nr\_last\_step, beginIncrement=nr\_inc, endStep=None, endIncrement=None, interpolate=OFF. 510 absoluteExteriorTolerance=0.0, exteriorTolerance=0.05) 511 model.predefinedFields[field\_name].setValues(region=region) # todo: is a region definition needed? # INFO: interpolate = ON for incompatible meshes interpolate = OFF for compatible meshes 512 513 514 515 def create boundary fixed(model, boundary name, instance, set name): 516 # creates a boundary named 'boundary\_name' in the initial step that constrains all degrees of freedom for the 517 # defined set named 'set\_name' of an instance 518 region = instance.sets[set\_name] 519 model.EncastreBC(name=boundary\_name, createStepName='Initial', region=region, localCsys=None 1 520 521 522 def create\_boundary\_displacement(model, boundary\_name, amplitude\_name, set\_ref\_point,

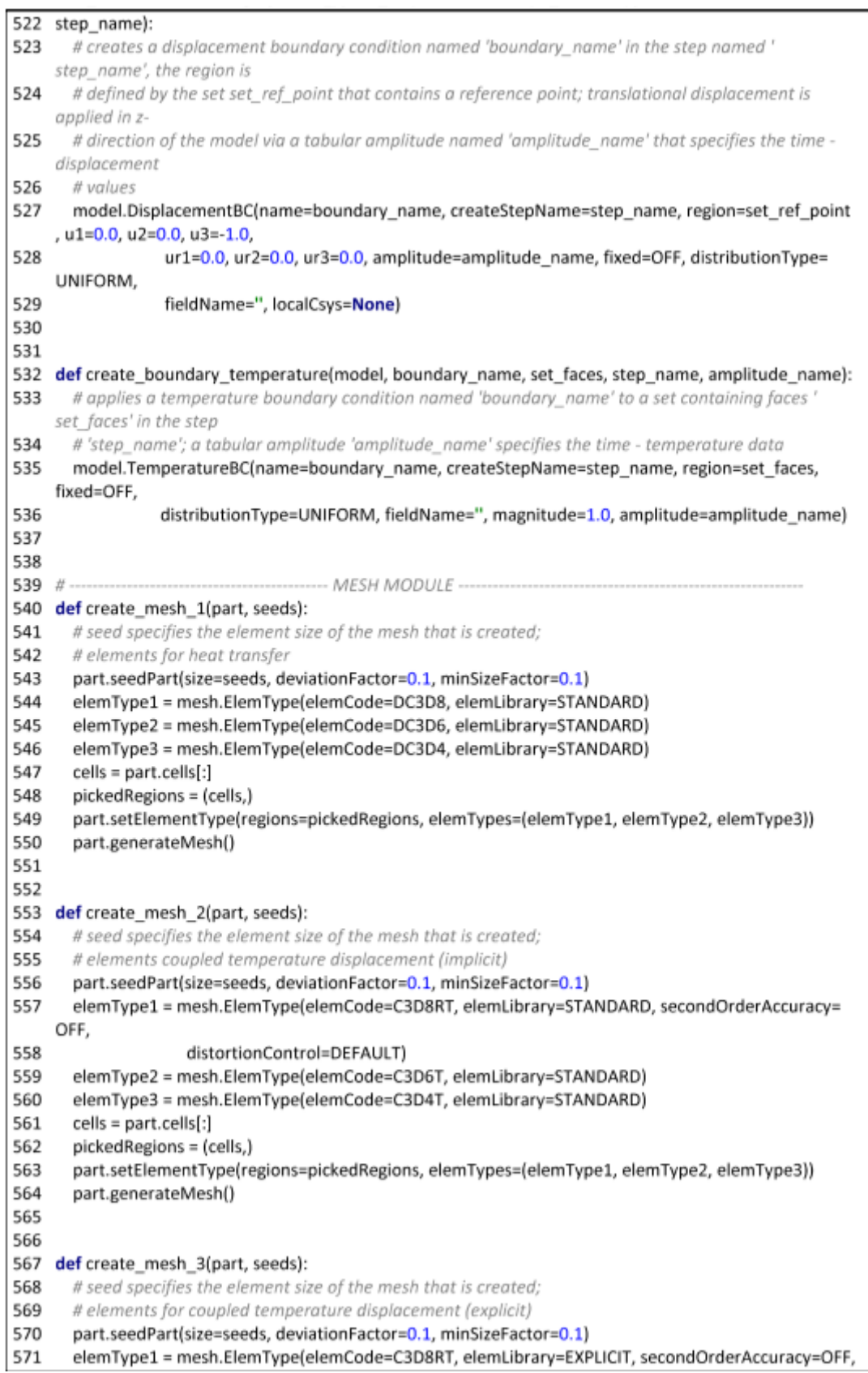

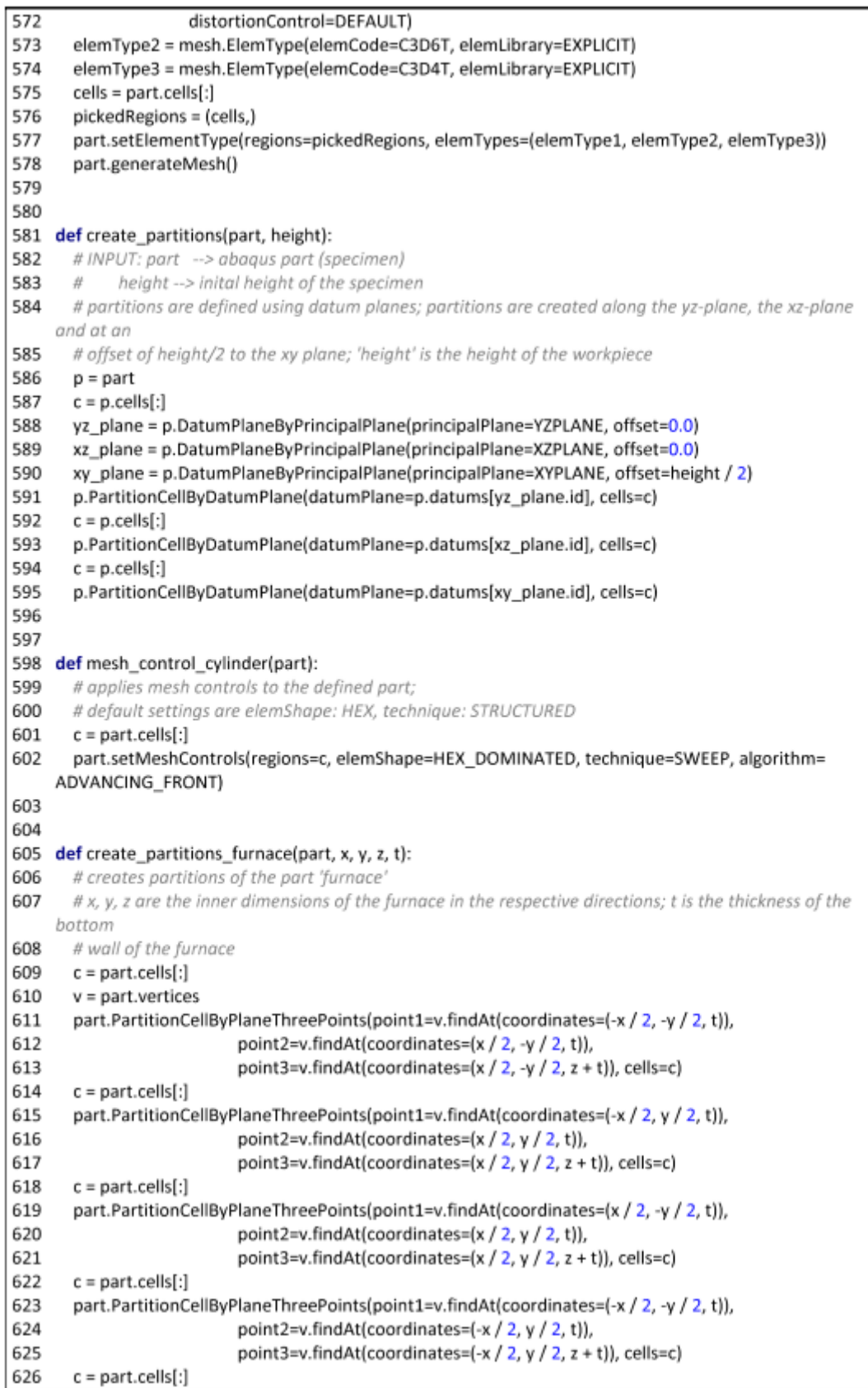

```
627
       part.PartitionCellByPlaneThreePoints(point1=v.findAt(coordinates=(-x / 2, -y / 2, t)),
628
                           point2=v.findAt(coordinates=(x / 2, -y / 2, t)),
629
                           point3=v.findAt(coordinates=(x / 2, y / 2, t)), cells=c)
630
       c = part.cells[:]part.PartitionCellByPlaneThreePoints(point1=v.findAt(coordinates=(-x / 2, -y / 2, z + t)),
631
632
                           point2=v.findAt(coordinates=(x / 2, -y / 2, z + t)),
633
                           point3=v.findAt(coordinates=(x / 2, y / 2, z + t)), cells=c)
634
635
636 def create node set(part, set name, seed size, point1, point2):
637
       # INPUT: point1 --> coordinates (x,y,z) of starting point
638
       44point2 -- > coordinates (x,y,z) of end point
639
       # FUNCTION: select nodes alona a line (in positive x, y, or z- direction) and saves them in a set named
      'set name':
      # the line is defined x,y,z coordinates of a starting point 'point1' and a end point 'point2'; 'seed_size'
640
     refers to
641
       # the element size of the mesh, which is used as a tolerance value for the bounding box
642
       tol = seed size /2643
       x1, y1, z1 = point1644
       x2, y2, z2 = point2645
       n = part.nodes646
       nodes = n.getByBoundaryBox(x1 - tol, y1 - tol, z1 - tol, x2 + tol, y2 + tol, z2 + tol)647
       part.Set(nodes=nodes, name=set_name)
648
649
650 #---
                                     UOR MODIUE651 def create_job_upsetting_explicit(model_name, job_name, nr_cpu):
652
       # nr_cpu = number of CPUs
653
       # explicit upsetting
654
       # creates a job named 'job_name' for the upsetting model named 'model_name'; parallelization is
     used, full precision
655
       mdb.models[model_name].rootAssembly.regenerate()
       mdb.Job(name=job_name, model=model_name, description=", type=ANALYSIS, atTime=None,
656
     waitMinutes=0, waitHours=0,
657
           queue=None, memory=90, memoryUnits=PERCENTAGE, explicitPrecision=DOUBLE_PLUS_PACK.
           nodalOutputPrecision=FULL, echoPrint=OFF, modelPrint=OFF, contactPrint=OFF, historyPrint=
658
     OFF.
659
           userSubroutine=", scratch=", resultsFormat=ODB, parallelizationMethodExplicit=DOMAIN,
     numDomains=nr_cpu,
660
           activateLoadBalancing=False, multiprocessingMode=DEFAULT, numCpus=nr_cpu)
661
662
663 def create job upsetting(model name, job name, nr cpu):
664
       # nr_cpu = number of CPUs
665
       # implicit upsetting
666
       # creates a job named 'job name' for the upsetting model named 'model_name';
667
       mdb.models[model_name].rootAssembly.regenerate()
       mdb.Job(name=job_name, model=model_name, description=", type=ANALYSIS, atTime=None,
668
     waitMinutes=0, waitHours=0,
           queue=None, memory=90, memoryUnits=PERCENTAGE, getMemoryFromAnalysis=True,
669
     explicitPrecision=SINGLE.
670
           nodalOutputPrecision=SINGLE, echoPrint=OFF, modelPrint=OFF, contactPrint=OFF, historyPrint=
     OFF.
671
           userSubroutine=", scratch=", resultsFormat=ODB, multiprocessingMode=DEFAULT, numCpus=
     nr cpu,
672
           numDomains=nr_cpu, numGPUs=0)
673
674
```
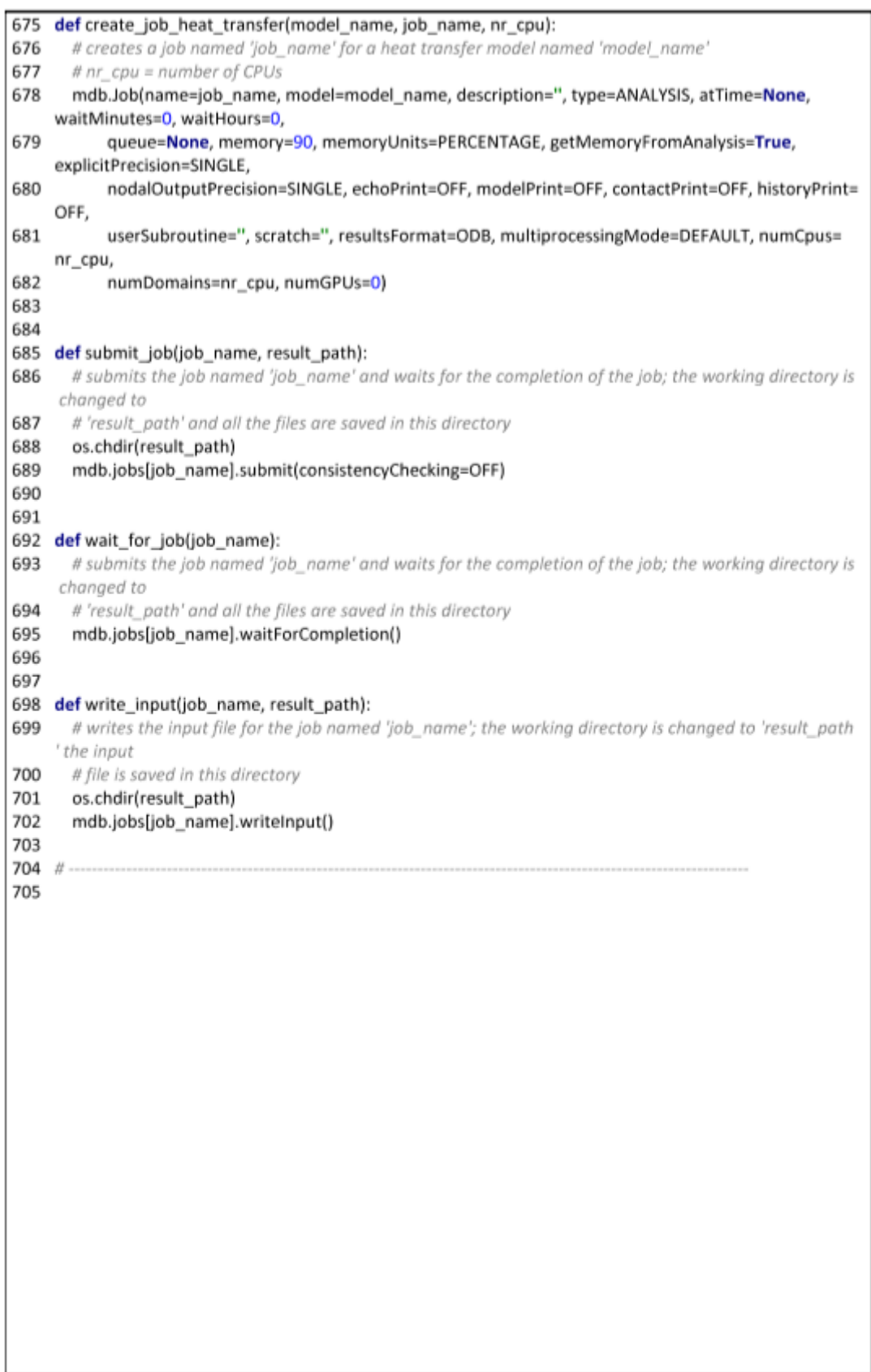

## **Appendix L: Documentation of experiments**

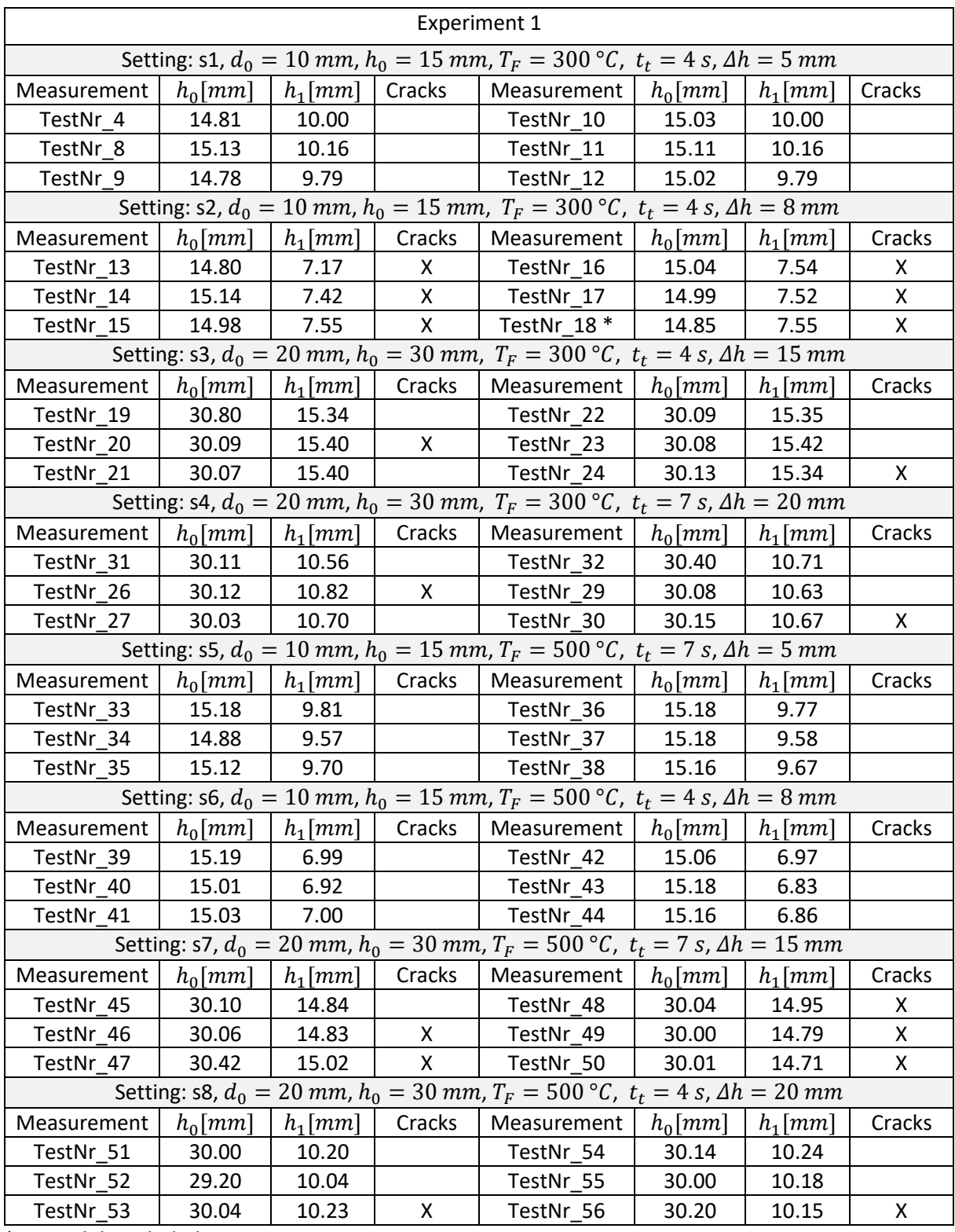

\* Not valid; excluded

Visible cracks, that occurred during the test, are marked with X.

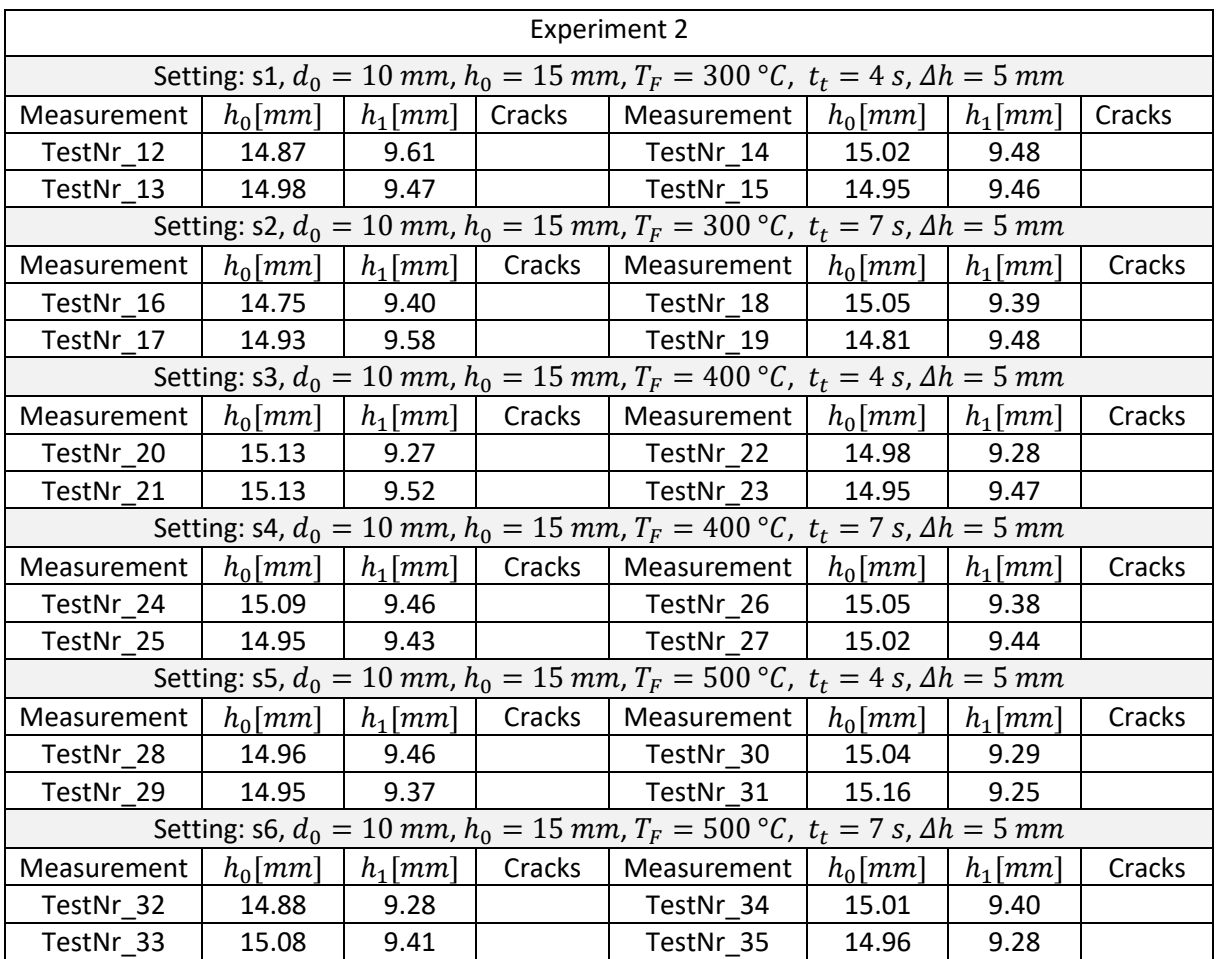

Visible cracks, that occurred during the test, are marked with X.